# Dell™ PowerEdge™ R715 Donanım Kullanıcı El Kitabı

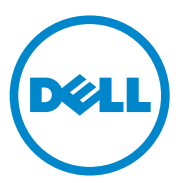

Düzenleyici Model E05S Düzenleyici Tip: E05S001

## Notlar, Dikkat Edilecek Noktalar ve Uyarılar

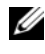

**24 NOT: NOT, bilgisayarınızdan daha iyi şekilde yararlanmanıza yardımcı** olacak önemli bilgiler verir.

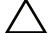

DİKKAT: DİKKAT, yönergelere uyulmadığında donanımın zarar görebileceğini veya veri kaybı olabileceğini belirtir.

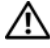

UYARI: UYARI, meydana gelebilecek olası maddi hasar, fiziksel yaralanma veya ölüm tehlikesi anlamına gelir.

Düzenleyici Model E05S Düzenleyici Tip: E05S001

Mayıs 2010 Rev. A00

<sup>—&</sup>lt;br>Bu belgedeki bilgiler önceden<br>© 2010 Dell Inc. Tüm hakları<br>Dell Inc 'in vazılı izni olmadan Bu belgedeki bilgiler önceden bildirilmeksizin değiştirilebilir. © 2010 Dell Inc. Tüm hakları saklıdır.

Dell Inc.'in yazılı izni olmadan bu belgelerin herhangi bir şekilde çoğaltılması kesinlikle yasaktır.

Bu metinde kullanılan ticari markalar: Dell, DELL logosu ve PowerEdge, Dell Inc.'in ticari markalarıdır. Microsoft, Windows ve Windows Server, Microsoft Corporation'ın ABD ve/veya diğer ülkelerdeki ticari markaları ya da tescilli ticari markalarıdır.

Bu belgede, marka ve adların sahiplerine ya da ürünlerine atıfta bulunmak için başka ticari marka ve ticari adlar kullanılabilir. Dell Inc. kendine ait olanların dışındaki ticari markalar ve ticari isimlerle ilgili hiçbir mülkiyet hakkı olmadığını beyan eder.

# Içerik

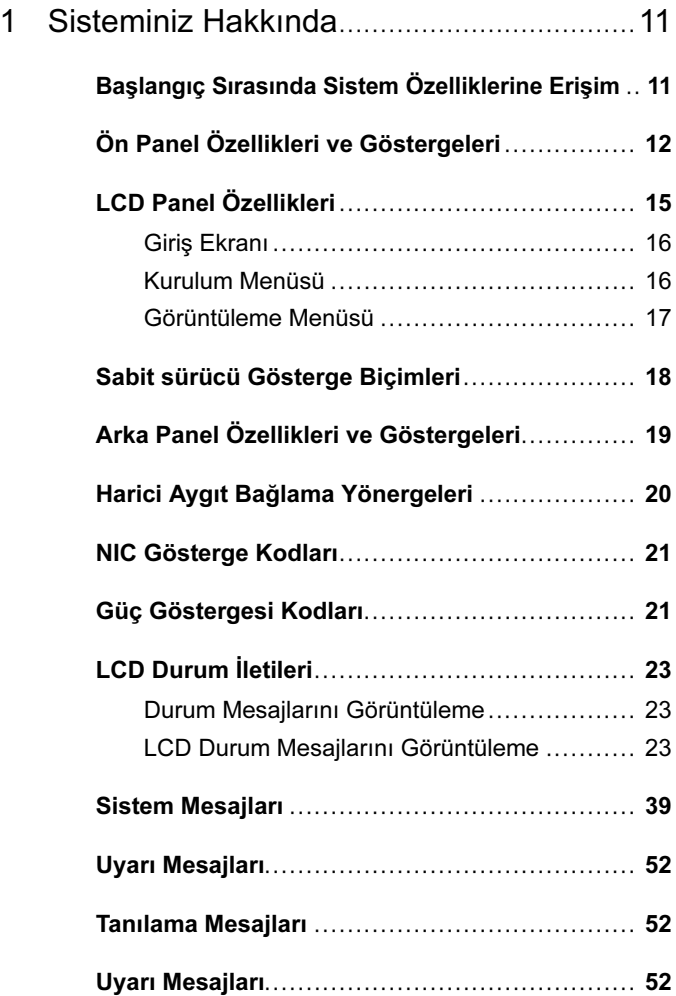

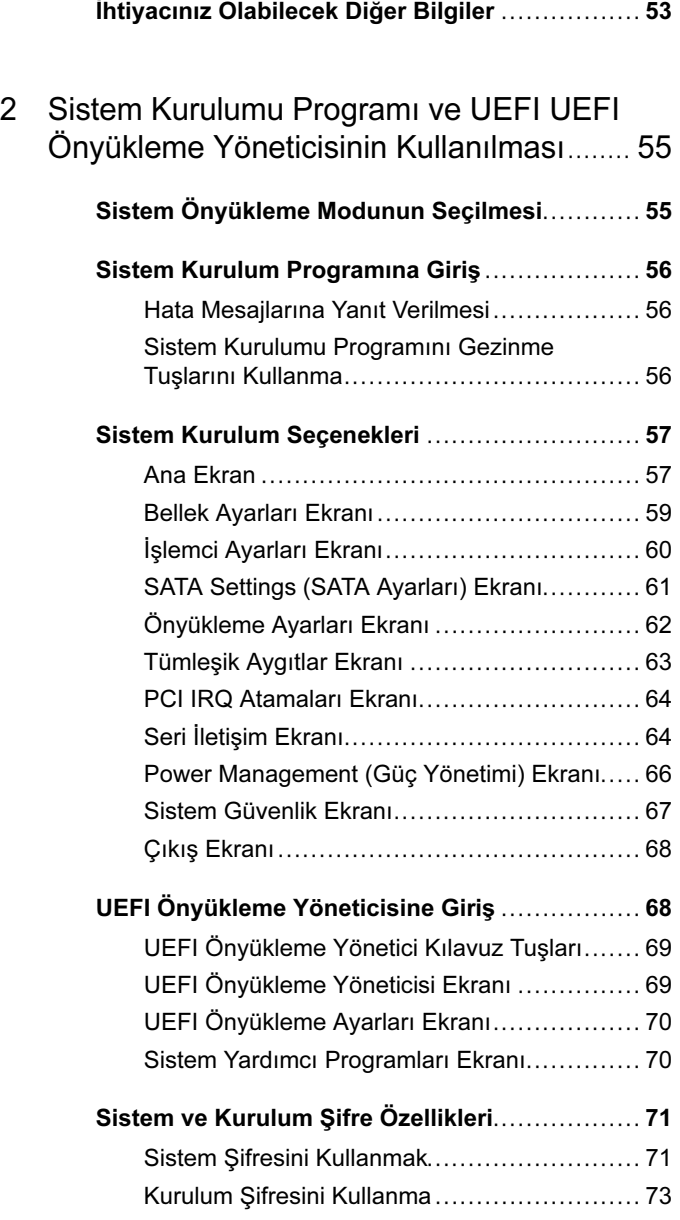

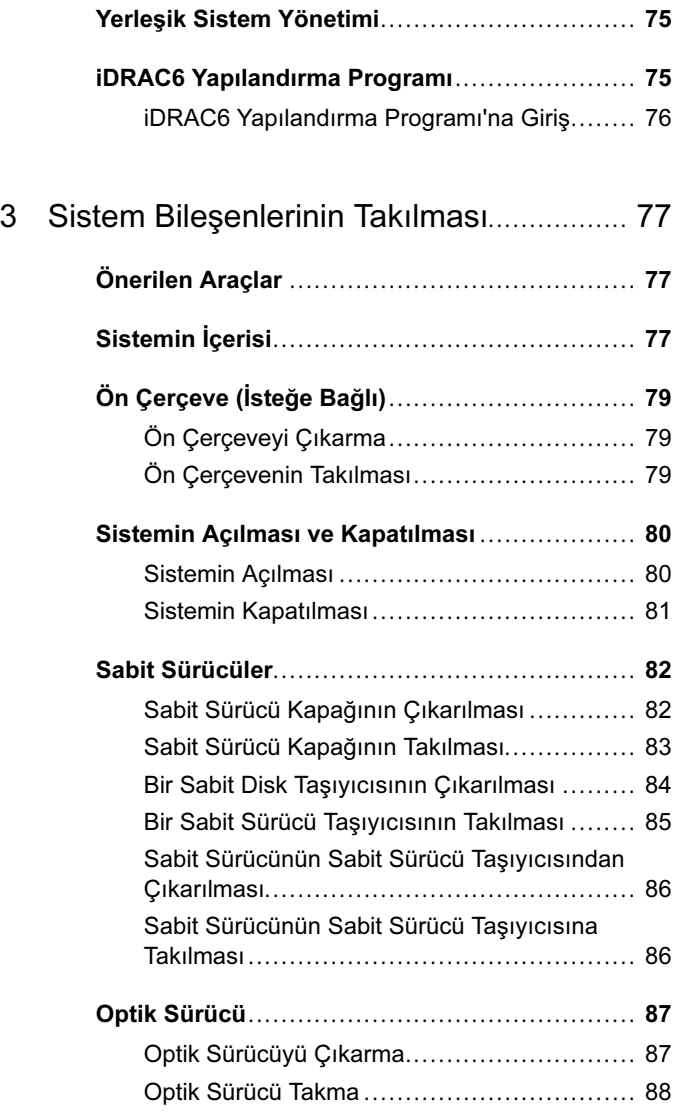

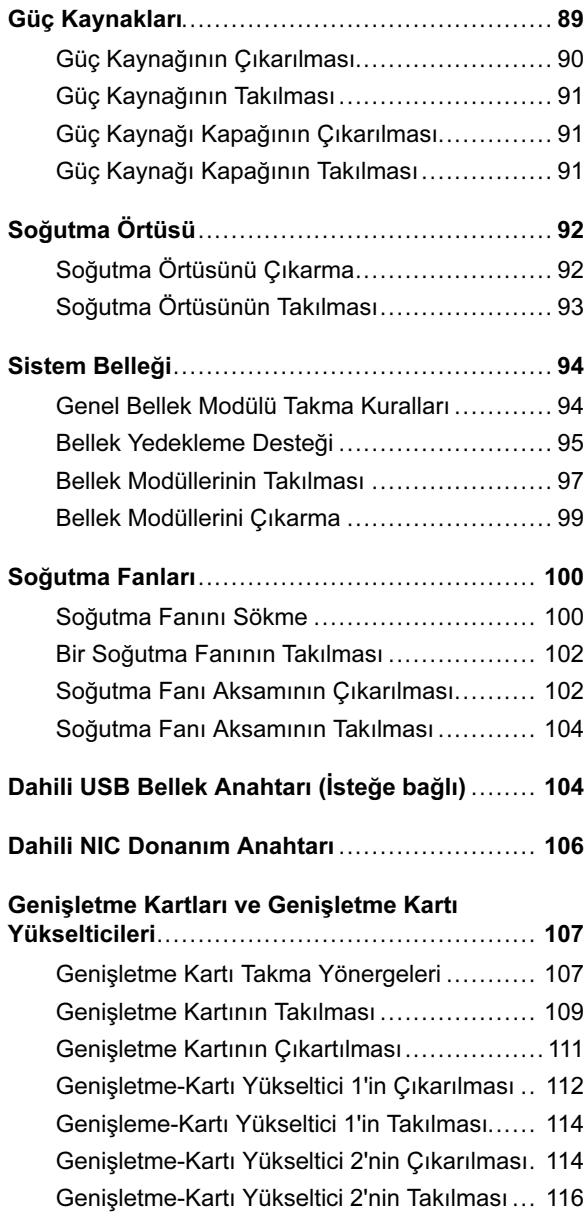

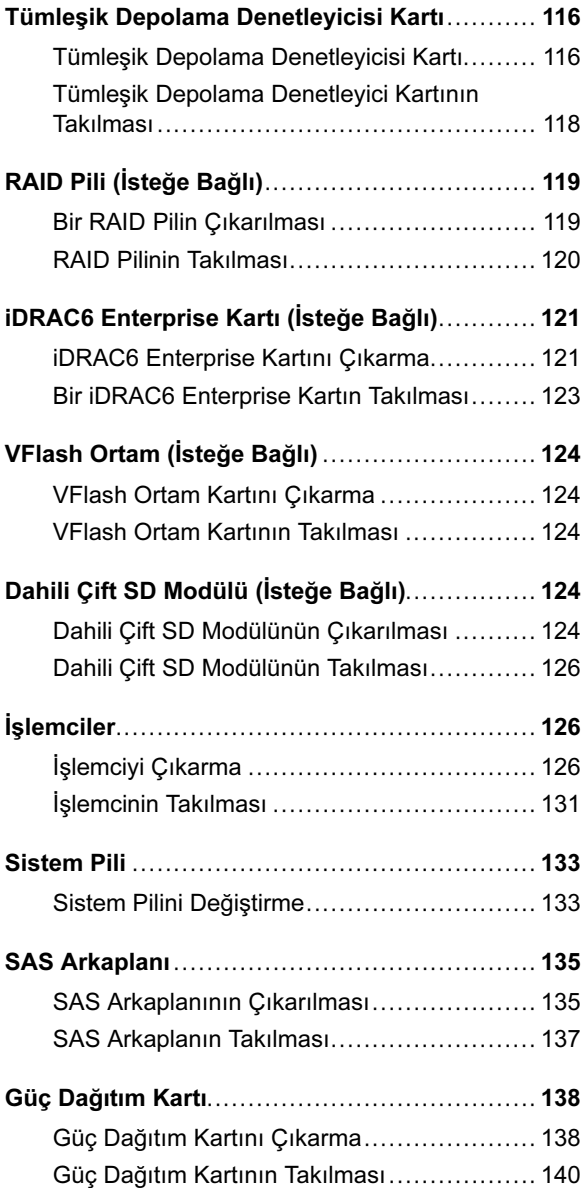

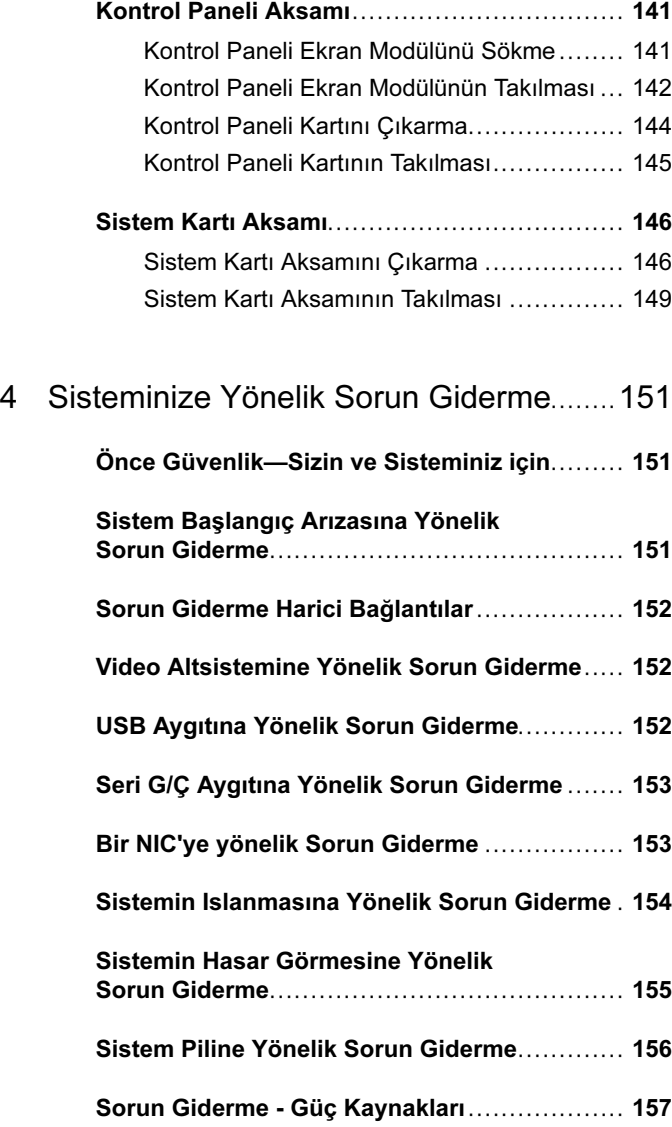

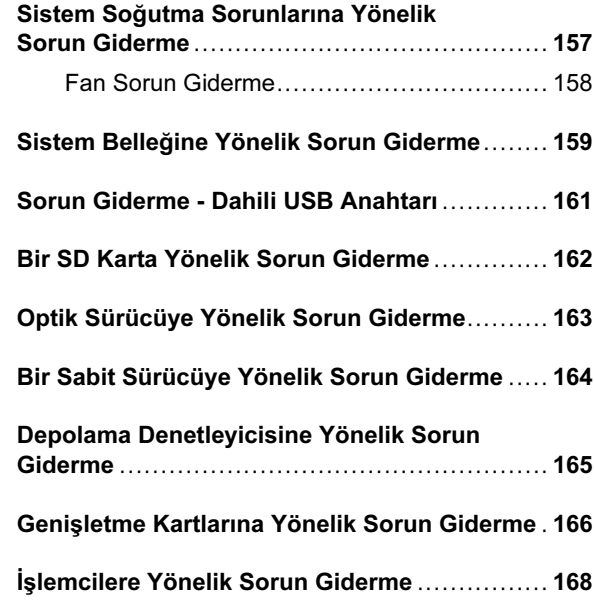

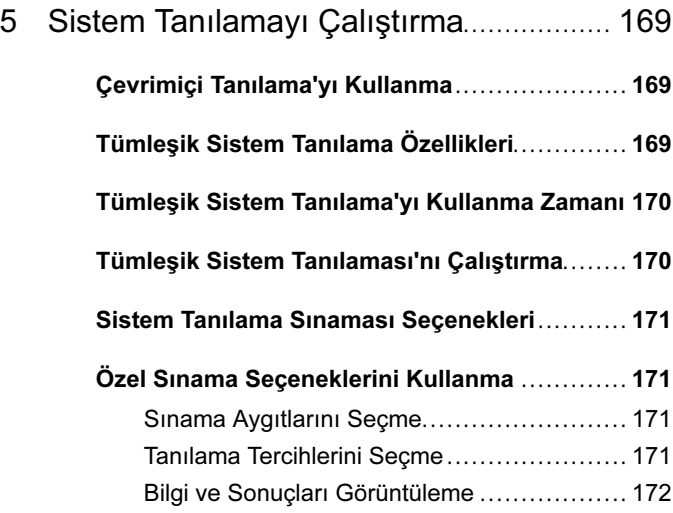

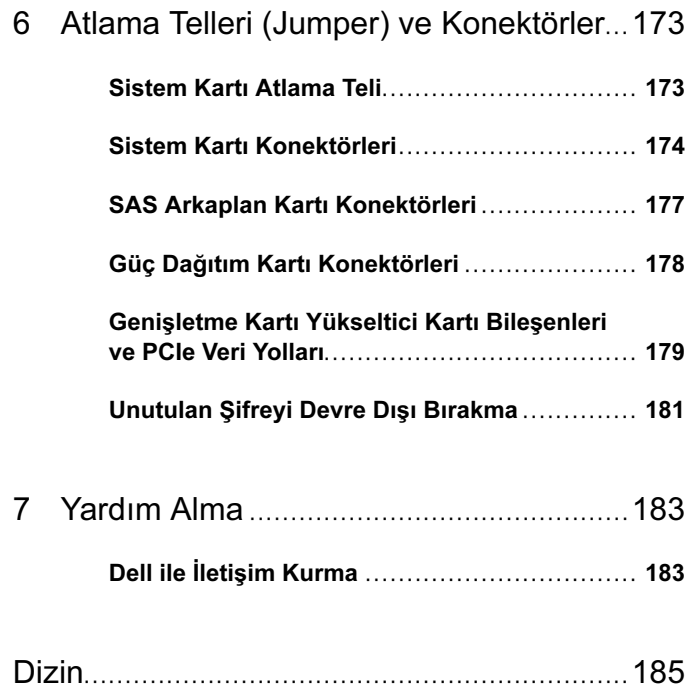

# <span id="page-10-0"></span>Sisteminiz Hakkında

## <span id="page-10-1"></span>Başlangıç Sırasında Sistem Özelliklerine Erişim

Aşağıdaki tuş vuruşları, başlangıç esnasında sistem özelliklerine erişimi sağlar.

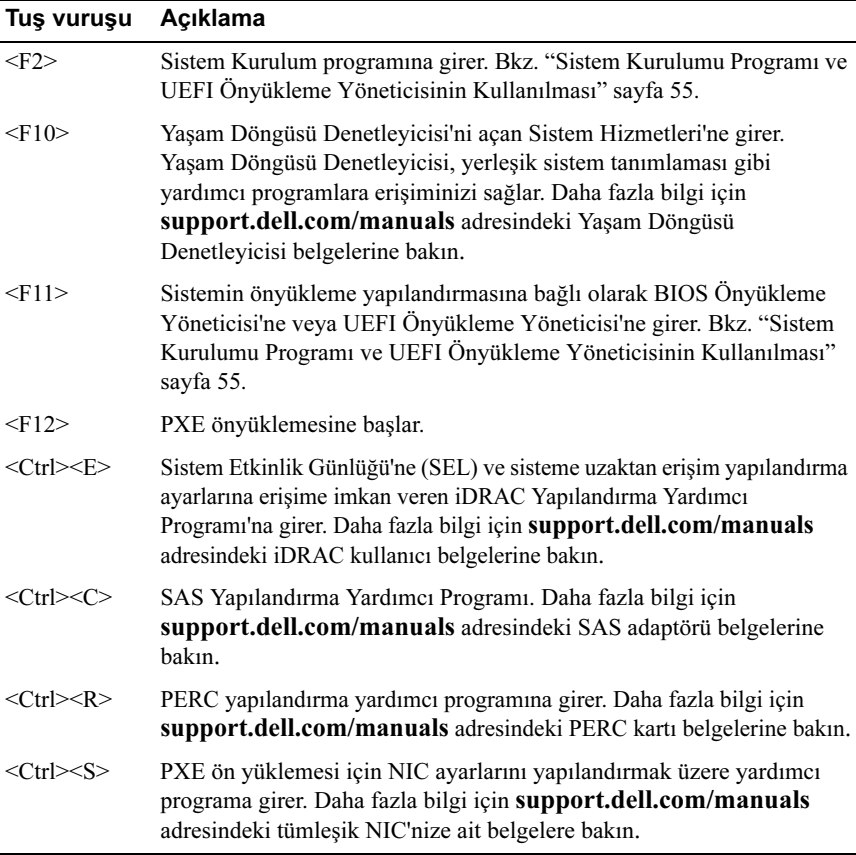

# <span id="page-11-0"></span>Ön Panel Özellikleri ve Göstergeleri

Şekil 1-1. Ön Panel Özellikleri ve Göstergeleri

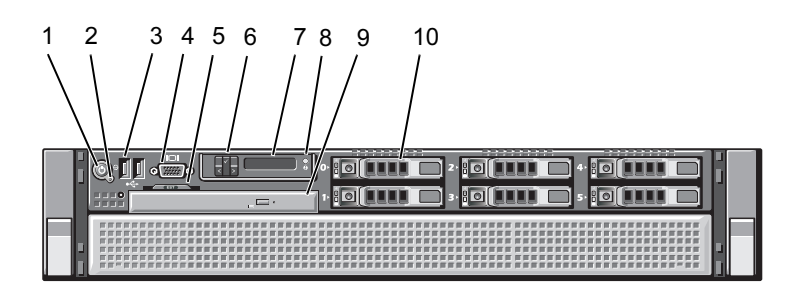

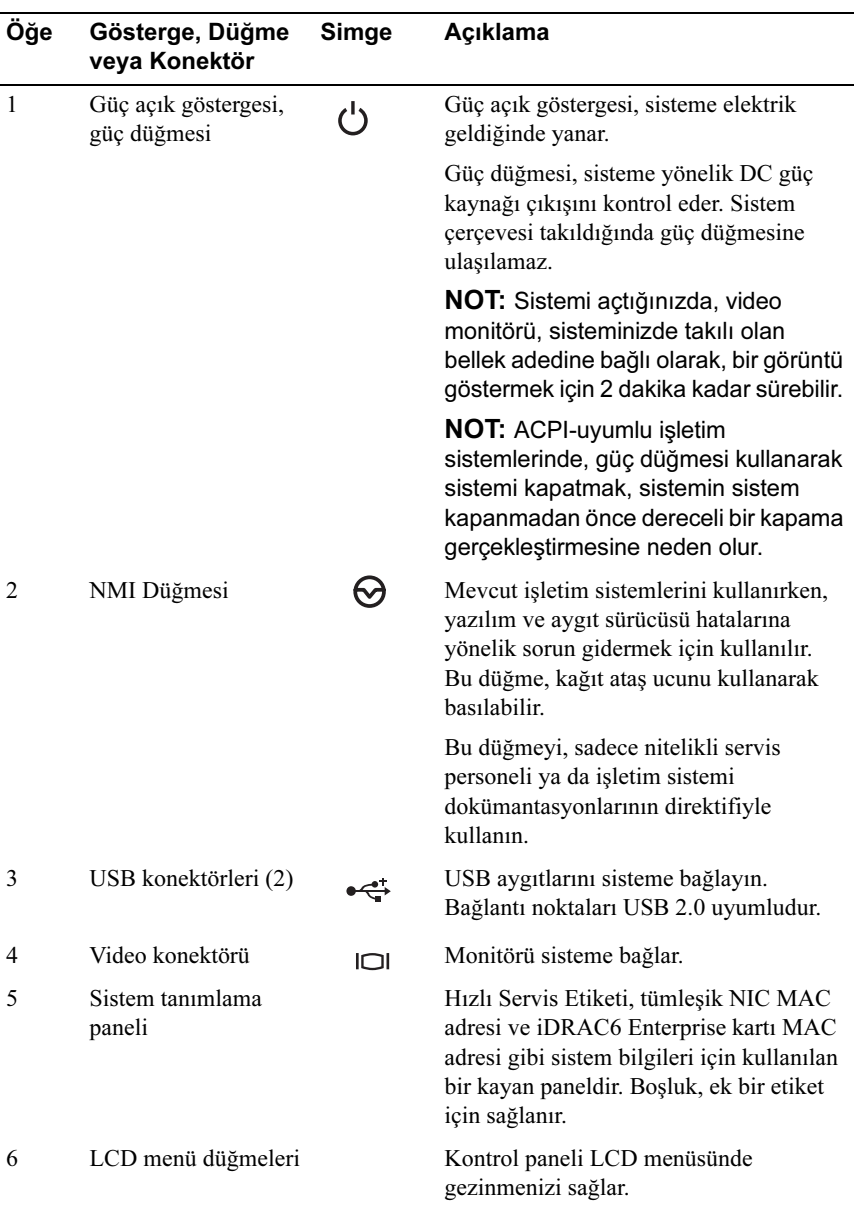

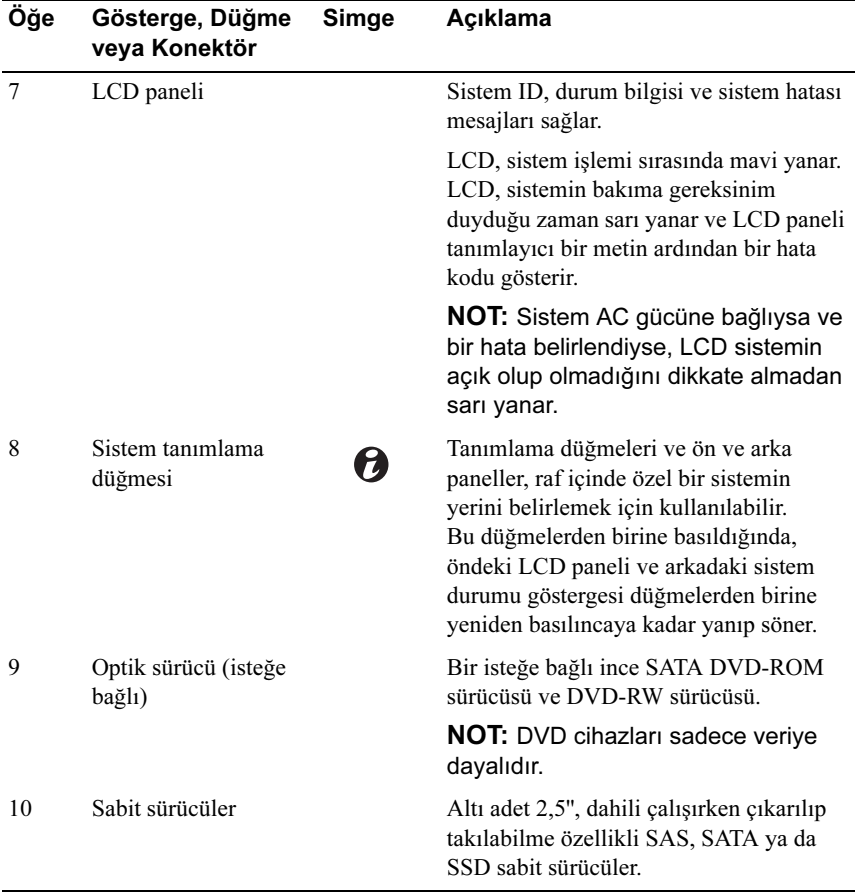

# <span id="page-14-0"></span>LCD Panel Özellikleri

Sistemin LCD paneli, sistemin düzgün çalıştığını veya sisteme dikkat edilmesi gerektiğini göstermek için sistem bilgisi ve durumu ile hata iletilerini gösterir. Belirli durum kodları hakkında bilgi için bkz. ["LCD Durum İletileri" sayfa 23.](#page-22-0)

LCD arka ışığı, normal işletim durumlarımı sırasında mavi yanar ve bir hata durumunu belirtmek için sarı yanar. Sistem bekleme modundayken, LCD arka ışığı kapalıdır ve LCD panelinin üzerindeki Sol, Seç veya Sağ düğmelerine basılarak açılabilir. LCD iletileri iDRAC6 yardımcı programı, LCD paneli veya diğer araçlar üzerinden kapatıldıysa LCD arka ışığı kapalı kalır.

#### Şekil 1-2. LCD Panel Özellikleri

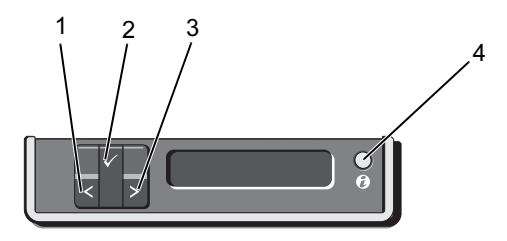

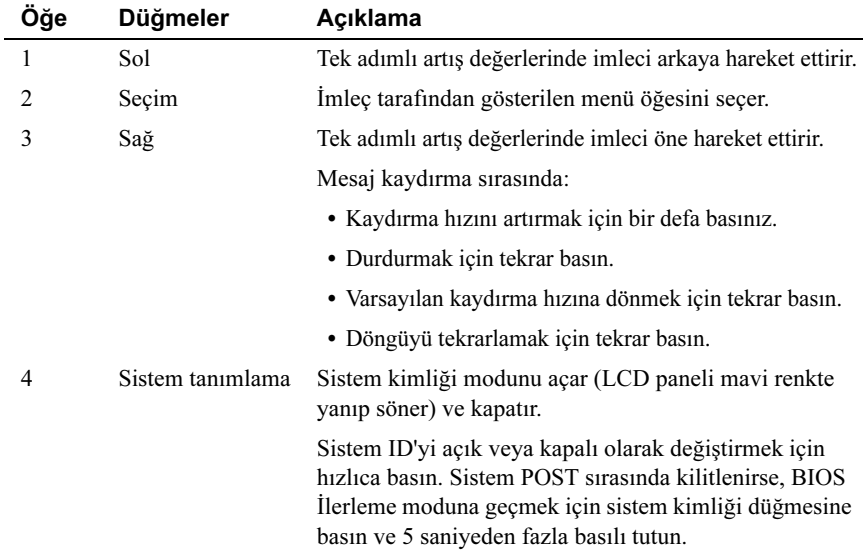

#### <span id="page-15-0"></span>Giriş Ekranı

Giriş ekranı, sistem hakkında kullanıcı tarafından yapılandırılabilen bilgiyi gösterir. Bu ekran, durumu mesajı yokken ya da hata göstermiyorken normal sistem işlemi sırasında görüntülenir. Sistem bekleme modundayken, LCD arka ışığı hata iletisi yoksa 5 dakika boşta kaldıktan sonra kapanır. Giriş ekranını görüntülemek için üç gezinme düğmesinden birine (Seç, Sol veya Sağ) basın.

Başka bir menüden Giriş ekranına gitmek için, <sup>†</sup> Giriş simgesi görüntülenene kadar $\blacktriangle$  yukarı oku seçmeye devam edin ve ardından Giriş simgesini seçin.

Giriş ekranından, ana menüye girmek için Select (Seç) düğmesine basın. Setup (Kurulum) ve View (Görünüm) alt menüleri hakkında bilgi için aşağıdaki tablolara bakın.

#### <span id="page-15-1"></span>Kurulum Menüsü

NOT: Setup (Kurulum) menüsünden bir seçenek seçtiğinizde, sonraki işleme geçmeden önce seçeneği onaylamalısınız.

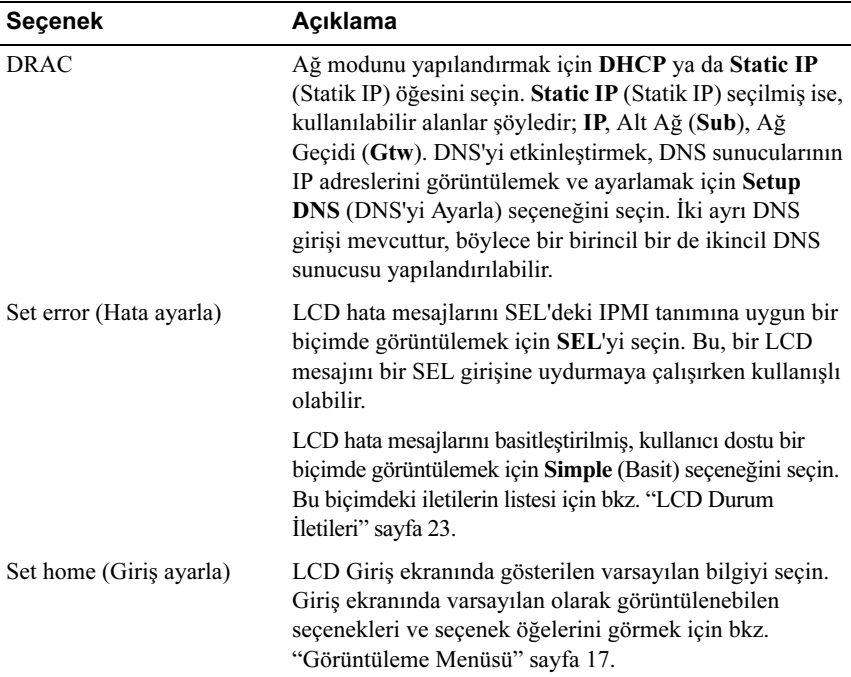

#### <span id="page-16-0"></span>Görüntüleme Menüsü

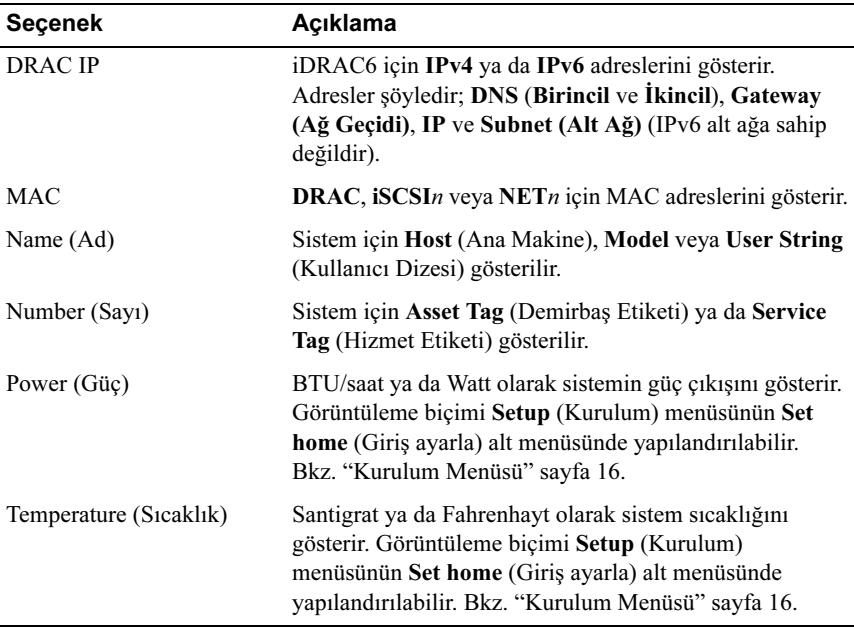

### <span id="page-17-0"></span>Sabit sürücü Gösterge Biçimleri

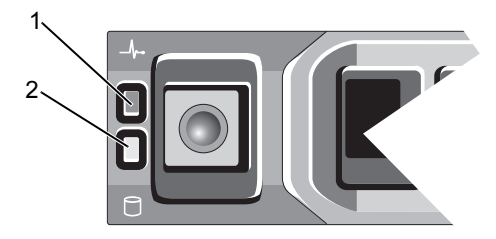

- 1 Sabit sürücü durum göstergesi (yeşil ve sarı)
- 2 Sabit sürücü etkinliği göstergesi (yeşil)

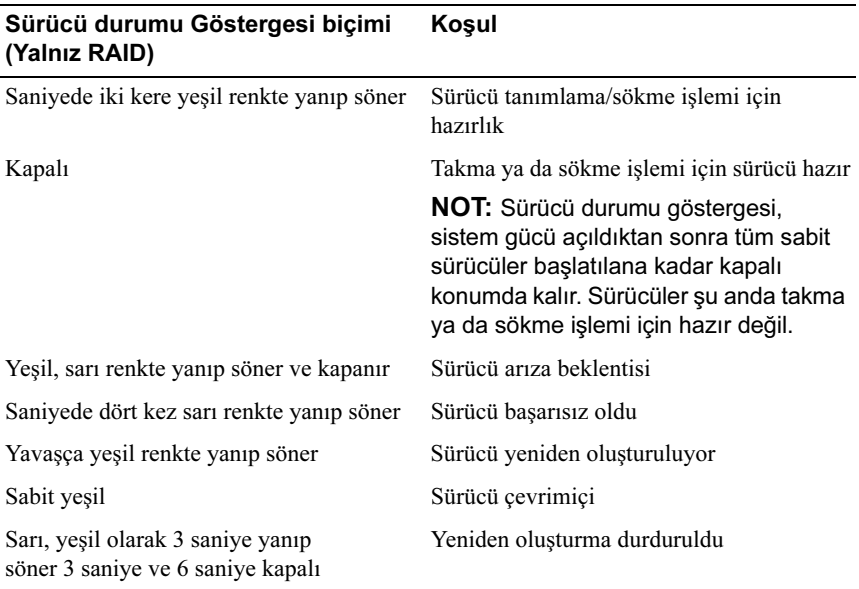

# <span id="page-18-0"></span>Arka Panel Özellikleri ve Göstergeleri

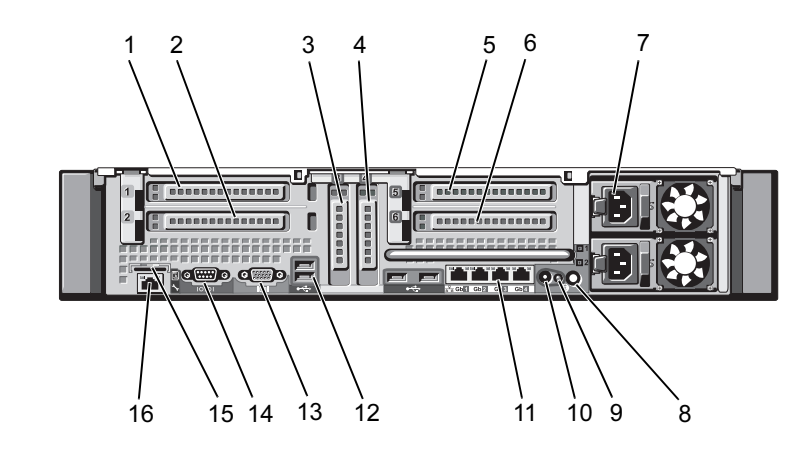

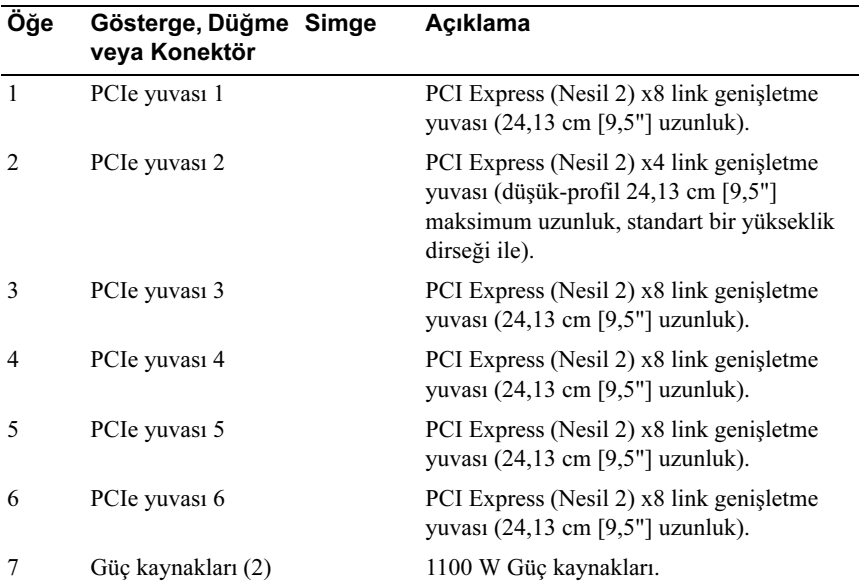

#### Şekil 1-3. Arka Panel Özellikleri ve Göstergeleri

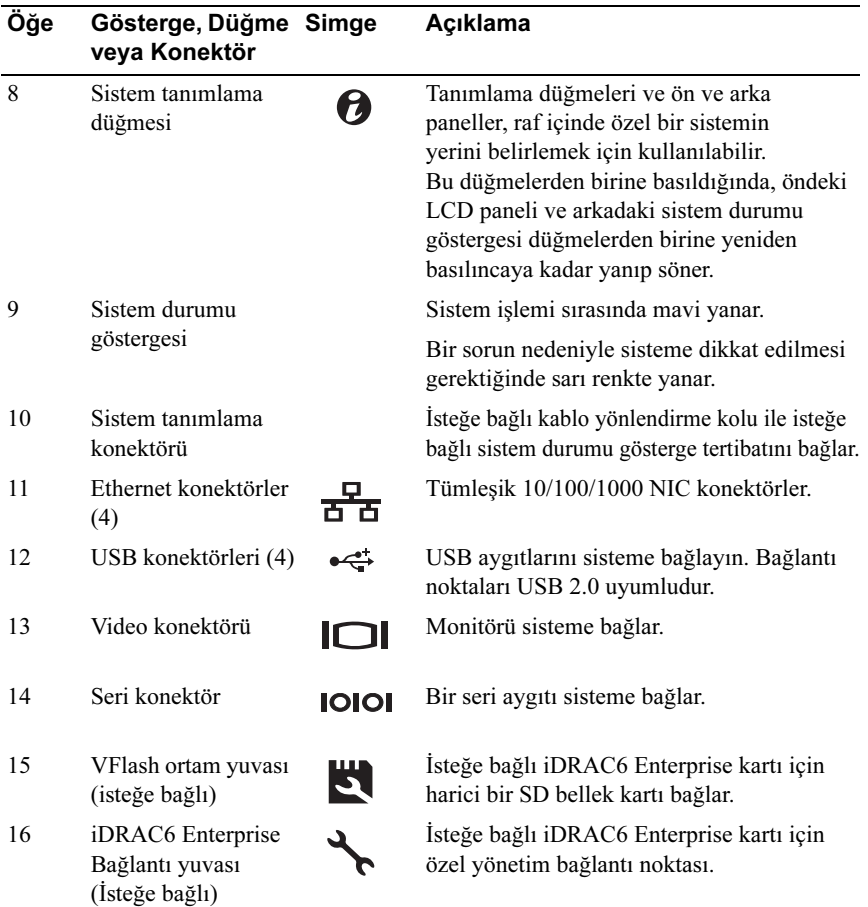

# <span id="page-19-0"></span>Harici Aygıt Bağlama Yönergeleri

- Yeni bir harici aygıt takmadan önce sisteme ve harici aygıtlara verilen gücü kapatın. Sistemi açmadan önce tüm harici aygıtları açın (aygıta ait belgeler aksini belirtmedikçe).
- Takılan aygıta ait uygun sürücünün sisteme kurulduğundan emin olun.
- Sisteminizdeki bağlantı noktalarını etkinleştirmeniz gerekirse, bkz. ["Sistem](#page-54-2)  [Kurulumu Programı ve UEFI Önyükleme Yöneticisinin Kullanılması"](#page-54-2)  [sayfa 55.](#page-54-2)

## <span id="page-20-0"></span>NIC Gösterge Kodları

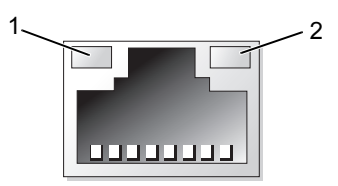

- 1 Bağlantı göstergesi 2 Faaliyet gösteresi
	-

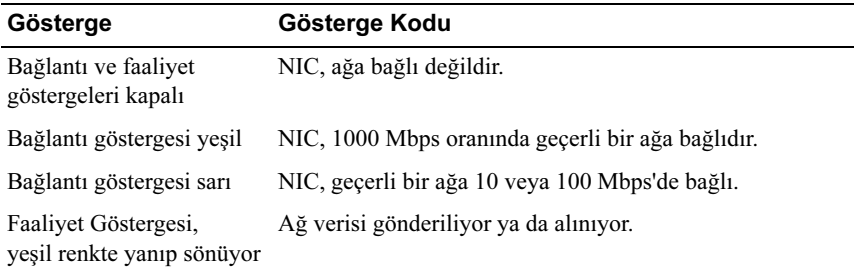

### <span id="page-20-1"></span>Güç Göstergesi Kodları

Güç kaynakları, bir gücün mevcut olup olmadığını ve bir güç hatasının oluşup oluşmadığını gösteren göstergelere sahiptir.

- Yanmıyor AC gücü bağlı değildir.
- Yeşil: Bekleme modunda, yeşil bir ışık geçerli bir AC kaynağının güç kaynağına bağlı olduğunu ve güç kaynağının çalıştığını gösterir. Sistem açıkken, yeşil ışık, güç kaynağının sisteme DC gücünü sağladığını gösterir.
- Sarı güç kaynağı ile ilgili bir sorun olduğunu gösterir.
- Yeşil ve sarının dönüşümlü olarak yanması Çalışır durumdayken bir güç kaynağının eklenmesi sırasında bu güç kaynağının diğer güç kaynağıyla eşleşmediğini gösterir (yüksek çıkışlı bir güç kaynağı ile enerji tasarruflu bir güç kaynağının aynı sisteme monte edilmesi). Yanıp sönen göstergenin bulunduğu güç kaynağını diğer takılı güç kaynağının kapasitesine uyumlu bir güç kaynağı ile değiştirin.
- $\triangle$  DİKKAT: Bir güç kaynağı eşleşme hatasını düzeltirken, sadece göstergesi yanıp sönen güç kaynağını değiştirin. Karşıt güç kaynağını uyumlu bir eş haline getirmek üzere değiştirmek, hataya ve sistemin beklenmedik bir şekilde kapanmasına neden olabilir. Yüksek Çıkışlı bir yapılandırmadan Enerji Tasarruflu bir yapılandırmaya geçişte veya tam tersinde sistem gücünü kapatmanız gerekir.

Şekil 1-4. Güç Kaynağı Durumu Göstergesi

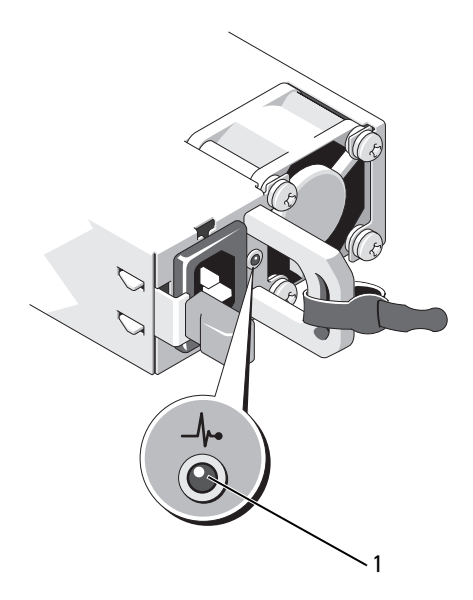

1 güç kaynağı durum göstergesi

# <span id="page-22-0"></span>LCD Durum İletileri

LCD iletileri, Sistem Olay Kaydında (SEL) kayıtlı olaylar ile ilgili kısa metin mesajlarının içeriğinden oluşur. SEL ve sistem yönetimi ayarlarını yapılandırmaya dair daha fazla bilgi için, bkz. support.dell.com/manuals adresindeki OpenManage™ Sunucu Yönetici belgeleri.

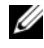

 $\mathbb Z$  NOT: Sisteminiz önyükleme yapamıyorsa, sistem ID düğmesine, LCD üzerinde bir hata kodu görünene kadar en az 5 saniye basın. Kodu kaydedin, ardından bkz. ["Yardım Alma" sayfa 183.](#page-182-2)

#### <span id="page-22-1"></span>Durum Mesajlarını Görüntüleme

Bir sistem hatası oluşursa, LCD ekranı sarıya dönüşür. Hata ve durumu mesajları listesini görüntülemek için, Select (Seç) düğmesine basın. Bir hata numarasını vurgulamak için sol ve sağ düğmelerine, hatayı görüntülemek için ise Select (Seç) düğmesine basın.

#### <span id="page-22-2"></span>LCD Durum Mesajlarını Görüntüleme

sıcaklık, voltaj, fanlar ve benzerleri gibi algılayıcılar ile ilgili arızalar için, algılayıcı normal duruma döndüğünde LCD mesajı otomatik olarak silinir. Diğer arızalar için, görüntüden mesajı silmek üzere harekete geçin:

- SEL'yi Sil bu görevi uzaktan uygulayabilirsiniz, ancak sistemin olay geçmişini kaybedersiniz.
- Güç dönüşümü: Sistemi kapatın ve elektrik prizinden çekin; yaklaşık 10 saniye bekleyin, güç kablosunu tekrar takın ve sistemi yeniden başlatın.

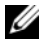

14 NOT: Aşağıdaki LCD durum mesajları Basit formatta görüntülenirler. Mesajların gösterildiği formatı seçmek için bkz. ["Kurulum Menüsü"](#page-15-1)  [sayfa 16](#page-15-1).

| Kod        | <b>Metin</b>                                                                | <b>Nedenleri</b>                                                                                                | Çözüm İşlemleri                                                                                                    |
|------------|-----------------------------------------------------------------------------|----------------------------------------------------------------------------------------------------|----------------------------------------------------------------------------------------------------|
| E1000      | Failsafe<br>voltage<br>error.<br>Contact<br>support.                        | Önemli hata olayları için<br>sistem olay kaydını kontrol<br>edin.                                               | Sisteme giden AC gücünü<br>10 saniyeliğine kesin ve<br>sistemi yeniden başlatın.                                                                                    |
|            |                                                                             |                                                                                                    | Sorun devam ediyorsa,<br>bkz. "Yardım Alma"<br>sayfa 183.                                                                                                    |
|            | E1114 Ambient Temp<br>exceeds<br>allowed<br>range.                          | Ortam sıcaklığı, uygun aralık<br>dışında bir orana ulaşmıştır.                                                  | Bkz. "Sistem Soğutma<br>Sorunlarına Yönelik Sorun<br>Giderme" sayfa 157.                                                                                            |
|            | E1116 Memory<br>disabled,<br>temp above<br>range. Power<br>cycle AC.        | Bellek, uygun sıcaklığı<br>geçmiş ve bileşenlere hasar<br>vermeyi engellemek üzere<br>devre dışı bırakılmıştır. | Sisteme giden AC gücünü<br>10 saniyeliğine kesin ve<br>sistemi yeniden başlatın.                                                                                    |
|            |                                                                             |                                                                                                    | Bkz. "Sistem Soğutma<br>Sorunlarına Yönelik Sorun<br>Giderme" sayfa 157. Sorun<br>devam ediyorsa, bkz.<br>"Yardım Alma" sayfa 183.                                  |
|            | E1119 Chipset #<br>temp out of<br>range. Check<br>motherboard<br>heatsinks. | Yonga kümesi sıcaklığı izin<br>verilen aralığın dışındaki bir<br>noktaya ulaşmıştır.                            | Bkz. "Sistem Soğutma<br>Sorunlarına Yönelik Sorun<br>Giderme" sayfa 157.                                                                                            |
|            | E1210 Motherboard<br>battery<br>failure.<br>Check<br>battery.               | CMOS pili, eksik veya voltaj<br>uygun sıcaklığın dışındadır.                                                    | Bkz. "Sistem Piline<br>Yönelik Sorun Giderme"<br>sayfa 156.                                                                                                    |
| E1211 RAID | Controller<br>battery<br>failure.<br>Check<br>battery.                      | RAID pili, eksik hatalı ya da<br>termal nedenlerden dolayı<br>yeniden şarj edemeyecek<br>şekildedir.            | RAID pili konektörünü<br>yeniden oturtun. Bkz.<br>"RAID Pili (İsteğe Bağlı)"<br>sayfa 119 ve "Sistem<br>Soğutma Sorunlarına<br>Yönelik Sorun Giderme"<br>sayfa 157. |

Tablo 1-1. LCD Durum Mesajları

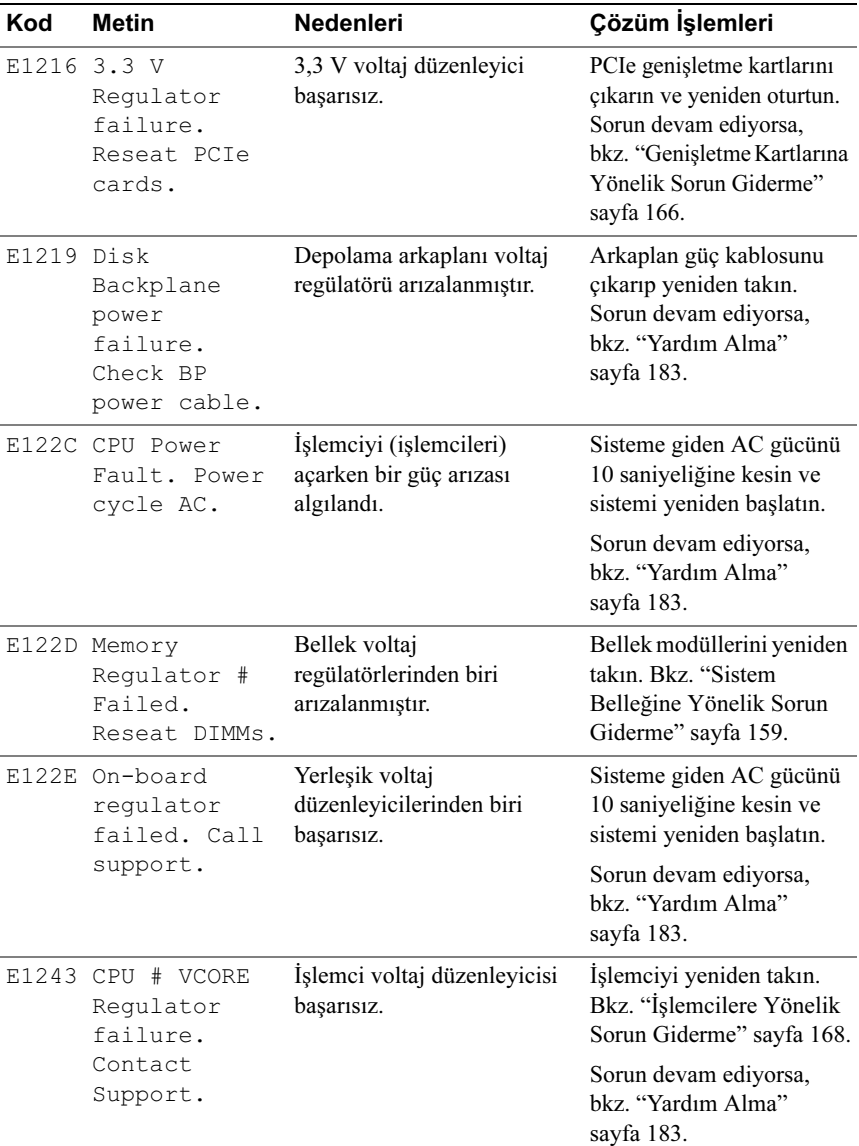

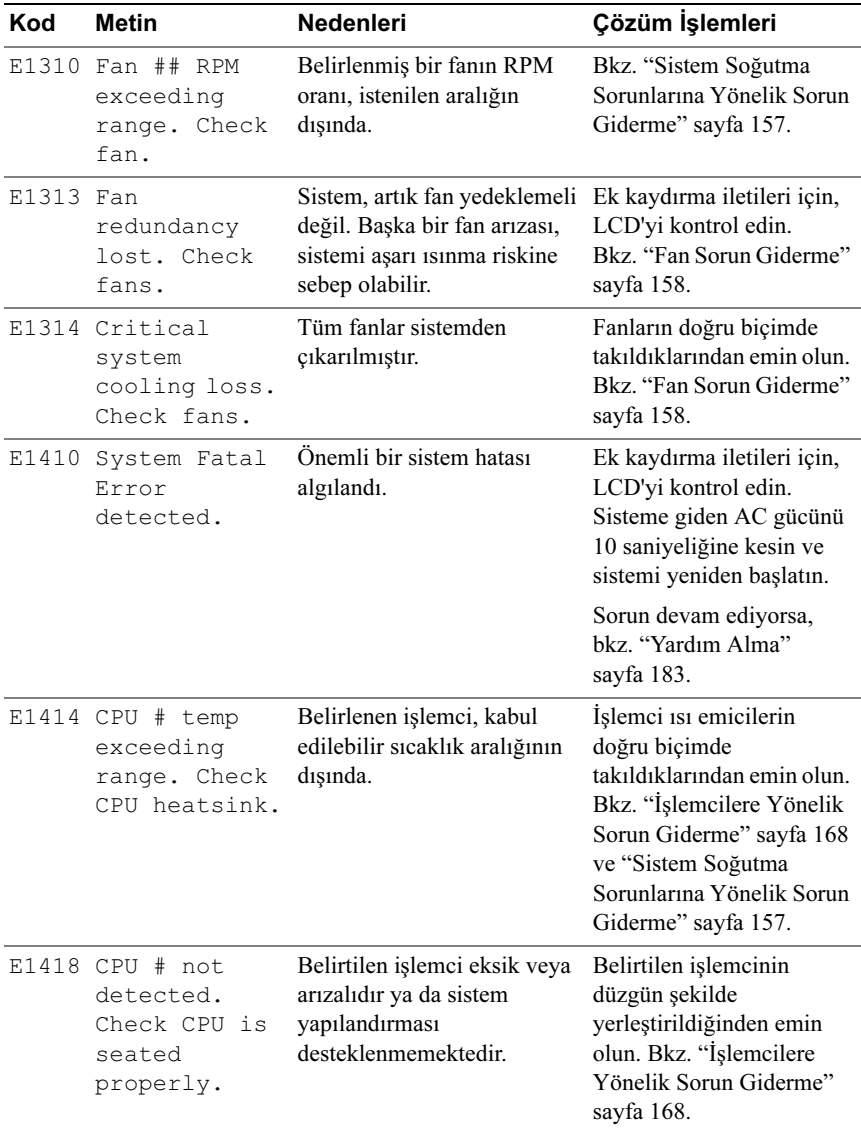

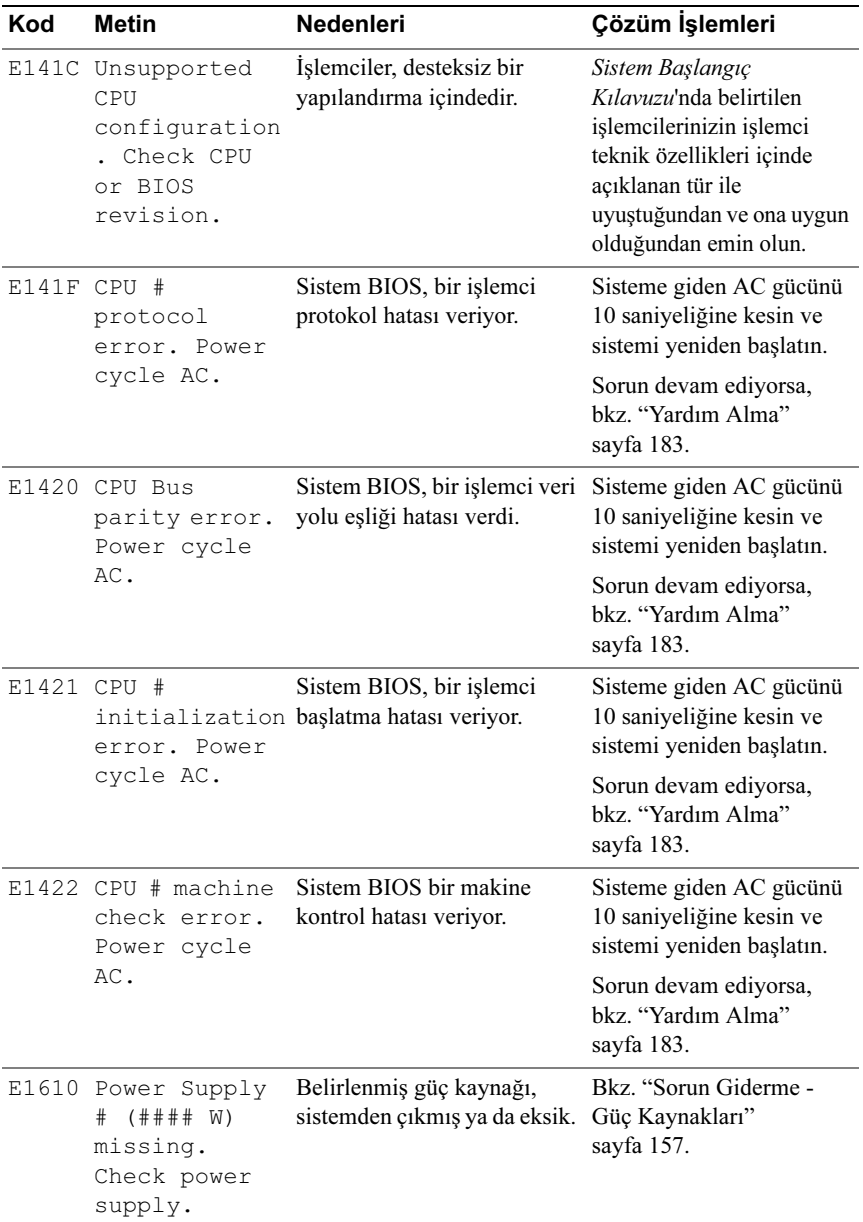

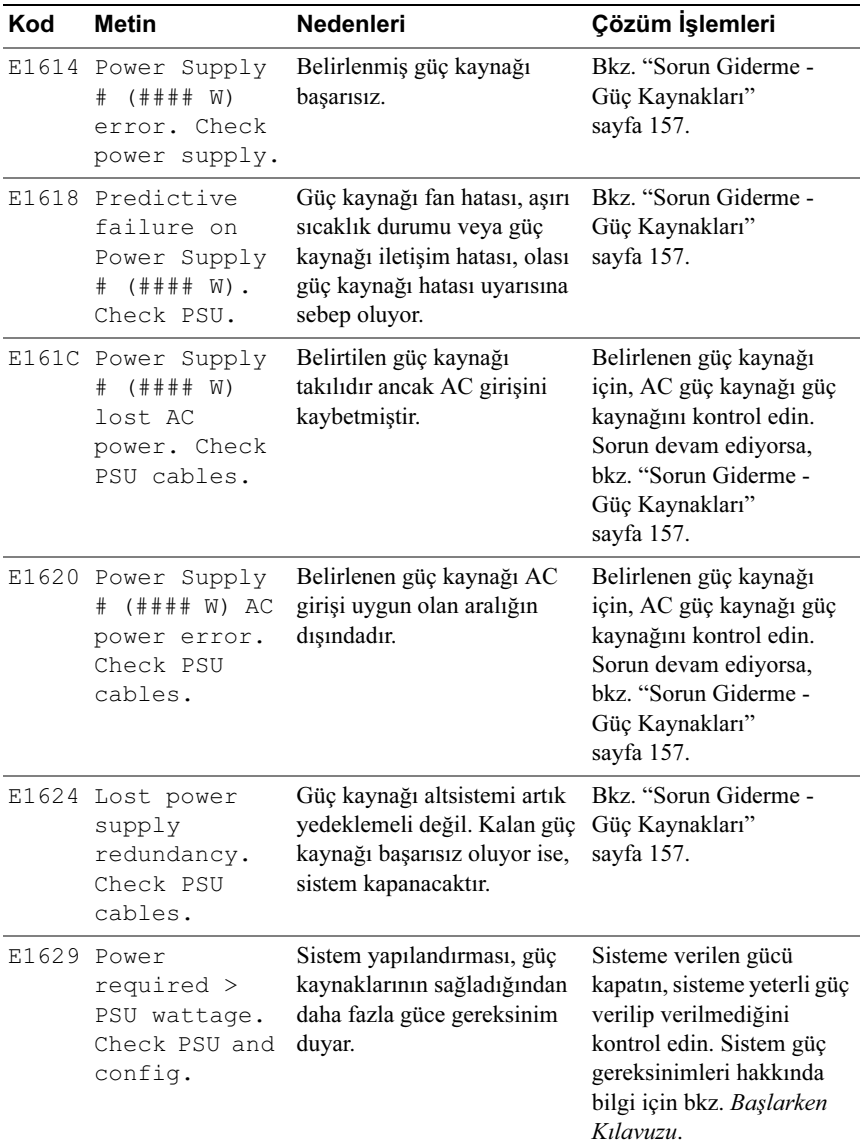

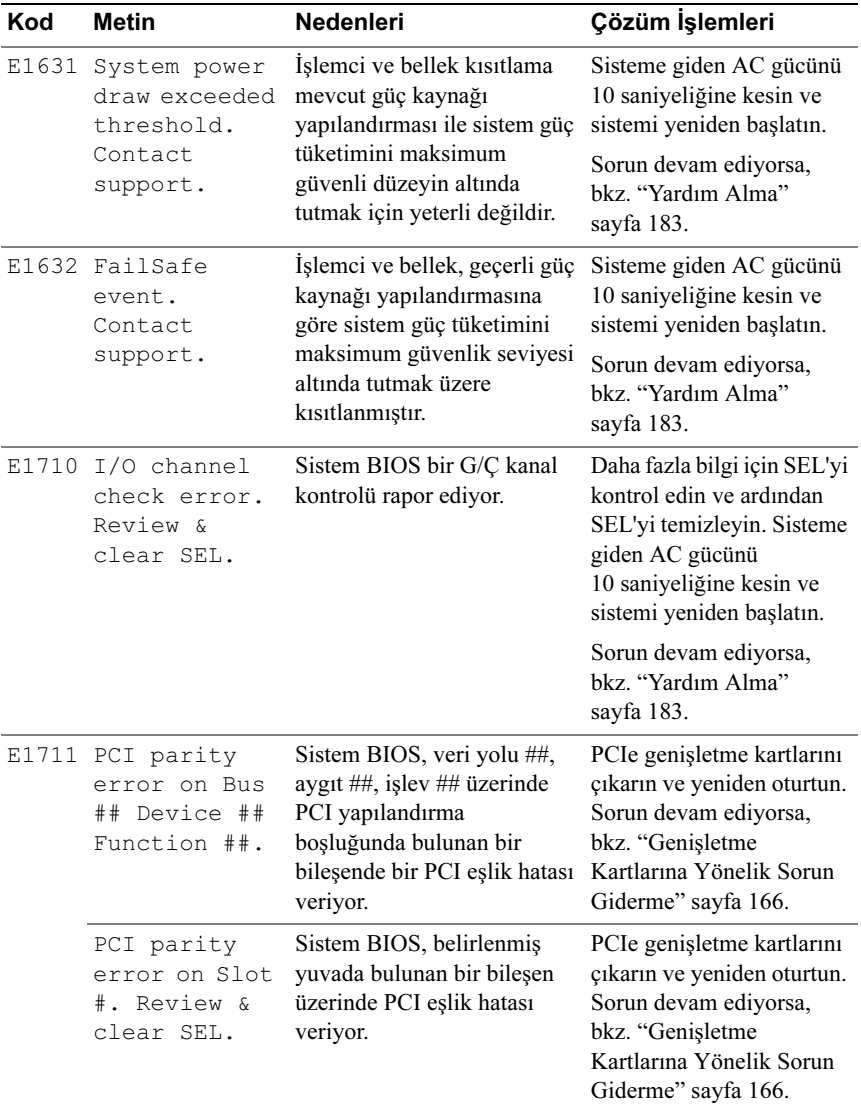

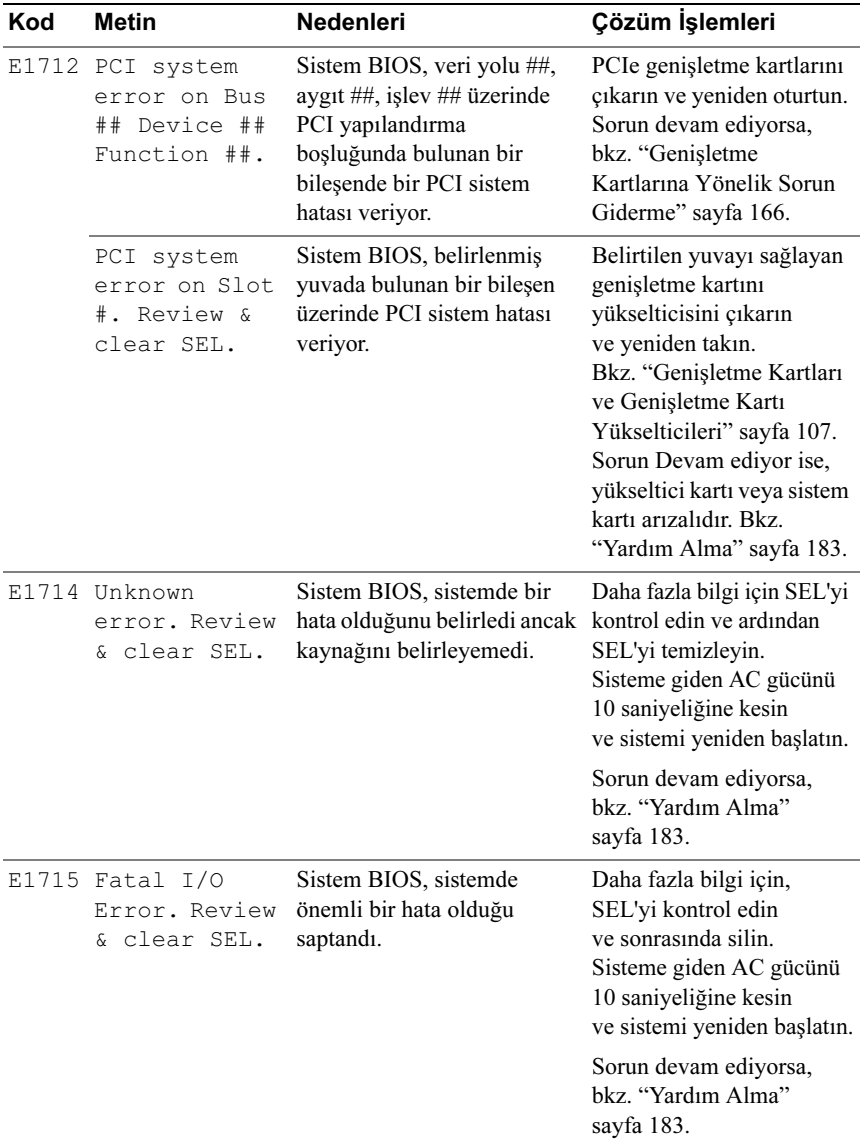

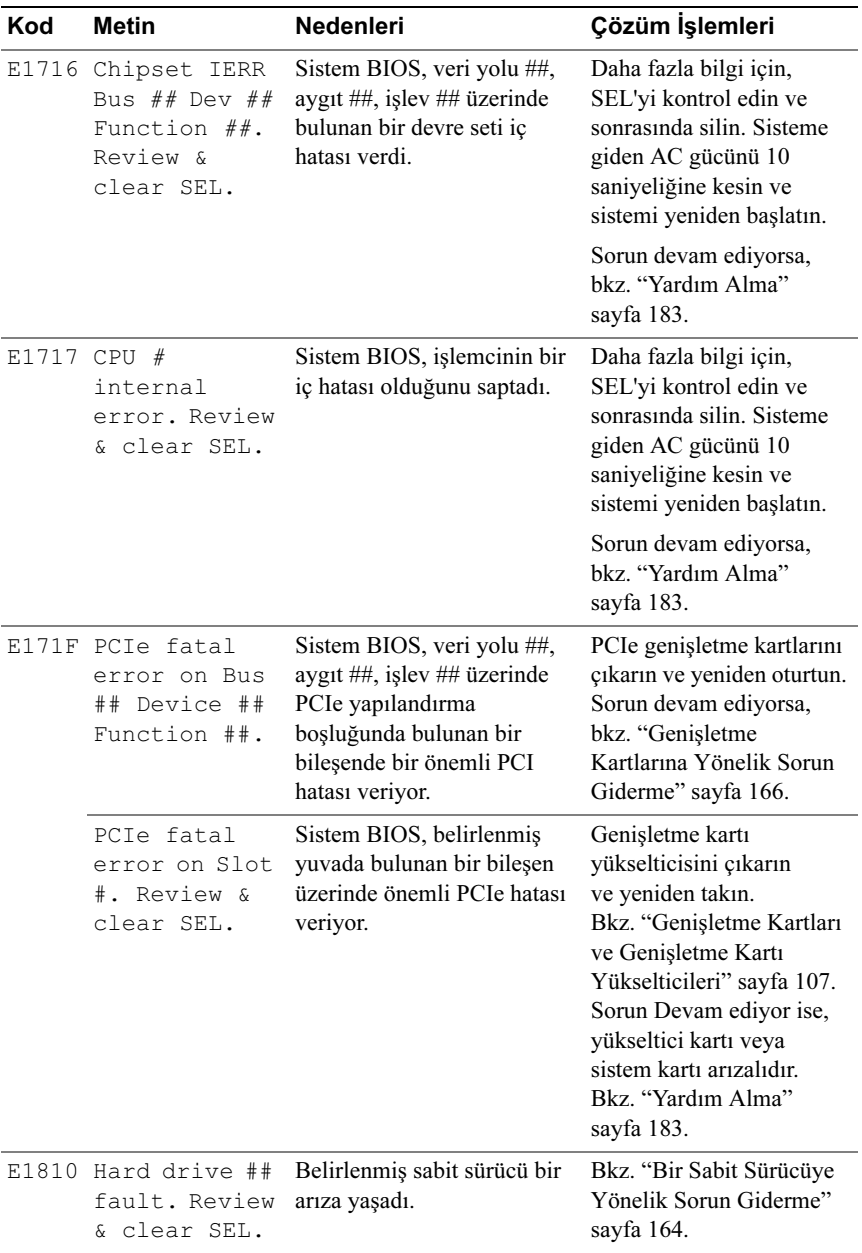

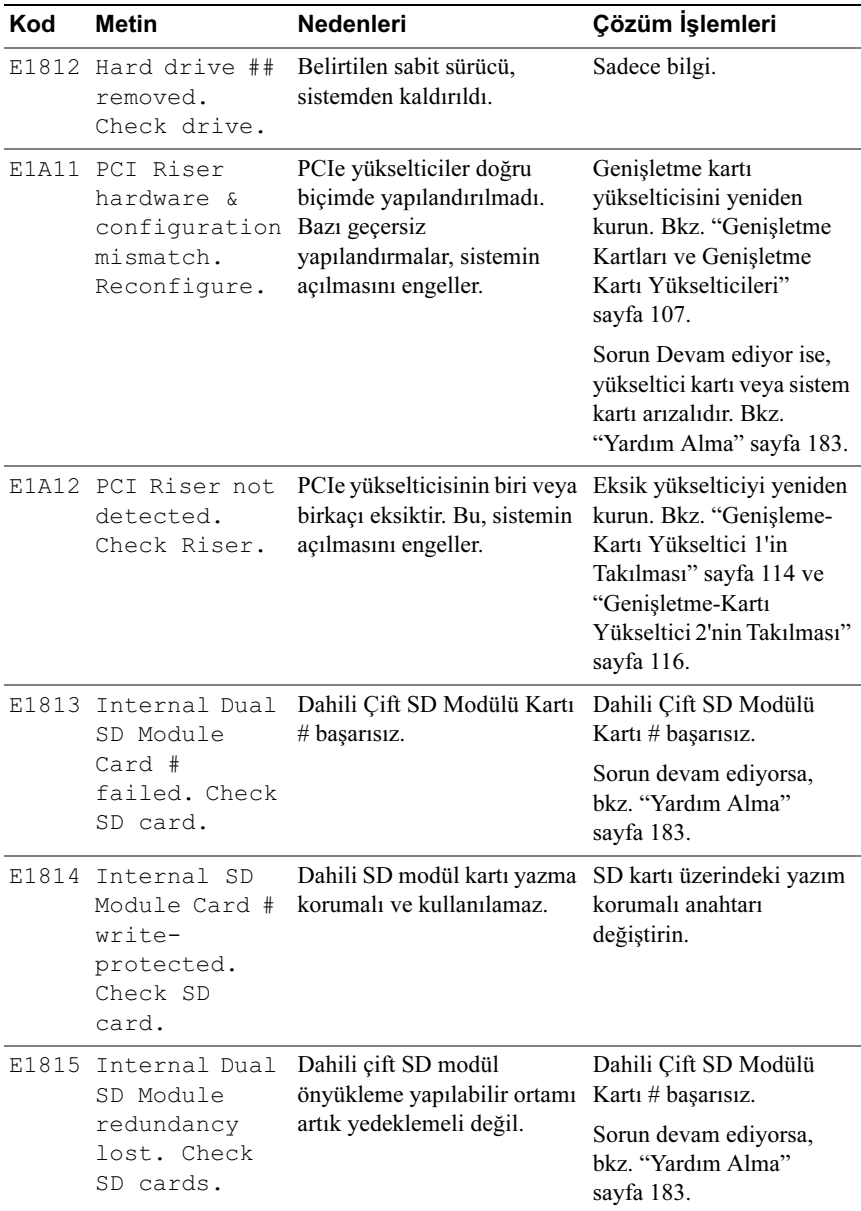

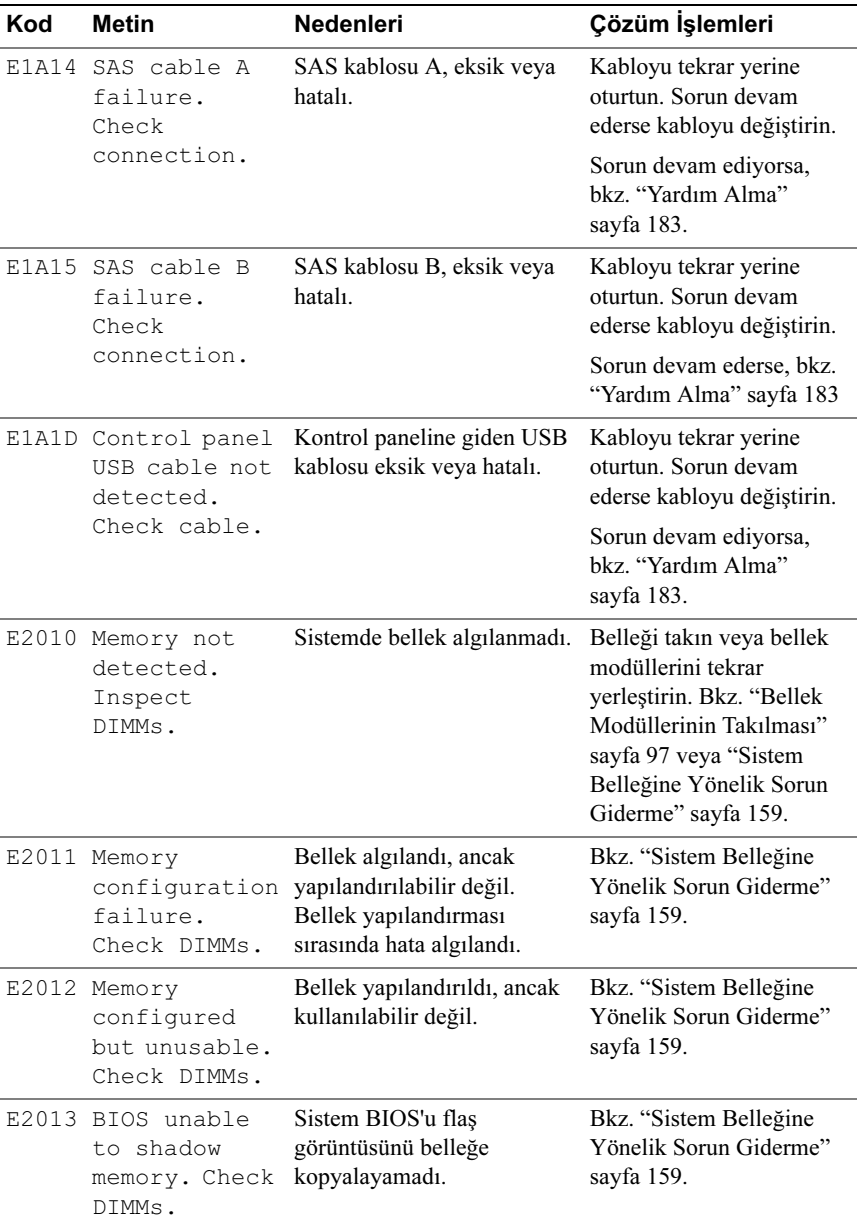

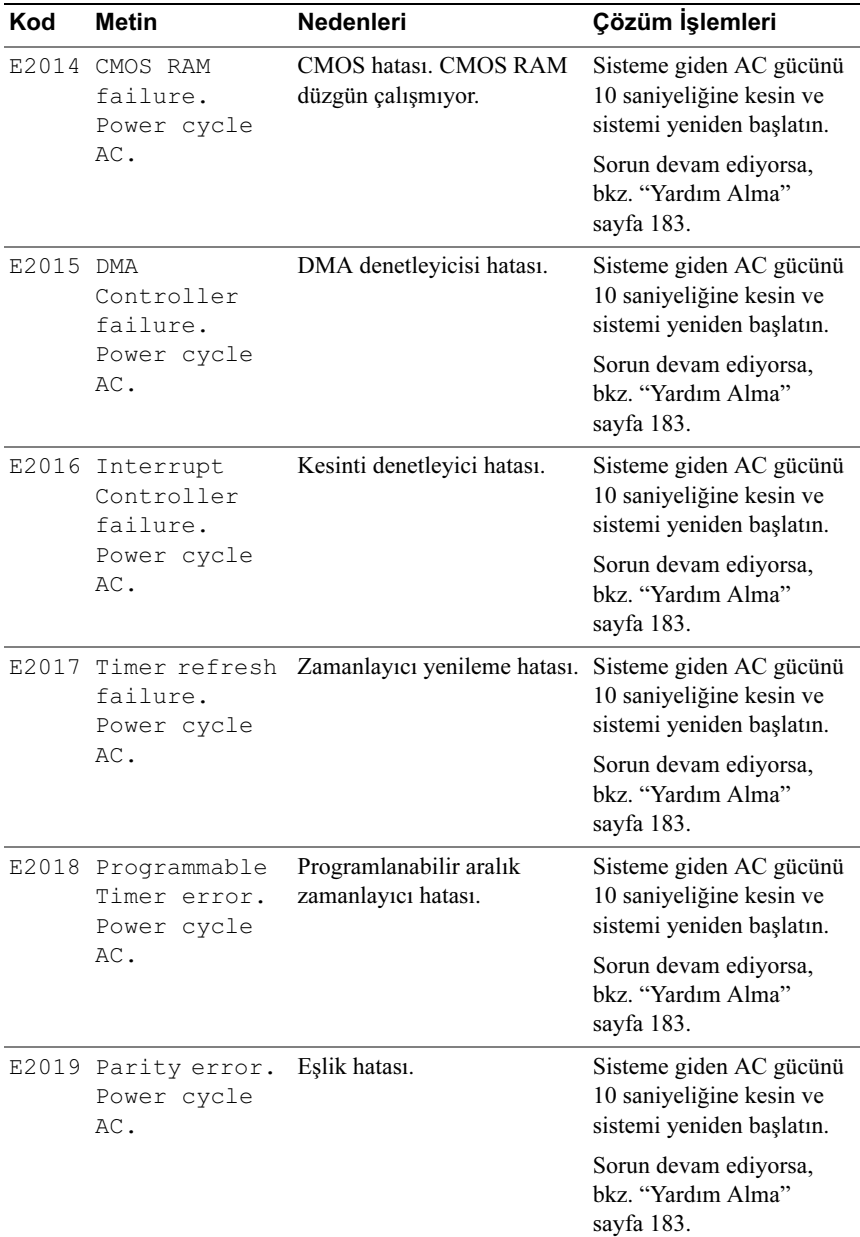

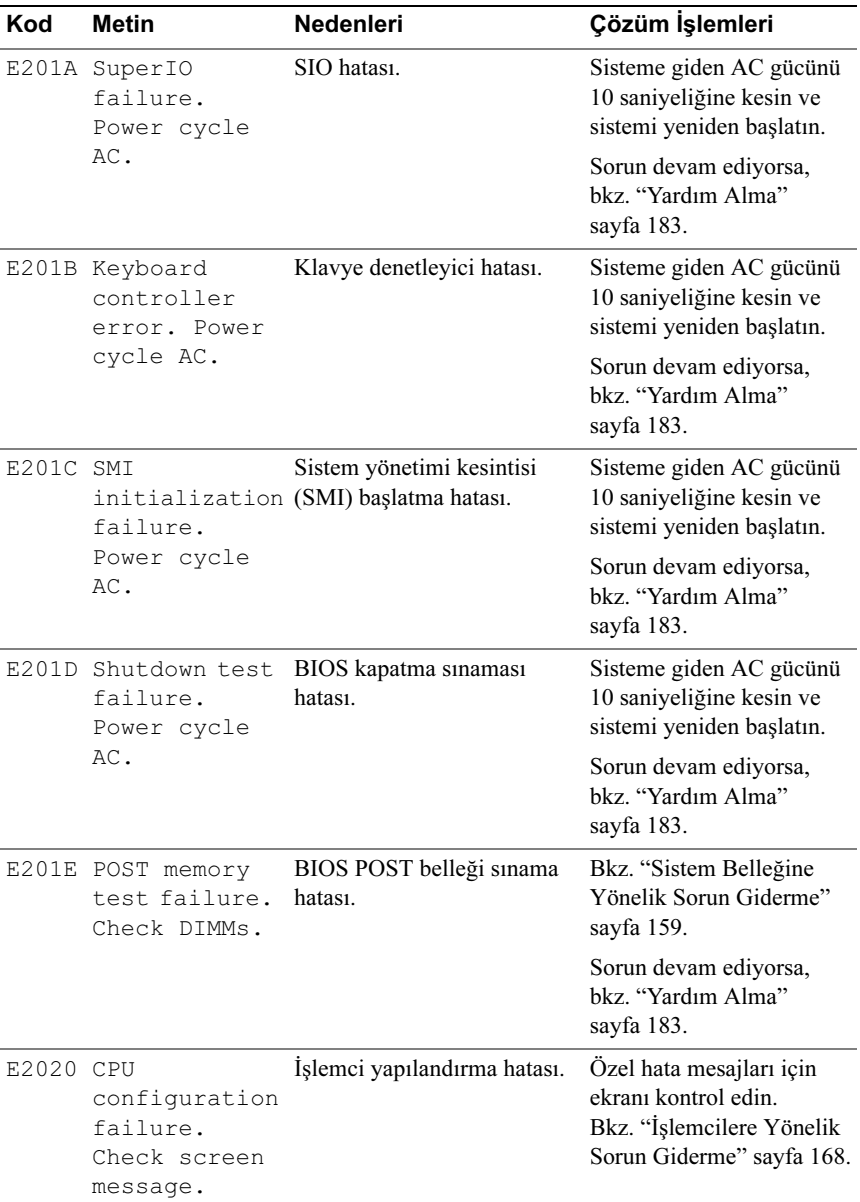

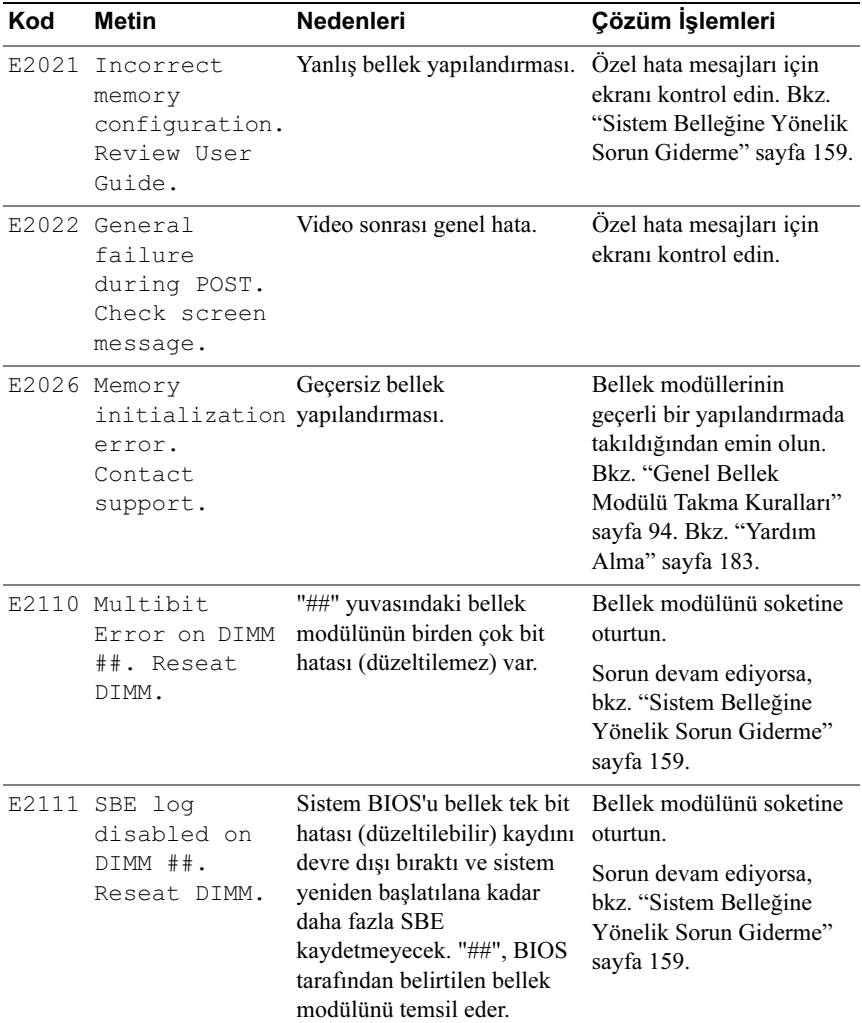
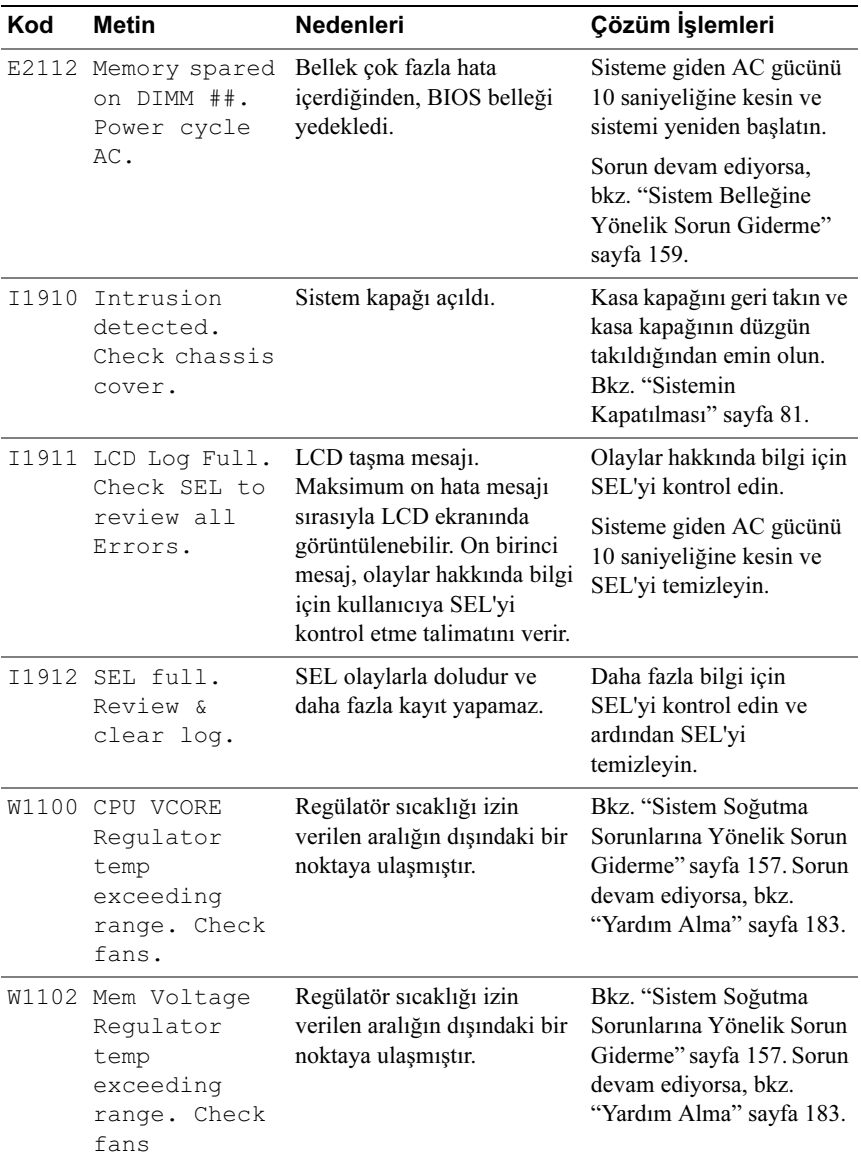

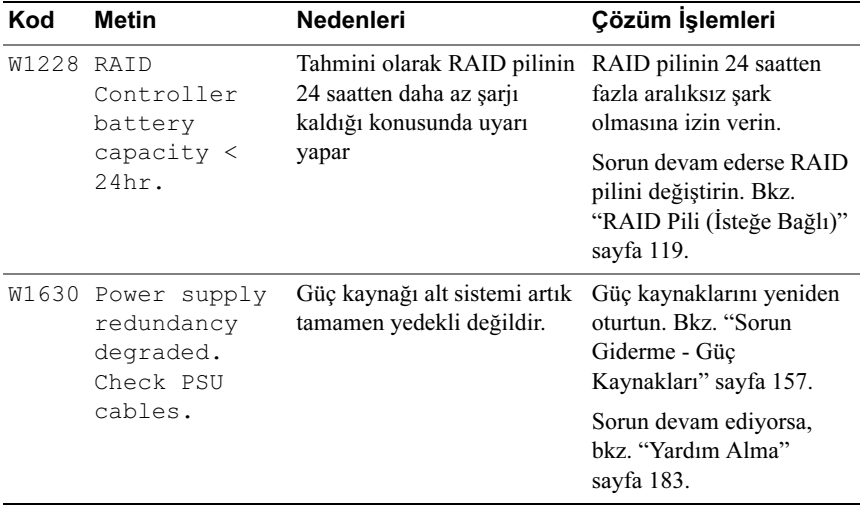

NOT: Bu tabloda kullanılan kısaltmaların tam adı için Sözlüğe support.dell.com/manuals adresinden bakınız.

## <span id="page-38-0"></span>Sistem Mesajları

Sistem mesajları sistemdeki olası bir problem durumunda size bildirimde bulunmak için görünür.

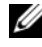

**NOT:** Tabloda listelenmeyen bir sistem mesajı aldığınızda, mesaj görünürken çalışan uygulamanın belgelerini veya mesajın ve önerilen eylemin açıklaması için işletim sistemi belgelerini kontrol edin.

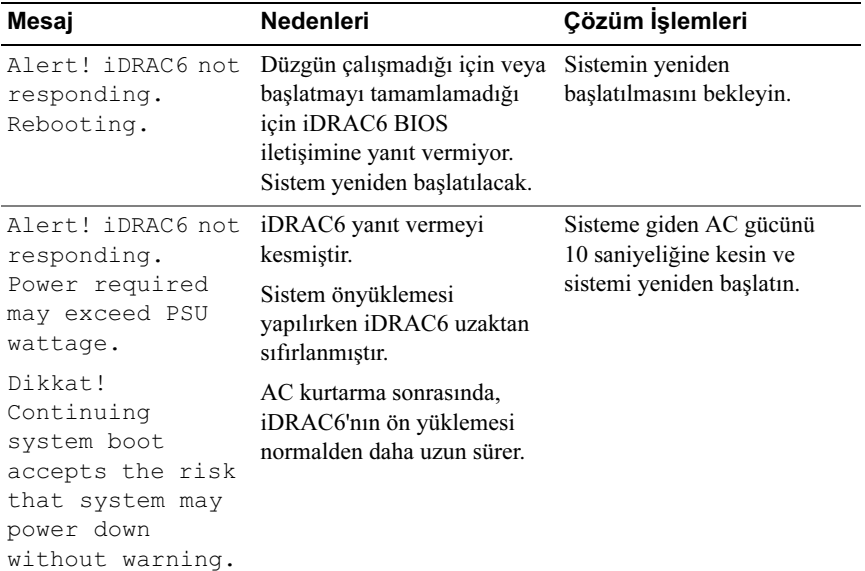

#### Tablo 1-2. Sistem Mesajları

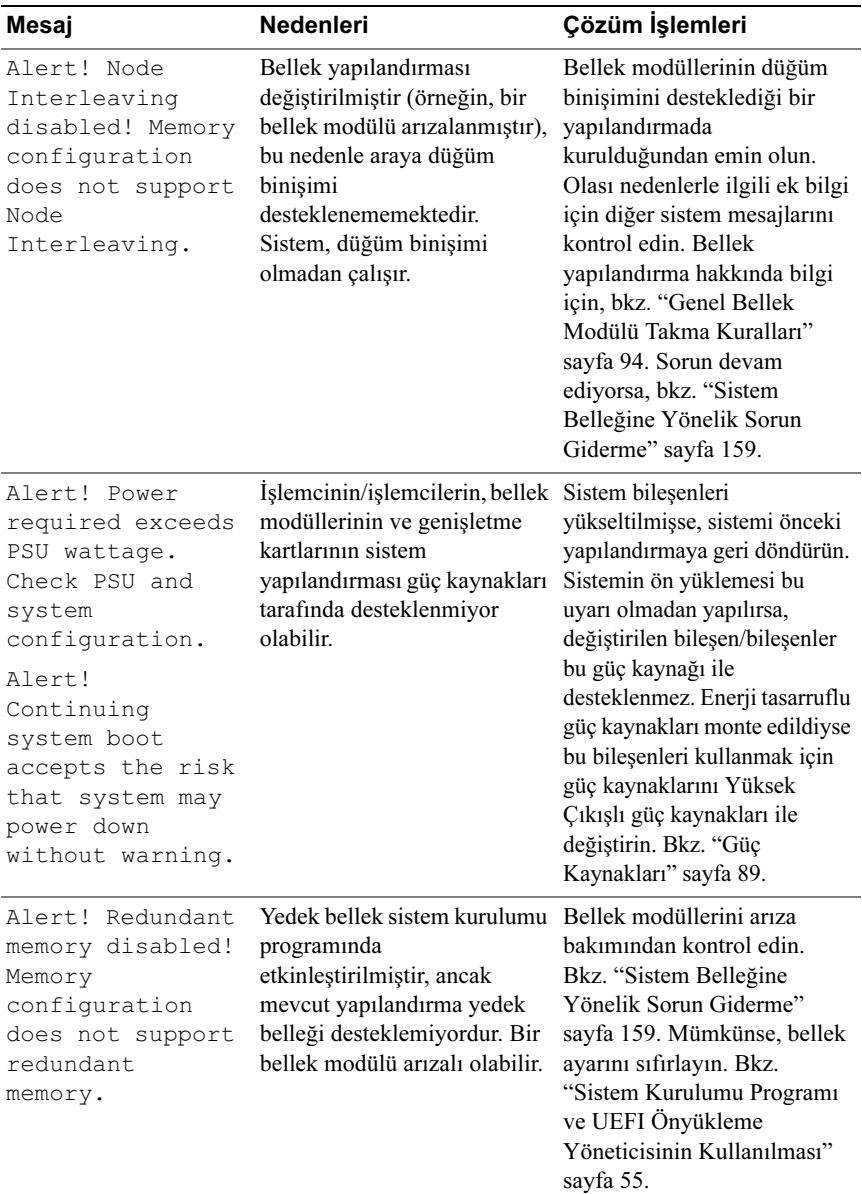

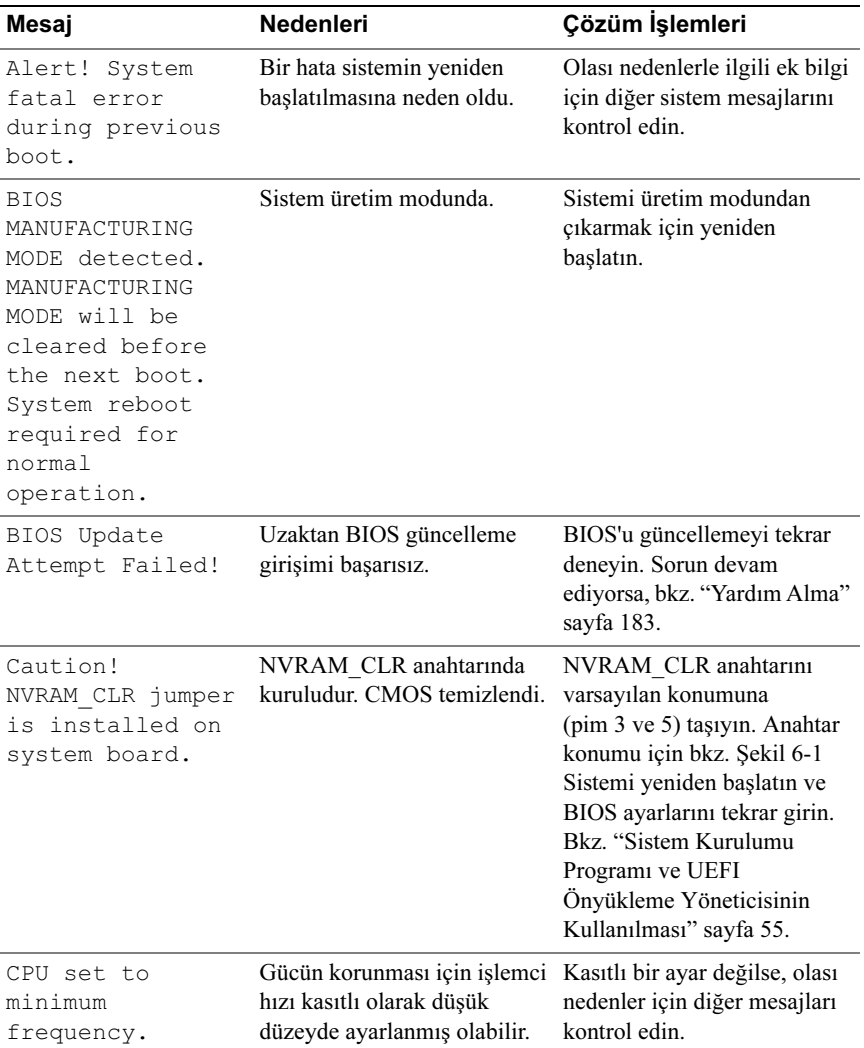

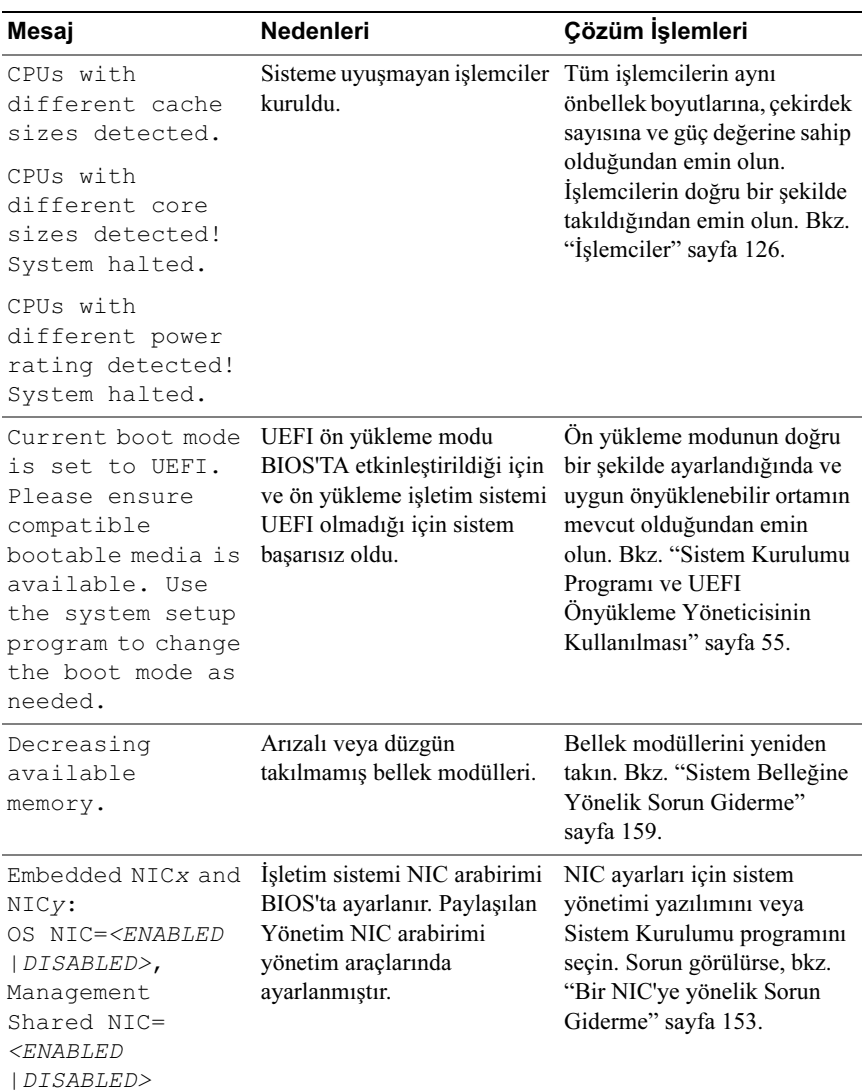

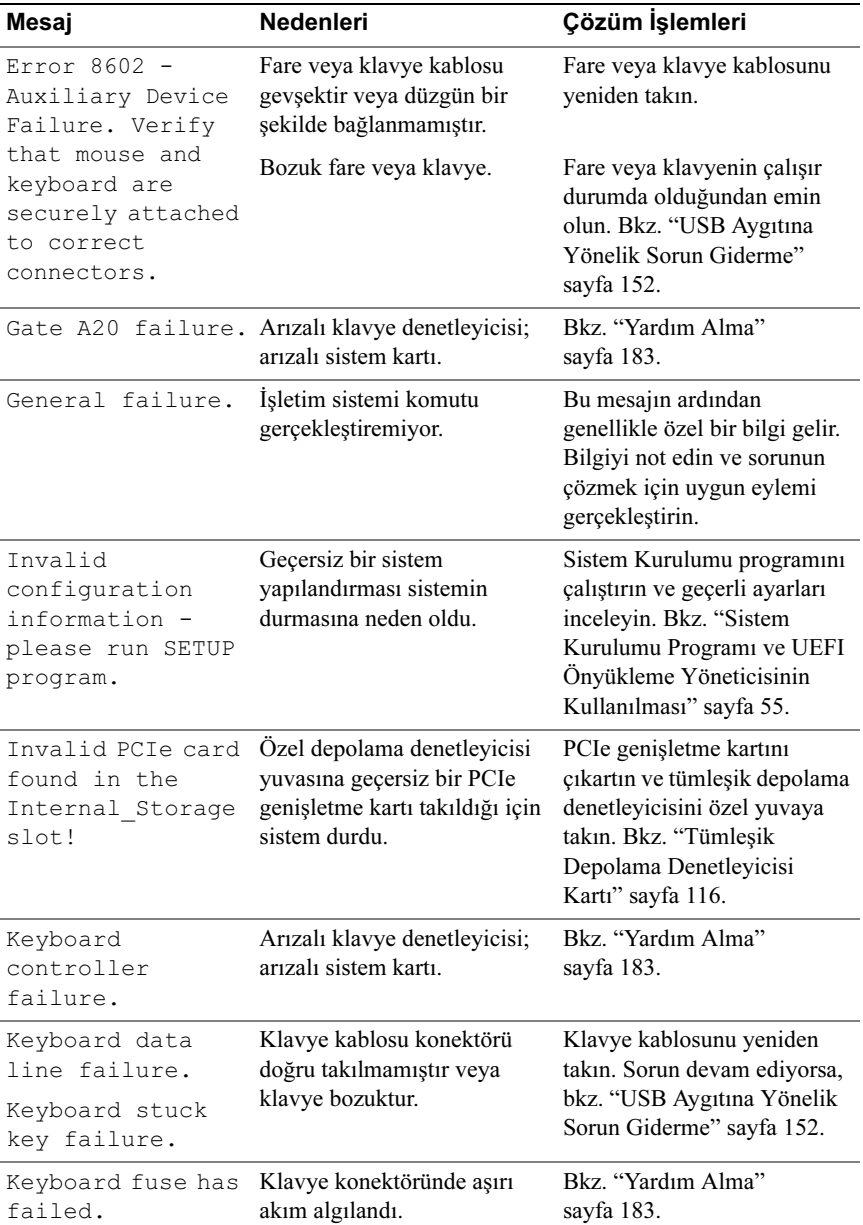

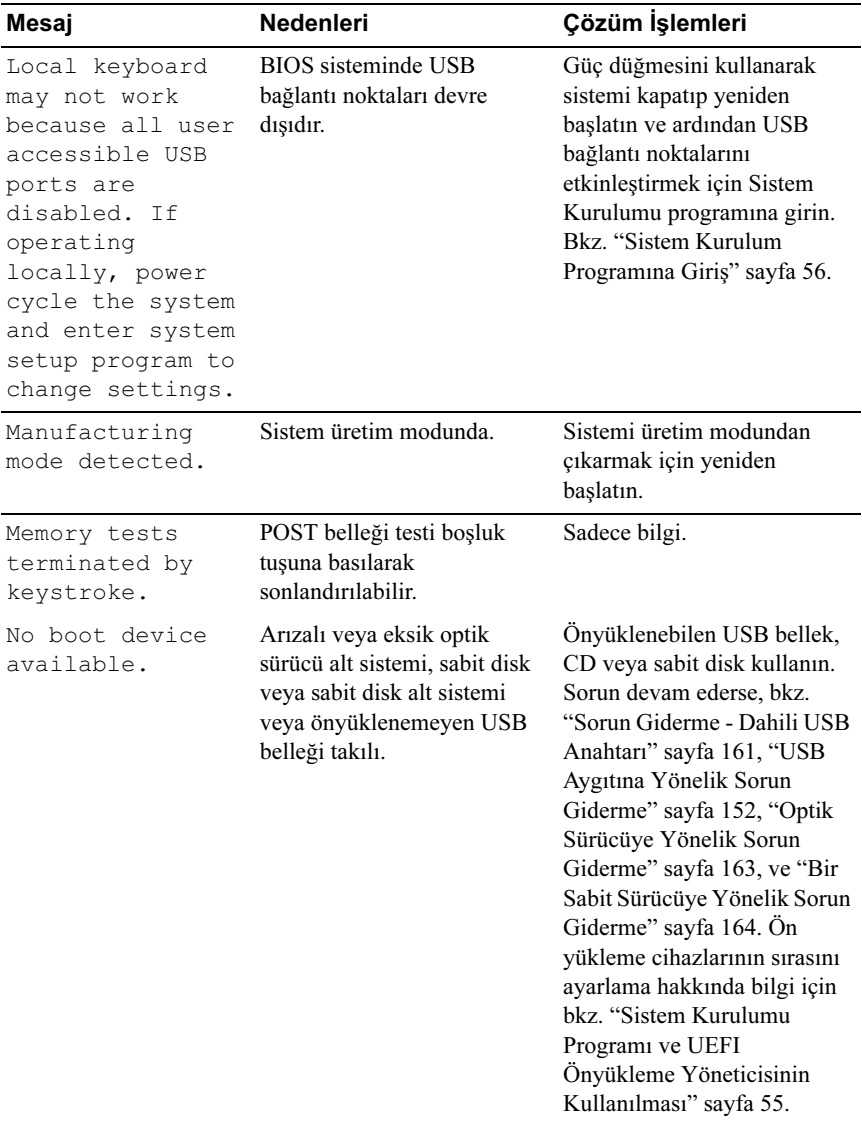

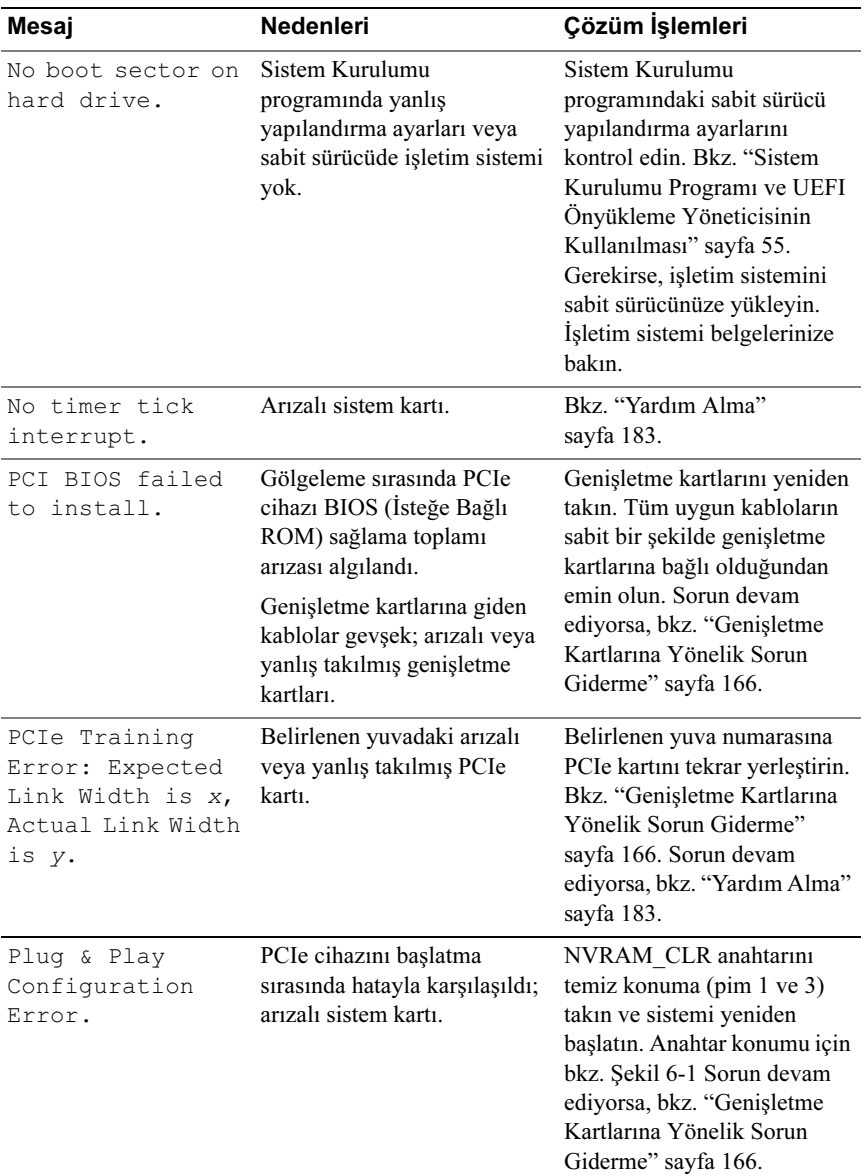

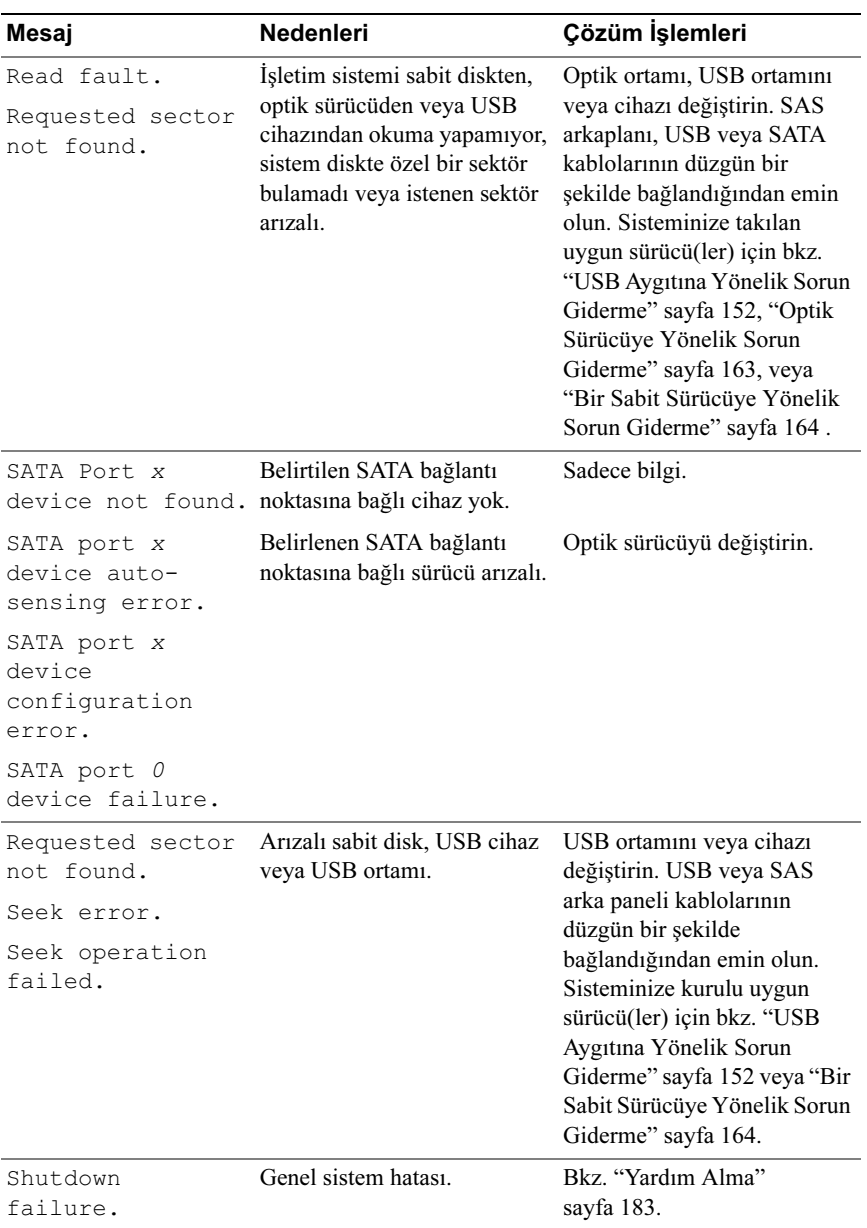

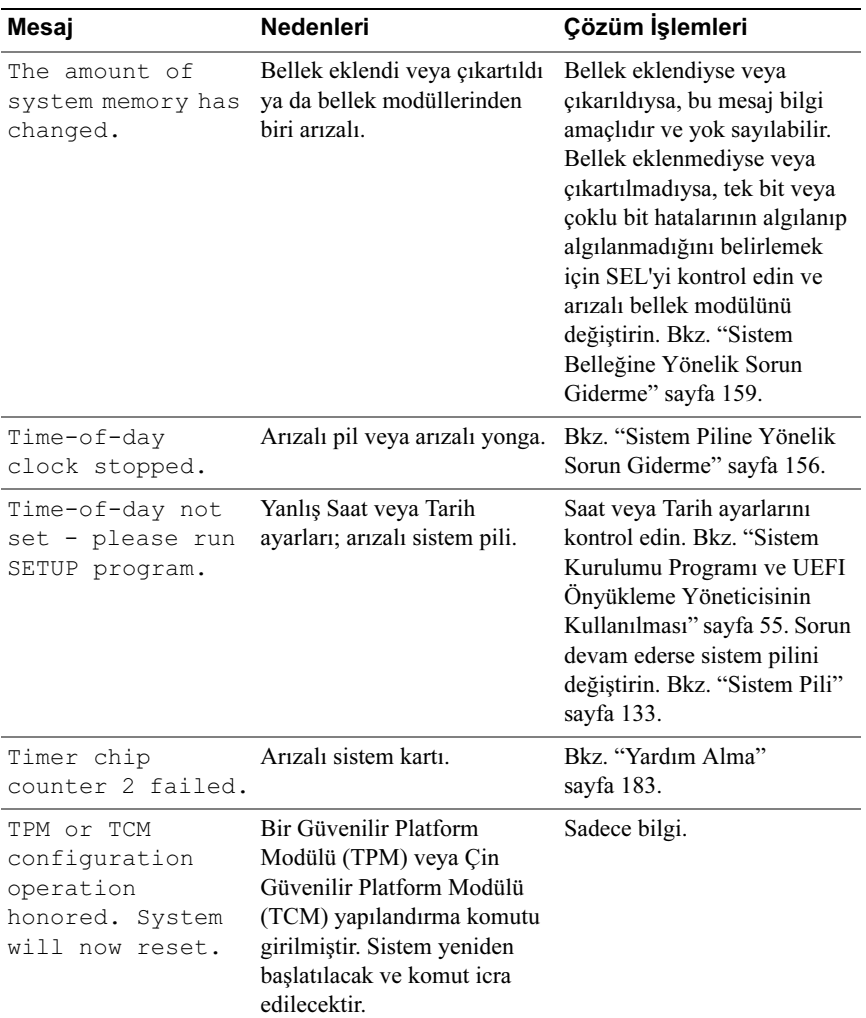

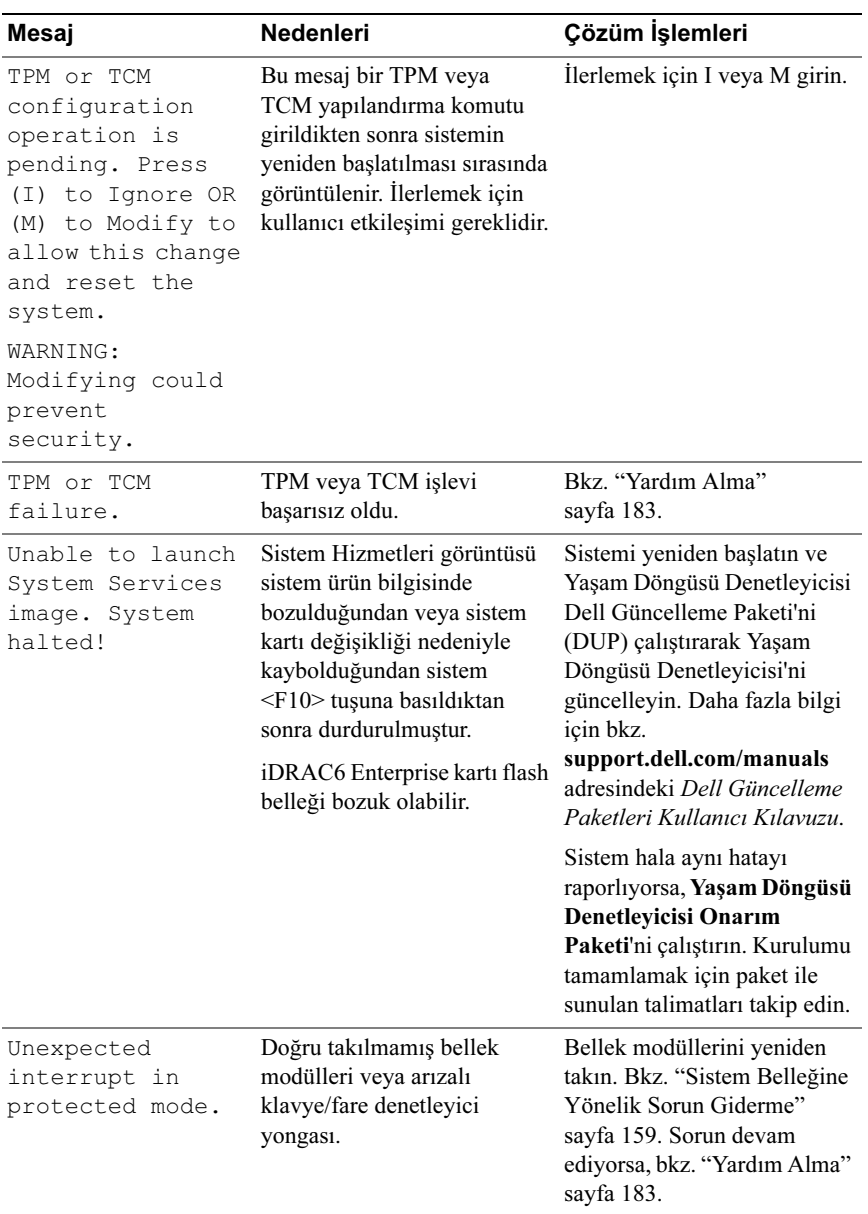

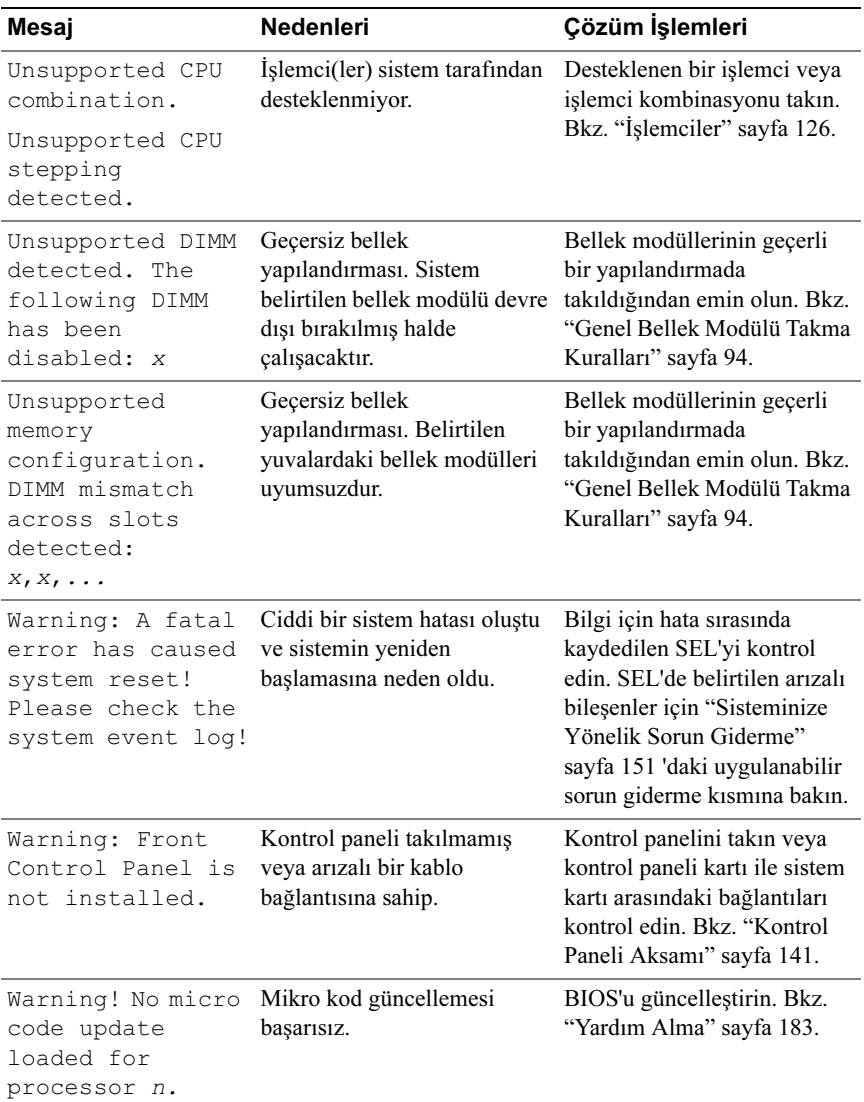

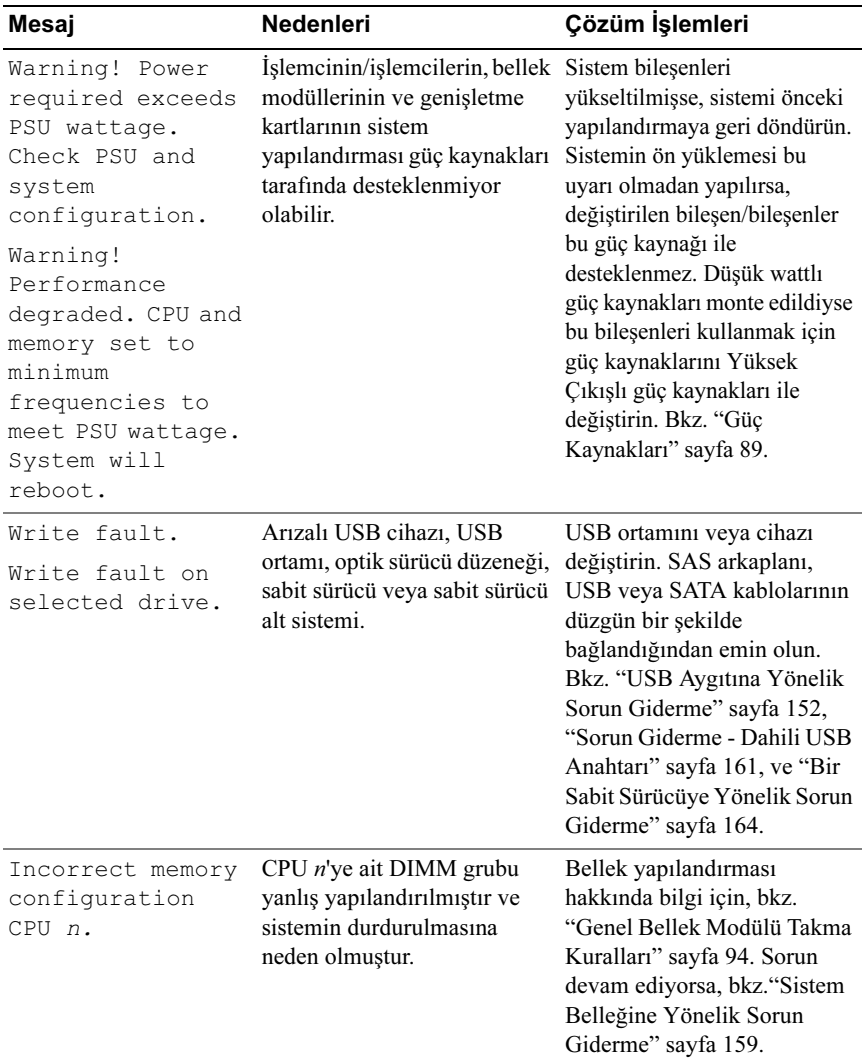

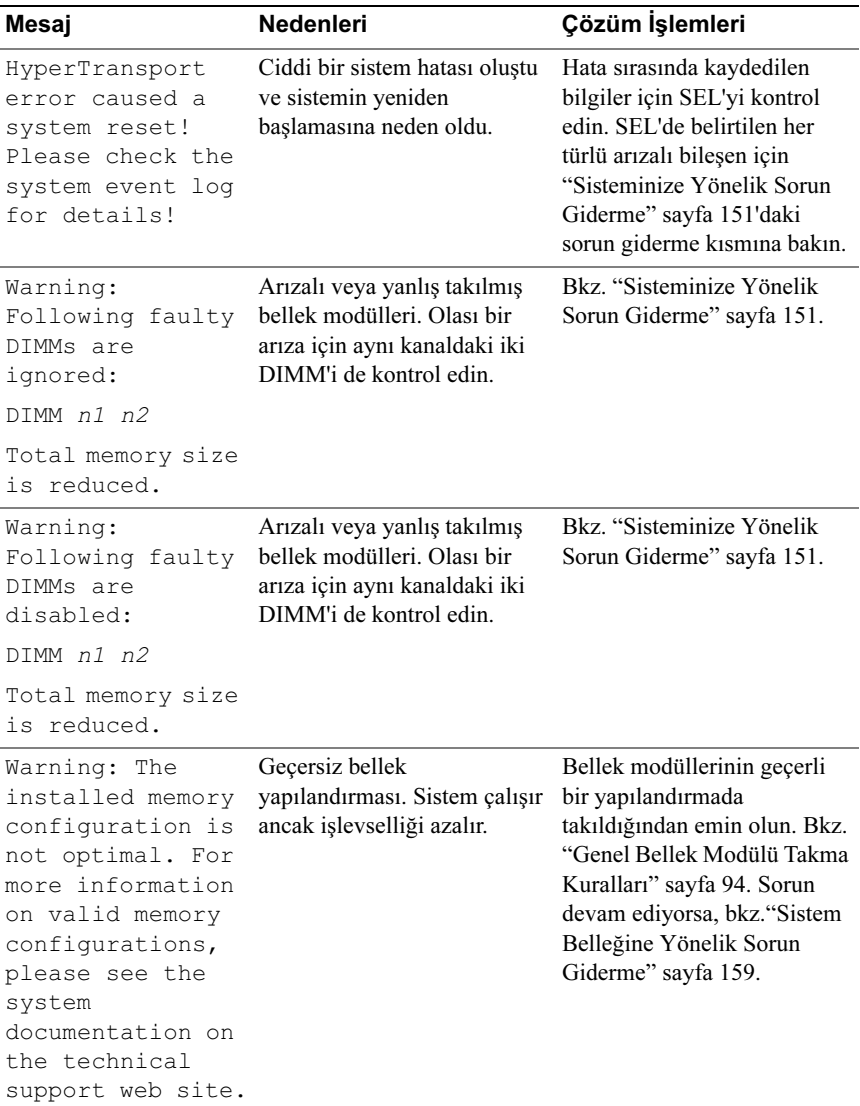

NOT: Bu tabloda kullanılan kısaltmaların tam adı için Sözlüğe support.dell.com/manuals adresinden bakınız.

# Uyarı Mesajları

Bir uyarı mesajı, olası bir sorun olduğunda sizi uyarır ve sistem bir göreve devam etmeden önce yanıt vermenizi ister. Örneğin, bir sabit sürücüyü biçimlendirmeden önce, sabit sürücüdeki tüm verileri kaybedebileceğinizi söyleyen bir mesaj sizi uyarır. Uyarı mesajları genellikle görevi keser ve y (evet) veya n (hayır) yazarak yanıt vermenizi ister.

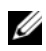

**22 NOT:** Uyarı mesajları uygulama veya isletim sistemi tarafında oluşturulur. Daha fazla bilgi için, işletim sistemi veya uygulamayla birlikte gelen belgelere bakın.

# Tanılama Mesajları

Sistem tanılama yardımcı programı, sisteminizde tanılama sınamaları çalıştırdığınızda mesaj verebilir. Sistem tanılama araçları hakkında daha fazla bilgi için bkz. ["Sistem Tanılamayı Çalıştırma" sayfa 169](#page-168-0).

# Uyarı Mesajları

Sistem yönetimi yazılımı sisteminiz için uyarı mesajları oluşturur. Uyarı mesajları, bilgi, durum, uyarı ve sürücü arıza mesajlarını, sıcaklık, fan ve güç koşullarını içerir. Daha fazla bilgi için support.dell.com/manuals adresindeki OpenManage™ Sunucu Yöneticisi belgelerine bakın.

# İhtiyacınız Olabilecek Diğer Bilgiler

#### UYARI: Sisteminizle birlikte gelen güvenlik ve düzenleyici bilgilerine bakın. Garanti bilgileri bu belgeye dahil edilmiş veya ayrı bir belge olarak eklenmiş olabilir.

- Raf çözümünüz ile birlikte gelen raf belgeleriniz sisteminizi bir rafa nasıl takacağınızı açıklar.
- Başlangıç Kılavuzu sistem özellikleri, sistem kurulumu ve teknik özellikler hakkında bir genel bakış sağlar.
- support.dell.com/manuals adresindeki Dell sistem yönetimi uygulaması sistem yönetimi yazılımı kurma ve kullanma hakkında bilgi sağlar.
- Sisteminizle birlikte satın aldığınız işletim sistemi, sistem yönetimi yazılımı, sistem güncellemeleri ve sistem bileşenleri ile ilgili olanlar dahil, sisteminizle birlikte gönderilen ve sisteminizin yapılandırılması ve yönetilmesi için belgeler ve araçlar sunan her türlü ortam.

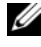

 $\mathbb Z$  NOT: Her zaman support.dell.com/manuals adresindeki güncellemeleri kontrol edin ve genellikle diğer belgelerdekinden daha güncel bilgiler içerdiği için ilk önce güncellemeleri okuyun.

# <span id="page-54-0"></span>Sistem Kurulumu Programı ve UEFI Önyükleme Yöneticisinin Kullanılması

Sistem Kurulumu Programı, sistem donanımınızı yönetmenizi ve BIOS düzeyi seçenekleri belirtmenizi sağlar. Sistem Kurulum programıyla aşağıdaki işlemleri gerçekleştirebilirsiniz:

- Donanım eklendikten veya kaldırıldıktan sonra, NVRAM ayarlarının değiştirilmesi,
- Sistem donanım yapılandırmasının görüntülenmesi,
- Tümleşik aygıtların etkinleştirilmesi ya da devre dışı bırakılması,
- Performans ve güç yönetimi eşiklerinin düzenlenmesi,
- Sistem güvenliğinin yönetilmesi.

# Sistem Önyükleme Modunun Seçilmesi

Sistem Kurulum programı, işletim sisteminizi kurmak için önyükleme modunu belirlemenize de imkan sağlar:

- BIOS önyükleme modu (varsayılan), BIOS seviyesindeki standart önyükleme arabirimidir.
- UEFI önyükleme modu, sistem BIOS'u üzerine yerleşik, Birleşik Genişletilebilir Ürün Yazılımı Arabirimi (UEFI) teknik özelliklerine dayalı gelişmiş bir 64-bit önyükleme arabirimidir. Bu arabirim hakkında daha fazla bilgi için bkz. ["UEFI Önyükleme Yöneticisine Giriş" sayfa 68](#page-67-0).

["Önyükleme Ayarları Ekranı" sayfa 62](#page-61-0) Sistem Kurulum programının Boot Mode (Önyükleme Modu) alanındaki önyükleme modunu seçmelisiniz. Önyükleme modunu belirttikten sonra, işletim sisteminizi söz konusu modda kurmaya devam edin. Bundan sonra, kurulu işletim sistemine erişim için aynı önyükleme moduna sistemi önyükleyin. (BIOS ya da UEFI). İşletim sistemini diğer bir önyükleme modundan önyüklemeyi denemek, başlangıçta sistemin derhal durmasına neden olmaktadır.

NOT: İşletim sistemlerinin UEFI önyükleme modundan yüklenebilmesi için UEFI uyumlu (Örneğin, Microsoft® Windows Server® 2008 x64 versiyonu) olmaları gerekmektedir. DOS ve 32-bit işletim sistemleri, UEFI desteğine sahip değildir ve yalnızca BIOS önyükleme modundan yüklenebilirler.

## <span id="page-55-0"></span>Sistem Kurulum Programına Giriş

- 1 Sisteminizi açın veya yeniden başlatın.
- 2 Aşağıdaki mesajı görür görmez <F2> düğmesine basın:

<F2> = System Setup

<F2> tuşuna basmadan önce işletim sisteminiz yüklemeye başladıysa, sistemin önyükleme işlemini bitirmesine izin verin ve sisteminizi yeniden başlatarak tekrar deneyin.

#### Hata Mesajlarına Yanıt Verilmesi

Sistem önyükleme yaptığı sırada bir hata mesajı görüntüleniyorsa, mesajı bir yere not edin. Mesajın açıklaması ve hataları düzeltmeye yönelik öneriler için bkz. ["Sistem Mesajları" sayfa 39.](#page-38-0)

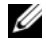

NOT: Bellek yükseltildikten sonra, sisteminizi ilk kez başlattığınızda sisteminizin ekranda bir mesaj görüntülemesi normaldir.

#### Sistem Kurulumu Programını Gezinme Tuşlarını Kullanma

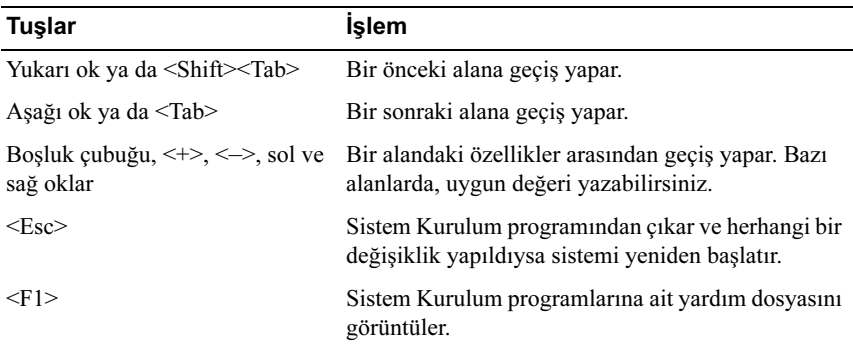

NOT: Çoğu seçenek için geçerli olmak üzere, yaptığınız tüm değişiklikler kaydedilir ancak bu değişiklikler sistemi yeniden başlatana dek etkin hale gelmez.

## Sistem Kurulum Seçenekleri

#### Ana Ekran

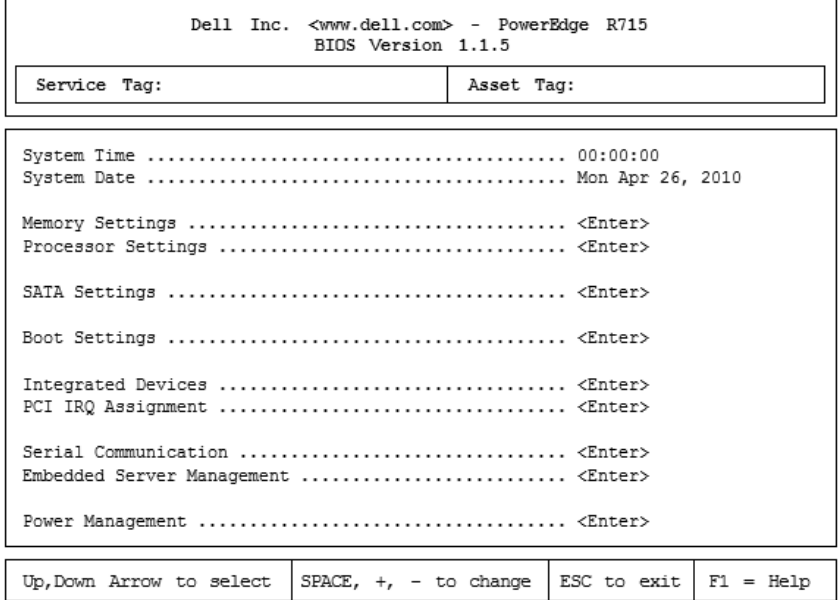

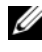

NOT: Sistem Kurulum programı seçenekleri, sistem yapılandırmasına bağlı olarak değişir.

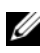

NOT: Varsayılan Sistem Kurulum programı seçenekleri, uygun olduğunda, aşağıdaki bölümlerde kendilerine ait ilgili seçeneklerin altında sıralanırlar.

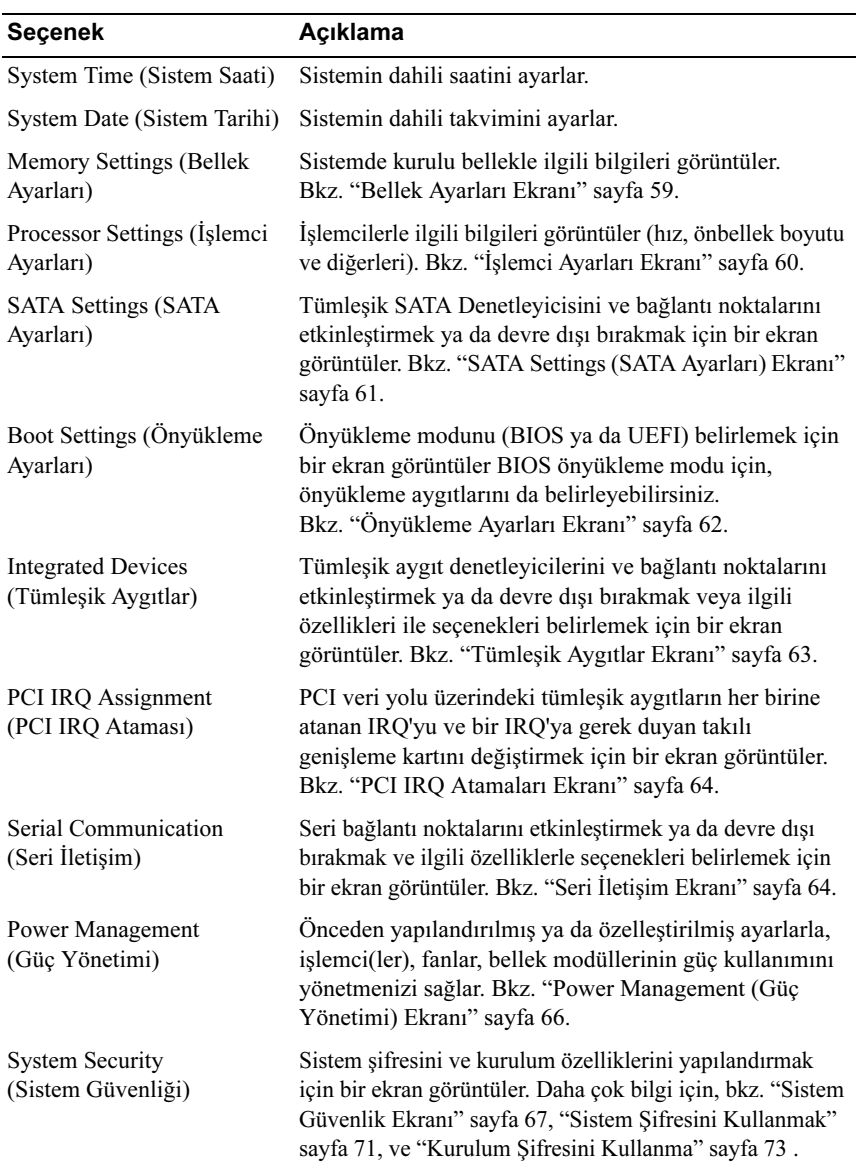

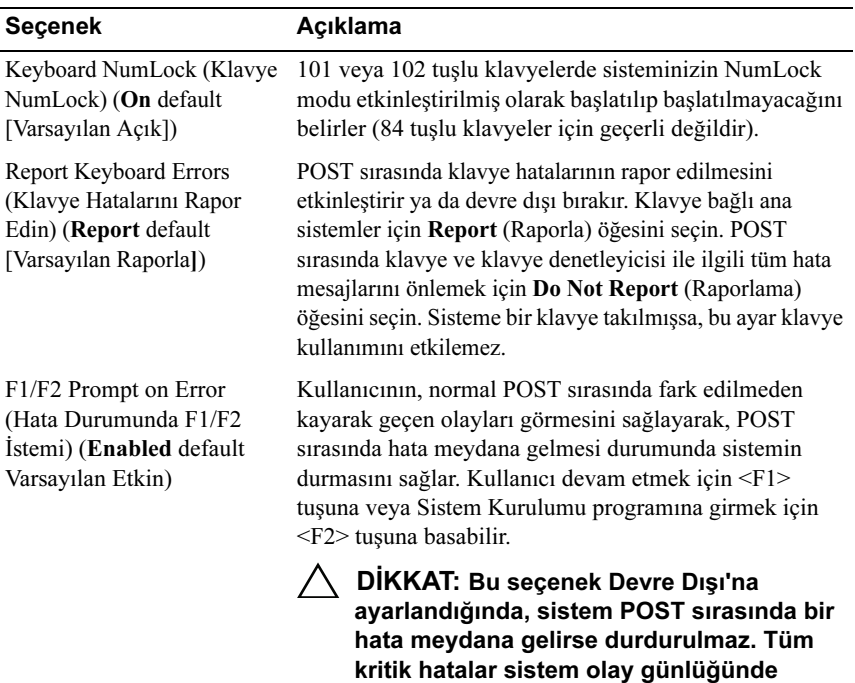

#### <span id="page-58-0"></span>Bellek Ayarları Ekranı

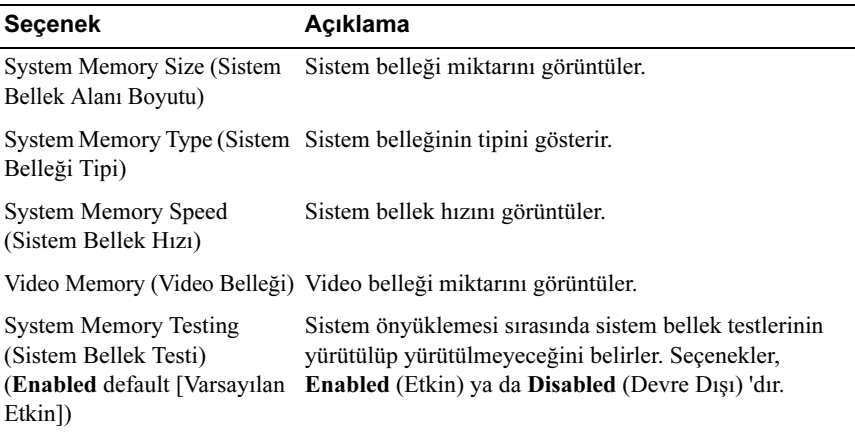

görüntülenir ve kaydedilir.

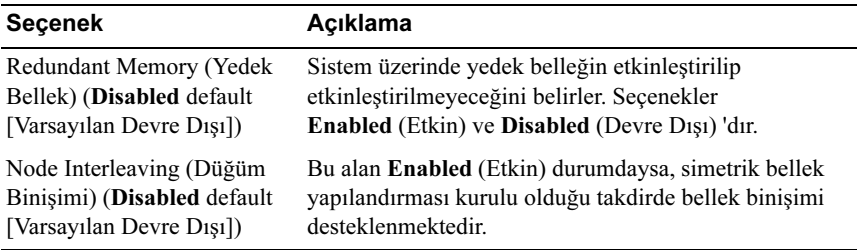

## <span id="page-59-0"></span>İşlemci Ayarları Ekranı

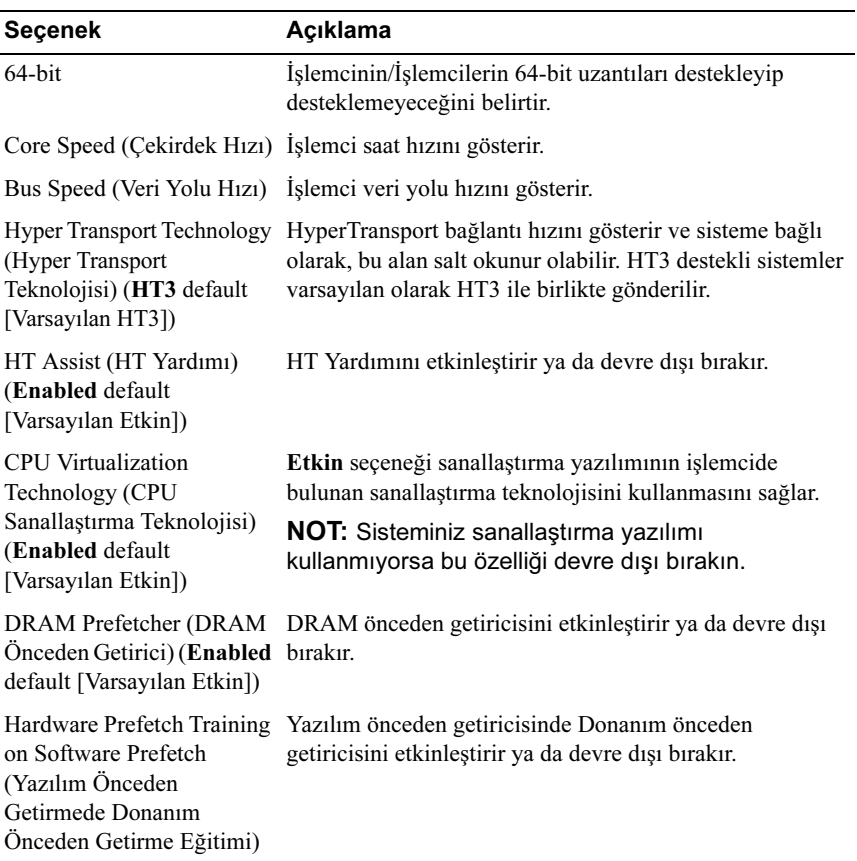

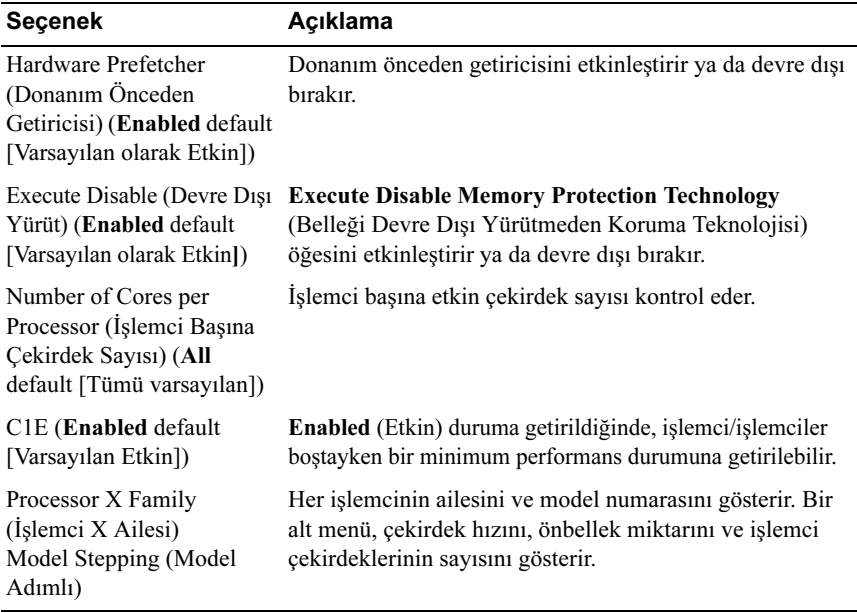

## <span id="page-60-0"></span>SATA Settings (SATA Ayarları) Ekranı

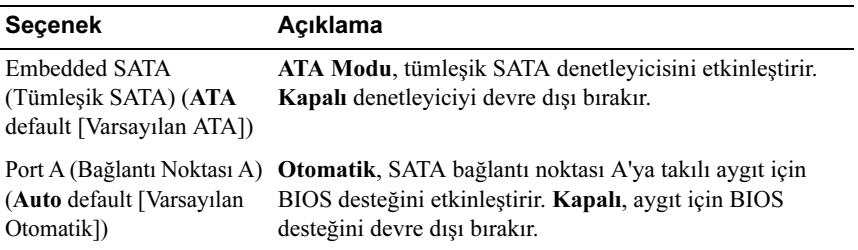

## <span id="page-61-0"></span>Önyükleme Ayarları Ekranı

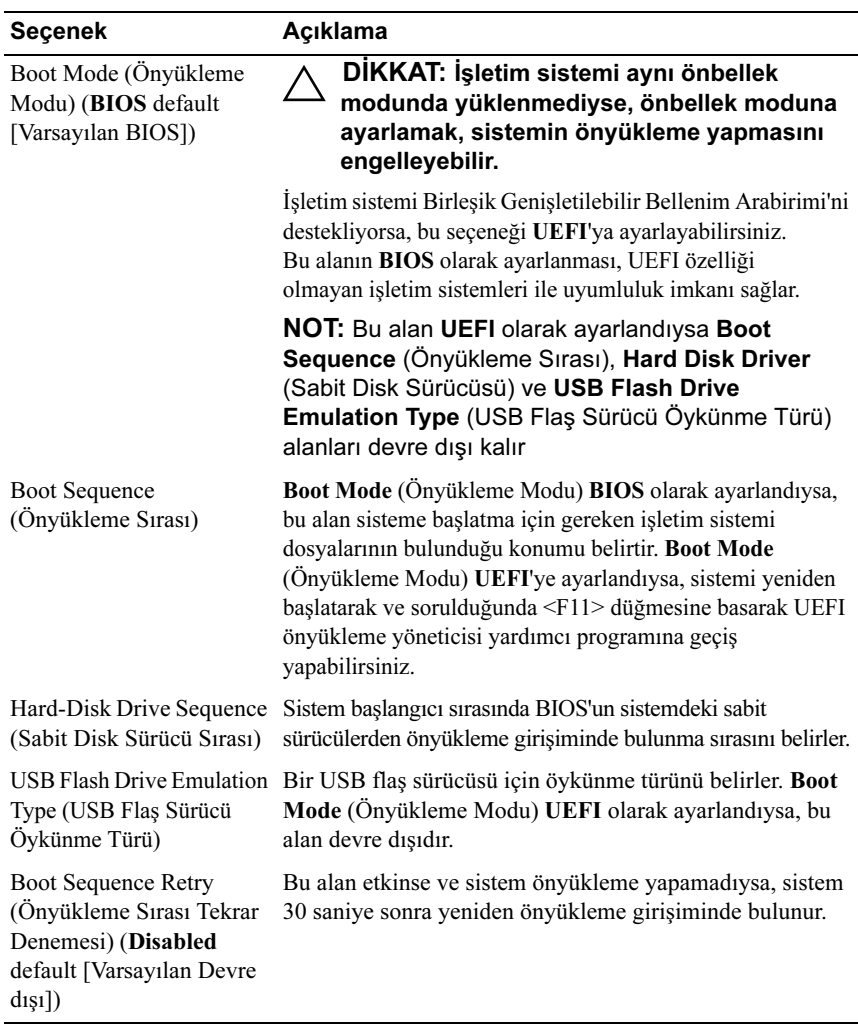

#### <span id="page-62-0"></span>Tümleşik Aygıtlar Ekranı

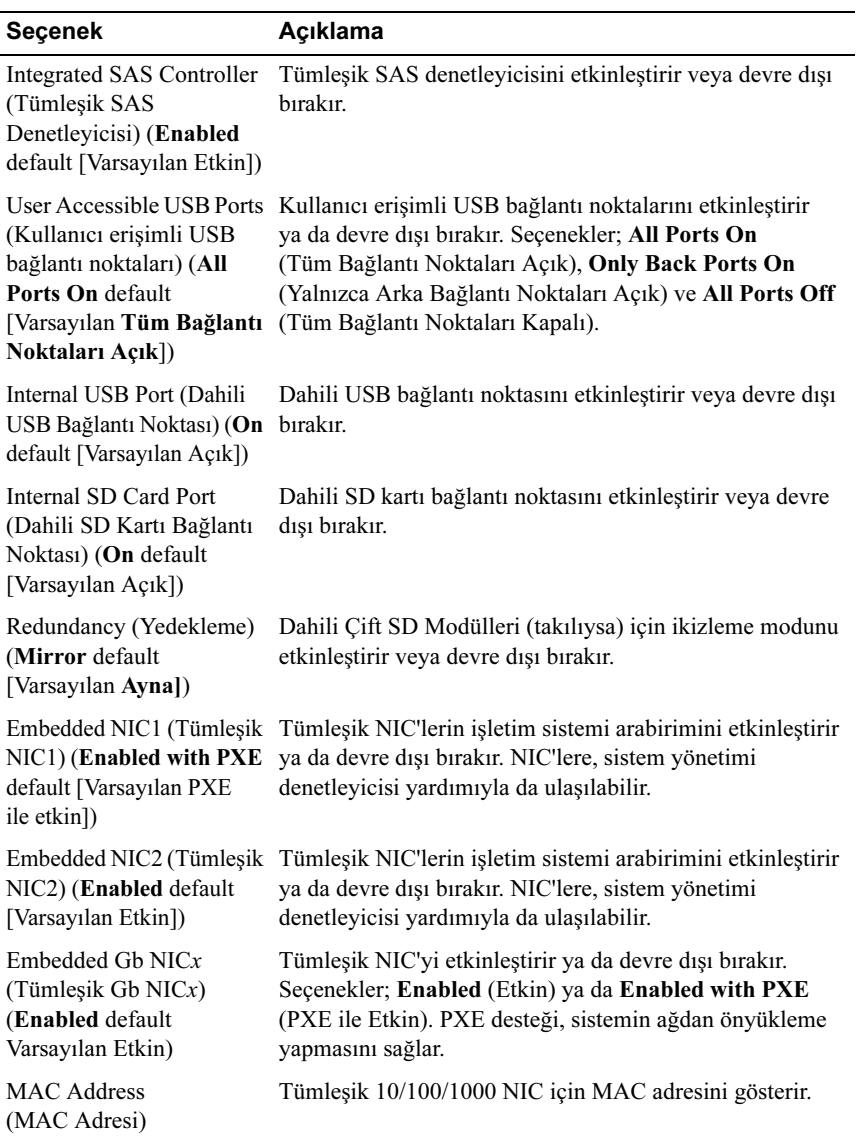

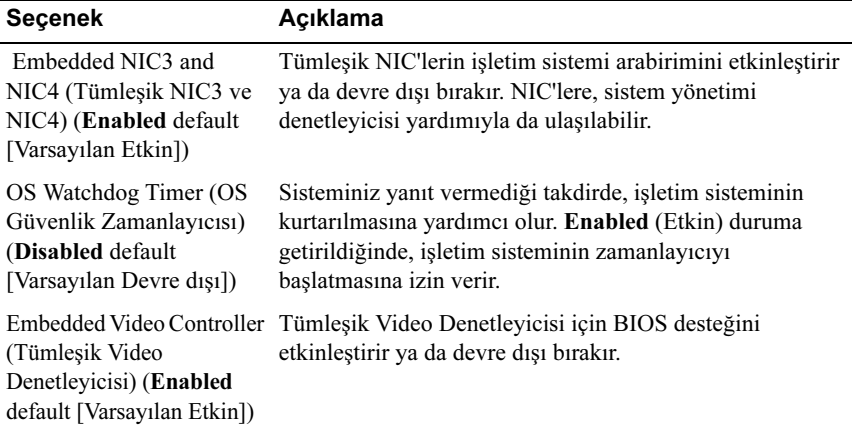

#### <span id="page-63-0"></span>PCI IRQ Atamaları Ekranı

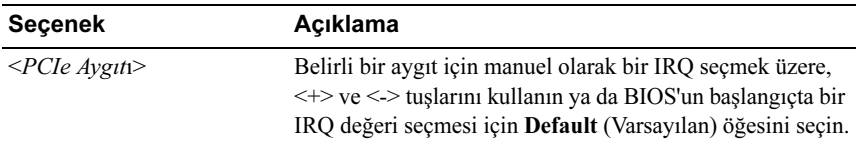

## <span id="page-63-1"></span>Seri İletişim Ekranı

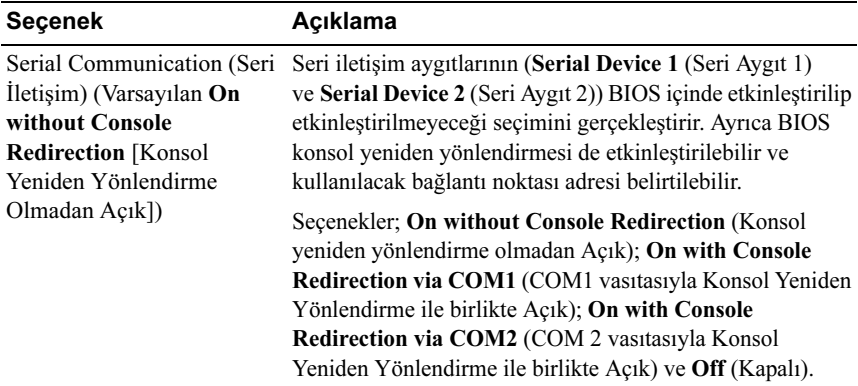

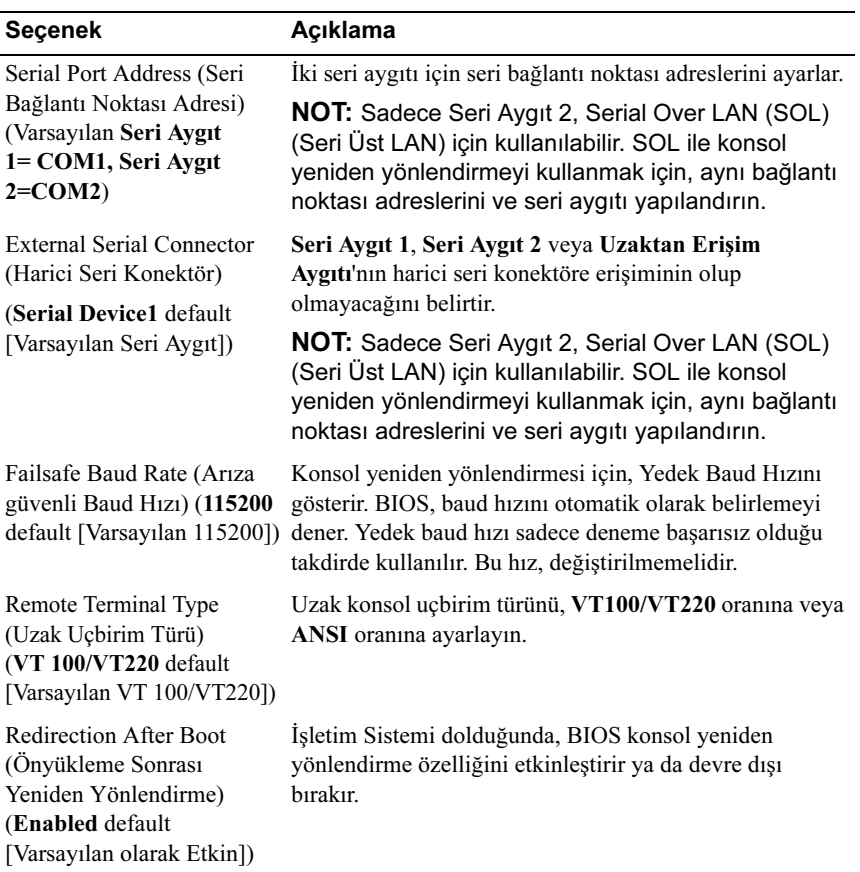

#### <span id="page-65-0"></span>Power Management (Güç Yönetimi) Ekranı

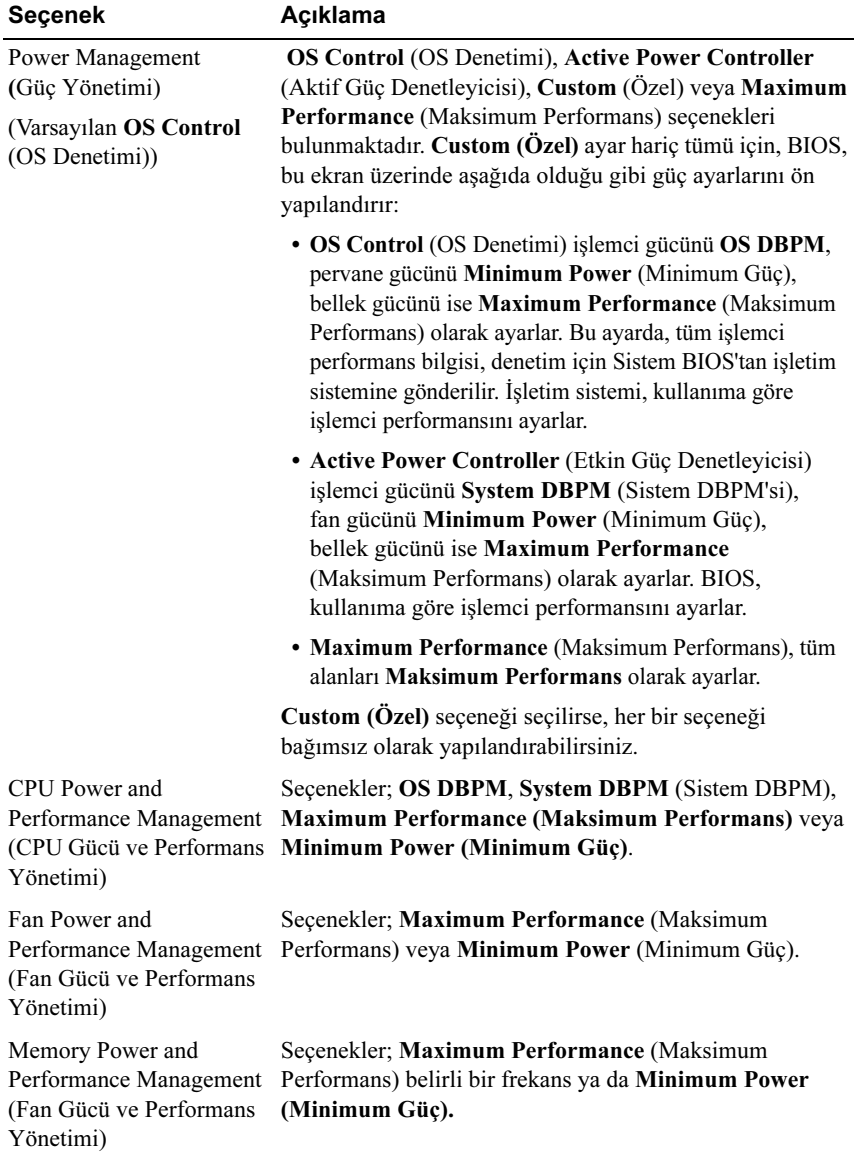

#### <span id="page-66-0"></span>Sistem Güvenlik Ekranı

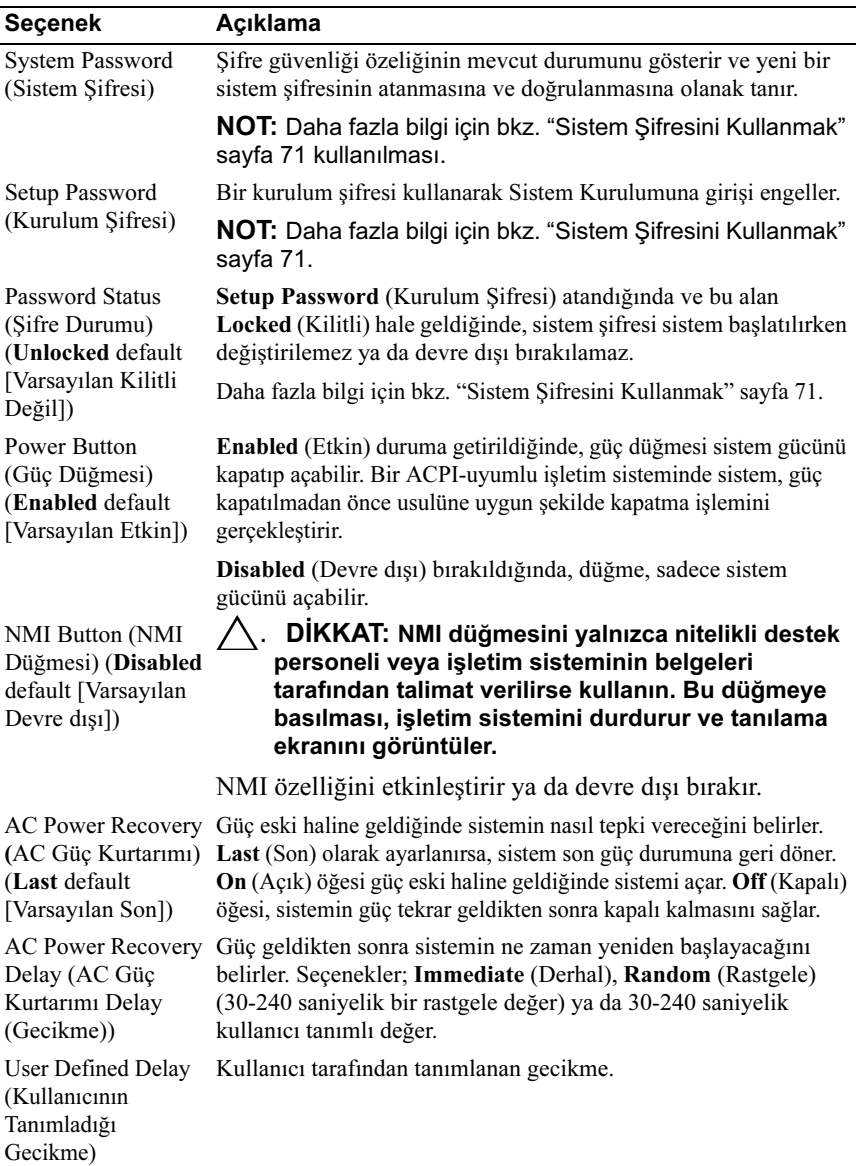

### Çıkış Ekranı

System Setup (Sistem Kurulum) programından çıkmak için <Esc> tuşuna basın; Exit (Çıkış) ekranı görüntülenir:

- Save Changes and Exit (Değişiklikleri Kaydet ve Çık)
- Discard Changes and Exit (Değişiklikleri İptal Et ve Çık)
- Return to Setup (Kuruluma Dön)

## <span id="page-67-0"></span>UEFI Önyükleme Yöneticisine Giriş

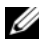

NOT: UEFI önyükleme modunda kurulabilmeleri için işletim sistemlerinin 64 bit UEFI uyumlu (örneğin, Microsoft Windows Server 2008 x64 sürümü) olması gerekir. DOS ve 32-bit işletim sistemleri yalnız BIOS önyükleme modundan yüklenebilirler

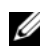

**ZA NOT:** Önyükleme Modu, UEFI Önyükleme Yöneticisine geçiş için Sistem Kurulumunda UEFI'ya ayarlanmalıdır

UEFI Önyükleme Yöneticisi size aşağıdakileri sağlar:

- Ekleme, silme ve önyükleme seçeneklerini ayarlama.
- Yeniden başlatmadan Sistem Kurulumu programına ve BIOS düzeyi önyükleme seçeneklerine erişme
- 1 Sisteminizi açın veya yeniden başlatın.
- 2 Aşağıdaki mesajı gördüğünüzde <F11> tuşuna basın:

<F11> = UEFI Boot Manager

#### $\mathbb Z$  NOT: USB klavye etkinleşene kadar sistem yanıt vermez.

<F11> tuşuna basmadan önce işletim sisteminiz yüklenmeye başlarsa, sistemin önyüklemeyi bitirmesine izin verin ve sisteminizi yeniden başlatıp tekrar deneyin.

#### UEFI Önyükleme Yönetici Kılavuz Tuşları

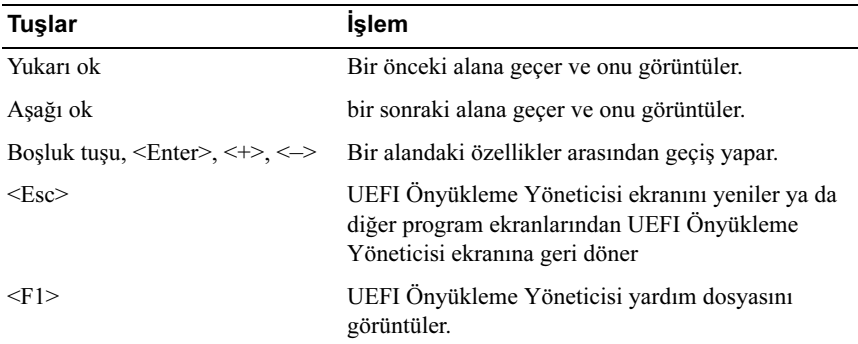

## UEFI Önyükleme Yöneticisi Ekranı

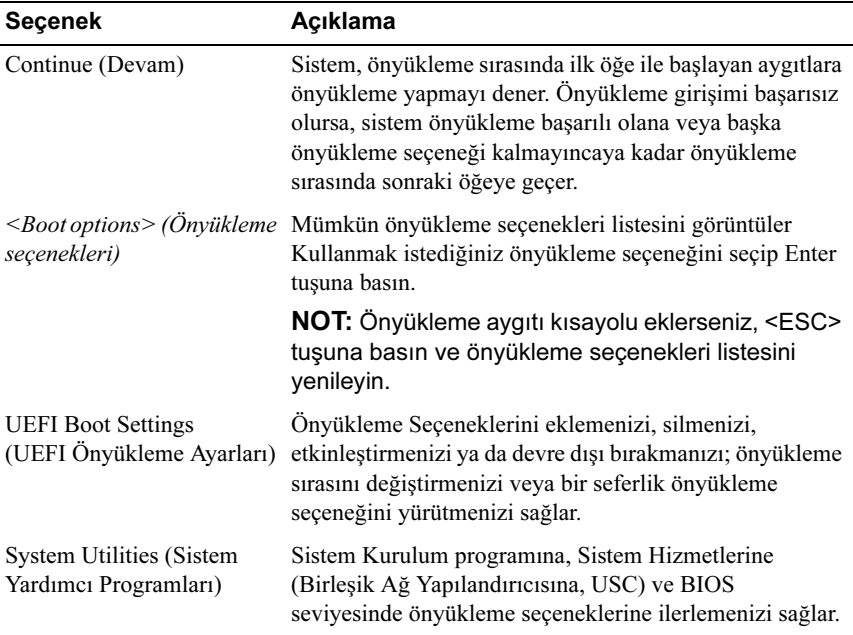

#### UEFI Önyükleme Ayarları Ekranı

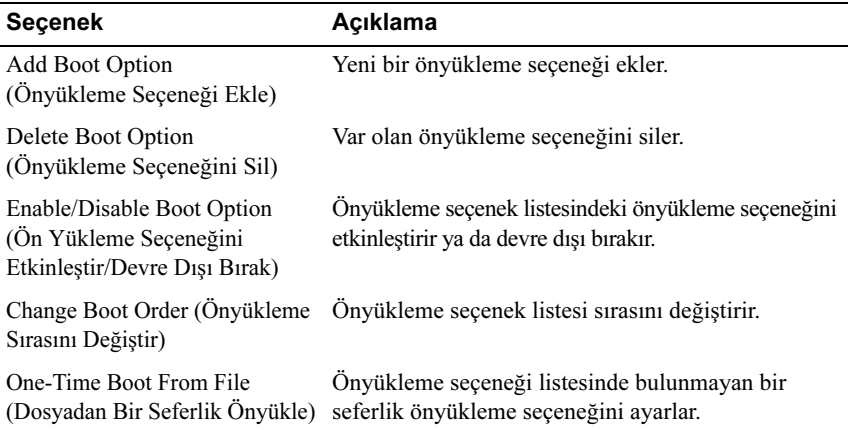

#### Sistem Yardımcı Programları Ekranı

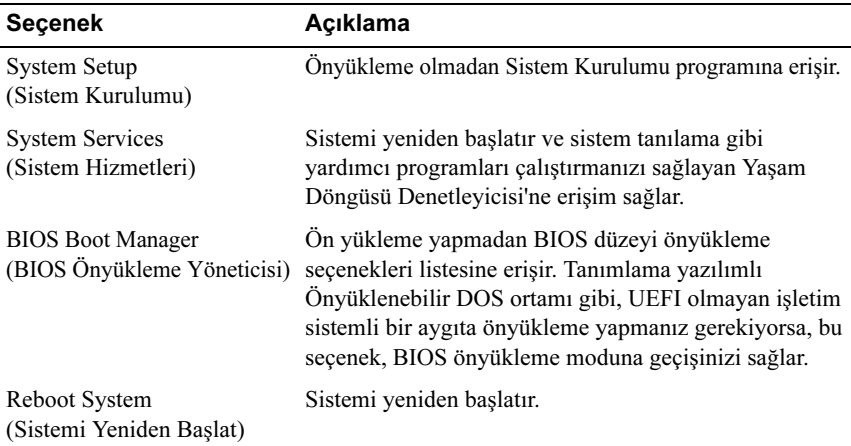

# Sistem ve Kurulum Şifre Özellikleri

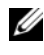

NOT: Unutulan bir şifre için, bkz. ["Unutulan Şifreyi Devre Dışı Bırakma"](#page-180-0)  [sayfa 181](#page-180-0).

Sisteminiz sistem şifresi özelliği etkinleşmeden ilerler. Sistemi sadece sistem şifresi koruması ile çalıştırın.

 $\wedge$  DİKKAT: Şifre özellikleri, sisteminizdeki veriler için temel düzeyde güvenlik sağlar.

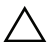

 $\bigwedge$  DİKKAT: Sisteminiz çalışıyor ve gözetimsiz durumda ise, sisteminizde tutulan veriye herkes erişebilir.

## <span id="page-70-0"></span>Sistem Şifresini Kullanmak

Bir sistem şifresi atandığında, sistem başlangıçta şifre ister.

#### Bir Sistem Şifresi Atama

Bir sistem şifresi atamadan önce Sistem Kurulum programına girin ve System Password (Sistem Şifresi) seçeneğini kontrol edin.

Bir sistem şifresi atandıysa, Sistem Şifresi Etkin hale gelir. Password Status Unlocked (şifre Durumu Kilitli Değil) ise, sistem şifresini değiştirebilirsiniz. Locked (Kilitli) ise sistem şifresini değiştiremezsiniz. Sistem kartında şifre anahtarını devre dışı bırakmak, System Password (Sistem Şifresi') ni Disabled (Devre Dışı) olarak ayarlar ve yeni bir sistem şifresi giremez ya da mevcut olanı değiştiremezsiniz.

Bir sistem şifresi atanmamışsa, sistem kartındaki şifre atlama teli etkin haldedir, System Password (Sistem Şifresi) Not Enabled (Etkin Değil) ve Password Status (Şifre Durumu) Unlocked (Kilitli Değil) durumundadır.

Bir sistem şifresi atamak için:

- 1 Password Status Unlocked (Şifre Durumu'nun Kilitli Değil) olduğuna emin olun.
- 2 System Password (Sistem Şifresi) seçeneğini görüntüleyin ve <Enter> tuşuna basın.

3 Yeni sistem şifrenizi yazın.

Şifrenizde 32 adete kadar karakter kullanabilirsiniz.

Şifre yazarken, alanda yer tutucular gözükür.

Şifre ataması, büyük/küçük harf duyarlı değildir. Mevcut tuş kombinasyonları geçersizdir ve bunları girerseniz sistem sesli uyarı verir. Bir karakter silmek için <Backspace> ya da sol ok tuşuna basın.

#### NOT: Bir sistem şifresi atamadan alandan çıkmak için, bir diğer alana ilerlemek üzere <Enter> tuşuna basın ya da tamamlamadan önce <Esc> tuşuna basın [adım 5](#page-71-0).

- 4 <Enter> tuşuna basın.
- <span id="page-71-0"></span>5 Sifrenizi doğrulamak için, şifrenizi ikinci defa yazın ve  $\leq$ Enter $\geq$  tusuna basın.

System Password Enable (Sistem Şifresi Etkin) hale geçer. Sistem Kurulum programından çıkın ve sisteminizi kullanmaya başlayın.

6 Ya şifre korumasının çalışması için sisteminizi şimdi yeniden başlatın ya da çalışmaya devam edin.

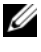

#### **24 NOT: Şifre Koruması sistem önyükleme yapmadan** çalışmayacaktır.

#### Sisteminizi Güvenli Kılmak için Sistem Şifrenizi Kullanma

NOT: Bir kurulum şifresi belirlediyseniz, (bkz. ["Kurulum Şifresini Kullanma"](#page-72-0)  [sayfa 73](#page-72-0)) sistem kurulum şifrenizi alternatif sistem şifresi olarak kabul eder.

Password Status Unlocked (Şifre Durumu Kilitli Değil) olduğunda, şifre güvenliğini etkinleştirme ya da şifre güvenliğini devre dışı bırakma imkanınız vardır.

Şifre güveliğini etkin bırakma:

- 1 <Ctrl><Alt><Delete> tuşlarına basarak sisteminizi açın veya yeniden başlatın.
- 2 Şifreyi girin ve <Enter> tuşuna basın.

Şifre güvenliğini devre dışı bırakmak için:

- 1 <Ctrl><Alt><Delete> tuşlarına basarak sisteminizi açın veya yeniden başlatın.
- 2 Şifrenizi girin ve <Ctrl><Enter> tuşlarına basın.
Password Status (Şifre Durumu) Locked (Kilitli) durumunda, önyükleme sırasında şifreyi girin ve <Enter> tuşuna basın.

Yanlış bir sistem şifresi girildiğinde, sistem bir ileti görüntüler ve şifrenizi yeniden girmenizi ister. Doğru şifreyi girmek için üç hakkınız vardır. Üçüncü başarısız girişimden sonra, sistem, sistemin durdurulduğunu ve kapandığını ifade eden bir hata iletisi gösterir.

Sisteminizi kapatıp yeniden başlattıktan sonra bile, hata mesajı doğru şifre girilene kadar görüntülenir.

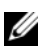

NOT: Sisteminizde yetkisiz kişilerin değişiklik yapmasını engellemek için System Password (Sistem Şifresi) ve Setup Password (Kurulum Şifresi) secenekleri ile birlikte Password Status (Sifre Durumu) seceneğini de kullanabilirsiniz.

#### Mevcut Bir Sistem Şifresinin Silinmesi ya da Değiştirilmesi

- 1 Sistem Kurulumu programına girin ve System Security (Sistem Güvenliği) ni seçin.
- 2 Setup Password (Kurulum Şifresi) 'ni vurgulayın ve kurulum şifresi penceresine erişmek için <Enter> tuşuna basın. Mevcut kurulum şifresini silmek için <Enter> tuşuna iki kez basın.

Ayarlar, Not Enabled (Etkin Değil) olarak değişir.

3 Yeni bir kurulum şifresi belirlemek istiyorsanız, ["Bir Kurulum Şifresinin](#page-72-0)  [Belirlenmesi" sayfa 73](#page-72-0) bölümündeki adımları gerçekleştirin.

### Kurulum Şifresini Kullanma

#### <span id="page-72-0"></span>Bir Kurulum Şifresinin Belirlenmesi

Bir kurulum sifresini, yalnızca Setup Password Not Enabled (Kurulum Sifresi Etkin Değil) iken atayabilirsiniz. Bir kurulum şifresi atamak için, Setup Password (Kurulum Şifresi) seçeneğini vurgulayın ve <+>ya da <–> tuşlarına basın. Sistem, şifreyi girmenizi ve doğrulamanızı ister.

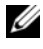

 $\mathbb Z$  NOT: Kurulum şifresi sistem şifresi ile aynı olabilir. İki şifre farklıysa, kurulum şifresi alternatif bir sistem şifresi olarak kullanılabilir. Sistem şifresi kurulum şifresi yerine kullanılamaz.

Şifrenizde 32 adete kadar karakter kullanabilirsiniz.

Şifreyi yazarken alanda yer tutucular gözükür.

Şifre ataması büyük/küçük harf duyarlı değildir. Mevcut tuş kombinasyonları geçersizdir ve bunları girerseniz sistem sesli uyarı verir. Bir karakter silmek için <Backspace> ya da sol ok tuşuna basın.

Şifreyi doğruladığınızda, Setup Password Enabled (Kurulum Şifresi Etkin) duruma geçer. Sistem Kurulum programına bir dahaki girişinize, sistem size kurulum şifresini sorar.

Setup Password (Kurulum Şifresi) seçeneğinde yapılan bir değişiklik anında etkili olur. (sistemi yeniden başlatmak gerekmez).

#### Etkin Durumdaki Bir Kurulum Şifresi ile Çalışmak

Setup Password (Kurulum Şifresi) Enabled (Etkin) durumda ise, Sistem Kurulum seçeneklerinin çoğunu değiştirmeden önce doğru kurulum şifresini girmeniz gerekmektedir.

Şifreyi üç defa yanlış girerseniz, sistemde Sistem Kurulum ekranları görüntülenir fakat değişiklik yapmanıza izin verilmez. Aşağıdaki seçenekler istisnadır: System Password (Sistem Şifresi) Enabled (Etkin) durumda değil ve Password Status (Şifre Durumu) seçeneği doğrultusunda kapalı değil ise bir sistem şifresi atayabilirsiniz. Var olan sistem şifresini devre dışı bırakamaz ya da değiştiremezsiniz.

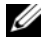

NOT: Setup Password (Kurulum Şifresi) seçeneği ile birlikte, Password Status (Şifre Durumu) seçeneğini, sistem şifresini yetkisiz erişimlerden korumak için kullanabilirsiniz.

#### Mevcut Sistem Şifresini Silme veya Değiştirme

- 1 Sistem Kurulumu programına girin ve System Security (Sistem Güvenliği) öğesini seçin.
- 2 Setup Password (Kurulum Şifresi) öğesini vurgulayın ve kurulum şifresi penceresine erişmek için <Enter> tuşuna basın. Mevcut kurulum şifresini silmek için <Enter> tuşuna iki kez basın.

Ayarlar, Not Enabled (Etkin Değil) olarak değişir.

3 Yeni bir kurulum şifresi belirlemek istiyorsanız, ["Bir Kurulum Şifresinin](#page-72-0)  [Belirlenmesi" sayfa 73](#page-72-0) bölümündeki adımları gerçekleştirin.

## Yerleşik Sistem Yönetimi

Yaşam Döngüsü Denetleyicisi sunucunun yaşam döngüsü boyunca yerleşik bir ortamdan sistem yönetimi görevlerinin yerine getirilmesini sağlayan yerleşik bir yardımcı programdır.

Yaşam Döngüsü Denetleyicisi, önyükleme sırasında başlatılabilir ve işletim sistemin, bağımsız olarak çalıştırabilir.

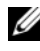

**24 NOT:** Mevcut platform yapılandırmaları, Yaşam Döngüsü Denetleyicisi tarafından sağlanan tüm özellikleri desteklemeyebilir.

Yaşam Döngüsü Denetleyicisi'nin kurulumu, donanım ve ürün yazılımı yapılandırması ve işletim sisteminin konuşlanması hakkında daha fazla bilgi için support.dell.com/manuals adresindeki Yaşam Döngüsü Denetleyicisi belgelerine bakın.

## iDRAC6 Yapılandırma Programı

The iDRAC6 Yapılandırma Programı, iDRAC6 ve yönetim sunucu için parametreleri görüntülemeyi ve ayarlamayı sağlar.

iDRAC6 Yapılandırma Programı aşağıdaki özellikleri sağlar:

- Hata kaydını ve SNMP uyarılarını etkinleştirir
- Sistemin olay günlüğüne ve algılayıcı durumuna erişim sağlar
- Sistemi işleten sistemin bağımsız çalışmasını sağlar

iDRAC6 Yapılandırma Programı ek olarak size şunları sağlar:

- Özel iDRAC6 Enterprise kartı bağlantı noktası veya yerleşik NIC1 üzerinden iDRAC6 yerel alan ağını yapılandırma, etkinleştirme veya devre dışı bırakma
- LAN üzerinden IPMI'in etkinleştirilmesi ya da devre dışı bırakılması
- Bir LAN Platform Event Trap (PET) hedefinin etkinleştirilmesi ya da devre dışı bırakılması
- Sanal Ortam aygıtlarının takılması ya da çıkarılması
- Yönetici kullanıcı isminin ve şifresinin değiştirilmesi ve yönetici ayrıcalıklarının yönetilmesi
- Sistem Olay Kaydı (SEL) iletilerinin görüntülenmesi ya da iletilerin günlükten silinmesi
- iDRAC6 ayarlarının varsayılana sıfırlanması

iDRAC6 kullanımı hakkında ek bilgi için, iDRAC6 ve sistem yönetim uygulamalarına bakın.

### iDRAC6 Yapılandırma Programı'na Giriş

- 1 Sisteminizi açın veya yeniden başlatın.
- 2 POST sırasında istendiğinde <Ctrl><E> tuşlarına basın.

<Ctrl><E> tuşlarına basmadan önce işletim sisteminiz yüklemeye başladıysa, sistemin önyüklemeyi bitirmesine izin verin ve sisteminizi yeniden başlatıp tekrar deneyin.

# Sistem Bileşenlerinin Takılması

## Önerilen Araçlar

Bu bölümdeki prosedürleri yapmak için aşağıdaki öğelere ihtiyaç duyabilirsiniz.

- Sistem kilitleme anahtarı
- 1 ve 2 numaralı Phillips tornavidalar
- T8 ve T10 Torx tornavidalar
- Bilek topraklama şeridi

## Sistemin İçerisi

UYARI: Sistemi kaldırmanız gerektiğinde, yardımcı olmaları için diğerlerinden yardım isteyin. Yaralanmadan kaçınmak için, sistemi kendiniz kaldırmaya çalışmayın.

 $\bigwedge$  DİKKAT: Çoğu onarım yalnızca yetkili bir servis teknisyeni tarafından yapılabilir. Sorun giderme işlemlerini ve basit onarımları yalnızca ürününüzün belgelerinde izin verildiği gibi ya da çevrimiçi hizmet veya telefon hizmeti ve destek ekibi tarafından belirtildiği gibi yapmalısınız. Dell tarafından yetkilendirilmemiş servislerden kaynaklanan zararlar garantinizin kapsamında değildir. Ürününüzle birlikte verilen güvenlik yönergelerini okuyun ve izleyin.

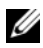

 $\mathbb Z$  NOT: Sistemin içindeki bileşenler üzerinde çalışırken her zaman statik bir minder ve statik bileklik kullanmanız tavsiye edilir.

<span id="page-77-0"></span>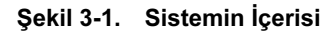

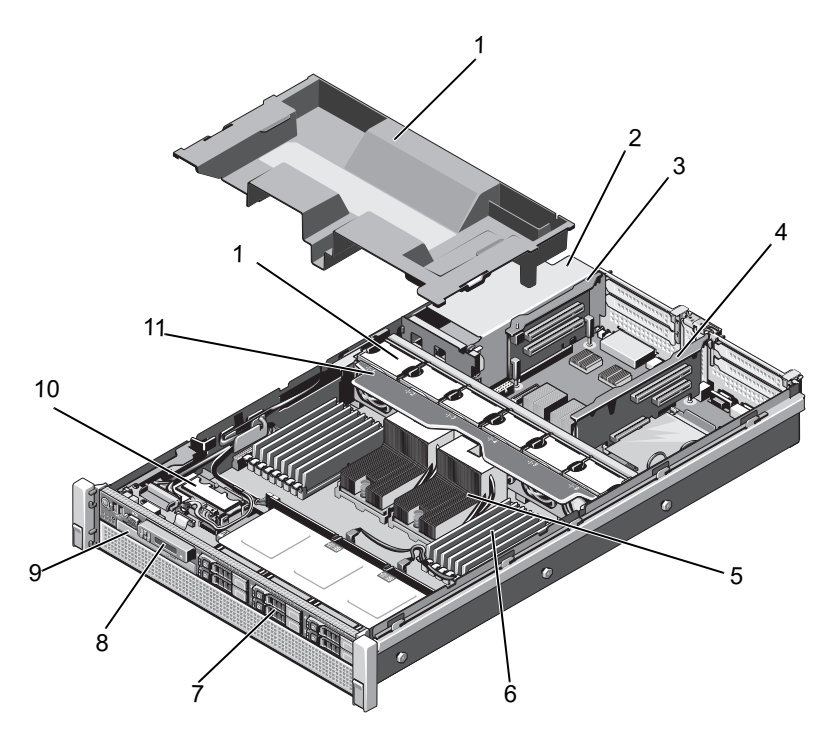

- 
- 3 genişletme kartı yükselticisi 2 4 genişletme kartı yükseltici 1
- 
- 7 sabit sürücüler (6 adete kadar) 8 kontrol paneli
- 9 optik sürücü (isteğe bağlı) 10 dahili Çift SD modülü
- 11 soğutma fanı aksamı 12 soğutma fanları (6)
- 1 soğutma örtüsü 2 güç kaynağı yuvaları (2)
	-
- 5 ısı emiciler (2) 6 bellek modülleri (16)
	-
	-
	-

## Ön Çerçeve (İsteğe Bağlı)

## <span id="page-78-1"></span>Ön Çerçeveyi Çıkarma

- 1 Çerçevenin sol ucundaki kilidi açın.
- 2 Kilidin yanındaki serbest bırakma mandalını yukarıya doğru kaldırın.
- 3 Çerçevenin sol kenarını ön panelden dışarıya doğru döndürün.
- 4 Çerçevenin sağ kenarını kancadan kurtarın ve çerçeveyi sistemden dışarıya doğru çekin. Bkz. [şekil 3-2.](#page-78-0)

#### <span id="page-78-0"></span>Şekil 3-2. Ön Çerçevenin Çıkarılması ve Takılması

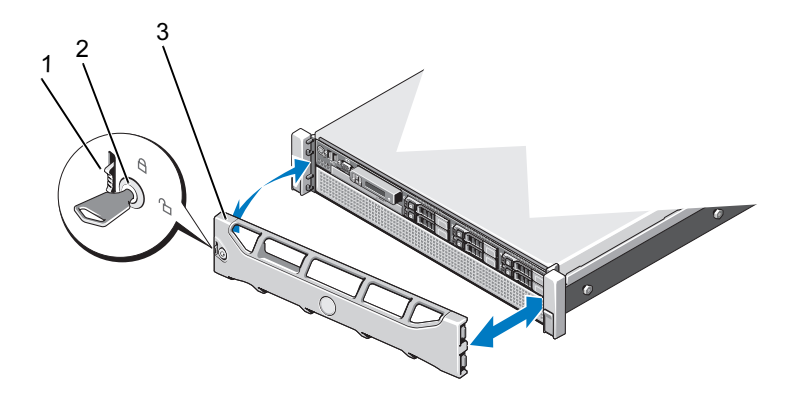

- 1 serbest bırakma mandalı 2 kilit
- 3 ön çerçeve

## <span id="page-78-2"></span>Ön Çerçevenin Takılması

- 1 Çerçevenin sağ kenarını kasaya kancalayın.
- 2 Çerçevenin serbest kenarını kasaya takın.
- 3 Çerçeveyi kilit ile sabitleyin. Bkz. [şekil 3-2](#page-78-0).

## <span id="page-79-1"></span>Sistemin Açılması ve Kapatılması

UYARI: Sistemi kaldırmanız gerektiğinde, yardımcı olmaları için diğerlerinden yardım isteyin. Yaralanmayı önlemek için, sistemi kendi başınıza kaldırmaya çalışmayın.

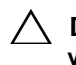

DİKKAT: Çoğu onarım yalnızca yetkili bir servis teknisyeni tarafından yapılabilir. Sorun giderme işlemlerini ve basit onarımları yalnızca ürününüzün belgelerinde izin verildiği gibi ya da çevrimiçi hizmet veya telefon hizmeti ve destek ekibi tarafından belirtildiği gibi yapmalısınız. Dell tarafından yetkilendirilmemiş servislerden kaynaklanan zararlar garantinizin kapsamında değildir. Ürününüzle birlikte verilen güvenlik yönergelerini okuyun ve izleyin.

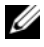

**ZZI NOT:** Sistemin içindeki bileşenler üzerinde çalışırken her zaman statik bir minder ve statik bileklik kullanmanız tavsiye edilir.

### <span id="page-79-0"></span>Sistemin Açılması

- 1 Sistemi ve bağlı çevre birimlerini kapatın ve sistemin fişini prizden çekin ve çevre birimi bağlantılarını çıkarın.
- 2 Mandal açma kilidini saatin tersi yönde açık konuma çevirin. Bkz. [şekil 3-3](#page-80-0).
- 3 Mandalı kaldırın ve kapağı sistemin arkasına doğru çevirin.
- 4 Kapağı her iki yanından tutun ve sistemden uzaklaştırın. Bkz. [şekil 3-3](#page-80-0).

#### <span id="page-80-0"></span>Şekil 3-3. Sistemin Açılması ve Kapatılması

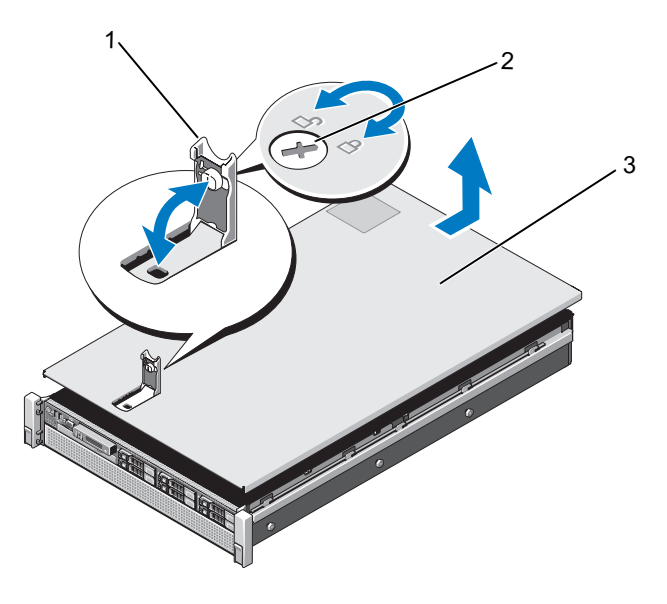

- 
- 1 mandal 2 mandal serbest bırakma kilidi
- 3 kapak

#### <span id="page-80-1"></span>Sistemin Kapatılması

1 Kapağı kasaya yerleştirin ve kapağın yanındaki yuvalar kasanın yanındaki ilgili kancalara geçecek şekilde sistemin arkasında doğru kaydırın. Bkz. [şekil 3-3](#page-80-0).

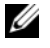

**NOT:** Sistemi düzgün biçimde kapatmak için, soğutma örtüsündeki tırnakların kasadaki yuvalara oturduğundan emin olun. Bkz. [şekil 3-9.](#page-92-0)

- 2 Kapağı yerine oturuncaya kadar kasanın önüne doğru kaydırın.
- 3 Kapağı kapalı konumda sabitlemek için mandala bastırın.
- 4 Kapağı sabitlemek için mandal serbest bırakma kilidini saat yönünde çevirin.
- 5 Sistemin fişini prize takın ve takılı olan çevre birimleri de dahil olmak üzere sistemi açın.

## Sabit Sürücüler

Tüm sürücüler sistem kartına kasanın ön kısmında yer alan SAS/SATA arkaplan kartı ile bağlanırlar. Sabit sürücüler yuvalarına oturan çalışırken takılıp sökülebilen sürücü taşıyıcıları ile birlikte gelirler.

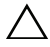

 $\wedge$   $\;$  DİKKAT: Sistem calısırken bir sürücüvü cıkarmava veva takmava çalışmadan önce, ana makine adaptörünün çalışırken çıkarılıp takılabilme özelliğini doğru şekilde desteklediğinden emin olmak için SAS denetleyici kartının belgelerine bakın.

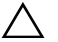

DİKKAT: Sürücü biçimlendirilirken, bilgisayarı kapatmayın ya da yeniden başlatmayın. Böyle bir şey yapılması, sürücünün arızalanmasına neden olabilir.

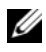

NOT: Yalnızca SAS/SATA arkaplan devre kartı ile kullanım için test edilmiş ve onaylanmış sürücüleri kullanın.

Bir sabit sürücüyü biçimlendirirken, biçimlendirme işleminin tamamlanması için bekleyin. Yüksek kapasiteli sabit sürücülerin biçimlendirilmesinin birkaç saat alabileceğini dikkate alın.

## <span id="page-81-0"></span>Sabit Sürücü Kapağının Çıkarılması

#### DİKKAT: Uygun bir sistem soğutması için tüm boş sabit sürücü yuvası kapaklarının takılı olması gerekir.

- 1 Varsa, ön çerçeveyi çıkarın. Bkz. ["Ön Çerçeveyi Çıkarma" sayfa 79.](#page-78-1)
- 2 Kapağı ön kısmından tutun, serbest bırakma düğmesine basın ve sürücü bölmesinden çıkana dek kaydırın. Bkz. [şekil 3-4.](#page-82-0)

#### <span id="page-82-0"></span>Şekil 3-4. Sabit Sürücü Kapağının Çıkarılması ve Takılması

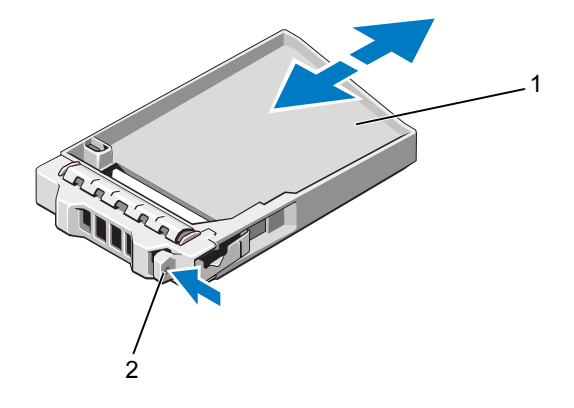

1 sabit sürücü kapağı 2 serbest bırakma düğmesi

#### <span id="page-82-1"></span>Sabit Sürücü Kapağının Takılması

- 1 Varsa, ön çerçeveyi çıkarın. Bkz. ["Ön Çerçeveyi Çıkarma" sayfa 79.](#page-78-1)
- 2 Serbest bırakma düğmesi yerine oturana kadar sürücü kapağını sürücü yuvasına doğru itin.
- 3 Mümkünse, ön çerçeveyi yeniden yerleştirin. Bkz. ["Ön Çerçevenin](#page-78-2)  [Takılması" sayfa 79](#page-78-2).

### Bir Sabit Disk Taşıyıcısının Çıkarılması

DİKKAT: İşletim sisteminizin çalışırken sökme takma özelliğini desteklediğinden emin olun. İşletim sistemi ile birlikte gelen belgelere bakın.

- 1 Varsa, ön çerçeveyi çıkarın. Bkz. ["Ön Çerçeveyi Çıkarma" sayfa 79.](#page-78-1)
- 2 Yönetim yazılımında sürücüyü sökmek için hazırlayın. Disk taşıyıcıdaki sabit disk göstergeleri sürücünün güvenli şekilde çıkarılabileceğini belirtene kadar bekleyin. Çalışırken sürücü çıkarma takma özelliği hakkında bilgi için denetleyici belgelerine bakın.

Sürücü çevrimiçi olduysa, yeşil etkinlik/arıza göstergesi sürücünün gücü kesilirken yanıp söner. Sürücü göstergeleri söndüğünde, sürücü çıkarılmaya hazırdır.

3 Sabit sürücü taşıyıcısının önündeki serbest bırakma düğmesine basın ve kolu açın.

Sabit sürücü taşıyıcısı kolu açılır.

4 Sürücü bölmesinden çıkana dek sabit sürücü taşıyıcısını kaydırın. Bkz. [şekil 3-5](#page-84-0).

#### $\wedge$   $\;$  DİKKAT: Uygun bir sistem soğutması için tüm boş sabit sürücü yuvalarında sabit sürücü kapaklarının takılı olması gerekir.

- 5 Bir sürücü kapağını boş sürücü bölmesine takın. Bkz. ["Sabit Sürücü](#page-82-1)  [Kapağının Takılması" sayfa 83](#page-82-1).
- 6 Mümkünse, ön çerçeveyi yeniden yerleştirin. Bkz. ["Ön Çerçevenin](#page-78-2)  [Takılması" sayfa 79](#page-78-2).

<span id="page-84-0"></span>Şekil 3-5. Sabit Sürücü Taşıyıcısının Çıkarılması ve Takılması

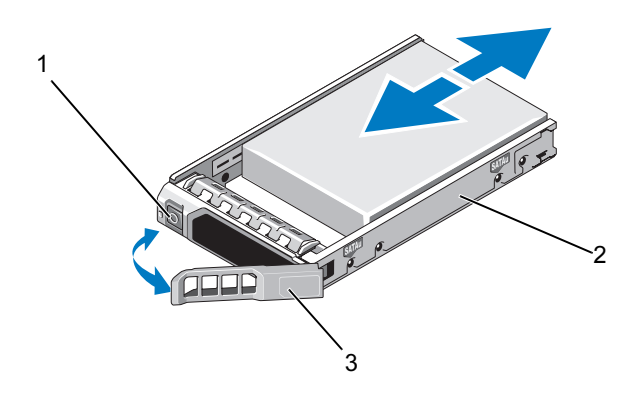

- 1 serbest bırakma düğmesi 2 sabit sürücü taşıyıcısı
	-
- 3 sabit sürücü taşıyıcısı kolu

#### Bir Sabit Sürücü Taşıyıcısının Takılması

DİKKAT: Yalnızca SAS/SATA arkaplan ile kullanım için test edilmiş ve onaylanmış sürücüleri kullanın.

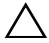

DİKKAT: Bir sabit sürücüyü takarken, yanındaki sürücülerin sıkıca takıldığını kontrol edin. Bir sabit sürücü taşıyıcısının takılması ve kısmen takılı olan bir taşıyıcının yanındaki kolun kilitlenmeye çalışılması kısmen takılı olan taşıyıcı koruma yayına zarar verip kullanılamaz hale getirebilir.

#### $\wedge$  DİKKAT: İşletim sisteminizin çalışırken sökme takma özelliğini desteklediğinden emin olun. İşletim sisteminiz ile birlikte gelen belgelere bakın.

- 1 Varsa, ön çerçeveyi çıkarın. Bkz. ["Ön Çerçeveyi Çıkarma" sayfa 79.](#page-78-1)
- 2 Bölmede bir sürücü kapağı mevcutsa bunu çıkarın. Bkz. ["Sabit Sürücü](#page-81-0)  [Kapağının Çıkarılması" sayfa 82.](#page-81-0)
- 3 Sabit sürücü taşıyıcısının önündeki serbest bırakma düğmesine basın ve kolu açın.
- 4 Sabit sürücü taşıyıcısını yuvanın arkaplanına temas edinceye kadar sürücü yuvasına yerleştirin.
- 5 Sürücüyü yerine kilitlemek için sabit sürücü taşıyıcısı kolunu kapatın.

### Sabit Sürücünün Sabit Sürücü Taşıyıcısından Çıkarılması

Taşıyıcının yan raylarındaki vidaları sökün ve sabit sürücü taşıyıcısından ayırın. Bkz. [şekil 3-6](#page-85-0).

#### <span id="page-85-0"></span>Şekil 3-6. Çalışırken Takılabilir Bir Sabit Sürücüyü Sabit Sürücü Taşıyıcısına Takma ve Buradan Sökme

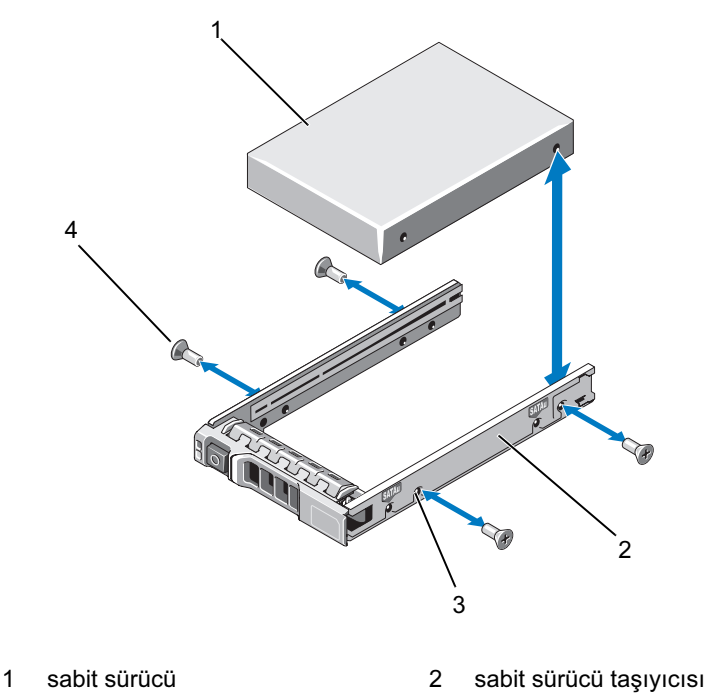

3 SAS/SATA vida deliği 4 vidalar (4)

### Sabit Sürücünün Sabit Sürücü Taşıyıcısına Takılması

- 1 Sürücünün konektör ucu arkada olacak şekilde sabit sürücü taşıyıcısına takın. Bkz. [şekil 3-6](#page-85-0) .
- 2 Sabit sürücüdeki vida deliklerini, sabit sürücü taşıyıcısının arkasındaki deliklerle aynı hizaya getirin.
- 3 Sabit sürücüyü taşıyıcıya sabitlemek için dört vidayı takın.

## Optik Sürücü

Sisteminiz isteğe bağlı bir ince SATA DVD-ROM veya DVD+/-RW optik sürücüyle birlikte sunulur.

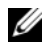

 $\mathbb Z$  NOT: DVD aygıtları sadece veriye dayalıdır.

## Optik Sürücüyü Çıkarma

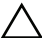

 $\bigwedge$  DİKKAT: Çoğu onarım yalnızca yetkili bir servis teknisyeni tarafından yapılabilir. Sorun giderme işlemlerini ve basit onarımları yalnızca ürününüzün belgelerinde izin verildiği gibi ya da çevrimiçi hizmet veya telefon hizmeti ve destek ekibi tarafından belirtildiği gibi yapmalısınız. Dell tarafından yetkilendirilmemiş servislerden kaynaklanan zararlar garantinizin kapsamında değildir. Ürününüzle birlikte verilen güvenlik yönergelerini okuyun ve izleyin.

- 1 Varsa, ön çerçeveyi çıkarın. Bkz. ["Ön Çerçeveyi Çıkarma" sayfa 79.](#page-78-1)
- 2 Bilgisayarı ve bağlı çevre birimlerini kapatın ve sistemin fişini prizden çekin.
- 3 Sistemi açın. Bkz. ["Sistemin Açılması" sayfa 80](#page-79-0).
- 4 Güç/veri kablosunu sürücünün arkasından sökün.

Güç/veri kablosunu sistem kartından ve sürücüden çıkarırken kablonun yönüne dikkat edin. Kabloların sıkışmasını veya kıvrılmasını engellemek için, bu kabloları takarken, doğru şekilde geçirin. Daha fazla bilgi için, bkz. ["Sistem Belleği" sayfa 94](#page-93-0).

- 5 Sürücüyü çıkarmak için, mavi açma tırnağını sistemin ön kısmına doğru bastırın. Bkz. [şekil 3-7](#page-87-0).
- 6 Sürücü bölmesinden çıkana dek optik sürücüyü kaydırın.
- 7 Yeni bir optik sürücü takmıyorsanız, optik sürücü yuvasını takın.
- 8 Sistemi kapatın. Bkz. ["Sistemin Kapatılması" sayfa 81](#page-80-1).
- 9 Sistemin fişini prize takın ve takılı olan çevre birimleri de dahil olmak üzere sistemi açın.
- 10 Mümkünse, ön çerçeveyi yeniden yerleştirin. Bkz. ["Ön Çerçevenin](#page-78-2)  [Takılması" sayfa 79](#page-78-2).

<span id="page-87-0"></span>Şekil 3-7. Optik Sürücünün Çıkarılması ve Takılması

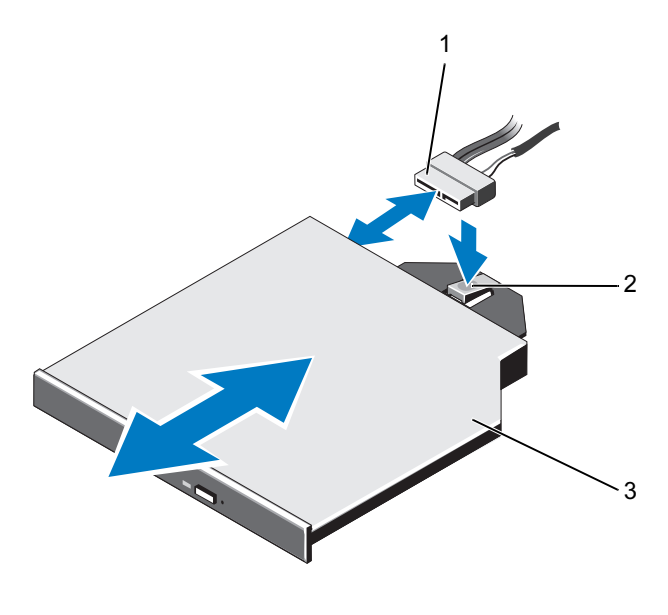

- 
- 1 güç/veri kablosu 2 serbest bırakma tırnağı
- 3 optik sürücü

#### Optik Sürücü Takma

 $\triangle$  DİKKAT: Çoğu onarım yalnızca yetkili bir servis teknisyeni tarafından yapılabilir. Sorun giderme işlemlerini ve basit onarımları yalnızca ürününüzün belgelerinde izin verildiği gibi ya da çevrimiçi hizmet veya telefon hizmeti ve destek ekibi tarafından belirtildiği gibi yapmalısınız. Dell tarafından yetkilendirilmemiş servislerden kaynaklanan zararlar garantinizin kapsamında değildir. Ürününüzle birlikte verilen güvenlik yönergelerini okuyun ve izleyin.

- 1 Varsa, ön çerçeveyi çıkarın. Bkz. ["Ön Çerçeveyi Çıkarma" sayfa 79.](#page-78-1)
- 2 Bilgisayarı ve bağlı çevre birimlerini kapatın ve sistemin fişini prizden çekin.
- 3 Sistemi açın. Bkz. ["Sistemin Açılması" sayfa 80](#page-79-0).
- 4 Mavi açma tırnağı yerine oturana kadar optik sürücüyü optik sürücü yuvasına doğru kaydırın. Bkz. [şekil 3-7](#page-87-0).
- 5 Güç/veri kablosunu sürücünün arkasına ve sistem kartına bağlayın. Kabloyu, sıkışmasını ve bükülmesini önlemek için sistemin içinden düzgünce geçirin. Daha fazla bilgi için, bkz. ["Sistem Belleği" sayfa 94](#page-93-0).
- 6 Sistemi kapatın. Bkz. ["Sistemin Kapatılması" sayfa 81](#page-80-1).
- 7 Sistemin fişini prize takın ve takılı olan çevre birimleri de dahil olmak üzere sistemi açın.
- 8 Mümkünse, ön çerçeveyi yeniden yerleştirin. Bkz. ["Ön Çerçevenin](#page-78-2)  [Takılması" sayfa 79](#page-78-2).

## Güç Kaynakları

Sisteminiz iki adet çalışırken takılabilir 1100 W güç kaynağını destekler.

İki adet güç kaynağı takıldıysa, ikinci güç kaynağı yedek güç sağlar. Yedekleme modunda, sistem verimliliği en üst düzeye çıkarmak için güç yükünü iki güç kaynağı arasında dağıtır. Bir güç kaynağı sistem açıkken çıkarıldığında, tüm güç yükü ikinci güç kaynağı tarafından alınır. [Tablo 3-1,](#page-88-0) güç kaynağı yedekleme modlarını listeler.

| Güç Kaynağı Sayısı | Yedekleme Modu | Sistem Yapılandırması        |
|--------------------|----------------|------------------------------|
|                    | $1 + 0$        | Yedeklemesiz<br>yapılandırma |
| 2                  | $1 + 1$        | Yedeklemeli yapılandırma     |

<span id="page-88-0"></span>Tablo 3-1. Güç Kaynağı Yedekleme Modları

## Güç Kaynağının Çıkarılması

 $\triangle$  DİKKAT: Sistem normal çalışma için bir güç kaynağına ihtiyaç duyar. Güç yedeklemeli sistemlerde, sistem açıkken her seferinde bir adet güç kaynağını çıkarın ve değiştirin.

- <span id="page-89-1"></span>1 Güç kablosunu güç kaynağından çıkarın.
- 2 Güç kablosunu güç kaynağından çıkarın ve sistem kablolarını tutan Velcro şeritleri sökün.

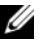

 $\mathbb Z$  NOT: Güç kaynağını sökmenizi engelliyorsa isteğe bağlı kablo yönlendirme kolunu mandalını açıp kaldırmanız gerekebilir. Kablo yönetim kolu hakkında bilgi için, sistemin raf belgelerine bakın.

3 Serbest bırakma mandalını bastırın ve güç kaynağını güç dağıtım devre kartından kurtarmak için kasayı çekin ve açığa çıkarın.

Güç kaynağını kalıcı şekilde çıkarıyorsanız uygun sistem soğutması sağlamak için bir güç kaynağı kapağını takmanız gerekir. Bkz[."Güç](#page-90-0)  [Kaynağı Kapağının Takılması" sayfa 91.](#page-90-0)

#### <span id="page-89-0"></span>Şekil 3-8. Bir Güç Kaynağının Çıkarılması ve Takılması

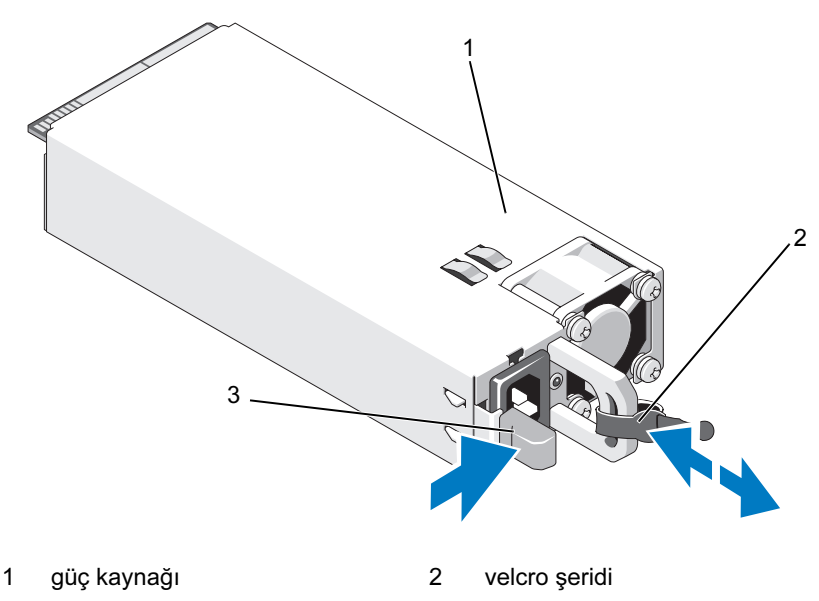

3 serbest bırakma mandalı

## Güç Kaynağının Takılması

1 Güç kaynaklarının aynı türde ve aynı çıkış gücüne sahip olduğundan emin olun.

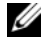

NOT: Maksimum çıkış gücü (watt olarak gösterilir) bilgisi güç kaynağı etiketinde yer alır.

- 2 Varsa, güç kaynağı kapağını çıkarın. Bkz. ["Güç Kaynağı Kapağının](#page-90-1)  [Çıkarılması" sayfa 91.](#page-90-1)
- 3 Güç kaynağı ve mandalı yerine oturana dek yeni güç kaynağını kasaya doğru itin. Bkz. [şekil 3-8](#page-89-0).

**20 NOT:** Önceki prosedürde [Adım 1](#page-89-1) kısmında kablo yönetim kolunu açtıysanız bunu tekrar bağlayın. Kablo yönetim kolu hakkında bilgi için, sistemin raf belgelerine bakın.

4 Güç kablosunu güç kaynağına bağlayın ve kabloyu elektrik prizine takın.

#### $\bigwedge$  DİKKAT: Güç kablosunu bağlarken, kabloyu Velcro şerit ile sabitleyin.

 $\mathbb Z$  NOT: Yeni bir güç kaynağını monte ederken, çalışma sırasında takıp çıkarırken ya da eklerken, sistemin güç kaynağını tanıyıp durumunu belirlemesi için bir süre bekleyin. Güç kaynağı durum göstergesinin, güç kaynağının düzgün çalıştığını gösterecek şekilde yeşil renkte yanması gerekir.

## <span id="page-90-1"></span>Güç Kaynağı Kapağının Çıkarılması

Bir güç kaynağı takıyorsanız, güç kaynağı kapağını dışarı doğru çekerek çıkarın.

 $\triangle$  DİKKAT: Uygun bir sistem soğutması için, güç kaynağı kapağının yedeklemesiz bir yapılandırmada güç kaynağı bölmesi PS2'ye takılması gerekir. İkinci bir güç kaynağı takmanız durumunda güç kaynağı kapağını çıkarın.

## <span id="page-90-0"></span>Güç Kaynağı Kapağının Takılması

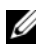

**ZA NOT:** Boş güç kaynağını 2 numaralı güç kaynağı bölmesine takın.

Boş güç kaynağını takmak için, kapağı güç kaynağı bölmesiyle hizalayın ve yerine oturup tık sesi çıkarıncaya kadar kasanın içine doğru itin.

## Soğutma Örtüsü

Soğutma örtüsü, bellek modüllerini kapsar ve sistemde hava akışı sağlar.

## <span id="page-91-0"></span>Soğutma Örtüsünü Çıkarma

 $\triangle$  DIKKAT: Çoğu onarım yalnızca yetkili bir servis teknisyeni tarafından yapılabilir. Sorun giderme işlemlerini ve basit onarımları yalnızca ürününüzün belgelerinde izin verildiği gibi ya da çevrimiçi hizmet veya telefon hizmeti ve destek ekibi tarafından belirtildiği gibi yapmalısınız. Dell tarafından yetkilendirilmemiş servislerden kaynaklanan zararlar garantinizin kapsamında değildir. Ürününüzle birlikte verilen güvenlik yönergelerini okuyun ve izleyin.

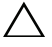

 $\bigwedge$  DİKKAT: Bellek soğutma örtüsü takılı değilken sisteminizi asla çalıştırmayın. Sistem hızlı şekilde ısınarak kapanma ve veri kaybına neden olabilir.

- 1 Sistemi, bağlı çevre birimleri ile birlikte kapatın ve sistemin fişini prizden çekin
- 2 Sistemi açın. Bkz[."Sistemin Açılması ve Kapatılması" sayfa 80](#page-79-1).
- 3 RAID pilini, pil taşıyıcısından çıkarın. Bkz. [şekil 3-9](#page-92-0).
- 4 Dokunma noktalarından tutun ve soğutma örtüsünü kaldırıp yavaşça sistemden uzaklaştırın. Bkz. [şekil 3-9](#page-92-0).

<span id="page-92-0"></span>Şekil 3-9. Soğutma Örtüsünün Çıkarılması ve Takılması

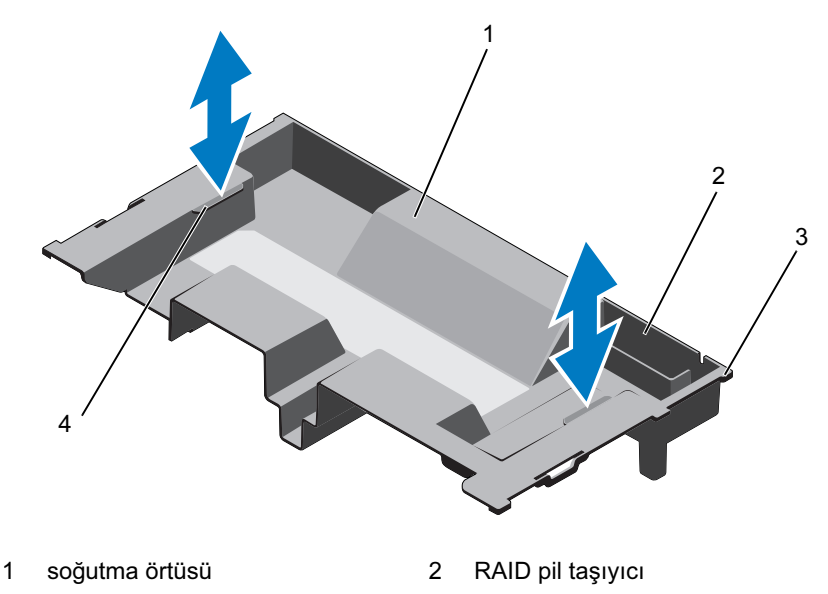

3 örtü tırnakları (6) 4 dokunma noktaları (2)

### <span id="page-92-1"></span>Soğutma Örtüsünün Takılması

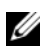

NOT: Soğutma örtüsünün sistemde düzgün hizalanması için, sistemin içindeki kabloların kasa duvarı boyunca geçirilmiş olduğundan emin olun.

- 1 Soğutma örtüsünü sistemin içine doğru indirin ve örtünün tırnaklarını sistemdeki yuvalarla hizalayın. Bkz. [şekil 3-9.](#page-92-0)
- 2 RAID pilini soğutma örtüsündeki pil taşıyıcısına takın. Bkz. ["RAID](#page-119-0)  [Pilinin Takılması" sayfa 120](#page-119-0).
- 3 Sistemi kapatın. Bkz. ["Sistemin Açılması ve Kapatılması" sayfa 80.](#page-79-1)

## <span id="page-93-0"></span>Sistem Belleği

Sisteminiz ECC DDR3 kayıtlı DIMM'leri (RDIMM'ler) ve arabelleksiz kayıtlı DIMM'leri (UDIMM'ler) destekler. 1333 MHz'ye kadar hızda tek, çift ve dört kademeli DIMM'ler (dört kademeli için 1066 MHz) desteklenir. Toplam 512 GB olacak şekilde 1 GB, 2 GB, 4 GB, 8 GB ve 16 GB kapasiteli RDIMM'ler desteklenir. 1 GB ve 2 GB UDIMM'ler desteklenir.

Sistem, sekiz soketlik iki sete ayrılmış 16 adet bellek soketinden oluşur ve her işlemci için bir set görev alır. Her bir sekiz adet bellek soketi seti dört adet DDR3 bellek kanalına ayrılmıştır. Her bir DDR3 bellek kanalının ilk soketi bir beyaz ayırma kolu ile işaretlenmiştir.

Her kanal iki adede kadar tek, çift veya dört seviyeli RDIMM'yi veya iki adede kadar UDIMM'yi destekler.

Aşağıdaki özellikler belleğe bağlı olarak bulunur:

- Her işlemcide 1333 MHz'e kadar hızları destekleyen dört adet DDR3 kanalı bulunur.
- UDIMM'ler ve RDIMM'ler bir arada kullanılamaz.
- Sisteminiz çevrimiçi bellek yedeklemeyi destekliyor olabilir.
- 256 GB'ye kadar bellek (16 x 16 GB RDIMM'ler ile).

### Genel Bellek Modülü Takma Kuralları

Sisteminizden en yüksek performansı elde etmek için, sistem belleğinizi yapılandırırken aşağıdaki yönergelere uyun:

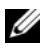

 $\mathbb Z$  NOT: Bu yönergelere uymayan bellek yapılandırmaları sisteminizin başlatılmasını ve video çıktısı üretmesini engelleyebilir.

- DIMM'ler her bir işlemci için eşleşen dört veya ikili DIMM setlerine yerleştirilmelidir (örneğin, A1/A2, A3/A4). Tekli DIMM çalışması desteklenmez.
- Tüm işlemci bellek kanalları aynı şekilde yerleştirilmelidir (aynı hız, boyut ve tür).
- Esneklik için bellek boyutları ile seviyelerin bir arada kullanımına izin verilmiştir.
- Her işlemcinin bellek yapılandırması ideal performans için benzer olmalıdır.
- Bellek yerleştirmeye daima x'in A veya B olacağı şekilde x1'de başlayın. A ve B soketleri sırasıyla 1 ve 2 işlemcilerine karşılık gelir.
- Karışık aşamalı yerleştirme durumunda, en yüksek aşama sayılı DIMM'yi yerleştirin (beyaz serbest bırakma kollu soketler).
- Farklı hızlara sahip bellek modülleri takıldıysa, bunlar takılı olan en düşük hıza sahip bellek modüllerinin hızında çalışır.
- Çevrimiçi yedekleme etkinse, aynı DIMM'ler tüm kanal boyunca aynı yuvalara takılmalıdır.

Sistem gelişmiş ECC'yi, araya bellek eklemeyi ve çevrimiçi yedeklemeyi destekler. Bellek yapılandırmaları hakkında bilgi için, bkz. [Tablo 3-2](#page-95-0) ve .

### Bellek Yedekleme Desteği

Bellek yedekleme ve [tablo 3-2](#page-95-0) bölümünde gösterilen tamamen yerleştirilmiş bellek yapılandırmalarından birine sahip sistemlerde desteklenir. Bellek yedekleme özelliği Sistem Kurulumu programının Memory Settings (Bellek Ayarları) ekranında etkin olmalıdır. Bkz. ["Sistem Kurulumu Programı ve UEFI](#page-54-0)  [Önyükleme Yöneticisinin Kullanılması" sayfa 55.](#page-54-0)

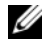

 $\mathbb Z$  NOT: Bellek yedekleme ve araya düğüm ekleme özellikleri aynı anda kullanılamaz. Bellek yedeklemeyi kullanmak için, Sistem Kurulumu programındaki Düğüm Binişimi seçeneğini devre dışı bırakmalısınız.

Bellek yedeklemeyi desteklemek için, her CPU'ya ait sekiz DIMM soketinin hepsi yerleştirilmelidir. Etkinleştirildiğinde, bellek yedekleme takılı DIMM'lerden bir bellek seviyesi tahsis edip ayırır ve başarısız seviyenin içeriğinin yedeklenen seviyeye kopyalandığı durumlarda bir bellek seviyesi hatası söz konusu olduğunda yedek bellek olarak görev yapacak kadar büyüktür.

#### <span id="page-95-0"></span>Tablo 3-2. Bellek Yapılandırmaları

NOT: A1–A8 DIMM'leri 1. işlemciye, B1–B8 DIMM'leri ise 2. işlemciye atanır.

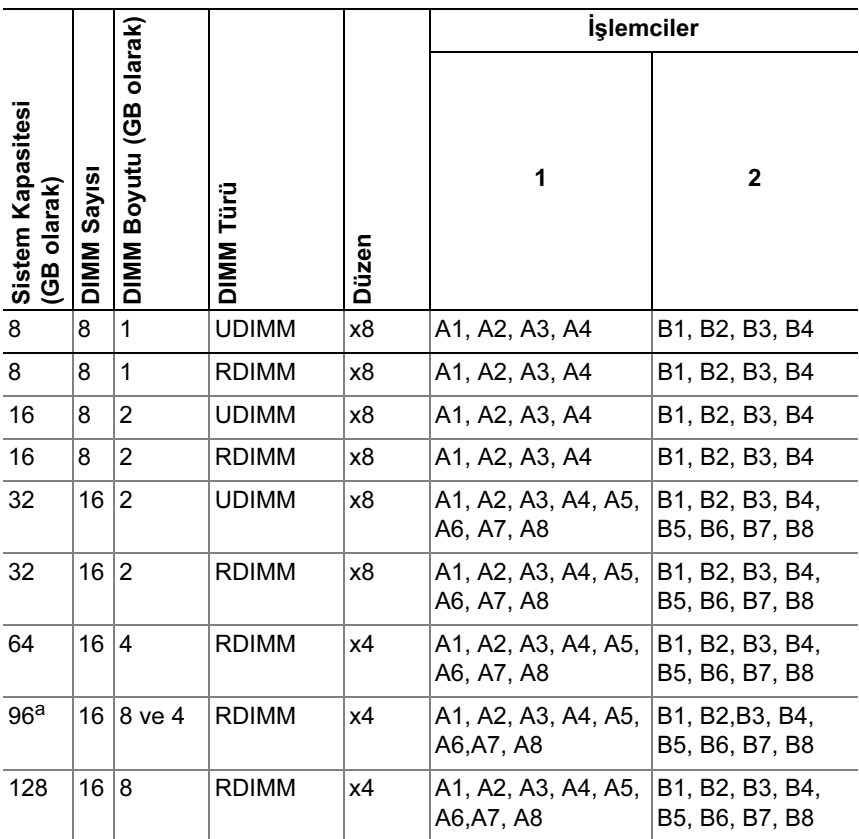

a. Sekiz 8 GB DIMM A1–A8 yuvalarına, sekiz 4 GB DIMM ise B1–B8 yuvalarına yerleştirilir.

### Bellek Modüllerinin Takılması

UYARI: Sistem kapatıldıktan sonra bir süre bellek modülleri dokunulamayacak kadar sıcak kalır. Bellek modüllerini ellemeden önce soğumaları için bir süre bekleyin. Bellek modüllerini kart kenarlarından tutun. Bellek modülündeki bileşenlere ve konektörlere dokunmaktan kaçının.

 $\bigwedge$  DİKKAT: Çoğu onarım yalnızca yetkili bir servis teknisyeni tarafından yapılabilir. Sorun giderme işlemlerini ve basit onarımları yalnızca ürününüzün belgelerinde izin verildiği gibi ya da çevrimiçi hizmet veya telefon hizmeti ve destek ekibi tarafından belirtildiği gibi yapmalısınız. Dell tarafından yetkilendirilmemiş servislerden kaynaklanan zararlar garantinizin kapsamında değildir. Ürününüzle birlikte verilen güvenlik yönergelerini okuyun ve izleyin.

 $\wedge$  DİKKAT: Bellek modülü bilesenlerine veva konektörlere dokunmadığınızdan emin olarak, kartların herhangi birinin üzerindeki her bellek modülünü tutun.

- 1 Varsa, ön çerçeveyi çıkarın. Bkz. ["Ön Çerçeveyi Çıkarma" sayfa 79.](#page-78-1)
- 2 Sistemi, bağlı çevre birimleri ile birlikte kapatın ve sistemin fişini prizden çekin
- <span id="page-96-1"></span>3 Sistemi açın. Bkz. ["Sistemin Açılması" sayfa 80](#page-79-0).
- 4 Soğutma örtüsünü çıkarın. Bkz. ["Soğutma Örtüsünü Çıkarma" sayfa 92](#page-91-0).
- <span id="page-96-0"></span>5 Bellek modülleri kapağını soketten çıkana kadar, soketin her iki kenarındaki ejektörlere bastırın. Bkz. [şekil 3-10](#page-97-0).

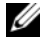

 $\mathbb Z$  NOT: Cikardığınız modül kapaklarını gelecekte kullanmak için mutlaka saklayın.

1  $\mathfrak{p}$ 3

#### <span id="page-97-0"></span>Şekil 3-10. Bellek Modülünün Takılması ve Çıkarılması

- 
- 1 bellek modülü 2 bellek modülü soket ejektörleri (2)
- 3 hizalama dişi
- 6 Bellek modülünün kenar konektörünü bellek modülü soketindeki hizalama dişi ile aynı hizaya getirin ve bellek modülünü sokete yerleştirin.

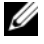

**NOT:** Bellek modülünde, bellek modülünü sokete sadece tek bir şekilde takabilmenizi sağlayan bir hizalama dişi bulunmaktadır.

<span id="page-97-1"></span>7 Bellek modülünü sokete kilitlemek için bellek modülünün üzerine başparmaklarınızla bastırın.

Bellek modülü düzgün bir şekilde sokete yerleştiğinde, bellek modülü soketindeki ejektörler, bellek modülleri takılı olan diğer soketlerdeki ejektörlerle aynı hizaya gelir.

- 8 Kalan bellek modüllerini takmak için [Adım 5](#page-96-0) ile [Adım 7](#page-97-1) numaralı prosedürler arasında anlatılan işlemleri tekrarlayın. Bkz. [Tablo 3-2](#page-95-0).
- 9 Soğutma örtüsünü değiştirin. Bkz. ["Soğutma Örtüsünün Takılması"](#page-92-1)  [sayfa 93.](#page-92-1)
- 10 Sistemi kapatın. Bkz. ["Sistemin Kapatılması" sayfa 81](#page-80-1).
- 11 Sistemin fişini prize takın ve takılı olan çevre birimleri de dahil olmak üzere sistemi açın.
- 12 Mümkünse, ön çerçeveyi yeniden yerleştirin. Bkz. ["Ön Çerçevenin](#page-78-2)  [Takılması" sayfa 79](#page-78-2).
- <span id="page-98-0"></span>13 Sistemi açın, Sistem Kurulumu programına girmek için <F2> tuşuna basın ve ana Sistem Kurulumu ekranında System Memory (Sistem Belleği) ayarını kontrol edin.

Sistemin yeni takılan belleği yansıtacak şekilde, değeri değiştirmiş olması gerekir.

- 14 Değer doğru değilse, bir veya daha fazla bellek modülü doğru takılmamış olabilir. [Adım 3](#page-96-1) ile [Adım 13](#page-98-0) numaralı prosedürler arasında anlatılan işlemleri tekrar yapın ve bellek modüllerinin doğru takıldığından emin olun.
- 15 Sistem tanılamasında sistem bellek testini yürütün. Bkz. ["Tümleşik Sistem](#page-169-0)  [Tanılaması'nı Çalıştırma" sayfa 170](#page-169-0).

### Bellek Modüllerini Çıkarma

UYARI: Sistem kapatıldıktan sonra bir süre bellek modülleri dokunulamayacak kadar sıcak kalır. Bellek modüllerini ellemeden önce soğumaları için bir süre bekleyin. Bellek modüllerini kart kenarlarından tutun ve üzerindeki bileşenlere dokunmaktan kaçının.

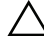

 $\bigwedge$  DİKKAT: Çoğu onarım yalnızca yetkili bir servis teknisyeni tarafından yapılabilir. Sorun giderme işlemlerini ve basit onarımları yalnızca ürününüzün belgelerinde izin verildiği gibi ya da çevrimiçi hizmet veya telefon hizmeti ve destek ekibi tarafından belirtildiği gibi yapmalısınız. Dell tarafından yetkilendirilmemiş servislerden kaynaklanan zararlar garantinizin kapsamında değildir. Ürününüzle birlikte verilen güvenlik yönergelerini okuyun ve izleyin.

 $\bigwedge$  DİKKAT: Sistemin düzgün soğutulduğundan emin olmak için, bellek modülü kapakları boş olan herhangi bir bellek soketine takılmalıdır. Bellek modüllerini takmayı planladığınız soketlerin kapaklarını çıkarın.

- 1 Sistemi, bağlı çevre birimleri ile birlikte kapatın ve sistemin fişini prizden çekin.
- 2 Varsa, ön çerçeveyi çıkarın. Bkz. ["Ön Çerçeveyi Çıkarma" sayfa 79.](#page-78-1)
- 3 Sistemi açın. Bkz. ["Sistemin Açılması" sayfa 80](#page-79-0).

 $\bigwedge$  DİKKAT: Bellek modülü bileşenlerine veya konektörlere dokunmadığınızdan emin olarak, kartların herhangi birinin üzerindeki her bellek modülünü tutun.

- 4 Soğutma örtüsünü çıkarın. Bkz. ["Soğutma Örtüsünü Çıkarma" sayfa 92.](#page-91-0)
- 5 Bellek modülleri soketten çıkana kadar, soketin her iki kenarındaki ejektörlere bastırın. Bkz. [şekil 3-10](#page-97-0).
- 6 Bellek modülünü kaldırın.

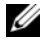

**NOT:** Bellek modülünü değiştirmiyorsanız, sokete bir bellek modülü kapağı takın.

- 7 Sistemi kapatın. Bkz. ["Sistemin Kapatılması" sayfa 81](#page-80-1).
- 8 Mümkünse, ön çerçeveyi yeniden yerleştirin. Bkz. ["Ön Çerçevenin](#page-78-2)  [Takılması" sayfa 79](#page-78-2).
- 9 Sistemin fişini prize takın ve takılı olan çevre birimleri de dahil olmak üzere sistemi açın.

## Soğutma Fanları

Sisteminiz bir fan aksamına monte edilmiş olan ve işlemciler, genişletme kartları ve bellek modülleri için soğutma sağlayan altı adet çalışırken takılabilir fan icerir.

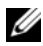

**22 NOT:** Belli bir fan ile sorun olması durumunda, sistemin yönetim yazılımı tarafından fan numarası alınır ve böylece soğutma fanı aksamındaki fan numaralarını not ederek doğru fanı kolayca bulup değiştirmeniz sağlanmış olur.

### Soğutma Fanını Sökme

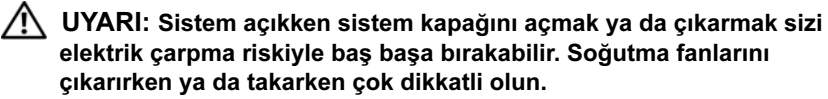

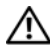

UYARI: Sistemden çıkardıktan sonra, fanın dönüşünü durdurması için bir süre bekleyin.

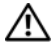

UYARI: Sistemi soğutma fanları olmadan çalıştırmaya teşebbüs etmeyin.

DİKKAT: Çoğu onarım yalnızca yetkili bir servis teknisyeni tarafından yapılabilir. Sorun giderme işlemlerini ve basit onarımları yalnızca ürününüzün belgelerinde izin verildiği gibi ya da çevrimiçi hizmet veya telefon hizmeti ve destek ekibi tarafından belirtildiği gibi yapmalısınız. Dell tarafından yetkilendirilmemiş servislerden kaynaklanan zararlar garantinizin kapsamında değildir. Ürününüzle birlikte verilen güvenlik yönergelerini okuyun ve izleyin.

**NOT:** Her bir bağımsız fan modülünün çıkartılma prosedürü benzerdir.

- 1 Sistemi açın. Bkz. ["Sistemin Açılması" sayfa 80](#page-79-0).
- 2 Açma tırnağına basın ve fanı fan soğutma aksamından kaldırın. Bkz. [şekil 3-11.](#page-100-0)

<span id="page-100-0"></span>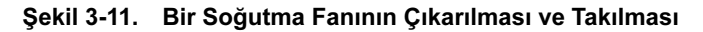

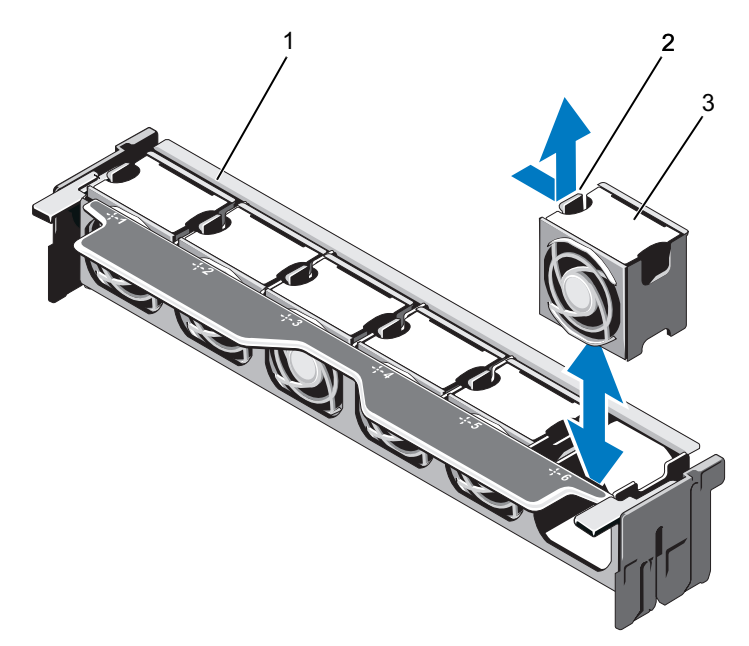

- 
- 1 fan aksamı 2 serbest bırakma tırnağı
- 3 fan modülü

### Bir Soğutma Fanının Takılması

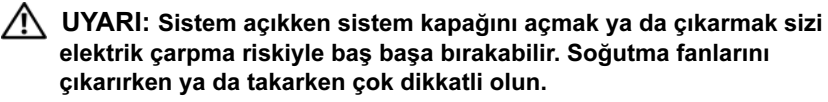

 $\triangle$  DİKKAT: Coğu onarım yalnızca vetkili bir servis teknisyeni tarafından yapılabilir. Sorun giderme işlemlerini ve basit onarımları yalnızca ürününüzün belgelerinde izin verildiği gibi ya da çevrimiçi hizmet veya telefon hizmeti ve destek ekibi tarafından belirtildiği gibi yapmalısınız. Dell tarafından yetkilendirilmemiş servislerden kaynaklanan zararlar garantinizin kapsamında değildir. Ürününüzle birlikte verilen güvenlik yönergelerini okuyun ve izleyin.

- 1 Fandaki konektörü sistem kartındaki konektör ile hizalayın. Bkz. [şekil 6-1.](#page-173-0)
- 2 Açma tırnağı yerine oturuncaya kadar fanı soğutma fanı aksamına doğru alçaltın. Bkz. [şekil 3-11](#page-100-0).
- 3 Sistemi kapatın. Bkz. ["Sistemin Kapatılması" sayfa 81](#page-80-1).

#### Soğutma Fanı Aksamının Çıkarılması

- $\triangle~$  DİKKAT: Coğu onarım yalnızca yetkili bir servis teknisyeni tarafından yapılabilir. Sorun giderme işlemlerini ve basit onarımları yalnızca ürününüzün belgelerinde izin verildiği gibi ya da çevrimiçi hizmet veya telefon hizmeti ve destek ekibi tarafından belirtildiği gibi yapmalısınız. Dell tarafından yetkilendirilmemiş servislerden kaynaklanan zararlar garantinizin kapsamında değildir. Ürününüzle birlikte verilen güvenlik yönergelerini okuyun ve izleyin.
	- 1 Bilgisayarı ve bağlı çevre birimlerini kapatın ve sistemin fişini prizden çekin.
	- 2 Sistemi açın. Bkz. ["Sistemin Açılması" sayfa 80](#page-79-0).
	- 3 Soğutma fanı aksamını kasadan kurtarmak için mavi serbest bırakma kollarını kaldırın. Bkz. [şekil 3-12.](#page-102-0)
	- 4 Mavi açma kollarından tutun ve soğutma fanı aksamını sistemden çıkarın. Bkz. [şekil 3-12](#page-102-0).

<span id="page-102-0"></span>Şekil 3-12. Soğutma Fanı Aksamının Çıkarılması ve Takılması

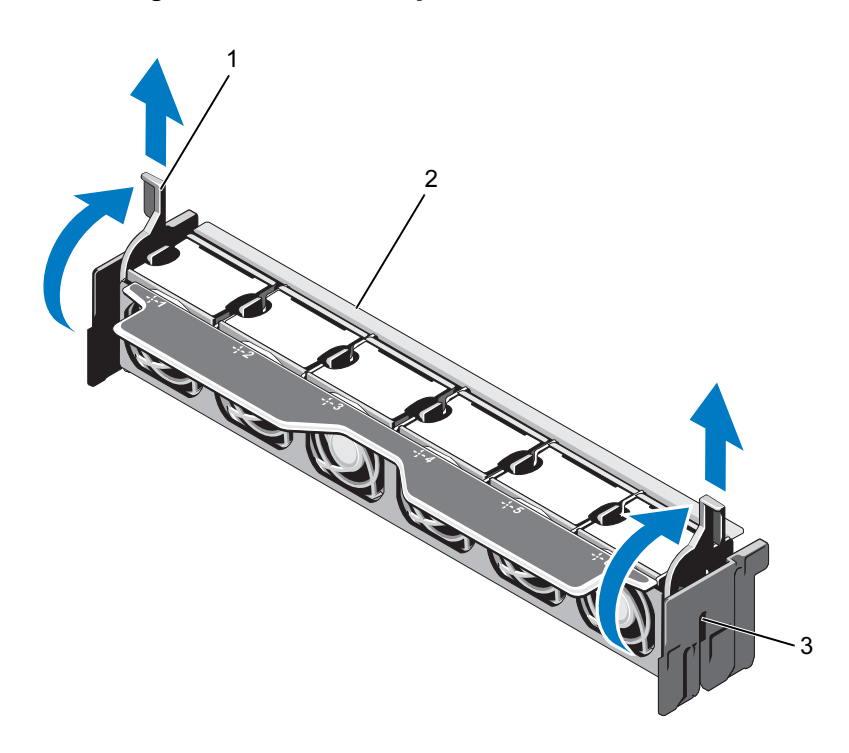

- 1 serbest birakma kolları (2) 2 fan aksamı
	-

3 yuvalar (2)

### Soğutma Fanı Aksamının Takılması

 $\wedge$  DİKKAT: Çoğu onarım yalnızca yetkili bir servis teknisyeni tarafından yapılabilir. Sorun giderme işlemlerini ve basit onarımları yalnızca ürününüzün belgelerinde izin verildiği gibi ya da çevrimiçi hizmet veya telefon hizmeti ve destek ekibi tarafından belirtildiği gibi yapmalısınız. Dell tarafından yetkilendirilmemiş servislerden kaynaklanan zararlar garantinizin kapsamında değildir. Ürününüzle birlikte verilen güvenlik yönergelerini okuyun ve izleyin.

- 1 Soğutma fanı aksamının yönünü [şekil 3-1](#page-77-0)'de gösterildiği gibi ayarlayın.
- 2 Soğutma fanının yanlarındaki yuvaları kasanın üzerindeki tırnaklarla hizalayın. Bkz. [şekil 3-12.](#page-102-0)
- 3 Soğutma fanı aksamını sisteme takın ve yerine kilitlemek için mavi açma kollarını indirin.
- 4 Sistemi kapatın. Bkz. ["Sistemin Kapatılması" sayfa 81](#page-80-1).
- 5 Sistemin fişini prize takın ve takılı olan çevre birimleri de dahil olmak üzere sistemi açın.

## Dahili USB Bellek Anahtarı (İsteğe bağlı)

Sisteminizin içine takılan isteğe bağlı bir USB bellek, bir önyükleme aygıtı, güvenlik anahtarı ya da yığın depolama aygıtı olarak kullanılabilir. USB konektörünün, Sistem Kurulum programının Integrated Devices (Tümleşik Aygıtlar) ekranındaki Internal USB Port (Dahili USB Bağlantı Noktası) seçeneği ile etkinleştirilmesi gerekir.

USB bellek anahtarından önyükleme için, USB bellek anahtarını bir önyükleme görüntüsü ile yapılandırın ve ardından Sistem Kurulumundaki önyükleme sırasından USB bellek anahtarını seçin.

DİKKAT: Çoğu onarım yalnızca yetkili bir servis teknisyeni tarafından yapılabilir. Sorun giderme işlemlerini ve basit onarımları yalnızca ürününüzün belgelerinde izin verildiği gibi ya da çevrimiçi hizmet veya telefon hizmeti ve destek ekibi tarafından belirtildiği gibi yapmalısınız. Dell tarafından yetkilendirilmemiş servislerden kaynaklanan zararlar garantinizin kapsamında değildir. Ürününüzle birlikte verilen güvenlik yönergelerini okuyun ve izleyin.

- 1 Sistemi, bağlı çevre birimleri ile birlikte kapatın ve sistemin fişini prizden çekin.
- 2 Sistemi açın. Bkz. ["Sistemin Açılması" sayfa 80](#page-79-0).
- 3 USB konektörünü kontrol paneli kartına takın. Bkz. [şekil 3-28.](#page-142-0)
- 4 USB bellek anahtarını USB konektörüne takın. Bkz. [şekil 3-13](#page-104-0).
- 5 Sistemi kapatın. Bkz. ["Sistemin Kapatılması" sayfa 81](#page-80-1).
- 6 Sistemin fişini prize takın ve takılı olan çevre birimleri de dahil olmak üzere sistemi açın.
- 7 Sistem Kurulumu Programına girin ve USB anahtarının sistem tarafından algılandığından emin olun. Bkz. ["Sistem Kurulumu Programı ve UEFI](#page-54-0)  [Önyükleme Yöneticisinin Kullanılması" sayfa 55](#page-54-0).

<span id="page-104-0"></span>Şekil 3-13. USB Bellek Anahtarının Çıkarılması ve Takılması

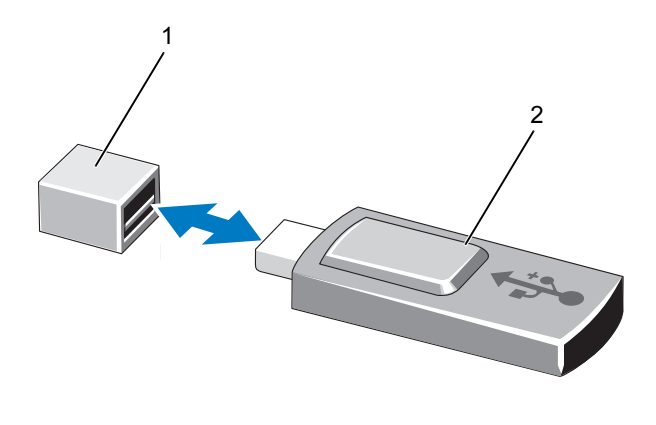

1 USB bellek anahtarı konektörü 2 USB bellek kartı

## Dahili NIC Donanım Anahtarı

Sistemin tümleşik NIC'leri için gelecekteki ilave işlevler, sistem kartındaki iSCSI ANAHTAR soketine isteğe bağlı NIC donanım anahtarı takılarak etkinleştirilebilir. Bkz. [şekil 6-1.](#page-173-0)

 $\wedge$  DİKKAT: Çoğu onarım yalnızca yetkili bir servis teknisyeni tarafından yapılabilir. Sorun giderme işlemlerini ve basit onarımları yalnızca ürününüzün belgelerinde izin verildiği gibi ya da çevrimiçi hizmet veya telefon hizmeti ve destek ekibi tarafından belirtildiği gibi yapmalısınız. Dell tarafından yetkilendirilmemiş servislerden kaynaklanan zararlar garantinizin kapsamında değildir. Ürününüzle birlikte verilen güvenlik yönergelerini okuyun ve izleyin.

- 1 Bilgisayarı ve bağlı çevre birimlerini kapatın ve sistemin fişini prizden çekin.
- 2 Sistemi açın. Bkz. ["Sistemin Açılması" sayfa 80](#page-79-0).
- 3 Sistem kartı üzerinde ISCSI ANAHTAR konektörünü bulun. Bkz. [şekil 6-1.](#page-173-0)
- 4 NIC donanım anahtarını kartın üzerindeki anahtara takın. Bkz. [şekil 3-14](#page-105-0).

#### <span id="page-105-0"></span>Şekil 3-14. NIC Bellek Anahtarının Çıkarılması ve Takılması

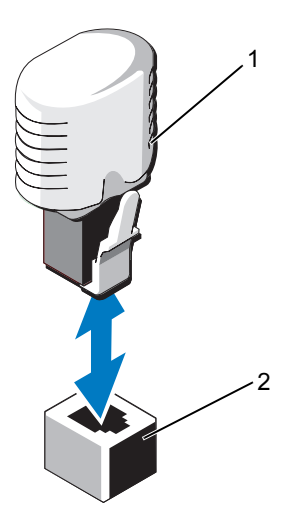

1 NIC donanım anahtarı 2 ISCSI ANAHTAR konektörü

- 5 Sistemi kapatın. Bkz. ["Sistemin Kapatılması" sayfa 81](#page-80-1).
- 6 Sistemin fişini prize takın ve takılı olan çevre birimleri de dahil olmak üzere sistemi açın.

## Genişletme Kartları ve Genişletme Kartı Yükselticileri

## Genişletme Kartı Takma Yönergeleri

Sisteminiz, sistem kartındaki konektörleri ve iki adet genişletme kartı yükselticisini kullanarak altı adede kadar 2. Nesil PCle genişletme kartını destekler. Sistem kartındaki genişleme kartı yükselticileri belirlemek için, [şekil 6-1](#page-173-0) kısmına ve genişleme kartı yükselticilerdeki genişleme kartı konektörlerini bulmak için de [şekil 6-4](#page-178-0) ve [şekil 6-5](#page-179-0) kısımlarına bakın.

Aşağıda yükselticiler ile sistem kartındaki yuva yapılandırmaları verilmiştir:

- Yükseltici 1
	- Yuva 1: x8 bağlantı genişletme yuvası (24,13 cm [9,5"] uzunluk)
	- Yuva 2: x4 bağlantı genişletme yuvası (düşük profilli 24,13 cm [9,5"] maksimum uzunluk, standart bir yükseklik braketi ile)
	- Yuva 3: x4 dahili depolama denetleyici kartı için bağlantı genişletme yuvası
- Sistem Kartı
	- Yuva 3: x8 bağlantı genişletme yuvası (düşük profilli 24,13 cm [9,5 inç] uzunluğunda)
	- Yuva 4: x8 bağlantı genişletme yuvası (düşük profilli 24,13 cm [9,5 inç] uzunluğunda)
- Yükseltici 2
	- Yuva 5: x8 bağlantı genişletme yuvası (24,13 cm [9,5"] uzunluk)
	- Yuva 6: x8 bağlantı genişletme yuvası (24,13 cm [9,5"] uzunluk)

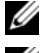

**ZA NOT:** Yukarıda belirtilen uzunluk genişletme kartlarının uzunluğudur.

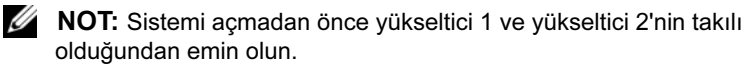

#### DİKKAT: Uygun bir soğutma sağlamak için, tümleşik depolama denetleyicisi hariç altı genişleme kartından sadece ikisinin 15 W'ın (maksimum 25 W'a kadar) üzerinde gücü olabilir.

[Tablo 3-3](#page-107-0), uygun bir soğutma ve mekanik uyum amacıyla genişletme kartlarının montajına kılavuzluk sağlar. En yüksek öncelikli genişletme kartlarının belirtilen yuva önceliği kullanılarak önce takılması gerekir. Kart önceliği ve yuva önceliği sırası ile diğer tüm genişletme kartlarının takılması gerekir.

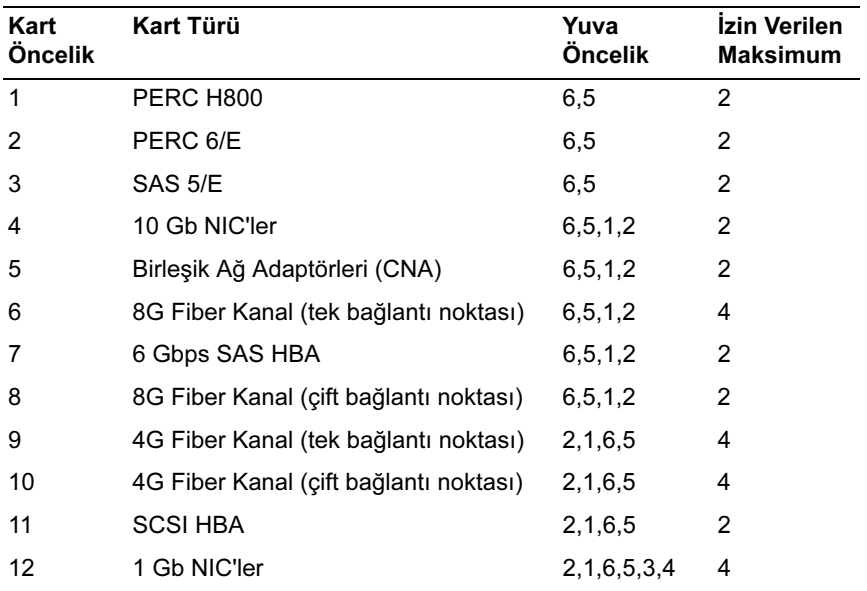

#### <span id="page-107-0"></span>Tablo 3-3. Genişletme Kartı Takma Önceliği
### <span id="page-108-1"></span>Genişletme Kartının Takılması

 $\wedge$  DİKKAT: Çoğu onarım yalnızca yetkili bir servis teknisyeni tarafından yapılabilir. Sorun giderme işlemlerini ve basit onarımları yalnızca ürününüzün belgelerinde izin verildiği gibi ya da çevrimiçi hizmet veya telefon hizmeti ve destek ekibi tarafından belirtildiği gibi yapmalısınız. Dell tarafından yetkilendirilmemiş servislerden kaynaklanan zararlar garantinizin kapsamında değildir. Ürününüzle birlikte verilen güvenlik yönergelerini okuyun ve izleyin.

1 Genişleme kartını paketinden çıkarın ve montaj için hazırlayın.

Yönergeler için, kart ile birlikte gelen belgelere bakın.

- 2 Sistemi, bağlı çevre birimleri ile birlikte kapatın ve sistemin fişini prizden çekin.
- 3 Sistemi açın. Bkz. ["Sistemin Açılması" sayfa 80](#page-79-0).
- 4 Sistem kartı/yükseltici üzerinde genişleme kartı konektörünü bulun. Bkz. [şekil 6-1](#page-173-0) ve [şekil 3-15](#page-109-0).
- 5 Genişletme kartı mandalını kaldırın ve dolgu dirseğini çıkarın. Bkz. [şekil 3-15](#page-109-0).

NOT: Sistem kartındaki genişletme kartı konektörüne bir genişletme kartı takmak için, [Adım 7](#page-108-0) kısmına gidin.

- 6 Kart kenarındaki konektör, genişletme kartı konektörü ile aynı hizaya gelecek şekilde, kartı kenarından tutarak konumlandırın.
- <span id="page-108-0"></span>7 Kart tamamen yerine oturana kadar, kartın kenarındaki konektörü yavaşça genişletme kartı konektörüne takın.
- 8 Genişletme kartı mandalını değiştirin. Bkz. [şekil 3-15](#page-109-0).

<span id="page-109-0"></span>Şekil 3-15. Genişletme Kartının Takılması ve Çıkarılması

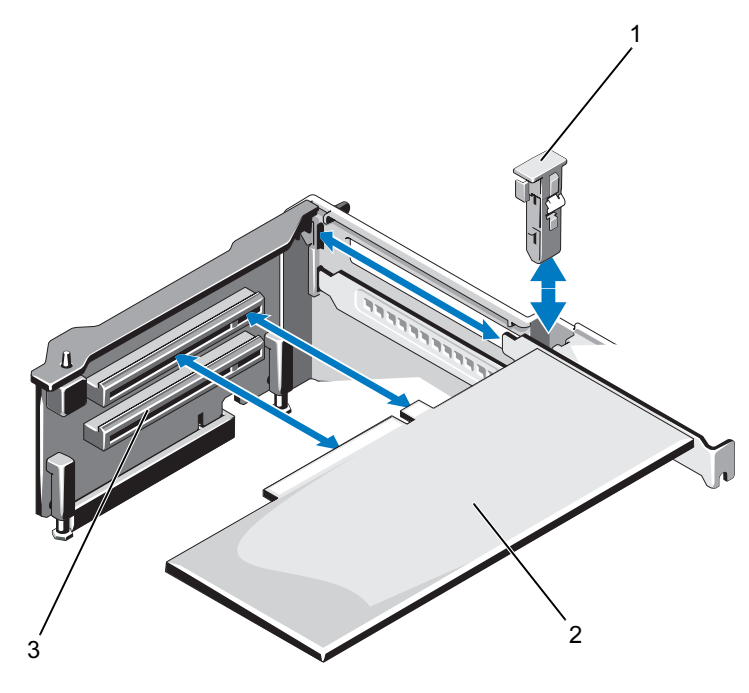

1 genişletme kartı mandalı 2 genişletme kartı

- 3 genişletme kartı konektörü
- 9 Mümkünse, kabloları genişletme kartına takın.
- 10 Sistemi kapatın. Bkz. ["Sistemin Kapatılması" sayfa 81](#page-80-0).
- 11 Sistemin fişini prize takın ve takılı olan çevre birimleri de dahil olmak üzere sistemi açın.
- 12 Kart belgelerinde açıklandığı şekilde kart için gereken aygıt sürücülerini yükleyin.

### <span id="page-110-0"></span>Genişletme Kartının Çıkartılması

 $\wedge$  DİKKAT: Çoğu onarım yalnızca yetkili bir servis teknisyeni tarafından yapılabilir. Sorun giderme işlemlerini ve basit onarımları yalnızca ürününüzün belgelerinde izin verildiği gibi ya da çevrimiçi hizmet veya telefon hizmeti ve destek ekibi tarafından belirtildiği gibi yapmalısınız. Dell tarafından yetkilendirilmemiş servislerden kaynaklanan zararlar garantinizin kapsamında değildir. Ürününüzle birlikte verilen güvenlik yönergelerini okuyun ve izleyin.

- 1 Sistemi, bağlı çevre birimleri ile birlikte kapatın ve sistemin fişini prizden çekin.
- 2 Sistemi açın. Bkz. ["Sistemin Açılması" sayfa 80](#page-79-0).
- 3 Mümkünse, tüm kabloları karttan sökün.
- 4 Genişletme kartını kenarlarından tutun ve genişletme kartı konektöründen dikkatlice çıkarın.
- 5 Kartı kalıcı olarak çıkarıyorsanız, kasadaki boş genişletme kartı yuvasının üzerine bir metal dolgu dirseği takın.
- 6 Genişletme kartı mandalını değiştirin.

**24 NOT:** Sistemin Federal İletişim Komisyonu (FCC) sertifikasının geçerliliğini koruması için boş bir genişletme yuvasına dolgu dirseği takmanız gerekir. Braketler toz ve kiri sistemden uzak tutar ve bilgisayarın düzgün bir şekilde soğutulmasına ve bilgisayarın içerisindeki hava akışına yardımcı olur.

- 7 Sistemi kapatın. Bkz. ["Sistemin Kapatılması" sayfa 81](#page-80-0).
- 8 Sistemin fişini prize takın ve takılı olan çevre birimleri de dahil olmak üzere sistemi açın.

### Genişletme-Kartı Yükseltici 1'in Çıkarılması

 $\wedge$  DİKKAT: Çoğu onarım yalnızca yetkili bir servis teknisyeni tarafından yapılabilir. Sorun giderme işlemlerini ve basit onarımları yalnızca ürününüzün belgelerinde izin verildiği gibi ya da çevrimiçi hizmet veya telefon hizmeti ve destek ekibi tarafından belirtildiği gibi yapmalısınız. Dell tarafından yetkilendirilmemiş servislerden kaynaklanan zararlar garantinizin kapsamında değildir. Ürününüzle birlikte verilen güvenlik yönergelerini okuyun ve izleyin.

- 1 Sistemi, bağlı çevre birimleri ile birlikte kapatın ve sistemin fişini prizden çekin.
- 2 Sistemi açın. Bkz. ["Sistemin Açılması" sayfa 80](#page-79-0).
- 3 Takılıysa, genişletme kartlarını genişletme kartı yuvalarından çıkarın. Bkz. ["Genişletme Kartının Çıkartılması" sayfa 111.](#page-110-0)
- 4 Takılıysa, depolama denetleyicisi kartını çıkarın. Bkz. ["Tümleşik](#page-115-0)  [Depolama Denetleyicisi Kartı" sayfa 116.](#page-115-0)
- 5 Genişletme kartı yükselticisini çıkarmak için, yükselticinin üzerindeki mavi tırnağa bastırın ve genişletme kartı yükselticisini sistem kartının üzerindeki konektörden çıkarın. Bkz. [şekil 3-16](#page-112-0).

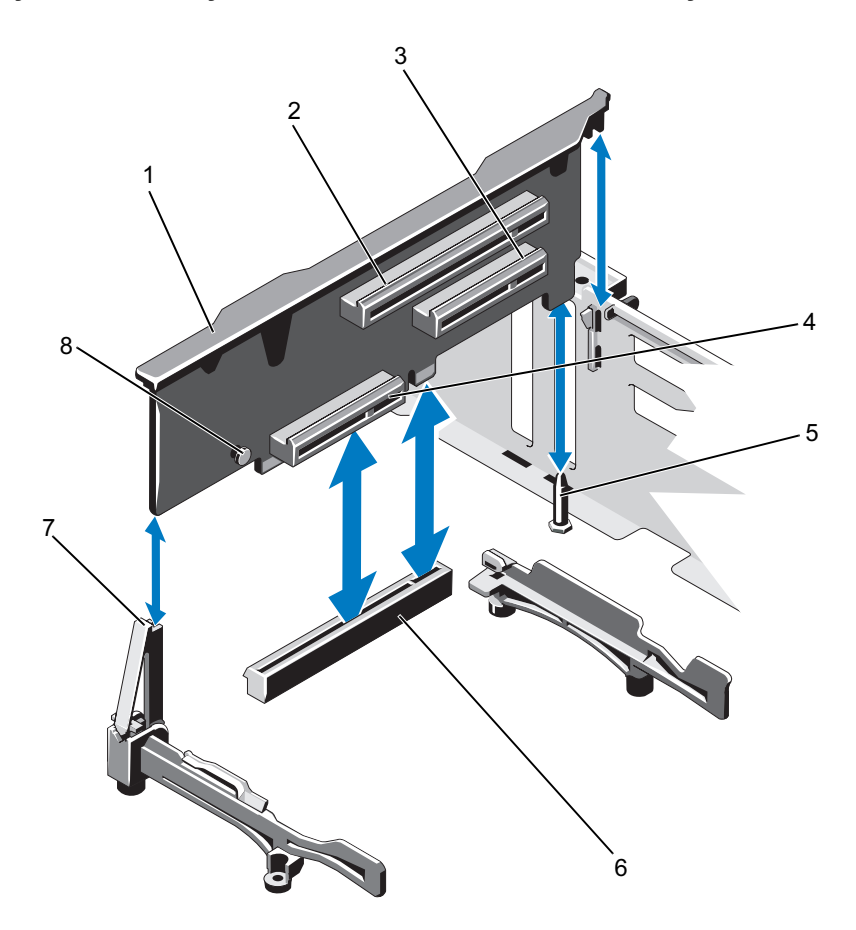

<span id="page-112-0"></span>Şekil 3-16. Genişletme Kartı Yükselticisi 1'in Takılması ve Çıkarılması

- 1 genişletme-kartı yükseltici 1
- 2 genişletme-kartı yuvası 1
- 
- 5 yükseltici kılavuz pimi 6 sistem kartındaki konektör
- 7 yükseltici kılavuzu 8 mavi tırnak
- 3 genişletme-kartı yuvası 2 4 tümleşik depolama denetleyicisi kart yuvası
	-
	-

## Genişleme-Kartı Yükseltici 1'in Takılması

 $\wedge$  DİKKAT: Çoğu onarım yalnızca yetkili bir servis teknisyeni tarafından yapılabilir. Sorun giderme işlemlerini ve basit onarımları yalnızca ürününüzün belgelerinde izin verildiği gibi ya da çevrimiçi hizmet veya telefon hizmeti ve destek ekibi tarafından belirtildiği gibi yapmalısınız. Dell tarafından yetkilendirilmemiş servislerden kaynaklanan zararlar garantinizin kapsamında değildir. Ürününüzle birlikte verilen güvenlik yönergelerini okuyun ve izleyin.

1 Genişletme kartı yükselticiyi yükseltici kılavuzundaki yuva ve sistem kartındaki yükseltici kılavuz pimi ile hizalayın. Bkz. [şekil 3-16](#page-112-0).

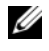

**24 NOT:** Yükseltici kılavuzu vatav konumdaysa dikey konuma getirin. Bkz. [şekil 3-16.](#page-112-0)

- 2 Genişletme kartı yükselticisini, genişletme kartı yükselticisi konektörü tamamen oturana kadar yerine bastırın.
- 3 Mümkünse, depolama denetleyicisi kartını yeniden yerleştirin. Bkz. ["Tümleşik Depolama Denetleyici Kartının Takılması" sayfa 118.](#page-117-0)
- 4 Mümkünse, genişletme kartlarını yeniden yerleştirin. Bkz. ["Genişletme](#page-108-1)  [Kartının Takılması" sayfa 109,](#page-108-1) sayfa 72.
- 5 Sistemi kapatın. Bkz. ["Sistemin Kapatılması" sayfa 81](#page-80-0).
- 6 Sistemin fişini prize takın ve takılı olan çevre birimleri de dahil olmak üzere sistemi açın.

### Genişletme-Kartı Yükseltici 2'nin Çıkarılması

 $\triangle$  DİKKAT: Çoğu onarım yalnızca yetkili bir servis teknisyeni tarafından yapılabilir. Sorun giderme işlemlerini ve basit onarımları yalnızca ürününüzün belgelerinde izin verildiği gibi ya da çevrimiçi hizmet veya telefon hizmeti ve destek ekibi tarafından belirtildiği gibi yapmalısınız. Dell tarafından yetkilendirilmemiş servislerden kaynaklanan zararlar garantinizin kapsamında değildir. Ürününüzle birlikte verilen güvenlik yönergelerini okuyun ve izleyin.

- 1 Sistemi, bağlı çevre birimleri ile birlikte kapatın ve sistemin fişini prizden çekin.
- 2 Sistemi açın. Bkz. ["Sistemin Açılması" sayfa 80](#page-79-0).
- 3 Takılıysa, genişletme kartını genişletme kartı yuvasından çıkarın. Bkz. ["Genişletme Kartının Çıkartılması" sayfa 111](#page-110-0).
- 4 Genişletme kartı yükselticisini kaldırmak için, genişletme kartı yükselticisini sistem kartındaki konektörden çıkarın. Bkz. [şekil 3-17](#page-114-0).

<span id="page-114-0"></span>Şekil 3-17. Genişletme Kartı Yükselticisi 2'nin Takılması ve Çıkarılması

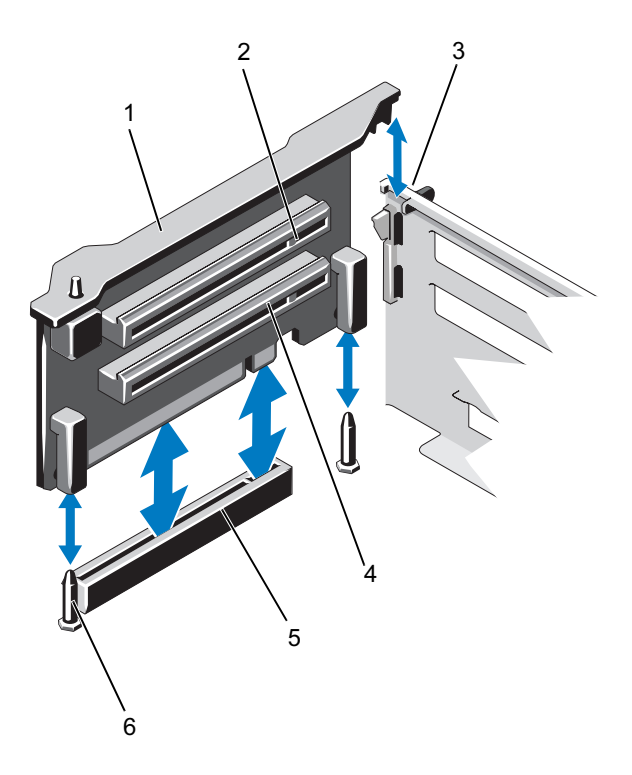

- 1 genişletme-kartı yükseltici 2 2 genişletme-kartı yuvası 5
- 
- 5 sistem kartındaki yükseltici 2 konektörü
- 
- 3 kasadaki yuva 1 marra 4 genişletme-kartı yuvası 6
	- 6 yükseltici kılavuz pimleri (2)

## Genişletme-Kartı Yükseltici 2'nin Takılması

 $\wedge$  DİKKAT: Çoğu onarım yalnızca yetkili bir servis teknisyeni tarafından yapılabilir. Sorun giderme işlemlerini ve basit onarımları yalnızca ürününüzün belgelerinde izin verildiği gibi ya da çevrimiçi hizmet veya telefon hizmeti ve destek ekibi tarafından belirtildiği gibi yapmalısınız. Dell tarafından yetkilendirilmemiş servislerden kaynaklanan zararlar garantinizin kapsamında değildir. Ürününüzle birlikte verilen güvenlik yönergelerini okuyun ve izleyin.

- 1 Genişletme kartı yükselticiyi sistem kartındaki yükseltici kılavuz pimleri ve kasadaki yuva ile hizalayın. Bkz. [şekil 3-16.](#page-112-0)
- 2 Genişletme kartı yükselticisini, genişletme kartı yükselticisi konektörü tamamen oturana kadar yerine bastırın.
- 3 Mümkünse, genişletme kartlarını yeniden yerleştirin. Bkz. ["Genişletme](#page-108-1)  [Kartının Takılması" sayfa 109,](#page-108-1) sayfa 72.
- 4 Sistemi kapatın. Bkz. ["Sistemin Kapatılması" sayfa 81](#page-80-0).
- 5 Sistemin fişini prize takın ve takılı olan çevre birimleri de dahil olmak üzere sistemi açın.

# Tümleşik Depolama Denetleyicisi Kartı

Sisteminiz, sisteminizdeki dahili sabit sürücüler için tümleşik depolama alt sistemini sunan tümleşik bir denetleyici kartına yönelik olarak genişletme kartı 1'in üzerinde özel bir genişletme kartı yuvasını içerir. Denetleyici SAS, SATA ve SSD sabit sürücüleri destekler, ayrıca sisteminizin içindeki depolama denetleyicisinin sürümü ile desteklendiği ölçüde RAID yapılandırmalarında sabit sürücüleri ayarlamanızı sağlar.

## <span id="page-115-0"></span>Tümleşik Depolama Denetleyicisi Kartı

 $\triangle$  DİKKAT: Çoğu onarım yalnızca yetkili bir servis teknisyeni tarafından yapılabilir. Sorun giderme işlemlerini ve basit onarımları yalnızca ürününüzün belgelerinde izin verildiği gibi ya da çevrimiçi hizmet veya telefon hizmeti ve destek ekibi tarafından belirtildiği gibi yapmalısınız. Dell tarafından yetkilendirilmemiş servislerden kaynaklanan zararlar garantinizin kapsamında değildir. Ürününüzle birlikte verilen güvenlik yönergelerini okuyun ve izleyin.

- 1 Sistemi, bağlı çevre birimleri ile birlikte kapatın ve sistemin fişini prizden çekin.
- 2 Sistemi açın. Bkz. ["Sistemin Açılması" sayfa 80](#page-79-0).
- 116 | Sistem Bileşenlerinin Takılması
- 3 Soğutma örtüsünü çıkarın. Bkz. ["Soğutma Örtüsünü Çıkarma" sayfa 92](#page-91-0).
- 4 Soğutma fanı aksamını çıkarın . Bkz. ["Soğutma Fanı Aksamının](#page-101-0)  [Çıkarılması" sayfa 102.](#page-101-0)
- 5 Karta bağlı olan kabloları çıkarın. Bkz. [şekil 3-18.](#page-116-0)
- 6 İki hizalama kılavuzunu da bükün ve depolama denetleyicisi kartını konektörden çıkarın. Bkz. [şekil 3-18.](#page-116-0)
- 7 Sistemi kapatın. Bkz. ["Sistemin Kapatılması" sayfa 81](#page-80-0).

#### <span id="page-116-0"></span>Şekil 3-18. Tümleşik Depolama Denetleyicisi Kartının Çıkarılması ve Takılması

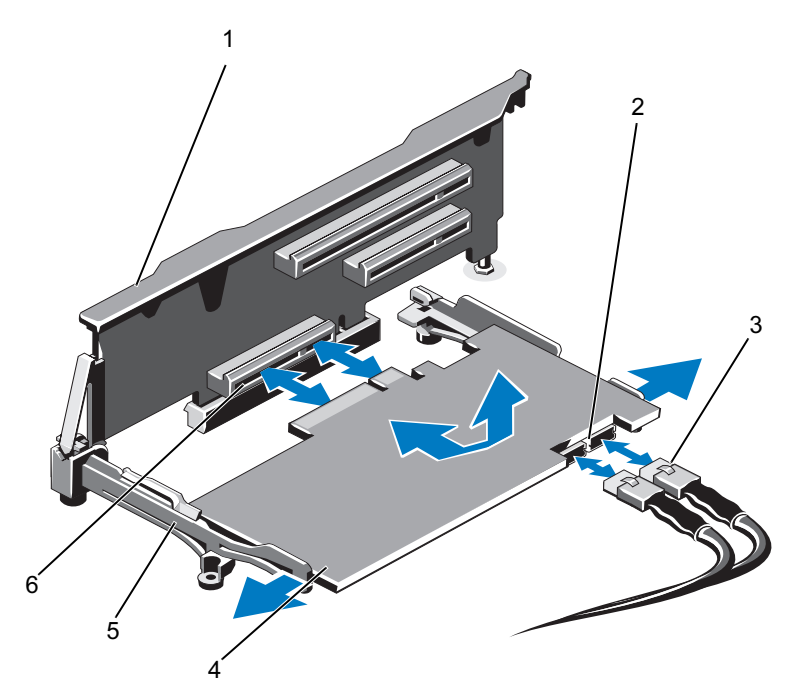

- 1 genişletme kartı yükseltici 1
- 
- 
- 2 SAS veri kablosu konektörleri (2)
- 3 SAS veri kabloları (2) 4 tümleşik depolama denetleyici kartı
- 5 hizalama kılavuzları (2) 6 tümleşik depolama denetleyici kartı konektörü

### <span id="page-117-0"></span>Tümleşik Depolama Denetleyici Kartının Takılması

 $\wedge$  DİKKAT: Çoğu onarım yalnızca yetkili bir servis teknisyeni tarafından yapılabilir. Sorun giderme işlemlerini ve basit onarımları yalnızca ürününüzün belgelerinde izin verildiği gibi ya da çevrimiçi hizmet veya telefon hizmeti ve destek ekibi tarafından belirtildiği gibi yapmalısınız. Dell tarafından yetkilendirilmemiş servislerden kaynaklanan zararlar garantinizin kapsamında değildir. Ürününüzle birlikte verilen güvenlik yönergelerini okuyun ve izleyin.

- 1 Sistemi, bağlı çevre birimleri ile birlikte kapatın ve sistemin fişini prizden çekin.
- 2 Sistemi açın. Bkz. ["Sistemin Açılması" sayfa 80](#page-79-0).
- 3 Soğutma örtüsünü çıkarın. Bkz. ["Soğutma Örtüsünü Çıkarma" sayfa 92.](#page-91-0)
- 4 Soğutma fanı aksamını çıkarın. Bkz. ["Soğutma Fanı Aksamının](#page-101-0)  [Çıkarılması" sayfa 102](#page-101-0).
- 5 Kartı kenarlarından tutun ve tam oturana dek yükseltici 1'deki hizalama kılavuzları arasına yerleştirin. Bkz. [şekil 3-1.](#page-77-0)
- 6 SAS veri kablolarını tümleşik depolama denetleyicisi kartına bağlayın. Bkz. [şekil 3-18](#page-116-0).

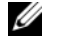

**ZA NOT:** Kabloyu üzerindeki konektör etiketlerine göre taktığınızdan emin olun. Kablo ters olursa düzgün çalışmaz.

- 7 Mümkünse, RAID pili kablosunu bağlayın. Bkz. [şekil 3-19.](#page-119-0)
- 8 SAS veri kablosunu kasanın iç kısmındaki kanaldan geçirin.
- 9 "SAS A" etiketli kabloyu arkaplandaki SAS A konektörüne, "SAS B" etiketli kabloyu ise SAS B konektörüne takın. Bkz. [şekil 3-18](#page-116-0).
- 10 Soğutma fanı aksamını yeniden yerleştirin. Bkz. ["Soğutma Fanı](#page-103-0)  [Aksamının Takılması" sayfa 104.](#page-103-0)
- 11 Soğutma örtüsünü değiştirin. Bkz. ["Soğutma Örtüsünün Takılması"](#page-92-0)  [sayfa 93.](#page-92-0)
- 12 Sistemi kapatın. Bkz. ["Sistemin Kapatılması" sayfa 81](#page-80-0).
- 13 Sistemin fişini prize takın ve takılı olan çevre birimleri de dahil olmak üzere sistemi açın.

# RAID Pili (İsteğe Bağlı)

Bu bölümdeki bilgiler yalnızca tümleşik bir pil yedekleme birimi bulunmayan isteğe bağlı PERC kartlarına sahip sistemler için geçerlidir.

# Bir RAID Pilin Çıkarılması

- $\wedge$  DİKKAT: Çoğu onarım yalnızca yetkili bir servis teknisyeni tarafından yapılabilir. Sorun giderme işlemlerini ve basit onarımları yalnızca ürününüzün belgelerinde izin verildiği gibi ya da çevrimiçi hizmet veya telefon hizmeti ve destek ekibi tarafından belirtildiği gibi yapmalısınız. Dell tarafından yetkilendirilmemiş servislerden kaynaklanan zararlar garantinizin kapsamında değildir. Ürününüzle birlikte verilen güvenlik yönergelerini okuyun ve izleyin.
	- 1 Sistemi, bağlı çevre birimleri ile birlikte kapatın ve sistemin fişini prizden çekin.
	- 2 Sistemi açın. Bkz. ["Sistemin Açılması" sayfa 80](#page-79-0).
	- 3 Soğutma fanı aksamını çıkarın. Bkz. ["Soğutma Fanı Aksamının](#page-101-0)  [Çıkarılması" sayfa 102.](#page-101-0)
	- 4 RAID pili kablo konektörünün üzerindeki tırnağa bastırın ve kabloyu depolama denetleyicisi kartının üzerindeki konektörden çekin.
	- 5 RAID pili kablosunu pil taşıyıcısındaki yuvadan kurtarın. Bkz. [şekil 3-19.](#page-119-0)
	- 6 RAID pilini yukarı kaldırarak pil taşıyıcısından çıkarın.

<span id="page-119-0"></span>Şekil 3-19. RAID Pilinin Çıkarılması ve Takılması

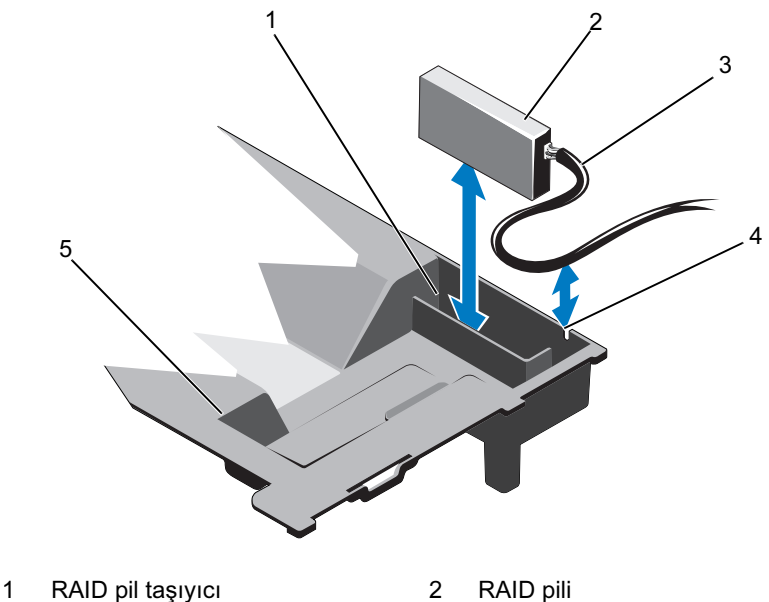

- 
- 
- 3 RAID pil kablosu 4 RAID pili taşıyıcısı yuvası
- 5 soğutma örtüsü

### RAID Pilinin Takılması

 $\triangle$  DİKKAT: Çoğu onarım yalnızca yetkili bir servis teknisyeni tarafından yapılabilir. Sorun giderme işlemlerini ve basit onarımları yalnızca ürününüzün belgelerinde izin verildiği gibi ya da çevrimiçi hizmet veya telefon hizmeti ve destek ekibi tarafından belirtildiği gibi yapmalısınız. Dell tarafından yetkilendirilmemiş servislerden kaynaklanan zararlar garantinizin kapsamında değildir. Ürününüzle birlikte verilen güvenlik yönergelerini okuyun ve izleyin.

- 1 RAID pilini soğutma örtüsündeki pil taşıyıcısına takın. Bkz. [şekil 3-19](#page-119-0).
- 2 RAID pili kablosunu kasa duvarından ve pil taşıyıcısındaki yuvanın içinden geçirin.
- 3 Tüm kablo istiflerini pil taşıyıcısı yuvasının önündeki alanın içine sıkıştırın.
- 4 Pil kablosunu tümleşik depolama denetleyicisi kartının üzerindeki konektöre takın.
- 5 Soğutma fanı aksamını yeniden yerleştirin. Bkz. ["Soğutma Fanı](#page-103-0)  [Aksamının Takılması" sayfa 104.](#page-103-0)
- 6 Sistemi kapatın. Bkz. ["Sistemin Kapatılması" sayfa 81](#page-80-0).
- 7 Sistemin fişini prize takın ve takılı olan çevre birimleri de dahil olmak üzere sistemi açın.

# iDRAC6 Enterprise Kartı (İsteğe Bağlı)

## iDRAC6 Enterprise Kartını Çıkarma

- $\wedge$  DİKKAT: Coğu onarım yalnızca yetkili bir servis teknisyeni tarafından yapılabilir. Sorun giderme işlemlerini ve basit onarımları yalnızca ürününüzün belgelerinde izin verildiği gibi ya da çevrimiçi hizmet veya telefon hizmeti ve destek ekibi tarafından belirtildiği gibi yapmalısınız. Dell tarafından yetkilendirilmemiş servislerden kaynaklanan zararlar garantinizin kapsamında değildir. Ürününüzle birlikte verilen güvenlik yönergelerini okuyun ve izleyin.
	- 1 Sistemi, bağlı çevre birimleri ile birlikte kapatın ve sistemin fişini prizden çekin.
	- 2 Varsa, sistemin arka panelindeki iDRAC6 Enterprise Kart konektöründen Ethernet kablosunu çıkarın. Bkz. [şekil 1-3.](#page-18-0)
	- 3 Sistemi açın. Bkz. ["Sistemin Açılması" sayfa 80](#page-79-0).
	- 4 VFlash ortam kartını (takılıysa) iDRAC6 Enterprise Kartından çıkarın. Bkz. ["VFlash Ortam Kartını Çıkarma" sayfa 124](#page-123-0).
	- 5 Kartın ön kenarındaki iki tırnağı geri çekin ve kartın ön kenarını yavaşça tutucu tırnaklardan kaldırın. Bkz. [şekil 3-20.](#page-121-0)

Kart tırnaklardan çıktığında, kartın altındaki konektör sistem kartı konektöründen ayrılır.

- 6 RJ-45 konektörü arka panelden kurtulana kadar kartı sistemin arkasından dışarı doğru kaydırın ve ardından kartı kaldırarak sistemden çıkarın.
- 7 Sistemi kapatın. Bkz. ["Sistemin Kapatılması" sayfa 81](#page-80-0).
- 8 Sistemi ve çevre donanımlarını güç çıkışına takın ve bunları açın.

<span id="page-121-0"></span>Şekil 3-20. iDRAC6 Enterprise Kartının Takılması ve Çıkarılması (İsteğe Bağlı)

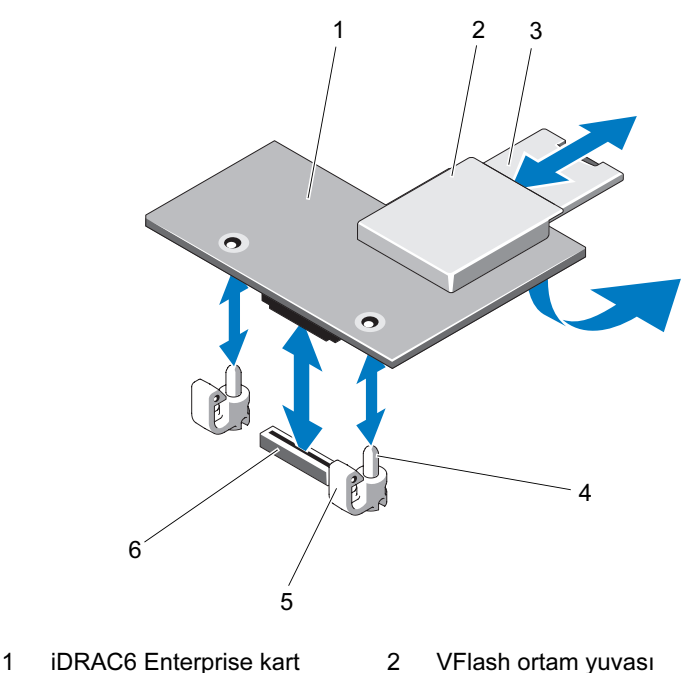

- 
- 
- 
- 
- 3 VFlash SD kartı 4 tutucu ayaklar (2)
- 5 tutma ayırıcısı tırnakları (2) 6 iDRAC6 Enterprise kart konektörü

### Bir iDRAC6 Enterprise Kartın Takılması

 $\triangle$  DİKKAT: Çoğu onarım yalnızca yetkili bir servis teknisyeni tarafından yapılabilir. Sorun giderme işlemlerini ve basit onarımları yalnızca ürününüzün belgelerinde izin verildiği gibi ya da çevrimiçi hizmet veya telefon hizmeti ve destek ekibi tarafından belirtildiği gibi yapmalısınız. Dell tarafından yetkilendirilmemiş servislerden kaynaklanan zararlar garantinizin kapsamında değildir. Ürününüzle birlikte verilen güvenlik yönergelerini okuyun ve izleyin.

- 1 Sistemi, bağlı çevre birimleri ile birlikte kapatın ve sistemin fişini prizden çekin.
- 2 Sistemi açın. Bkz. ["Sistemin Açılması" sayfa 80](#page-79-0).
- 3 iDRAC6 Enterprise bağlantı noktasının plastik dolgu tapasını sistemin arka panelinden çıkarın. Bkz. [şekil 1-3](#page-18-0).
- 4 Kartın ön kenarını sistem kartındaki iDRAC6 konektörünün yanında bulunan plastik tutma tırnağı ile hizalayın ve kartı yerine oturtun. Bkz. [şekil 3-20](#page-121-0) ve [şekil 6-1](#page-173-0).

Kartın ön kısmı tam olarak oturduğunda, plastik tırnaklar kartın kenarına oturur.

- 5 Mümkünse, Ethernet kablosunu sistemin arka panelindeki iDRAC6 Enterprise Kartı konektörüne takın. Bkz. [şekil 1-3](#page-18-0).
- 6 Sistemi kapatın. Bkz. ["Sistemin Kapatılması" sayfa 81](#page-80-0).
- 7 Sistemin fişini prize takın ve takılı olan çevre birimleri de dahil olmak üzere sistemi açın.
- 8 iDRAC6 yapılandırma programına girin ve Ethernet modunu ayarlayın. Bkz. ["iDRAC6 Yapılandırma Programı" sayfa 75](#page-74-0).

# VFlash Ortam (İsteğe Bağlı)

VFlash ortam kartı, sistemin arka köşesindeki isteğe bağlı iDRAC6 Enterprise kartına oturan bir Secure Digital (SD) karttır.

# <span id="page-123-0"></span>VFlash Ortam Kartını Çıkarma

VFlash ortamını çıkarmak için, serbest bırakmak üzere kartın üzerine içeriye doğru bastırın ve kartı kart yuvasından çıkarın.

## VFlash Ortam Kartının Takılması

- 1 Sistemin arka köşesindeki VFlash ortam yuvasını bulun. Bkz. [şekil 1-3.](#page-18-0)
- 2 Etiket tarafı yukarıya doğru bakarken SD kartın temas pimi ucunu modüldeki kart yuvasına takın.

**24 NOT:** Kartın doğru takılmasını sağlamak için yuva kamalıdır.

3 Kartı yuvada kilitlemek için kartın üzerinden içeriye doğru bastırın.

# Dahili Çift SD Modülü (İsteğe Bağlı)

## Dahili Çift SD Modülünün Çıkarılması

Redundancy (Yedeklilik) seçeneği sistem kurulumu programının Integrated Devices (Tümleşik Aygıtlar) ekranında Mirror Mode (Aynalama Modu) olarak ayarlandığında, bilgiler bir SD karttan diğerine kopyalanır. Bkz. ["Tümleşik](#page-62-0)  [Aygıtlar Ekranı" sayfa 63.](#page-62-0)

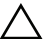

 $\wedge$  DİKKAT: Çoğu onarım yalnızca yetkili bir servis teknisyeni tarafından yapılabilir. Sorun giderme işlemlerini ve basit onarımları yalnızca ürününüzün belgelerinde izin verildiği gibi ya da çevrimiçi hizmet veya telefon hizmeti ve destek ekibi tarafından belirtildiği gibi yapmalısınız. Dell tarafından yetkilendirilmemiş servislerden kaynaklanan zararlar garantinizin kapsamında değildir. Ürününüzle birlikte verilen güvenlik yönergelerini okuyun ve izleyin.

- 1 Sistemi, bağlı çevre birimleri ile birlikte kapatın ve sistemin fişini prizden çekin.
- 2 Sistemi açın. Bkz. ["Sistemin Açılması" sayfa 80](#page-79-0).
- 3 Takılıysa, SD kartlarını dahili çift SD modülünden çıkarın. Bkz. [şekil 3-1.](#page-77-0)
- 4 Kabloyu dahili çift SD modülünden çıkarın. Bkz. [şekil 3-21.](#page-124-0)
- 5 Dahili çift SD modülünü ön kasa aksamına sabitleyen mandalı kaldırın ve modülü kaldırarak aksamın dışına çıkarın. Bkz. [şekil 3-21](#page-124-0).
- 6 Sistemi kapatın. Bkz. ["Sistemin Kapatılması" sayfa 81](#page-80-0).
- 7 Sistemin fişini prize takın ve takılı olan çevre birimleri de dahil olmak üzere sistemi açın.

<span id="page-124-0"></span>Şekil 3-21. Dahili Çift SD Modülünün Çıkarılması ve Takılması

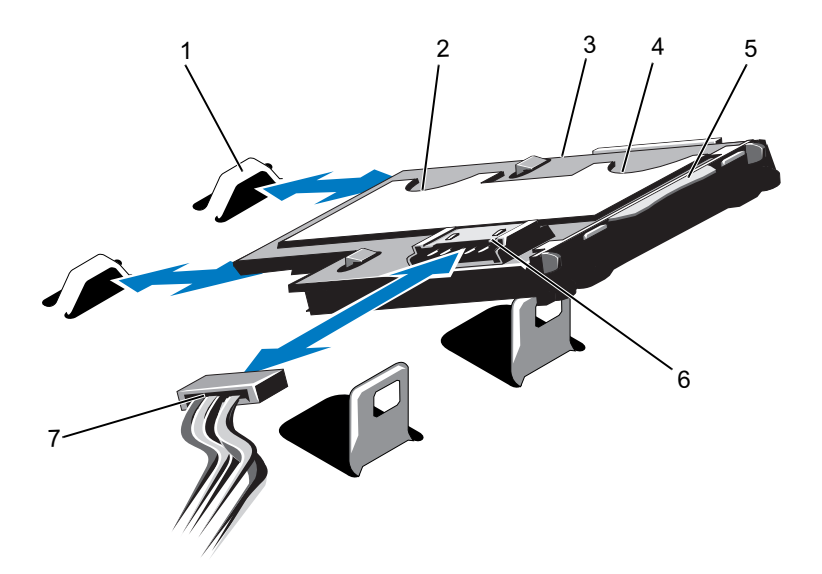

- 
- 3 dahili çift SD modülü 4 SD kartı yuvası 1
- 
- 7 güç kablosu
- 1 kancalar (2) 2 SD kartı yuvası 2
	-
- 5 mandal 6 kablo konektörü

# Dahili Çift SD Modülünün Takılması

 $\wedge$  DİKKAT: Çoğu onarım yalnızca yetkili bir servis teknisyeni tarafından yapılabilir. Sorun giderme işlemlerini ve basit onarımları yalnızca ürününüzün belgelerinde izin verildiği gibi ya da çevrimiçi hizmet veya telefon hizmeti ve destek ekibi tarafından belirtildiği gibi yapmalısınız. Dell tarafından yetkilendirilmemiş servislerden kaynaklanan zararlar garantinizin kapsamında değildir. Ürününüzle birlikte verilen güvenlik yönergelerini okuyun ve izleyin.

- 1 Sistemi, bağlı çevre birimleri ile birlikte kapatın ve sistemin fişini prizden çekin.
- 2 Sistemi açın. Bkz. ["Sistemin Açılması" sayfa 80](#page-79-0).
- 3 Tablanın altındaki tırnaklar ön kasa aksamındaki kancalara oturacak şekilde modülü yerleştirin ve ardından kartın karşı kenarını yerine oturtun. Bkz. [şekil 3-1](#page-77-0) ve [şekil 3-21](#page-124-0).
- 4 Dahili çift SD modülü kablosunu kontrol paneli kartındaki konektöre takın.
- 5 Sistemi kapatın. Bkz. ["Sistemin Kapatılması" sayfa 81](#page-80-0).
- 6 Sistemin fişini prize takın ve takılı olan çevre birimleri de dahil olmak üzere sistemi açın.

# İşlemciler

## <span id="page-125-0"></span>İşlemciyi Çıkarma

- $\wedge$  DİKKAT: Çoğu onarım yalnızca yetkili bir servis teknisyeni tarafından yapılabilir. Sorun giderme işlemlerini ve basit onarımları yalnızca ürününüzün belgelerinde izin verildiği gibi ya da çevrimiçi hizmet veya telefon hizmeti ve destek ekibi tarafından belirtildiği gibi yapmalısınız. Dell tarafından yetkilendirilmemiş servislerden kaynaklanan zararlar garantinizin kapsamında değildir. Ürününüzle birlikte verilen güvenlik yönergelerini okuyun ve izleyin.
	- 1 Sisteminizi yükseltmeden önce support.dell.com/downloads adresinden en son BIOS sürümünü indirin ve güncellemeyi sisteminize kurmak için sıkıştırılmış indirme dosyasındaki talimatları takip edin.
	- 2 Sistemi, bağlı çevre birimleri ile birlikte kapatın ve sistemin fişini prizden çekin Prizden çıkarıldığında, kapağı açmadan önce sistemdeki saklı gücü tam olarak boşaltmak için güç düğmesini üç saniye basılı tutun.
- 3 Sistemi açın. Bkz. ["Sistemin Açılması" sayfa 80](#page-79-0).
- 4 Soğutma örtüsünü çıkarın. Bkz. ["Soğutma Örtüsünü Çıkarma" sayfa 92](#page-91-0).
- 5 Mümkünse, soğutma fanı aksamını sökün. Bkz. ["Soğutma Fanı Aksamının](#page-101-0)  [Çıkarılması" sayfa 102.](#page-101-0)

UYARI: Sistem kapatıldıktan sonra ısı emici ve işlemci bir süre dokunulamayacak kadar sıcak kalır. Isı emici ve işlemciye ellemeden önce soğumaları için bir süre bekleyin.

 $\wedge$  DİKKAT: İşlemciyi çıkarmayı planlamıyorsanız, ısı emicisini asla işlemciden ayırmayın. Uygun sıcaklık şartlarının sürdürülmesi için ısı emici gereklidir.

- 6 2 Numaralı Phillips tornavida kullanarak, ısı emicinin tutma vidalarını gevşetin. Bkz. [şekil 3-22.](#page-127-0)
- 7 Isı emiciyi yavaşça kaldırarak işlemciden çıkarın ve ısıl gres kaplı olarak kaldırın.

<span id="page-127-0"></span>Şekil 3-22. Isı Emicinin Çıkarılması ve Takılması

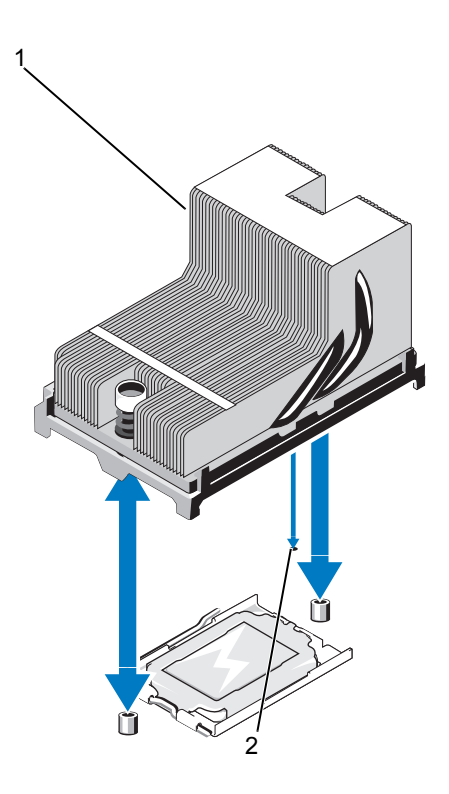

1 ısı emici 2 sistem kartındaki yuva

#### DİKKAT: İşlemci büyük baskı altında soketinde tutulur. Sıkıca tutulmazsa açma kolunun aniden yerinden çıkabileceğini dikkate alın.

- 8 Başparmağınızı sıkıca işlemci soketi ayırma kolu üzerine koyun ve aşağı itip tırnak altından çekerek kolu kilitli konumdan çıkarın. İşlemci soketten çıkana dek kolu 90 derece dik olarak çevirin. Bkz. [şekil 3-23.](#page-128-0)
- 9 İşlemci koruyucusunu yukarı doğru döndürün ve çıkarın. Bkz. [şekil 3-23.](#page-128-0)

<span id="page-128-0"></span>Şekil 3-23. Bir İşlemcinin Çıkarılması ve Takılması

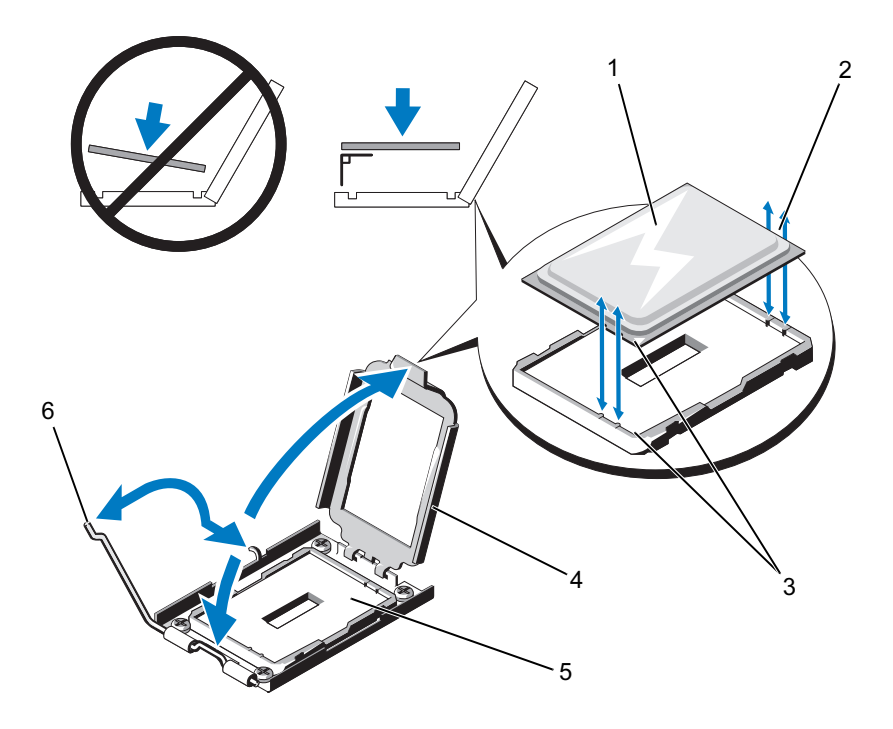

- 
- 3 pim 1 göstergeleri (2) 4 işlemci koruyucusu
- 
- 1 işlemci 2 işlemcideki çentikler
	-
- 5 ZIF soketi 6 soket serbest bırakma kolu

<span id="page-129-0"></span>Şekil 3-24. İşlemci Kapağının Çıkarılması ve Takılması

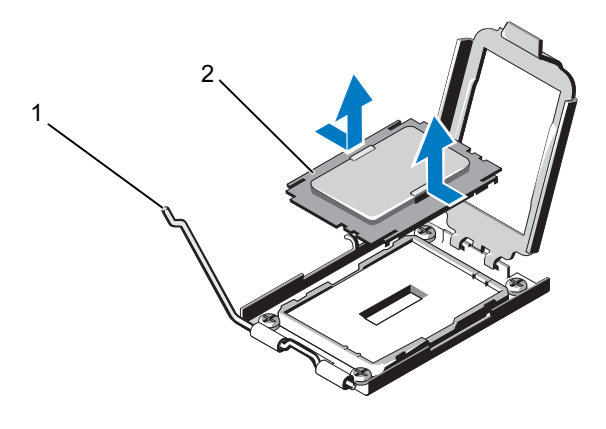

1 serbest bırakma kolu 2 islemci kapağı

#### DİKKAT: İşlemciyi çıkarırken, ZIF soketinin üzerindeki pimlerin kıvrılmamasına özen gösterin. Pimlerin kıvrılması, sistem kartının kalıcı olarak zarar görmesine neden olabilir.

10 İşlemciyi dikkatlice soketten ayırın ve soketin yeni işlemci için hazır olması için serbest bırakma kolunu yukarıda bırakın.

İşlemciyi çıkardıktan sonra, yeniden kullanım, iade veya geçici depolama için antistatik bir kaba yerleştirin. İşlemcinin altına dokunmayın. İşlemcinin yalnızca yan kenarlarına dokunun.

İşlemciyi kalıcı olarak çıkarıyorsanız, işlemci soketinin pimlerini korumak için işlemci soketine bir işlemci kapağı takmalısınız. Bkz. [şekil 3-24.](#page-129-0) İşlemci kapağı, normal bir işlemci gibi takılır. Bkz. ["İşlemcinin Takılması"](#page-130-0)  [sayfa 131.](#page-130-0)

## <span id="page-130-0"></span>İşlemcinin Takılması

 $\wedge$  DİKKAT: Çoğu onarım yalnızca yetkili bir servis teknisyeni tarafından yapılabilir. Sorun giderme işlemlerini ve basit onarımları yalnızca ürününüzün belgelerinde izin verildiği gibi ya da çevrimiçi hizmet veya telefon hizmeti ve destek ekibi tarafından belirtildiği gibi yapmalısınız. Dell tarafından yetkilendirilmemiş servislerden kaynaklanan zararlar garantinizin kapsamında değildir. Ürününüzle birlikte verilen güvenlik yönergelerini okuyun ve izleyin.

- 1 İlk defa ikinci bir işlemci ekliyorsanız, işlemci kapağını boştaki işlemci soketinden çıkarın. İşlemci, normal bir işlemci gibi çıkarılır. Bkz. ["İşlemciyi Çıkarma" sayfa 126.](#page-125-0)
- 2 İşlemciyi paketleme malzemesinden yalnızca kenarlarından tutarak çıkarın. İşlemcinin altına dokunmayın. İşlemciyi parmaklarınızla dikkatlice yan kenarlarından tutun. İşlemciyi sisteme doğru taşırken yere düşmesini önlemek için boştaki elinizi işlemcinin altına yerleştirin.
- 3 Sistem kartı soketindeki pim 1 göstergesini bulun.
- 4 İşlemcinin üstündeki pim 1 göstergesini bulun. Pim 1 göstergesi işlemcinin üstünde bir üçgen olarak gösterilir. Bkz. [şekil 3-23.](#page-128-0)

#### $\bigwedge$  DİKKAT: İşlemcinin yanlış yerleştirilmesi, sistem kartı veva işlemcinin kalıcı olarak zarar görmesine neden olabilir. Soket üzerindeki pimleri eğmemeye dikkat edin.

5 İşlemciyi soketin üzerine her pim 1 işlemci soketinin üzerindeki pim kılavuzu ile hizalanacak şekilde yerleştirin. Bkz. [şekil 3-23.](#page-128-0)

#### DİKKAT: İşlemciyi yerine oturtmak için zorlamayın. İşlemci doğru yerleştirildiğinde, sokete kolayca oturur.

- 6 İşlemcideki çentikleri ZIF soketinin üzerindeki soket anahtarları ile hizalayın. Bkz. [şekil 3-23.](#page-128-0)
- 7 İşlemciyi sokete takın. İşlemciyi düz tutun (Bkz. [şekil 3-23](#page-128-0)) ve doğrudan soketin içine takın. İşlemci koruyucusunun işlemciyi yerinde tutmasını sağlayarak işlemcinin pimlerin üzerinde kalmasına izin verin.
- 8 İşlemcinin düzgünce hizalandığından ve oturduğundan emin olun.
- 9 İşlemci korumasını kapatın. Bkz. [şekil 3-23](#page-128-0).
- 10 Soket serbest bırakma kolunu yerine oturuncaya kadar döndürün. Bkz. [şekil 3-23](#page-128-0).
	- $\mathbb Z$  NOT: Ek güç tüketen bir işlemci takıyorsanız kitiniz yedek bir ısı emicisi içerebilir. Yeni ısı emicisi asıl emiciden farklı değilmiş gibi görünebilir; ancak bu emici iyileştirilmiş termal dağılım özelliklerine sahiptir ve kullanılmalıdır.
- 11 Temiz ve havsız bir bez kullanarak, termal gresi ısı emiciden çıkarın.

#### $\triangle$  DİKKAT: Çok fazla termal gres uygulanması, aşırı gres ile temasa ve işlemci soketinin kirlenmesine neden olur.

- 12 Isı emicisinin pimini sistem kartındaki yuva ile aynı hizada tutarak, ısı emicisini işlemcinin üzerine yerleştirin. Bkz. [şekil 3-22](#page-127-0) .
- 13 2 Numaralı Phillips tornavida kullanarak, ısı emicisinin iki tutma vidasını sıkın. Bkz. [şekil 3-22.](#page-127-0)
- 14 Mümkünse, soğutma fanı aksamını yeniden takın. Bkz. ["Soğutma Fanı](#page-103-0)  [Aksamının Takılması" sayfa 104.](#page-103-0)
- 15 Soğutma örtüsünü değiştirin. Bkz. ["Soğutma Örtüsünün Takılması"](#page-92-0)  [sayfa 93.](#page-92-0)
- 16 Sistemi kapatın. Bkz. ["Sistemin Kapatılması" sayfa 81](#page-80-0).
- 17 Sisteminizi ve çevre donanımlarını elektrik çıkışlarına bağlayın ve sistemi açın.
- 18 System Setup (Sistem Kurulumu) programına girmek için <F2> tuşuna basın ve işlemci bilgisinin yeni sistem yapılandırması ile uyumlu olduğunu kontrol edin. Bkz. ["Sistem Kurulum Programına Giriş" sayfa 56](#page-55-0).
- 19 Yeni işlemcinin düzgün çalıştığını doğrulamak için sistem tanı araçlarını çalıştırın.

Tanı programlarını çalıştırma hakkında bilgi için, Bkz. ["Tümleşik Sistem](#page-169-0)  [Tanılaması'nı Çalıştırma" sayfa 170](#page-169-0).

# Sistem Pili

## Sistem Pilini Değiştirme

- UYARI: Yanlış takılan yeni pillerin patlama tehlikesi vardır. Pili yalnızca üretici tarafından önerilen tiple ya da dengi ile değiştirin. Ek bilgi için güvenlik bilgilerinize bakın.
	- DİKKAT: Çoğu onarım yalnızca yetkili bir servis teknisyeni tarafından yapılabilir. Sorun giderme işlemlerini ve basit onarımları yalnızca ürününüzün belgelerinde izin verildiği gibi ya da çevrimiçi hizmet veya telefon hizmeti ve destek ekibi tarafından belirtildiği gibi yapmalısınız. Dell tarafından yetkilendirilmemiş servislerden kaynaklanan zararlar garantinizin kapsamında değildir. Ürününüzle birlikte verilen güvenlik yönergelerini okuyun ve izleyin.
	- 1 Sistemi, bağlı çevre birimleri ile birlikte kapatın ve sistemin fişini prizden çekin.
	- 2 Sistemi açın. Bkz. ["Sistemin Açılması" sayfa 80](#page-79-0).

#### Şekil 3-25. Sistem Pilini Değiştirme

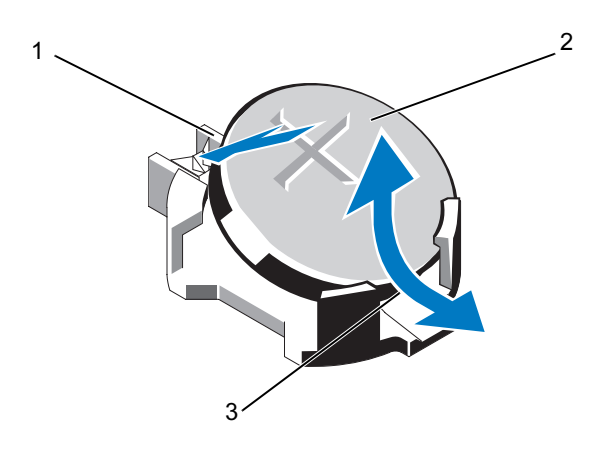

- 1 pil konektörünün pozitif tarafı 2 sistem pili
- 3 pil konektörünün negatif tarafı
- 3 Pil soketini bulun. Bkz. [şekil 6-1.](#page-173-0)
- 4 Takılıysa, tümleşik depolama denetleyicisi kartını çıkarın. Bkz. ["Tümleşik](#page-115-0)  [Depolama Denetleyicisi Kartı" sayfa 116.](#page-115-0)

#### $\bigwedge\;$  DİKKAT: Pil konektörünün zarar görmemesi için, pili takarken ya da çıkarırken, konektörü desteklemeniz gerekir.

- 5 Pili çıkarmak için, konektörü pozitif tarafından bastırarak pil konektörünü destekleyin.
- 6 Pili konektörün negatif tarafındaki sabitleme tırnaklarından dışarı çekip çıkarın.
- 7 Yeni bir sistemi pilini takmak için, konektörü pozitif tarafından sıkıca bastırarak pil konektörünü destekleyin.
- 8 "+" işareti yukarı bakacak şekilde pili tutun ve konektörün pozitif tarafındaki sabitleme tırnaklarının altına kaydırın.
- 9 Yerine oturana kadar, pili konektöre doğru bastırın.
- 10 Mümkünse, tümleşik depolama denetleyicisi kartını yeniden yerleştirin. Bkz. ["Tümleşik Depolama Denetleyici Kartının Takılması" sayfa 118.](#page-117-0)
- 11 Sistemi kapatın. Bkz. ["Sistemin Kapatılması" sayfa 81](#page-80-0).
- 12 Sistemin fişini prize takın ve takılı olan çevre birimleri de dahil olmak üzere sistemi açın.
- 13 Pilin düzgün çalıştığını doğrulamak için Sistem Kurulum programına girin. Bkz. ["Sistem Kurulumu Programı ve UEFI Önyükleme](#page-54-0)  [Yöneticisinin Kullanılması" sayfa 55.](#page-54-0)
- 14 Sistem kurulum programının Time (Saat) ve Date (Tarih) alanlarına doğru saat ve tarihi girin.
- 15 Sistem Kurulum programından çıkın.

# SAS Arkaplanı

### SAS Arkaplanının Çıkarılması

- $\triangle$  DİKKAT: Coğu onarım yalnızca vetkili bir servis teknisyeni tarafından yapılabilir. Sorun giderme işlemlerini ve basit onarımları yalnızca ürününüzün belgelerinde izin verildiği gibi ya da çevrimiçi hizmet veya telefon hizmeti ve destek ekibi tarafından belirtildiği gibi yapmalısınız. Dell tarafından yetkilendirilmemiş servislerden kaynaklanan zararlar garantinizin kapsamında değildir. Ürününüzle birlikte verilen güvenlik yönergelerini okuyun ve izleyin.
	- 1 Varsa, ön çerçeveyi çıkarın. Bkz. ["Ön Çerçeveyi Çıkarma" sayfa 79.](#page-78-0)
	- 2 Sistemi ve bağlı çevre birimleri kapatın, sistemi elektrik prizinden çıkartın.
	- 3 Sistemi açın. Bkz. ["Sistemin Açılması" sayfa 80](#page-79-0).

 $\wedge\;$  DİKKAT: Sürücülerin ve arkaplanın hasar görmesini önlemek için, arkaplanı sökmeden önce sabit sürücüleri sistemden çıkarmanız gerekir.

 $\wedge$   $\;$  DİKKAT: Cıkarmadan önce her sabit sürücünün numarasını not etmeli ve geçici olarak etiketlemelisiniz, böylece bunları yeniden aynı konumlara yerleştirebilirsiniz.

- 4 Soğutma örtüsünü çıkarın. Bkz. ["Soğutma Örtüsünü Çıkarma" sayfa 92](#page-91-0).
- 5 Tüm sabit diskleri çıkarın. Bkz. ["Bir Sabit Disk Taşıyıcısının Çıkarılması"](#page-83-0)  [sayfa 84](#page-83-0).
- 6 SAS veri kablosunu/kablolarını ve güç kablosunu arkaplandan çıkarın. Bkz. [şekil 3-26](#page-135-0).
- 7 Mavi serbest bırakma tırnaklarını okların yönünde itin ve arkaplanı yukarıya doğru kaydırın.
- 8 Arkaplandaki sabitleyici yuvalar ön kasa aksamındaki tırnaklardan çıkana dek arka paneli sistemden çekip çıkarın.

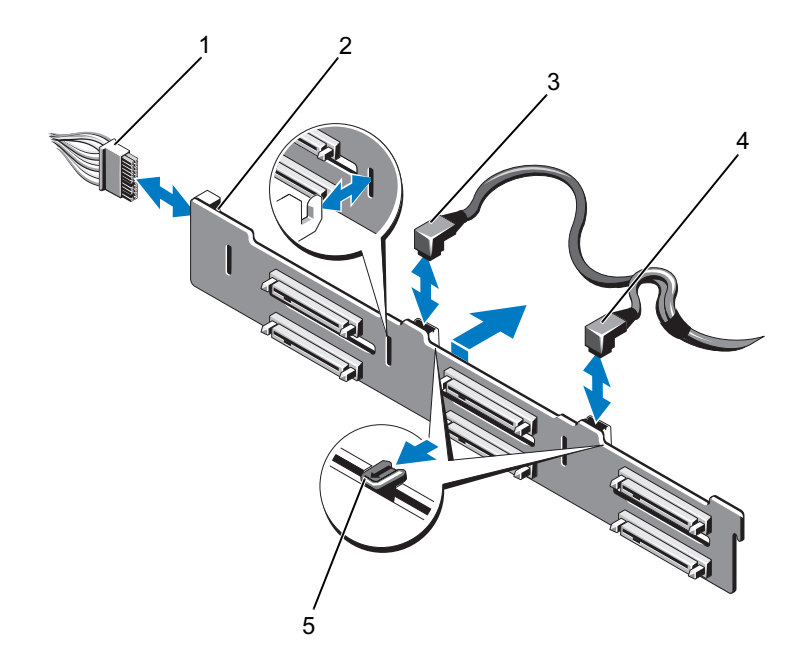

<span id="page-135-0"></span>Şekil 3-26. SAS Arkaplanın Çıkarılması ve Takılması

- 
- 
- 5 serbest bırakma tırnakları (2)
- 1 güç kablosu 2 SAS arkaplanı
- 3 SAS A kablosu 4 SAS B kablosu

### SAS Arkaplanın Takılması

 $\triangle$  DİKKAT: Çoğu onarım yalnızca yetkili bir servis teknisyeni tarafından yapılabilir. Sorun giderme işlemlerini ve basit onarımları yalnızca ürününüzün belgelerinde izin verildiği gibi ya da çevrimiçi hizmet veya telefon hizmeti ve destek ekibi tarafından belirtildiği gibi yapmalısınız. Dell tarafından yetkilendirilmemiş servislerden kaynaklanan zararlar garantinizin kapsamında değildir. Ürününüzle birlikte verilen güvenlik yönergelerini okuyun ve izleyin.

- 1 SAS arkaplanındaki yuvalar ile ön kasa aksamındaki tırnakları hizalayın.
- 2 Mavi serbest bırakma tırnakları yerine oturana dek SAS arkaplanını aşağı kaydırın.
- 3 SAS veri kablo(lar)ını ve güç kablosunu arkaplana takın. Bkz. [şekil 3-26.](#page-135-0)
- 4 Sabit sürücüleri eski konumlarına takın. Bkz. ["Bir Sabit Sürücü](#page-84-0)  [Taşıyıcısının Takılması" sayfa 85.](#page-84-0)
- 5 Gerekirse, güç/veri kablolarını kasa duvarından geçirin. Bkz. ["Sistem](#page-93-0)  [Belleği" sayfa 94.](#page-93-0)
- 6 Soğutma örtüsünü değiştirin. Bkz. ["Soğutma Örtüsünün Takılması"](#page-92-0)  [sayfa 93](#page-92-0).
- 7 Sistemi kapatın. Bkz. ["Sistemin Kapatılması" sayfa 81](#page-80-0).
- 8 Sistemin fişini prize takın ve takılı olan çevre birimleri de dahil olmak üzere sistemi açın.
- 9 Mümkünse, ön çerçeveyi yeniden yerleştirin. Bkz. ["Ön Çerçevenin](#page-78-1)  [Takılması" sayfa 79](#page-78-1).

# Güç Dağıtım Kartı

## Güç Dağıtım Kartını Çıkarma

- $\triangle$  DİKKAT: Coğu onarım yalnızca vetkili bir servis teknisyeni tarafından yapılabilir. Sorun giderme işlemlerini ve basit onarımları yalnızca ürününüzün belgelerinde izin verildiği gibi ya da çevrimiçi hizmet veya telefon hizmeti ve destek ekibi tarafından belirtildiği gibi yapmalısınız. Dell tarafından yetkilendirilmemiş servislerden kaynaklanan zararlar garantinizin kapsamında değildir. Ürününüzle birlikte verilen güvenlik yönergelerini okuyun ve izleyin.
	- 1 Sistemi ve bağlı çevre birimleri kapatın, sistemi elektrik prizinden çıkartın.
	- 2 Güç kaynaklarını sistemden çıkarın. Bkz. ["Güç Kaynağının Çıkarılması"](#page-89-0)  [sayfa 90.](#page-89-0)
	- 3 Sistemi açın. Bkz. ["Sistemin Açılması" sayfa 80](#page-79-0).
	- 4 Soğutma fanı aksamını çıkarın. Bkz. ["Soğutma Fanı Aksamının](#page-101-0)  [Çıkarılması" sayfa 102](#page-101-0).
	- 5 Mümkünse, kabloları güç dağıtım kartından sökün.
	- 6 Güç dağıtım kartı ile G/Ç kartı arasındaki bağlantıyı ayırmak için sistem kartı ile G/Ç kartını ayırın.
		- a Açma kollarını serbest bırakmak için yüksek hızlı konektördeki tırnağı hafifçe kaldırın. Bkz. [şekil 3-29.](#page-147-0)
		- b Sistem kartı ile güç dağıtım kartını G/Ç kartından ayırmak için açma kollarını 90 derecelik açıyla konektörden çekin. Bkz. [şekil 3-29](#page-147-0).
	- 7 Serbest bırakma tırnağını ok yönünde bastırın ve devre kartını yukarıya doğru kaydırın. Bkz. [şekil 3-27](#page-138-0).
	- 8 Karttaki sabitleyici yuvalar kasadaki tırnaklardan ayrılana dek güç dağıtım kartını yukarı çekin. Bkz. [şekil 3-27](#page-138-0).

<span id="page-138-0"></span>Şekil 3-27. Güç Dağıtım Kartının Çıkarılması ve Takılması

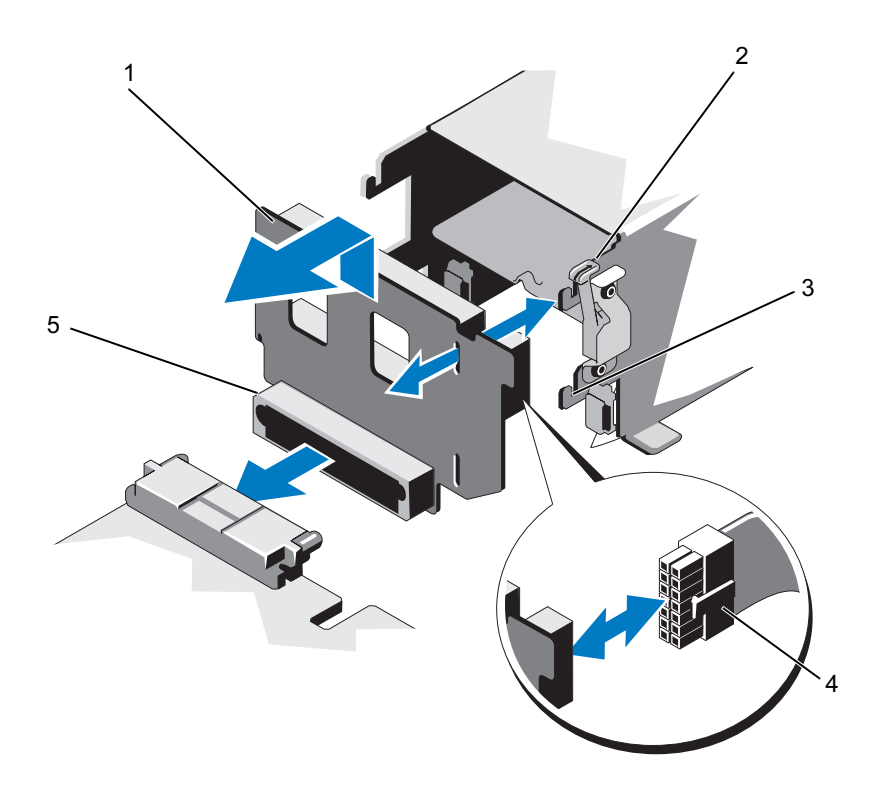

- 
- 3 sabitleme yuvası 4 güç kablosu
- 5 güç dağıtım kartı konektörü
- 1 güç dağıtım kartı 2 serbest bırakma tırnağı
	-

## Güç Dağıtım Kartının Takılması

 $\wedge$  DİKKAT: Çoğu onarım yalnızca yetkili bir servis teknisyeni tarafından yapılabilir. Sorun giderme işlemlerini ve basit onarımları yalnızca ürününüzün belgelerinde izin verildiği gibi ya da çevrimiçi hizmet veya telefon hizmeti ve destek ekibi tarafından belirtildiği gibi yapmalısınız. Dell tarafından yetkilendirilmemiş servislerden kaynaklanan zararlar garantinizin kapsamında değildir. Ürününüzle birlikte verilen güvenlik yönergelerini okuyun ve izleyin.

- 1 Yeni güç dağıtım kartı aksamını paketinden çıkarın.
- 2 Güç dağıtım kartının üzerindeki sabitleme yuvalarını kasanın üzerindeki tırnaklarla hizalayın.
- 3 Serbest bırakma tırnağını hafifçe sistemin arkasına çekin ve yerine oturuncaya dek kartı aşağı kaydırın. Bkz. [şekil 3-27](#page-138-0).
- 4 Güç dağıtım kartı ile G/Ç kartı arasındaki bağlantıyı birleştirmek için sistem kartı ile G/Ç kartını bağlayın.
	- a Konektörü yarısındaki kılavuz pimleri konektörün diğer yarısındaki yuvalar ile hizalayın. Bkz. [şekil 3-29.](#page-147-0)
	- b Yerlerine kilitlenene dek serbest bırakma kollarını içe doğru itin. Bkz. [şekil 3-29.](#page-147-0)
- 5 Kabloyu güç dağıtım kartına bağlayın.
- 6 Soğutma fanı aksamını yeniden yerleştirin. Bkz. ["Soğutma Fanı](#page-103-0)  [Aksamının Takılması" sayfa 104.](#page-103-0)
- 7 Güç kaynaklarını yeniden sisteme yerleştirin. Bkz. ["Güç Kaynağının](#page-90-0)  [Takılması" sayfa 91](#page-90-0).
- 8 Sistemi kapatın. Bkz. ["Sistemin Kapatılması" sayfa 81](#page-80-0).
- 9 Sistemin fişini prize takın ve takılı olan çevre birimleri de dahil olmak üzere sistemi açın.

# Kontrol Paneli Aksamı

## Kontrol Paneli Ekran Modülünü Sökme

- $\triangle$  DİKKAT: Coğu onarım yalnızca vetkili bir servis teknisyeni tarafından yapılabilir. Sorun giderme işlemlerini ve basit onarımları yalnızca ürününüzün belgelerinde izin verildiği gibi ya da çevrimiçi hizmet veya telefon hizmeti ve destek ekibi tarafından belirtildiği gibi yapmalısınız. Dell tarafından yetkilendirilmemiş servislerden kaynaklanan zararlar garantinizin kapsamında değildir. Ürününüzle birlikte verilen güvenlik yönergelerini okuyun ve izleyin.
	- 1 Varsa, ön çerçeveyi çıkarın. Bkz. ["Ön Çerçeveyi Çıkarma" sayfa 79.](#page-78-0)
	- 2 Sistemi ve bağlı çevre birimleri kapatın, sistemi elektrik prizinden çıkartın.
	- 3 Sistemi açın. Bkz. ["Sistemin Açılması" sayfa 80](#page-79-0).
	- 4 Ekran modülü kablosunu kontrol paneli kartından çıkarın. Bkz. [şekil 3-28.](#page-142-0)

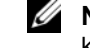

**22 NOT:** Küçük bir tornavida veva bıçak kullanarak kablo soketinin kenarlarını kaldırın ve kablo kelepçesini kurtarın.

- 5 Bir bıçak ya da küçük bir düz uçlu tornavida ile ekranın ön panelinin altındaki blade'i takın ve paneli dışa doğru kaldırmak için blade'i alt kısma doğru kaydırın. Bkz. [şekil 3-28](#page-142-0).
- 6 Bağlantı vidalarına erişim için paneli yukarı bükün.
- 7 T10 Torx anahtarı kullanarak, ekran modülünü sisteme sabitleyen iki vidayı sökün.
- 8 Ekran modülünü kasa açıklığından çıkarın.

## Kontrol Paneli Ekran Modülünün Takılması

 $\wedge$  DİKKAT: Çoğu onarım yalnızca yetkili bir servis teknisyeni tarafından yapılabilir. Sorun giderme işlemlerini ve basit onarımları yalnızca ürününüzün belgelerinde izin verildiği gibi ya da çevrimiçi hizmet veya telefon hizmeti ve destek ekibi tarafından belirtildiği gibi yapmalısınız. Dell tarafından yetkilendirilmemiş servislerden kaynaklanan zararlar garantinizin kapsamında değildir. Ürününüzle birlikte verilen güvenlik yönergelerini okuyun ve izleyin.

- 1 Ekran modülünü kasa açıklığına takın ve modülü iki adet Torx vida ile sabitleyin. Bkz. [şekil 3-28.](#page-142-0)
- 2 Yedek paneli ekran modülünün ön kısmına takın.
- 3 Ekran modülü kablosunu kontrol paneli kartına bağlayın. Bkz. [şekil 3-28](#page-142-0).

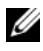

**ZA NOT:** Kabloyu bağlamadan önce kablo kelepçesini açtığınızdan emin olun ve kabloyu bağladıktan sonra kelepçeyi kilitleyin.

- 4 Sistemi kapatın. Bkz. ["Sistemin Kapatılması" sayfa 81](#page-80-0).
- 5 Sistemin fişini prize takın ve takılı olan çevre birimleri de dahil olmak üzere sistemi açın.
- 6 Mümkünse, ön çerçeveyi yeniden yerleştirin. Bkz. ["Ön Çerçevenin](#page-78-1)  [Takılması" sayfa 79](#page-78-1).

<span id="page-142-0"></span>Şekil 3-28. Kontrol Paneli Ekran Modülünün Çıkarılması ve Takılması

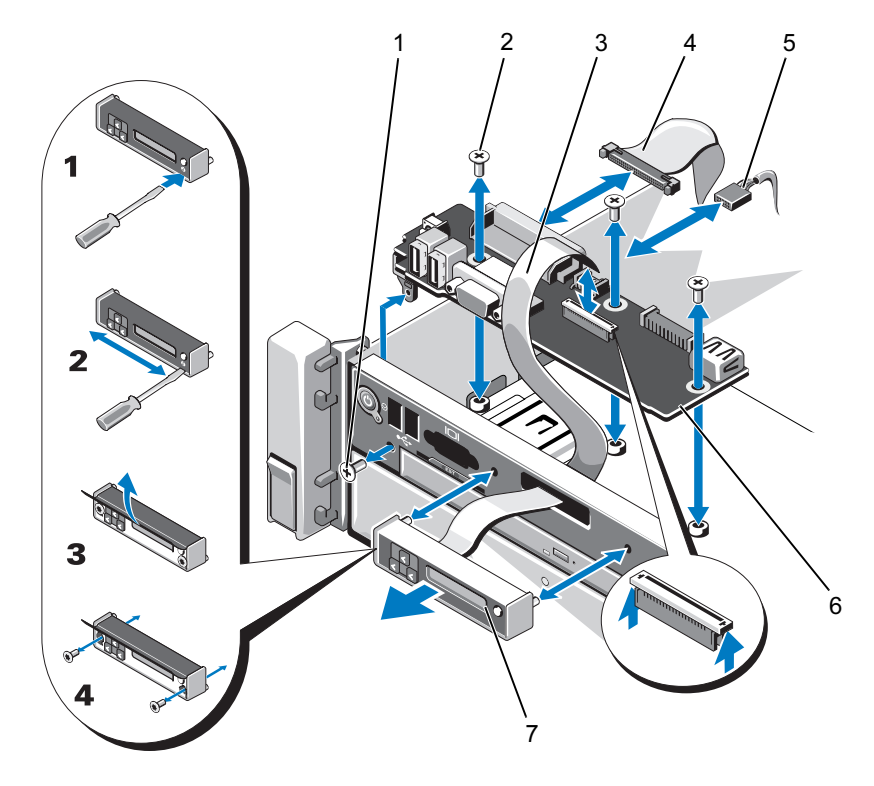

- 
- 
- 
- 7 ekran modülü
- 1 T8 Torx vida 2 T10 Torx vida (3)
- 3 ekran modülü kablosu 4 kontrol paneli kablosu
- 5 güç kablosu 6 kontrol paneli kartı

## Kontrol Paneli Kartını Çıkarma

- $\triangle$  DİKKAT: Çoğu onarım yalnızca yetkili bir servis teknisyeni tarafından yapılabilir. Sorun giderme işlemlerini ve basit onarımları yalnızca ürününüzün belgelerinde izin verildiği gibi ya da çevrimiçi hizmet veya telefon hizmeti ve destek ekibi tarafından belirtildiği gibi yapmalısınız. Dell tarafından yetkilendirilmemiş servislerden kaynaklanan zararlar garantinizin kapsamında değildir. Ürününüzle birlikte verilen güvenlik yönergelerini okuyun ve izleyin.
	- 1 Sistemi ve bağlı çevre birimleri kapatın, sistemi elektrik prizinden çıkartın.
	- 2 Sistemi açın. Bkz. ["Sistemin Açılması" sayfa 80.](#page-79-0)
	- 3 Kontrol paneli kartına bağlı olan kabloları çıkarın. Bkz. [şekil 3-28](#page-142-0).

 $\mathbb Z$  NOT: Kabloyu bağlamadan önce kablo kelepçesini açtığınızdan emin olun ve kabloyu bağladıktan sonra kelepçeyi kilitleyin.

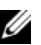

 $\mathbb Z$  NOT: Kontrol paneli kartından kabloları çıkarırken sistem kenarındaki güzergahlarını not edin. Kabloların sıkışmasını veya kıvrılmasını engellemek için, bu kabloları takarken, doğru şekilde geçirmeniz gerekir.

- 4 Varsa, USB bellek anahtarını çıkartın. Bkz. ["Dahili USB Bellek Anahtarı](#page-103-1)  [\(İsteğe bağlı\)" sayfa 104](#page-103-1).
- 5 Bir T10 Torx tornavida kullanarak, kontrol paneli kartını ön kasa aksamına sabitleyen üç vidayı sökün. Bkz. [şekil 3-28.](#page-142-0)
- 6 Bir T8 Torx tornavida kullanarak, kontrol paneli kartını sistemin ön kısmına sabitleyen vidayı sökün. Bkz. [şekil 3-28](#page-142-0).
- 7 Kontrol paneli aksamını sistemin arkasına doğru kaydırın ve dışarı çıkarın.
#### Kontrol Paneli Kartının Takılması

 $\wedge$  DİKKAT: Çoğu onarım yalnızca yetkili bir servis teknisyeni tarafından yapılabilir. Sorun giderme işlemlerini ve basit onarımları yalnızca ürününüzün belgelerinde izin verildiği gibi ya da çevrimiçi hizmet veya telefon hizmeti ve destek ekibi tarafından belirtildiği gibi yapmalısınız. Dell tarafından yetkilendirilmemiş servislerden kaynaklanan zararlar garantinizin kapsamında değildir. Ürününüzle birlikte verilen güvenlik yönergelerini okuyun ve izleyin.

- 1 Kontrol paneli kartındaki vida deliklerini ön kasa aksamı üzerindeki delikler ile hizalayın.
- 2 Bir T10 Torx tornavida kullanarak, kontrol paneli kartını ön kasa aksamına sabitleyen üç vidayı değiştirin. Bkz. [şekil 3-28.](#page-142-0)
- 3 Bir T8 Torx tornavida kullanarak, kontrol paneli kartını sistemin ön kısmına sabitleyen vidayı değiştirin. Bkz. [şekil 3-28.](#page-142-0)
- 4 Mümkünse, USB bellek anahtarını geri takın. Bkz. ["Dahili USB Bellek](#page-103-0)  [Anahtarı \(İsteğe bağlı\)" sayfa 104.](#page-103-0)
- 5 Tüm kabloları kontrol paneli kartına bağlayın.

**XX** NOT: Kabloyu bağlamadan önce kablo kelepçesini açtığınızdan emin olun ve kabloyu bağladıktan sonra kelepçeyi kilitleyin.

- 6 Gerekirse, güç/veri kablolarını kasa duvarından geçirin. Bkz. ["Sistem](#page-93-0)  [Belleği" sayfa 94.](#page-93-0)
- 7 Sistemi kapatın. Bkz. ["Sistemin Kapatılması" sayfa 81](#page-80-0).
- 8 Sistemin fişini prize takın ve takılı olan çevre birimleri de dahil olmak üzere sistemi açın.

## Sistem Kartı Aksamı

Sistem kartı aksamı bir yüksek hız konektörü ile ara bağlantısı bulunan iki devre kartına bölünmüştür.

- İşlemci kartı: Üzerinde bellek modülleri, güç kaynakları ve işlemciler için konektörler bulunur.
- G/Ç kartı: Üzerinde genişletme kartı yükselticileri ve genişletme kartları için konektörler bulunur.

#### Sistem Kartı Aksamını Çıkarma

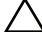

 $\wedge$  DİKKAT: Coğu onarım yalnızca yetkili bir servis teknisyeni tarafından yapılabilir. Sorun giderme işlemlerini ve basit onarımları yalnızca ürününüzün belgelerinde izin verildiği gibi ya da çevrimiçi hizmet veya telefon hizmeti ve destek ekibi tarafından belirtildiği gibi yapmalısınız. Dell tarafından yetkilendirilmemiş servislerden kaynaklanan zararlar garantinizin kapsamında değildir. Ürününüzle birlikte verilen güvenlik yönergelerini okuyun ve izleyin.

 $\triangle$  DİKKAT: Sifreleme anahtarına sahip bir Güvenilir Program Modülü (TPM) kullanıyorsanız, program veya sistem kurulumu sırasında bir kurtarma anahtarı oluşturmanız istenebilir. Bu kurtarma anahtarını mutlaka oluşturun ve güvenli bir şekilde saklayın. Bu sistem kartını değiştirirseniz, sabit sürücülerinizdeki şifreli verilere ulaşabilmek için sisteminizi veya programı yeniden başlattığınızda kurtarma anahtarını kullanmanız gerekir.

- NOT: İşlemci kartını G/Ç kartını sökmeden çıkarabilir veya değiştirebilirsiniz.
	- 1 Sistemi ve bağlı çevre birimleri kapatın, sistemi elektrik prizinden çıkartın.
	- 2 Varsa, ön çerçeveyi çıkarın. Bkz. ["Ön Çerçeveyi Çıkarma" sayfa 79.](#page-78-0)
	- 3 Sistemi açın. Bkz. ["Sistemin Açılması" sayfa 80](#page-79-0).
	- 4 Soğutma örtüsünü çıkarın. Bkz. ["Soğutma Örtüsünü Çıkarma" sayfa 92.](#page-91-0)
	- 5 Ön kasa aksamını sistemden kaydırıp çıkarın.
	- 6 Kablo kelepçesini çıkarın.
	- 7 Bellek modüllerini çıkarın. Bkz. ["Bellek Modüllerini Çıkarma" sayfa 99](#page-98-0).
	- 8 Soğutma fanı aksamını çıkarın. Bkz. ["Soğutma Fanı Aksamının](#page-101-0)  [Çıkarılması" sayfa 102](#page-101-0).

#### UYARI: Sistem kapatıldıktan sonra bir süre ısı emici dokunulamayacak kadar sıcak kalır. G/Ç kartını veya işlemci kartını çıkarırken ısı emicilerine dokunmadığınızdan emin olun.

- 9 Isı emicilerini ve işlemcileri çıkarın. Bkz. ["İşlemciyi Çıkarma" sayfa 126](#page-125-0).
- 10 G/Ç kartını çıkarıyorsanız, tüm genişletme kartlarını ve tümleşik depolama denetleyicisi kartını sökün. Bkz. ["Genişletme Kartının Çıkartılması"](#page-110-0)  [sayfa 111](#page-110-0) ve ["Tümleşik Depolama Denetleyicisi Kartı" sayfa 116.](#page-115-0)
- 11 G/Ç kartını çıkarıyorsanız, genişletme kartı yükselticilerini sökün. Bkz. ["Genişletme-Kartı Yükseltici 1'in Çıkarılması" sayfa 112](#page-111-0) ve ["Genişletme-Kartı Yükseltici 2'nin Çıkarılması" sayfa 114](#page-113-0).
- 12 Varsa, G/Ç kartından NIC donanım anahtarını çıkarın. Bkz. ["Dahili NIC](#page-105-0)  [Donanım Anahtarı" sayfa 106.](#page-105-0)
- 13 Kabloları sistem kartı aksamından, SAS arkaplanından, kontrol paneli kartından, optik sürücüden ve diğer bileşenlerden sökün.
- 14 Serbest bırakma kollarını kurtarmak için yüksek hız konektörünün üzerindeki tırnağı kaldırın. Bkz. [şekil 3-29.](#page-147-0)
- 15 İşlemci kartını G/Ç kartından ayırmak için açma kollarını 90 derecelik açıyla konektörün dışına itin. Bkz. [şekil 3-29](#page-147-0).
- 16 Konektörün bir yarısındaki kılavuz pimlerini konektörün diğer yarısındaki yuvalardan kurtarmak için işlemci kartını sistemin önüne doğru itin.

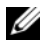

 $\mathbb Z$  NOT: İşlemci kartı G/Ç kartından ayrıldığında, güç dağıtım kartı konektörü de işlemci kartından ayrılır.

#### DİKKAT: Sistem kartı aksamını bir bellek modülünü, işlemciyi veya diğer bileşenleri tutarak kaldırmayın.

- 17 İşlemciyi koldan ve kartın kenarından tutun (bkz. [şekil 3-29](#page-147-0)). İşlemci kartını sistemin arkasına doğru yatırarak çıkarın ve kartı da kasanın dışına alın.
- 18 G/Ç kartını çıkarmak için, serbest bırakma pimini çekin ve G/Ç kartını sistemin önüne doğru kaydırın. Dikkatlice G/Ç kartını kaldırarak kasadan çıkarın.

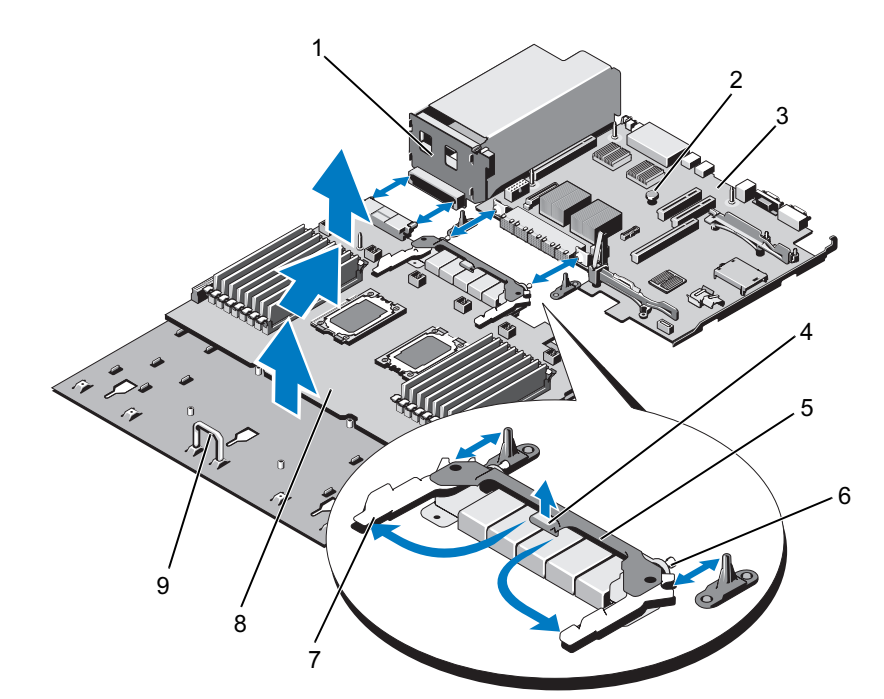

<span id="page-147-0"></span>Şekil 3-29. Sistem Kartı Aksamının Çıkarılması ve Takılması

- 1 güç dağıtım kartı 2 açma pimi
- 3 G/Ç kartı 1999 4 tırnak
- 5 yüksek hızlı konektör 6 kılavuz pimleri (2)
- 7 serbest bırakma kolları (2) 8 işlemci kartı
- 9 sap
- 
- 
- 
- 

#### Sistem Kartı Aksamının Takılması

 $\wedge$  DİKKAT: Çoğu onarım yalnızca yetkili bir servis teknisyeni tarafından yapılabilir. Sorun giderme işlemlerini ve basit onarımları yalnızca ürününüzün belgelerinde izin verildiği gibi ya da çevrimiçi hizmet veya telefon hizmeti ve destek ekibi tarafından belirtildiği gibi yapmalısınız. Dell tarafından yetkilendirilmemiş servislerden kaynaklanan zararlar garantinizin kapsamında değildir. Ürününüzle birlikte verilen güvenlik yönergelerini okuyun ve izleyin.

- 1 Yeni sistem kartı aksamını paketinden çıkarın. G/Ç kartı çıkarılmadıysa [Adım 5](#page-148-0)'e gidin.
- 2 G/Ç kartını kenarıyla serbest bırakma piminden tutun ve kasanın içine doğru indirin.
- 3 G/Ç kartını tamamen düz biçimde oturana kadar kasanın altına yerleştirin.
- 4 Konektörleri kasa arka panelindeki açıklıklara takarak G/Ç kartını sistemin arkasına kaydırın.
- <span id="page-148-0"></span>5 İşlemci kartını koldan ve işlemci kartının kenarından (bkz. [şekil 3-29](#page-147-0)) tutarak kasanın içine doğru indirin. İşlemci kartını tamamen düz biçimde oturana kadar kasanın altına indirin.
- 6 Kolları dışarıya doğru 90 derece döndürün ve işlemci kartını yüksek hız konektörünün bir yarısındaki kılavuz pimleri konektörün öbür yarısındaki yuvalara geçecek şekilde arkaya doğru kaydırın. Bkz. [şekil 3-29](#page-147-0).
- 7 Yerlerine kilitlenene dek açma kollarını içe doğru itin. Bkz. [şekil 3-29.](#page-147-0)
- 8 İşlemcileri ve ısı emicilerini yeniden yeni işlemci kartına takın. Bkz. ["İşlemcinin Takılması" sayfa 131.](#page-130-0)
- 9 Bellek modüllerini değiştirin. Bkz. ["Bellek Modüllerinin Takılması"](#page-96-0)  [sayfa 97](#page-96-0).
- 10 Kablo kelepçesini değiştirin.
- 11 Soğutma fanı aksamını yeniden yerleştirin. Bkz. ["Soğutma Fanı](#page-103-1)  [Aksamının Takılması" sayfa 104.](#page-103-1)
- 12 Mümkünse, NIC donanım anahtarını G/Ç kartına geri takın. Bkz. ["Dahili](#page-105-0)  [NIC Donanım Anahtarı" sayfa 106](#page-105-0).
- 13 Mümkünse, genişletme kartı yükselticilerini yeniden yerleştirin. Bkz. ["Genişleme-Kartı Yükseltici 1'in Takılması" sayfa 114](#page-113-1) ve ["Genişletme-](#page-115-1)[Kartı Yükseltici 2'nin Takılması" sayfa 116.](#page-115-1)
- 14 Mümkünse tüm genişletme kartlarını ve tümleşik depolama denetleyicisi kartını geri takın. Bkz. ["Genişletme Kartının Takılması" sayfa 109](#page-108-0) ve ["Tümleşik Depolama Denetleyici Kartının Takılması" sayfa 118](#page-117-0).
- 15 Ön kasa aksamını tekrar sisteme kaydırarak takın.
- 16 Kabloları sistem kartı aksamına, SAS arkaplanına, kontrol paneli kartına ve optik sürücüye takın
- 17 Güç/veri kablolarını kasa duvarının altından geçirin. Bkz. ["Sistem Belleği"](#page-93-0)  [sayfa 94.](#page-93-0)
- 18 Soğutma örtüsünü değiştirin. Bkz. ["Soğutma Örtüsünün Takılması"](#page-92-0)  [sayfa 93.](#page-92-0)
- 19 Sistemi kapatın. Bkz. ["Sistemin Kapatılması" sayfa 81](#page-80-0).
- 20 Mümkünse, ön çerçeveyi yeniden yerleştirin. Bkz. ["Ön Çerçevenin](#page-78-1)  [Takılması" sayfa 79](#page-78-1).
- 21 Sistemin fişini prize takın ve takılı olan çevre birimleri de dahil olmak üzere sistemi açın.

# Sisteminize Yönelik Sorun Giderme

## Önce Güvenlik—Sizin ve Sisteminiz için

 $\triangle$  DİKKAT: Çoğu onarım yalnızca yetkili bir servis teknisyeni tarafından yapılabilir. Sorun giderme işlemlerini ve basit onarımları yalnızca ürününüzün belgelerinde izin verildiği gibi ya da çevrimiçi hizmet veya telefon hizmeti ve destek ekibi tarafından belirtildiği gibi yapmalısınız. Dell tarafından yetkilendirilmemiş servislerden kaynaklanan zararlar garantinizin kapsamında değildir. Ürününüzle birlikte verilen güvenlik yönergelerini okuyun ve izleyin.

#### Sistem Başlangıç Arızasına Yönelik Sorun Giderme

Sisteminiz, özellikle bir işletim sistemi kurduktan veya sisteminizin donanımını yeniden yapılandırdıktan sonra video çıkışından veya LCD mesajlarından önce durduruluyorsa aşağıdaki koşulları kontrol edin:

- Sistemi bir işletim sistemi kurduktan sonra UEFI Önyükleme Yöneticisi'nden BIOS önyükleme modunda yeniden başlatırsanız, sistem kilitlenir. Bunun tam terside doğrudur. İşletim sistemini yüklediğiniz aynı önyükleme moduna önyükleme yapmanız gerekmektedir. Bkz. ["Sistem Kurulumu Programı ve](#page-54-0)  [UEFI Önyükleme Yöneticisinin Kullanılması" sayfa 55](#page-54-0).
- Geçersiz bellek yapılandırmaları, başlangıçta herhangi bir video çıkışı olmadan sistemin durmasına neden olabilir. Bkz. ["Sistem Belleği" sayfa 94.](#page-93-1)

Tüm diğer başlangıç sorunları için, LCD paneli iletilerine ve ekranda görünen her türlü sistem iletisine dikkat edin. Daha fazla bilgi için bkz. ["LCD Durum](#page-22-0)  [İletileri" sayfa 23](#page-22-0) ve ["Sistem Mesajları" sayfa 39.](#page-38-0)

## Sorun Giderme Harici Bağlantılar

Herhangi bir harici aygıtla ilgili sorunu gidermeden önce, tüm harici kabloların sisteminizdeki harici bağlantılara sıkı bir şekilde takıldığından emin olun. Sisteminizdeki ön ve arka panel konektörler için bkz. [Şekil 1-1](#page-11-0) ve [Şekil 1-3](#page-18-0).

### Video Altsistemine Yönelik Sorun Giderme

- 1 Monitöre giden güç bağlantılarını ve sistemi kontrol edin.
- 2 Sistemden monitöre giden video arabirim kablosunu kontrol edin.
- 3 Sisteme iki adet monitör bağlanmışsa, monitörlerden birini çıkartın. Sistem, ön veya arka video konektörüne bağlı tek bir monitörü destekler.
- 4 Sorun devam ediyorsa, bkz.["Yardım Alma" sayfa 183.](#page-182-0)

#### USB Aygıtına Yönelik Sorun Giderme

- 1 Bir USB klavye ve/veya fare ile ilgili sorun gidermek için, aşağıdaki adımları izleyin. Diğer USB aygıtları için [Adım 2](#page-151-0) bölümüne gidin.
	- a Klavye ve fare kablolarını sistemden kısa bir süre için çıkartın ve tekrar takın.
	- b Klavyeyi ve fareyi sistemin öbür tarafındaki USB bağlantı noktalarına takın.

Sorun devam ediyorsa, sistemi yeniden başlatın Sistem Kurulum Programına girin ve çalışmayan USB bağlantı noktalarının etkin olup olmadıklarını kontrol edin.

c Fare veya klavye'yi çalışan bir klavye/fare ile değiştirin.

Sorun devam ediyorsa, arızalı fare/klavyeyi yerleştirin.

Sorun devam ediyorsa, sisteme bağlı diğer aygıtlara yönelik sorun gidermeye başlamak üzere bir sonraki adıma geçin.

- <span id="page-151-0"></span>2 Bağlı olan tüm USB aygıtlarını kapatın ve sistemden çıkarın.
- 3 Sistemi yeniden başlatın ve klavyeniz çalışıyorsa, sistem kurulum programına girin. Tüm USB bağlantı noktalarının etkin olduklarından emin olun. Bkz. ["Tümleşik Aygıtlar Ekranı" sayfa 63](#page-62-0).

Klavyeniz çalışmıyorsa, uzaktan erişim öğesini kullanabilirsiniz. Sistem erişilebilir durumda değilse, sisteminizdeki NVRAM\_CLR atlama telini ayarlama ve BIOS'u varsayılan ayarlara geri yükleme hakkındaki yönergeler için bkz. ["Unutulan Şifreyi Devre Dışı Bırakma" sayfa 181](#page-180-0).

- 4 Her bir USB aygıtını teker teker takın ve çalıştırın.
- 5 Bir aygıt aynı soruna neden oluyorsa, aygıtını kapatın, USB kablosunu değiştirin ve aygıtı çalıştırın.

Sorun devam ediyorsa, aygıtı değiştirin.

Tüm sorun giderme adımları başarısız olursa, bkz. ["Yardım Alma" sayfa 183.](#page-182-0)

## Seri G/Ç Aygıtına Yönelik Sorun Giderme

- 1 Seri bağlantı noktasına bağlı tüm çevre birimlerini ve sistemi kapatın.
- 2 Seri arabirim kablosunu iyi durumdaki bir kabloyla değiştirin, sistemi ve seri aygıtı açın.

Sorun çözülmüş ise, arabirim kablosunu değiştirin.

- 3 Sistemi ve seri aygıtı kapatın ve aygıtı benzer bir aygıt ile değiştirin.
- 4 Sistemi ve seri aygıtı açın.

Sorun çözülmüş ise, seri aygıtı değiştirin.

Sorun devam ediyorsa, bkz.["Yardım Alma" sayfa 183.](#page-182-0)

## Bir NIC'ye yönelik Sorun Giderme

- 1 Uygun çevrimiçi tanılama sınamasını çalıştırın. . Bkz.. ["Çevrimiçi](#page-168-0)  [Tanılama'yı Kullanma" sayfa 169](#page-168-0).
- 2 Sistemi yeniden başlatın ve NIC Denetleyicisi ile ilgili tüm sistem iletilerini kontrol edin.
- 3 NIC konektörü üzerindeki uygun göstergeyi kontrol edin. Bkz. ["NIC Gösterge Kodları" sayfa 21](#page-20-0).
	- Link göstergesi, yanmıyorsa, tüm kablo bağlantılarını kontrol edin.
	- Faaliyet göstergesi yanmıyorsa, ağ sürücüsü dosyaları zarar görmüş ya da silinmiş olabilir.

Mümkünse sürücüleri kaldırın ve yeniden kurun. NIC belgelerine bakın.

- Uygunsa otomatik anlaşma (autonegotiation) ayarlarını değiştirin.
- Harici anahtar ya da hub üzerinde başka bir konektör kullanın.

Tümleşik bir NIC yerine bir NIC kartı kullanıyorsanız, NIC kartına ait belgelere bakın.

- 4 Uygun sürücülerin kurulduklarından ve protokollerin uygun olduklarından emin olun. NIC belgelerine bakın.
- 5 Sistem Kurulum Programına girin ve NIC bağlantı noktalarının etkin olup olmadıklarını kontrol edin. Bkz. ["Tümleşik Aygıtlar Ekranı" sayfa 63](#page-62-0).
- 6 Ağdaki NIC'lerin, hub'ların ve anahtarların hepsinin aynı veri iletim hızına ve dubleks moda ayarlı olduğundan emin olun. Tüm ağ aygıtları için belgelere bakın.
- 7 Tüm ağ kablolarının aynı tür olduklarından ve maksimum uzunluğu geçmediklerinden emin olun.

Tüm sorun giderme adımları başarısız olursa, bkz. ["Yardım Alma"](#page-182-0)  [sayfa 183.](#page-182-0)

#### Sistemin Islanmasına Yönelik Sorun Giderme

- $\triangle$  DİKKAT: Çoğu onarım yalnızca yetkili bir servis teknisyeni tarafından yapılabilir. Sorun giderme işlemlerini ve basit onarımları yalnızca ürününüzün belgelerinde izin verildiği gibi ya da çevrimiçi hizmet veya telefon hizmeti ve destek ekibi tarafından belirtildiği gibi yapmalısınız. Dell tarafından yetkilendirilmemiş servislerden kaynaklanan zararlar garantinizin kapsamında değildir. Ürününüzle birlikte verilen güvenlik yönergelerini okuyun ve izleyin.
	- 1 Sistemi ve bağlı çevre birimleri kapatın, sistemi elektrik prizinden çıkartın.
	- 2 Sistemi açın. Bkz. ["Sistemin Açılması" sayfa 80](#page-79-1).
	- 3 Bileşenleri sistemden çıkarın. Bkz. ["Sistem Bileşenlerinin Takılması"](#page-76-0)  [sayfa 77.](#page-76-0)
		- Sabit sürücüler
		- Soğutma örtüsü
		- Soğutma fanı aksamı
		- SD kartları
- USB bellek kartı
- NIC donanım anahtarı
- Dahili çift SD modülü
- Genişletme kartları ve genişletme kartı yükselticileri
- Tümleşik depolama denetleyicisi
- iDRAC6 Enterprise kartı
- Güç kaynakları
- İşlemciler ve ısı emciler
- 4 Sistemin en az 24 saat süreyle iyice kurumasını sağlayın.
- 5 Adım 3'te çıkardığınız bileşenleri yeniden takın.
- 6 Sistemi kapatın. Bkz. ["Sistemin Kapatılması" sayfa 81](#page-80-1).
- 7 Sistemi elektrik prizine yeniden bağlayın, sistemi ve bağlı çevre birimleri açın.

Sistem düzgün başlamıyorsa, bkz. ["Yardım Alma" sayfa 183.](#page-182-0)

8 Uygun çevrimiçi tanılama sınamasını çalıştırın. Bkz. ["Çevrimiçi](#page-168-0)  [Tanılama'yı Kullanma" sayfa 169.](#page-168-0)

Sınamalar başarısız olursa, bkz. ["Yardım Alma" sayfa 183](#page-182-0).

#### Sistemin Hasar Görmesine Yönelik Sorun Giderme

 $\triangle$  DİKKAT: Çoğu onarım yalnızca yetkili bir servis teknisyeni tarafından yapılabilir. Sorun giderme işlemlerini ve basit onarımları yalnızca ürününüzün belgelerinde izin verildiği gibi ya da çevrimiçi hizmet veya telefon hizmeti ve destek ekibi tarafından belirtildiği gibi yapmalısınız. Dell tarafından yetkilendirilmemiş servislerden kaynaklanan zararlar garantinizin kapsamında değildir. Ürününüzle birlikte verilen güvenlik yönergelerini okuyun ve izleyin.

- 1 Sistemi ve bağlı çevre birimleri kapatın, sistemi elektrik prizinden çıkartın.
- 2 Sistemi açın. Bkz. ["Sistemin Açılması" sayfa 80](#page-79-1).
- 3 Aşağıdaki bileşenlerin doğru şekilde takıldıklarından emin olun:
	- Sabit sürücüler
	- Soğutma fanı aksamı
	- SD kartları
	- USB bellek kartı
	- NIC donanım anahtarı
	- Dahili Çift SD Modülü
	- Genişletme kartları ve genişletme kartı yükselticileri
	- Tümleşik depolama denetleyicisi
	- iDRAC6 Enterprise kartı
	- Güç kaynakları
	- İşlemciler ve ısı emciler
- 4 Tüm kabloların doğru şekilde takıldıklarından emin olun.
- 5 Sistemi kapatın. Bkz. ["Sistemin Kapatılması" sayfa 81](#page-80-1).
- 6 Sistem tanılama uygulamalarındaki sistem kartı sınama işlemini çalıştırın. Bkz. ["Tümleşik Sistem Tanılaması'nı Çalıştırma" sayfa 170.](#page-169-0)

Sınama başarısız olursa, bkz. ["Yardım Alma" sayfa 183](#page-182-0).

## Sistem Piline Yönelik Sorun Giderme

**24 NOT:** Sistem uzun süre kapalı kaldığı takdirde (haftalar ya da aylarca), NVRAM, sistem yapılandırma bilgilerini kaybedebilir. Bu durum arızalı bir pilden kaynaklanmış olabilir.

- 1 Sistem Kurulum programından saati ve tarihi tekrar girin. Bkz. ["Sistem](#page-54-0)  [Kurulumu Programı ve UEFI Önyükleme Yöneticisinin Kullanılması"](#page-54-0)  [sayfa 55.](#page-54-0)
- 2 Sistemi kapatın ve Elektrik prizinden en az bir saatliğine çıkartın.
- 3 Sistemi elektrik prizine yeniden takın ve sistemi açın.
- 4 Sistem Kurulumu programına girin.

Sistem Kurulumu programında tarih ve saat doğru değil ise pili değiştirin. Bkz. ["Sistem Pilini Değiştirme" sayfa 133.](#page-132-0)

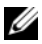

 $\mathbb Z$  NOT: Bazı yazılımlar sistem saatinin hızlanmasına veya yavaşlamasına neden olabilir. Sistem, Sistem Kurulum programında ayarlı saat haricinde normal şekilde çalışıyorsa, sorun arızalı pilden çok yazılımdan kaynaklanıyor olabilir.

Sorun pil değiştirildiğinde çözülmezse, bkz ["Yardım Alma" sayfa 183.](#page-182-0)

#### Sorun Giderme - Güç Kaynakları

- $\triangle$  DİKKAT: Sistemin çalışması için en az bir adet güç kanyağı takılmalıdır. Sistemin uzun süreler boyunca takılan yalnızca bir güç kaynağı ile çalıştırılması sistemin aşırı ısınmasına neden olabilir.
	- 1 Güç kaynağı arıza göstergesiyle arızalı güç kaynağını belirleyin. Bkz. ["Güç Göstergesi Kodları" sayfa 21](#page-20-1).
	- 2 Çıkararak ve yeniden takarak güç kaynağını yerine oturtun. Bkz. ["Güç Kaynağının Çıkarılması" sayfa 90](#page-89-0) ve ["Güç Kaynağının](#page-90-0)  [Takılması" sayfa 91](#page-90-0).

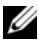

 $\mathbb Z$  NOT: Bir güç kaynağı taktıktan sonra, bilgisayarın güç kaynağını tanıması ve düzgün çalıştığını belirlemesi için bir süre bekleyin. Güç kaynağı göstergesinin, güç kaynağının düzgün çalıştığını gösterecek şekilde yeşil renkte yanması gerekir.

Sorun devam ederse, arızalı güç kaynağını değiştirin.

3 Sorun devam ediyorsa, bkz.["Yardım Alma" sayfa 183.](#page-182-0)

#### Sistem Soğutma Sorunlarına Yönelik Sorun Giderme

 $\wedge$  DİKKAT: Çoğu onarım yalnızca yetkili bir servis teknisyeni tarafından yapılabilir. Sorun giderme işlemlerini ve basit onarımları yalnızca ürününüzün belgelerinde izin verildiği gibi ya da çevrimiçi hizmet veya telefon hizmeti ve destek ekibi tarafından belirtildiği gibi yapmalısınız. Dell tarafından yetkilendirilmemiş servislerden kaynaklanan zararlar garantinizin kapsamında değildir. Ürününüzle birlikte verilen güvenlik yönergelerini okuyun ve izleyin.

Aşağıdaki koşullardan hiçbirinin meydana gelmediğinden emin olun:

- Sistem kapağı, soğutma örtüsü, sürücü kapağı, bellek modülü kapağı, boş güç kaynağı kapağı veya PCIe yuva dolgu dirseği çıkarılmış.
- Ortam sıcaklığı çok yüksek. Sistemin işletim sıcaklığı gereksinimleri için Başlangıç Kılavuzu'na bakın.
- Harici hava çıkışı engelleniyor.
- Sistem içindeki kabloların hava akışını engellemesi.
- Bir soğutma fanının çıkarılmış ya da arızalı olması. Bkz. ["Fan Sorun](#page-157-0)  [Giderme" sayfa 158](#page-157-0).
- Genişleme kartı kurulum yönergelerinin takip edilmemesi. Bkz. ["Genişletme](#page-106-0)  [Kartı Takma Yönergeleri" sayfa 107.](#page-106-0)

#### <span id="page-157-0"></span>Fan Sorun Giderme

- $\wedge$  DİKKAT: Coğu onarım yalnızca vetkili bir servis teknisyeni tarafından yapılabilir. Sorun giderme işlemlerini ve basit onarımları yalnızca ürününüzün belgelerinde izin verildiği gibi ya da çevrimiçi hizmet veya telefon hizmeti ve destek ekibi tarafından belirtildiği gibi yapmalısınız. Dell tarafından yetkilendirilmemiş servislerden kaynaklanan zararlar garantinizin kapsamında değildir. Ürününüzle birlikte verilen güvenlik yönergelerini okuyun ve izleyin.
	- 1 Sistemi açın. Bkz. ["Sistemin Açılması" sayfa 80](#page-79-1).

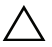

#### $\bigwedge$  DİKKAT: Soğutma fanları, çalışırken değiştirilebilirler. Sistemin açık olduğu sırada uygun soğutmayı sağlamak için sadece bir fanı bir seferde cıkarın.

- 2 LCD panel ya da tanılama yazılımı tarafından belirtilen arızalı fanın yerini belirleyin.
- 3 Fanı çıkarın ve yerine oturtun. Bkz. ["Soğutma Fanını Sökme" sayfa 100](#page-99-0) ve ["Bir Soğutma Fanının Takılması" sayfa 102.](#page-101-1)

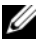

 $\mathbb Z$  NOT: Sistemin fanı tanıması ve uygun çalışıp çalışmadığını belirlemesi için en az 30 saniye bekleyin.

4 Sorun giderilmediyse yeni bir fan takın. Bkz. ["Soğutma Fanını Sökme"](#page-99-0)  [sayfa 100](#page-99-0) ve ["Bir Soğutma Fanının Takılması" sayfa 102.](#page-101-1)

Yedek fan uygun bir biçimde çalışıyorsa, sistemi kapatın. Bkz. ["Sistemin](#page-80-1)  [Kapatılması" sayfa 81](#page-80-1).

Yedek fan çalışmıyorsa, bkz. ["Yardım Alma" sayfa 183](#page-182-0).

## Sistem Belleğine Yönelik Sorun Giderme

 $\triangle$  DİKKAT: Çoğu onarım yalnızca yetkili bir servis teknisyeni tarafından yapılabilir. Sorun giderme işlemlerini ve basit onarımları yalnızca ürününüzün belgelerinde izin verildiği gibi ya da çevrimiçi hizmet veya telefon hizmeti ve destek ekibi tarafından belirtildiği gibi yapmalısınız. Dell tarafından yetkilendirilmemiş servislerden kaynaklanan zararlar garantinizin kapsamında değildir. Ürününüzle birlikte verilen güvenlik yönergelerini okuyun ve izleyin.

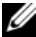

 $\mathbb Z$  NOT: Geçersiz bellek yapılandırmaları, sisteminizin herhangi bir video çıkışı olmadan başlangıçta durmasına sebep olabilir. Bkz. ["Genel Bellek](#page-93-2)  [Modülü Takma Kuralları" sayfa 94](#page-93-2) ve bellek yapılandırmanızın tüm uygulanabilir yönergeler ile uyumlu olduklarından emin olun.

1 Sistem çalışıyorsa, uygun çevrimiçi tanılama sınamasını çalıştırın. Bkz. ["Çevrimiçi Tanılama'yı Kullanma" sayfa 169](#page-168-0).

Tanılama bir hata gösteriyorsa, tanılama programı tarafından sağlanan çözüm işlemlerini uygulayın.

- 2 Sistem çalışmıyorsa, sistemi ve çevre birimlerini kapatın, sistemi güç kaynağından çıkarın. En az 10 saniye bekleyin ve sonra sistemin elektrik bağlantısını yeniden yapın.
- 3 Sistemi ve çevre birimlerini kapatın, ekrandaki iletileri not edin.

Belirli bir bellek modülüyle ilgili arızayı gösteren bir hata iletisi görüntüleniyorsa, [Adım 14](#page-159-0) öğesine gidin.

4 Sistem Kurulumu programına girin ve program ve sistem belleği ayarlarını kontrol edin. Bkz. ["Bellek Ayarları Ekranı" sayfa 59](#page-58-0). Gerekirse, bellek ayarlarında değişiklik yapın.

Bellek ayarları, kurulu bellek uyuşuyor ama halen bir sorun belirtiliyorsa, [Adım 14](#page-159-0) öğesine gidin.

- 5 Sistemi ve bağlı çevre birimleri kapatın, sistemi elektrik prizinden çıkartın.
- 6 Sistemi açın. Bkz. ["Sistemin Açılması" sayfa 80](#page-79-1).
- 7 Mümkünse, soğutma örtüsünü çıkarın. Bkz. ["Soğutma Örtüsünü Çıkarma"](#page-91-1)  [sayfa 92](#page-91-1).
- 8 Bellek kanallarını kontrol edin ve doğru yerleştirildiklerinden emin olun. Bkz. ["Genel Bellek Modülü Takma Kuralları" sayfa 94](#page-93-2).
- 9 Bellek modüllerini tekrar yuvalarına oturtun. Bkz. ["Bellek Modüllerinin](#page-96-1)  [Takılması" sayfa 97](#page-96-1).
- 10 Mümkünse, soğutma örtüsünü yeniden yerleştirin. Bkz. ["Soğutma](#page-92-1)  [Örtüsünün Takılması" sayfa 93.](#page-92-1)
- 11 Sistemi kapatın. Bkz. ["Sistemin Kapatılması" sayfa 81](#page-80-1).
- 12 Sistemi elektrik prizine yeniden bağlayın ve sistemi ve bağlı çevre birimleri açın.
- 13 Sistem Kurulumu programına girin ve program ve sistem belleği ayarlarını kontrol edin. Bkz. ["Bellek Ayarları Ekranı" sayfa 59](#page-58-0).

Sorun çözülmemişse, bir sonraki adıma devam edin.

- <span id="page-159-0"></span>14 Bir tanılama sınama işlemi ya da hata mesajı belirli bir bellek modülünü arızalı olarak gösteriyorsa, modülü değiştirin ve yeniden takın.
- 15 Sistemi açın. Bkz. ["Sistemin Açılması" sayfa 80](#page-79-1).
- 16 Mümkünse, soğutma örtüsünü çıkarın. Bkz. ["Soğutma Örtüsünü Çıkarma"](#page-91-1)  [sayfa 92.](#page-91-1)
- 17 Belirli olmayan arızalı bir bellek modülüyle ilgili sorunu gidermek için, ilk DIMM soketindeki bellek modülünü aynı tür ve kapasitede olan bir modül ile değiştirin. Bkz. ["Bellek Modüllerinin Takılması" sayfa 97.](#page-96-1)
- 18 Mümkünse, soğutma örtüsünü yeniden yerleştirin. Bkz. ["Soğutma](#page-92-1)  [Örtüsünün Takılması" sayfa 93.](#page-92-1)
- <span id="page-159-1"></span>19 Sistemi kapatın. Bkz. ["Sistemin Kapatılması" sayfa 81](#page-80-1).
- 20 Sistemi elektrik prizine yeniden bağlayın ve sistemi ve bağlı çevre birimleri açın.
- 21 Sistem önyükleme yaparken görünen hata iletilerini ve sistemin önündeki tanılama göstergelerini gözleyin.
- 22 Bellek sorunu hala devam ediyorsa, takılı her bellek modülü için Adım 19 boyunca [Adım 14](#page-159-0) tekrarlayın.

Tüm bellek modülleri kontrol edildikten sonra, sorun devam ediyorsa, Bkz. ["Yardım Alma" sayfa 183.](#page-182-0)

#### Sorun Giderme - Dahili USB Anahtarı

- <span id="page-160-1"></span><span id="page-160-0"></span> $\triangle$  DİKKAT: Çoğu onarım yalnızca yetkili bir servis teknisyeni tarafından yapılabilir. Sorun giderme işlemlerini ve basit onarımları yalnızca ürününüzün belgelerinde izin verildiği gibi ya da çevrimiçi hizmet veya telefon hizmeti ve destek ekibi tarafından belirtildiği gibi yapmalısınız. Dell tarafından yetkilendirilmemiş servislerden kaynaklanan zararlar garantinizin kapsamında değildir. Ürününüzle birlikte verilen güvenlik yönergelerini okuyun ve izleyin.
	- 1 Sistem Kurulum Programına girin ve dahili USB bellek anahtar bağlantı noktasının etkin olduğundan emin olun. Bkz. ["Tümleşik Aygıtlar Ekranı"](#page-62-0)  [sayfa 63](#page-62-0).
	- 2 Sistemi ve bağlı çevre birimleri kapatın, sistemi elektrik prizinden çıkartın.
	- 3 Sistemi açın. Bkz. ["Sistemin Açılması" sayfa 80](#page-79-1).
	- 4 Mümkünse, soğutma örtüsünü çıkarın. Bkz. ["Soğutma Örtüsünü Çıkarma"](#page-91-1)  [sayfa 92](#page-91-1).
	- 5 USB anahtarını bulun ve yeniden takın. Bkz. ["Dahili USB Bellek Anahtarı](#page-103-2)  [\(İsteğe bağlı\)" sayfa 104](#page-103-2).
	- 6 Mümkünse, soğutma örtüsünü yeniden yerleştirin. Bkz. ["Soğutma](#page-92-1)  [Örtüsünün Takılması" sayfa 93](#page-92-1).
	- 7 Sistemi kapatın. Bkz. ["Sistemin Kapatılması" sayfa 81](#page-80-1).
	- 8 Sistemi ve çevrebirimleri açın, USB belleğin çalışıp çalışmadığını kontrol edin.
	- 9 Sorun çözülmemiş ise, [Adım](#page-160-0) 2 ve [Adım 3](#page-160-1) tekrarlayın.
- 10 Uygun şekilde çalıştığından emin olduğunuz farklı bir USB bellek yerleştirin.
- 11 Sistemi kapatın. Bkz. ["Sistemin Kapatılması" sayfa 81](#page-80-1).
- 12 Sistemi ve çevrebirimleri açın, USB belleğin çalışıp çalışmadığını kontrol edin.

Sorun çözülmezse, Bkz. ["Yardım Alma" sayfa 183.](#page-182-0)

## Bir SD Karta Yönelik Sorun Giderme

 $\triangle$  DİKKAT: Çoğu onarım yalnızca yetkili bir servis teknisyeni tarafından yapılabilir. Sorun giderme işlemlerini ve basit onarımları yalnızca ürününüzün belgelerinde izin verildiği gibi ya da çevrimiçi hizmet veya telefon hizmeti ve destek ekibi tarafından belirtildiği gibi yapmalısınız. Dell tarafından yetkilendirilmemiş servislerden kaynaklanan zararlar garantinizin kapsamında değildir. Ürününüzle birlikte verilen güvenlik yönergelerini okuyun ve izleyin.

- 1 Sistem Kurulum Programına girin ve dahili SD bellek bağlantı noktasının etkin olduğundan emin olun. Bkz. ["Tümleşik Aygıtlar Ekranı" sayfa 63.](#page-62-0)
- 2 Sistemi, bağlı çevre birimleri ile birlikte kapatın ve sistemin fişini prizden çekin.
- 3 Sistemi açın. Bkz. ["Sistemin Açılması" sayfa 80](#page-79-1).
- 4 SD modülü kablosunu yerine oturtun. Bkz. ["Dahili Çift SD Modülünün](#page-125-1)  [Takılması" sayfa 126](#page-125-1).
- DİKKAT: Yedekleme seçeneği, sistem kurulumunun Tümleşik Aygıtlarında Aynalama Moduna ayarlanmışsa, veri kaybını önlemek amacıyla [Adım 5](#page-161-0) 'ten [Adım 9](#page-161-1)'e kadar talimatları takip edin. Yedekleme seçeneği, Devre dışı seçeneğine ayarlanmışsa, [Adım 10'](#page-161-2)a devam edin.

**24 NOT:** Bir SD kart hatası meydana geliyorsa, dahili çift SD modülü denetleyicisi bunu sisteme bildirir. Bir sonraki önyüklemede, sistem hatayı belirten bir mesaj ile sizi bilgilendirir.

- <span id="page-161-0"></span>5 SD kart 1 başlatılamadıysa, kartı 1 numaralı SD kart yuvasından çıkartın. Bkz. ["Dahili Çift SD Modülünün Çıkarılması" sayfa 124.](#page-123-0) SD kartı 2 başlatılamadıysa, 2 numaralı SD kartı yuvasına yeni bir SD kartı yerleştirin ve [Adım 8'](#page-161-3)den devam edin.
- 6 SD kartı yuva 2 içindeki kartı çıkarın ve SD kartı yuvasına yerleştirin. Bkz. ["Dahili Çift SD Modülünün Çıkarılması" sayfa 124](#page-123-0) ve ["Dahili Çift](#page-125-1)  [SD Modülünün Takılması" sayfa 126.](#page-125-1)
- 7 Yeni SD kartını 2 numaralı SD kartı yuvasına yerleştirin. Bkz. [Şekil 3-21.](#page-124-0)
- <span id="page-161-3"></span>8 Sistemi kapatın. Bkz. ["Sistemin Kapatılması" sayfa 81](#page-80-1).
- <span id="page-161-1"></span>9 Sistemi ve çevrebirimleri açın, SD kartının çalışıp çalışmadığını kontrol edin.
- <span id="page-161-2"></span>10 Uygun şekilde çalıştığından emin olduğunuz farklı bir SD kartı yerleştirin.
- 11 Sistemi kapatın. Bkz. ["Sistemin Kapatılması" sayfa 81](#page-80-1).
- 12 Sistemi ve çevrebirimleri açın, SD kartının çalışıp çalışmadığını kontrol edin. Sorun çözülmezse, bkz. ["Yardım Alma" sayfa 183](#page-182-0).

## Optik Sürücüye Yönelik Sorun Giderme

- $\triangle$  DİKKAT: Coğu onarım yalnızca yetkili bir servis teknisyeni tarafından yapılabilir. Sorun giderme işlemlerini ve basit onarımları yalnızca ürününüzün belgelerinde izin verildiği gibi ya da çevrimiçi hizmet veya telefon hizmeti ve destek ekibi tarafından belirtildiği gibi yapmalısınız. Dell tarafından yetkilendirilmemiş servislerden kaynaklanan zararlar garantinizin kapsamında değildir. Ürününüzle birlikte verilen güvenlik yönergelerini okuyun ve izleyin.
	- 1 Varsa, çerçeveyi çıkartın. Bkz. ["Ön Çerçeveyi Çıkarma" sayfa 79](#page-78-2).
	- 2 Farklı bir CD veya DVD kullanmayı deneyin.
	- 3 Sistem Kurulumu programına girin ve tümleşik SATA denetleyicisi ve sürücünün SATA bağlantı noktasının etkin olduğundan emin olun. Bkz. ["Sistem Kurulumu Programı ve UEFI Önyükleme Yöneticisinin](#page-54-0)  [Kullanılması" sayfa 55.](#page-54-0)
	- 4 Uygun çevrimiçi tanılama sınamasını çalıştırın. Bkz. ["Çevrimiçi](#page-168-0)  [Tanılama'yı Kullanma" sayfa 169.](#page-168-0)
	- 5 Sistemi ve bağlı çevre birimleri kapatın, sistemi elektrik prizinden çıkartın.
	- 6 Sistemi açın. Bkz. ["Sistemin Açılması" sayfa 80](#page-79-1).
	- 7 Arabirim kablosunun optik sürücüye ve sistem kartına güvenli bir şekilde takıldığından emin olun. Bkz. ["Optik Sürücü" sayfa 87.](#page-86-0)
	- 8 Güç kablosunun sürücüye düzgün şekilde takıldığından emin olun.
	- 9 Sistemi kapatın. Bkz. ["Sistemin Kapatılması" sayfa 81](#page-80-1).
- 10 Sistemi elektrik prizine yeniden bağlayın, sistemi ve bağlı çevre birimleri açın.

Sorun çözülmezse, bkz. ["Yardım Alma" sayfa 183](#page-182-0).

## Bir Sabit Sürücüye Yönelik Sorun Giderme

 $\triangle$  DİKKAT: Çoğu onarım yalnızca yetkili bir servis teknisyeni tarafından yapılabilir. Sorun giderme işlemlerini ve basit onarımları yalnızca ürününüzün belgelerinde izin verildiği gibi ya da çevrimiçi hizmet veya telefon hizmeti ve destek ekibi tarafından belirtildiği gibi yapmalısınız. Dell tarafından yetkilendirilmemiş servislerden kaynaklanan zararlar garantinizin kapsamında değildir. Ürününüzle birlikte verilen güvenlik yönergelerini okuyun ve izleyin.

#### $\triangle$  DİKKAT: Bu sorun giderme prosedürü, sabit sürücünüz üzerinde bulunan verileri yok edebilir. İşleme geçmeden önce, sabit sürücüdeki tüm dosyaları yedekleyin.

1 Uygun çevrimiçi tanılama sınama işlemini çalıştırın. Bkz. ["Çevrimiçi](#page-168-0)  [Tanılama'yı Kullanma" sayfa 169](#page-168-0).

Tanılama sınama işleminin sonucuna bağlı olarak, aşağıdaki adımlarda gereken şekilde işlem yapın.

- 2 Varsa, çerçeveyi çıkartın. Bkz. ["Ön Çerçeveyi Çıkarma" sayfa 79](#page-78-2).
- 3 Sisteminizde bir RAID denetleyicisi bulunuyorsa ve sabit sürücüleriniz bir RAID dizisi halinde yapılandırıldıysa, aşağıdaki adımları uygulayın.
	- a Sistemi yeniden başlatın ve bir PERC denetleyicisi için <Ctrl><R> tuşlarına veya SAS denetleyicisi için <Ctrl><C> tuşlarına basarak, ana makine bağdaştırıcısı yapılandırma programına girin.

Yapılandırma programı hakkında bilgi için ana makine bağdaştırıcısı ile birlikte gelen belgelere bakın.

- b Sabit sürücünün/sürücülerin RAID dizisi için doğru biçimde yapılandırıldıklarından emin olun.
- c Sabit sürücüyü çevrimdışı yapın ve sürücüyü yeniden takın. Bkz. ["Bir Sabit Disk Taşıyıcısının Çıkarılması" sayfa 84.](#page-83-0)
- d Yapılandırma programından çıkın ve sistemin işletim sistemine önyükleme yapmasını sağlayın.
- 4 Denetleyici kartınız için gerekli olan aygıt sürücülerinin yüklendiklerinden ve doğru biçimde yapılandırıldıklarından emin olun. Daha fazla bilgi için işletim sistemi belgelerine bakın.

5 Sistemi yeniden başlatın, Sistem Kurulum Programına girin ve denetleyicinin etkin olduğundan ve sürücülerin Sistem Kurulum Programında göründüklerinden emin olun. Bkz. ["Sistem Kurulumu](#page-54-0)  [Programı ve UEFI Önyükleme Yöneticisinin Kullanılması" sayfa 55.](#page-54-0)

Sorun devam ediyorsa, bkz.["Depolama Denetleyicisine Yönelik Sorun](#page-164-0)  [Giderme" sayfa 165.](#page-164-0)

#### <span id="page-164-0"></span>Depolama Denetleyicisine Yönelik Sorun Giderme

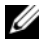

 $\mathbb Z$  NOT: Bir SAS ya da PERC denetleyicisinin sorununun giderilmesinde, işletim sistemi ve denetleyicinizin belgelerine bakınız.

- 1 Uygun çevrimiçi tanılama sınamasını çalıştırın. Bkz. ["Çevrimiçi Tanılama'yı](#page-168-0)  [Kullanma" sayfa 169.](#page-168-0)
- 2 Sistem Kurulum Programına girin ve dahili SAS veya PERC denetleyicisinin etkin olduğundan emin olun. Bkz. ["Sistem Kurulumu](#page-54-0)  [Programı ve UEFI Önyükleme Yöneticisinin Kullanılması" sayfa 55.](#page-54-0)
- 3 Sistemi yeniden başlatın ve yapılandırma programına girmek için uygulanabilir tuş sırasına basın:
	- Bir SAS denetleyicisi için <Ctrl><C>
	- PERC denetleyicisi için <Ctrl><R>

Yapılandırma ayarları hakkında bilgi için Denetleyici belgelerine bakın.

- 4 Yapılandırma ayarlarını kontrol edin, gerekli tüm düzeltmeleri uygulayın ve sistemi yeniden başlatın.
- $\wedge$  DİKKAT: Çoğu onarım yalnızca yetkili bir servis teknisyeni tarafından yapılabilir. Sorun giderme işlemlerini ve basit onarımları yalnızca ürününüzün belgelerinde izin verildiği gibi ya da çevrimiçi hizmet veya telefon hizmeti ve destek ekibi tarafından belirtildiği gibi yapmalısınız. Dell tarafından yetkilendirilmemiş servislerden kaynaklanan zararlar garantinizin kapsamında değildir. Ürününüzle birlikte verilen güvenlik yönergelerini okuyun ve izleyin.
	- 5 Sistemi ve bağlı çevre birimlerini kapatın ve sistemin fişini çekin.
	- 6 Sistemi açın. Bkz. ["Sistemin Açılması" sayfa 80](#page-79-1).
- 7 Denetleyici kartının sistem kartı konektörüne sıkıca takıldığından emin olun. Bkz. ["VFlash Ortam \(İsteğe Bağlı\)" sayfa 124](#page-123-1).
- 8 Pil destekli önbelleğe sahip bir PERC denetleyiciniz varsa RAID pilinin ve mümkünse, PERC kartının üzerindeki bellek modülünün düzgün takıldığından emin olun.
- 9 SAS arkaplanı ve tümleşik depolama denetleyicisi arasındaki kablo bağlantılarının doğru olduklarından emin olun. Bkz. ["Tümleşik Depolama](#page-117-1)  [Denetleyici Kartının Takılması" sayfa 118](#page-117-1) ve [Şekil 6-4.](#page-178-0)

Kabloların depolama denetleyicisine ve SAS arkaplan kartına sıkıca bağlandıklarından emin olun.

- 10 Sistemi kapatın. Bkz. ["Sistemin Kapatılması" sayfa 81](#page-80-1).
- 11 Sistemi elektrik prizine yeniden bağlayın ve sistemi ve bağlı çevre birimleri açın.

Sorun devam ederse, bkz. ["Yardım Alma" sayfa 183](#page-182-0)

#### Genişletme Kartlarına Yönelik Sorun Giderme

 $\wedge$  DİKKAT: Coğu onarım yalnızca vetkili bir servis teknisyeni tarafından yapılabilir. Sorun giderme işlemlerini ve basit onarımları yalnızca ürününüzün belgelerinde izin verildiği gibi ya da çevrimiçi hizmet veya telefon hizmeti ve destek ekibi tarafından belirtildiği gibi yapmalısınız. Dell tarafından yetkilendirilmemiş servislerden kaynaklanan zararlar garantinizin kapsamında değildir. Ürününüzle birlikte verilen güvenlik yönergelerini okuyun ve izleyin.

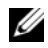

 $\mathbb Z$  NOT: Bir genişletme kartıyla ilgili sorun giderilirken, işletim sistemi ve genişletme kartınızın belgelerine bakın.

- 1 Uygun çevrimiçi tanılama sınamasını çalıştırın. Bkz. ["Çevrimiçi Tanılama'yı](#page-168-0)  [Kullanma" sayfa 169.](#page-168-0)
- 2 Sistemi ve bağlı çevre birimleri kapatın, sistemi elektrik prizinden çıkartın.
- 3 Sistemi açın. Bkz. ["Sistemin Açılması" sayfa 80](#page-79-1).
- 4 Takılan genişletme kartlarının genişletme kartı takma yönergelerine uygun olduğundan emin olun. Bkz. ["Genişletme Kartı Takma Yönergeleri"](#page-106-0)  [sayfa 107.](#page-106-0)
- 5 Her genişletme kartının konektörüne sıkıca oturduğundan emin olun. Bkz. ["Genişletme Kartının Takılması" sayfa 109.](#page-108-1)
- 6 Sistemi kapatın. Bkz. ["Sistemin Kapatılması" sayfa 81](#page-80-1).
- 7 Sistemi elektrik prizine yeniden bağlayın, sistemi ve bağlı çevre birimleri açın.
- 8 Sorun devam ediyorsa, sistemi ve çevre birimlerinizi kapayın, sistemi elektrik prizinden çıkartın.
- 9 Sistemi açın. Bkz. ["Sistemin Açılması" sayfa 80](#page-79-1).
- <span id="page-166-0"></span>10 Sistemde takılı olan tüm genişletme kartlarını çıkarın . Bkz. ["Genişletme](#page-110-1)  [Kartının Çıkartılması" sayfa 111.](#page-110-1)
- 11 Sistemi kapatın. Bkz. ["Sistemin Kapatılması" sayfa 81](#page-80-1).
- 12 Sistemi elektrik prizine yeniden bağlayın, sistemi ve bağlı çevre birimleri açın.
- 13 Uygun çevrimiçi tanılama sınamasını çalıştırın. Sınamalar başarısız olursa, Bkz. ["Yardım Alma" sayfa 183.](#page-182-0)
- 14 [Adım 10](#page-166-0) içinden çıkardığınız her bir genişletme kartı için, aşağıdaki adımları uygulayın:
	- a Sistemi ve bağlı çevre birimleri kapatın, sistemi elektrik prizinden çıkartın.
	- b Sistemi açın. Bkz. ["Sistemin Açılması" sayfa 80.](#page-79-1)
	- c Genişletme kartlarınızdan birini yeniden kurun.
	- d Sistemi kapatın. Bkz. ["Sistemin Kapatılması" sayfa 81.](#page-80-1)
	- e Uygun tanılama sınama işlemini çalıştırın. Sınamalar başarısız olursa, Bkz. ["Yardım Alma" sayfa 183.](#page-182-0)

## İşlemcilere Yönelik Sorun Giderme

- $\triangle$  DİKKAT: Çoğu onarım yalnızca yetkili bir servis teknisyeni tarafından yapılabilir. Sorun giderme işlemlerini ve basit onarımları yalnızca ürününüzün belgelerinde izin verildiği gibi ya da çevrimiçi hizmet veya telefon hizmeti ve destek ekibi tarafından belirtildiği gibi yapmalısınız. Dell tarafından yetkilendirilmemiş servislerden kaynaklanan zararlar garantinizin kapsamında değildir. Ürününüzle birlikte verilen güvenlik yönergelerini okuyun ve izleyin.
	- 1 Uygun online tanılama sınama işlemini çalıştırın. Bkz. ["Çevrimiçi](#page-168-0)  [Tanılama'yı Kullanma" sayfa 169](#page-168-0).
	- 2 Sistemi ve bağlı çevre birimleri kapatın, sistemi elektrik prizinden çıkartın.
	- 3 Sistemi açın. Bkz. ["Sistemin Açılması" sayfa 80](#page-79-1).
	- 4 Soğutma fanı aksamını çıkarın Bkz. ["Soğutma Fanı Aksamının](#page-101-2)  [Çıkarılması" sayfa 102](#page-101-2).
	- 5 Her işlemci ve soğutucu plakanın doğru takıldıklarından emin olun. Bkz. ["İşlemciyi Çıkarma" sayfa 126.](#page-125-2)
	- 6 Soğutma fanı aksamını takın. Bkz. ["Soğutma Fanı Aksamının Takılması"](#page-103-3)  [sayfa 104.](#page-103-3)
	- 7 Sistemi kapatın. Bkz. ["Sistemin Kapatılması" sayfa 81](#page-80-1).
	- 8 Sistemi elektrik prizine yeniden bağlayın, sistemi ve bağlı çevre birimleri açın.
	- 9 Uygun çevrimiçi tanılama sınamasını çalıştırın.
- 10 Sistemi ve bağlı çevre birimleri kapatın, sistemi elektrik prizinden çıkartın.
- 11 Sistemi açın. Bkz. ["Sistemin Açılması" sayfa 80](#page-79-1).
- 12 Soğutma fanı aksamını çıkarın bkz. ["Soğutma Fanı Aksamının](#page-101-2)  [Çıkarılması" sayfa 102](#page-101-2).
- 13 İşlemcilerin düzgün takılıp takılmadığını kontrol edin.
- 14 Soğutma fanı aksamını takın. Bkz. ["Soğutma Fanı Aksamının Takılması"](#page-103-3)  [sayfa 104.](#page-103-3)
- 15 Sistemi kapatın. Bkz. ["Sistemin Kapatılması" sayfa 81](#page-80-1).
- 16 Sistemi elektrik prizine yeniden bağlayın, sistemi ve bağlı çevre birimleri açın.
- 17 Uygun çevrimiçi tanılama sınamasını çalıştırın. Sınama işlemi başarısızlıkla sonuçlanıyorsa, işlemci arızalıdır. Bkz. ["Yardım Alma" sayfa 183.](#page-182-0)

# Sistem Tanılamayı Çalıştırma

Eğer sisteminizle ilgili bir sorunla karşılaşırsanız, teknik yardıma başvurmadan önce tanılamaları çalıştırın. Tanılamaların amacı, ek ekipmana gerek duymadan veya veri kaybı riskine yol açmadan sisteminizin donanımını sınamaktır. Sorunu kendiniz çözemiyorsanız, servis ve destek personeli sorunu çözmenize yardımcı olmak için tanılama sınaması sonuçlarını kullanabilir.

## <span id="page-168-0"></span>Çevrimiçi Tanılama'yı Kullanma

Bir sistem sorununu değerlendirmek için, öncelikle çevrimiçi tanılamayı kullanın. Çevrimiçi Tanılama, sabit sürücüler, fiziksel bellek, iletişim bağlantı noktaları, NIC'ler, CMOS, vb. gibi kasa ve depolama bileşenlerinin tanılama sınamalarını içeren bir tanılama programları veya test modülleri paketidir. Eğer çevrimiçi tanılamayı kullanarak problemi tanılayamıyorsanız, tümleşik sistem tanılamasını kullanın.

Microsoft<sup>®</sup> Windows<sup>®</sup> ve Linux isletim sistemlerini destekleven sistemlere yönelik çevrimiçi tanılamayı çalıştırmak için gereken dosyalar support.dell.com/downloads adresinde ve sisteminizle birlikte gelen CD'lerde mevcuttur. Tanılamayı kullanma hakkında bilgi için, bkz. Dell Çevrimiçi Tanılama Kullanıcı Kılavuzu sistem yönetimi yazılımı altındaki support.dell.com/manuals.

# Tümleşik Sistem Tanılama Özellikleri

Sistem tanılama özel cihaz grupları ve aygıtlar için bir dizi menü ve seçenek sağlar. Sistem tanılama menüleri ve seçenekleri size aşağıdaki eylemleri gerçekleştirme olanağı verir: •

- Sınamaları bireysel veya toplu olarak gerçekleştirme
- Sınamaların sırasını denetleme
- Sınamaları tekrarlama
- Sınama sonuçlarını görüntüleme, yazdırma veya kaydetme
- Hata algılandığında sınamayı geçici olarak askıya alma veya kullanıcı tanımlı bir hata sınırına ulaşıldığında sınamayı sonlandırma
- Her sınamayı ve parametrelerini kısaca açıklayan yardım mesajlarını görüntüleme
- Sınamaların başarılı bir şekilde tamamlandığını bildiren durum mesajlarını görüntüleme
- Sınama sırasında karşılaşılan sorunlar hakkında size bilgi veren hata mesajlarını görüntüleme

#### Tümleşik Sistem Tanılama'yı Kullanma Zamanı

Sistemdeki bir ana bileşen veya aygıt düzgün bir şekilde çalışmıyorsa, bileşen arızası belirtilebilir. İşlemci ve sistemin giriş/çıkış aygıtları düzgün çalıştığı sürece, sorunu tanımlamak için tümleşik sistem tanılamasını kullanabilirsiniz.

## <span id="page-169-0"></span>Tümleşik Sistem Tanılaması'nı Çalıştırma

Tümleşik sistem tanılama programı Yaşam Döngüsü Denetleyicisi ekranından kullanılır.

#### $\bigwedge$  DİKKAT: Yalnızca sisteminizi sınamak için tümleşik sistem tanılamayı kullanın. Bu programı diğer sistemler ile kullanmak geçersiz sonuçlara veya hata mesajlarına neden olabilir.

- 1 Sistem önyüklerken <F10> 'a basın.
- 2 Sol bölmedeki Diagnostics (Tanılama) öğesine tıklayın ve sağ bölmedeki Launch Diagnostics (Tanılamayı Başlat) öğesine tıklayın.

Diagnostics (Tanılama) menüsü size tüm veya belirli tanılama sınamalarını çalıştırma olanağı verir.

## Sistem Tanılama Sınaması Seçenekleri

Main Menu (Ana Menü) penceresindeki sınama seçeneğine tıklayın.

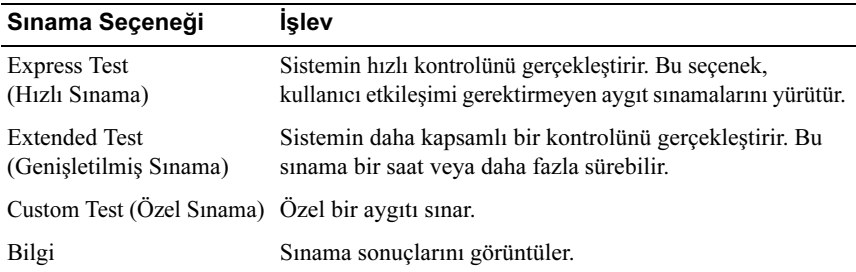

## Özel Sınama Seçeneklerini Kullanma

Ana Menü penceresindeki Custom Test (Özel Sınama) öğesini seçtiğinizde, Customize (Özelleştir) penceresi size sınanacak aygıt(lar)ı seçme, belirli sınama seçeneklerini seçme ve sınama sonuçlarını görüntüleme olanağı sağlar.

#### Sınama Aygıtlarını Seçme

Customize (Özelleştir) penceresinin sol tarafında sınanabilecek aygıtlar listelenir. Bir aygıt veya modülün bileşenlerini görüntülemek için aygıt veya modülün hemen bitişiğindeki (+) 'ya basın. Uygun sınamaları görüntülemek için her hangi bir bileşenin üzerindeki (+) 'ya basın. Bileşenlerine değil de bir aygıta tıklanması aygıtın tüm bileşenlerini sınama için seçer.

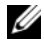

 $\mathbb Z$  NOT: Sinamak istediğiniz tüm aygıtları ve bileşenleri seçtikten sonra, All Devices (Tüm Aygıtlar) öğesini vurgulayın ve daha sonra Run Tests (Sınamaları Çalıştır) öğesine tıklayın.

#### Tanılama Tercihlerini Seçme

Diagnostics Options (Tanılama Seçenekleri) alanından, bir aygıtta başlatmak istediğiniz sınama (lar)ı seçin. •

- Non-Interactive Tests Only (Yalnızca Etkileşimsiz Sınamalar) Yalnızca kullanıcı müdahalesi gerektirmeyen sınamaları çalıştırır.
- Quick Tests Only (Yalnızca Hızlı Sınamalar) Yalnızca aygıttaki hızlı sınamaları çalıştırır.
- Show Ending Timestamp (Bitiş Zamanını Göster) Sınama kaydının zaman damgalarını gösterir.
- Test Iterations (Sınama Tekrarları) Sınamanın kaç kez yapıldığını seçer.
- Log output file pathname (Günlük dosyası yol adı kaydı) Sınama kaydı dosyasının saklandığı disket sürücüsü ya da USB bellek anahtarını belirlemenize olanak sağlar. Dosyayı sabit sürücüye kaydedemezsiniz.

#### Bilgi ve Sonuçları Görüntüleme

Aşağıdaki Customize (Özelleştir) penceresinde yer alan sekmeler sınama ve sınama sonuçlarıyla ilgili bilgi sağlar. •

- Results (Sonuçlar) Uygulanan sınamayı ve sonucu görüntüler.
- Errors (Hatalar) Sınama sırasında meydana gelmiş tüm hataları görüntüler.
- Help (Yardım) Mevcut konumda seçili aygıt, bileşen veya sınamayla ilgili bilgileri görüntüler.
- Configuration (Yapılandırma) Mevcut seçili aygıtla ilgili temel yapılandırma bilgilerini görüntüler.
- Parameters (Parametreler) Sınama için ayarlayabileceğiniz parametreleri görüntüler.

# Atlama Telleri (Jumper) ve Konektörler

## Sistem Kartı Atlama Teli

Bir şifreyi devre dışı bırakma hakkında bilgi için bkz. ["Unutulan Şifreyi Devre](#page-180-1)  [Dışı Bırakma" sayfa 181](#page-180-1).

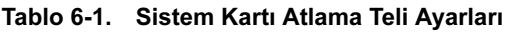

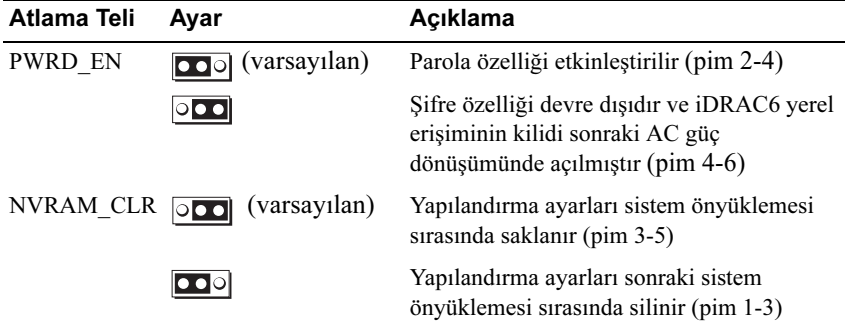

#### Sistem Kartı Konektörleri

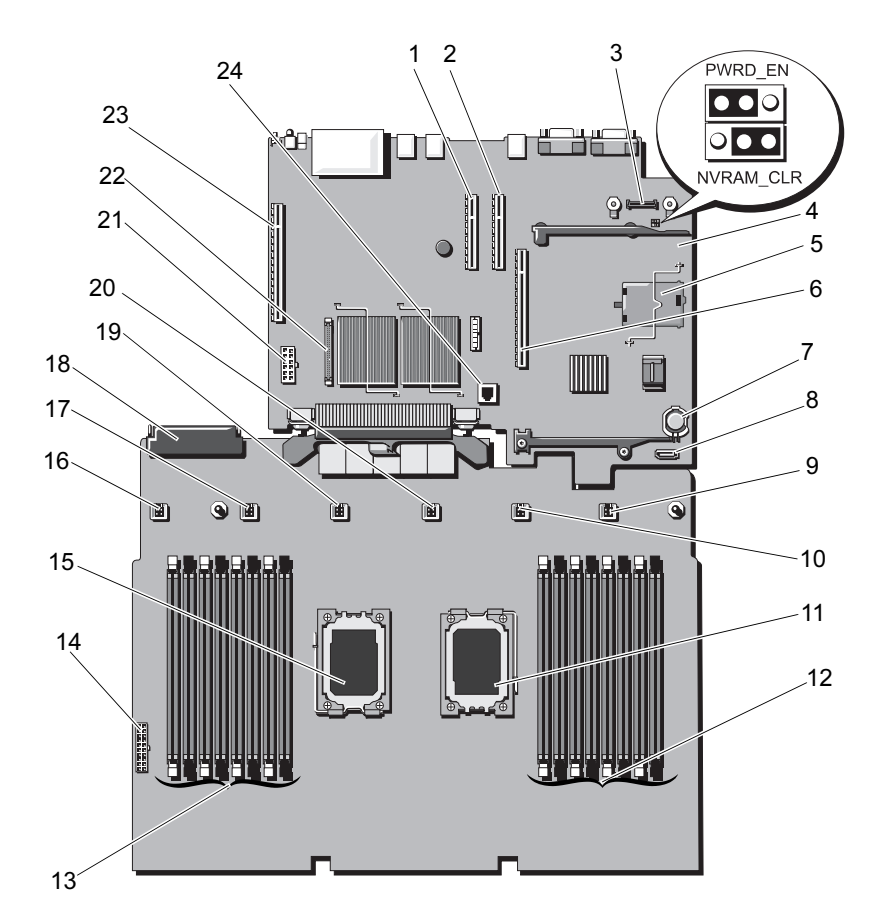

#### Şekil 6-1. Sistem Kartı Konektörleri

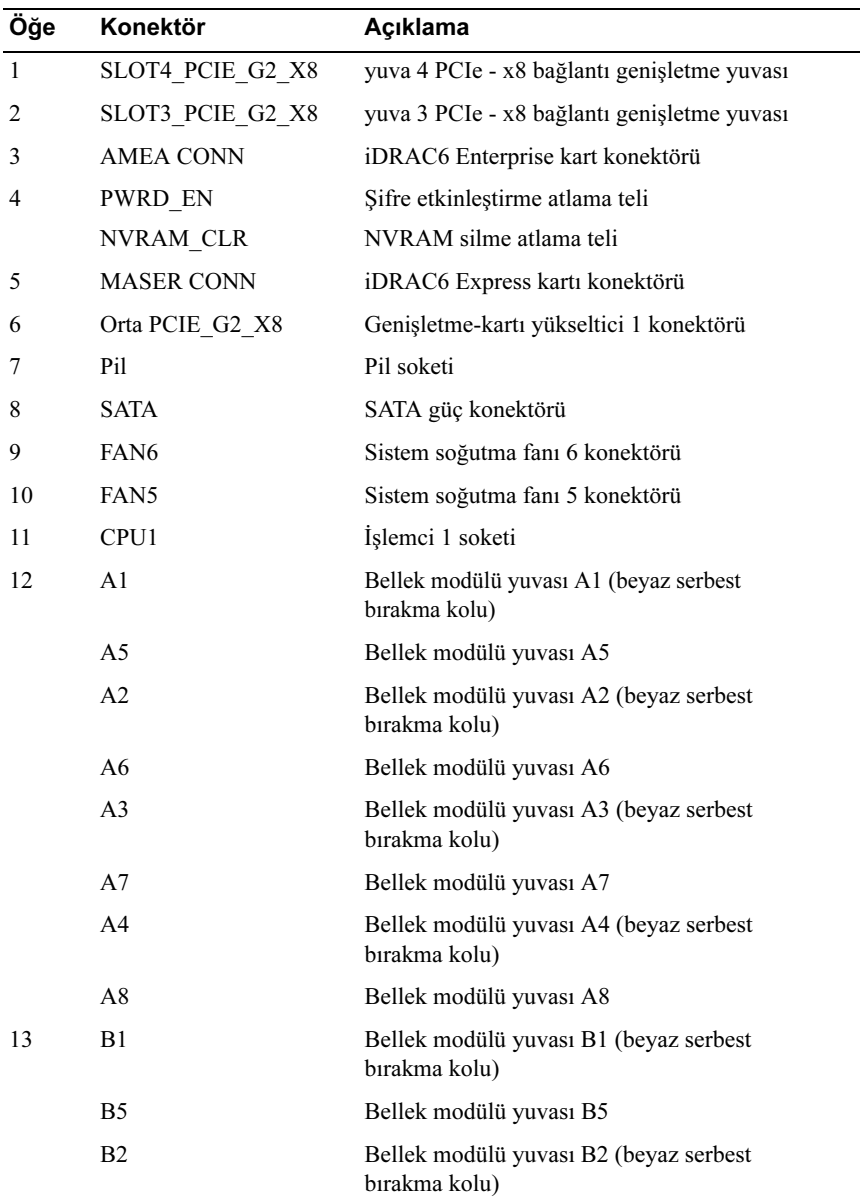

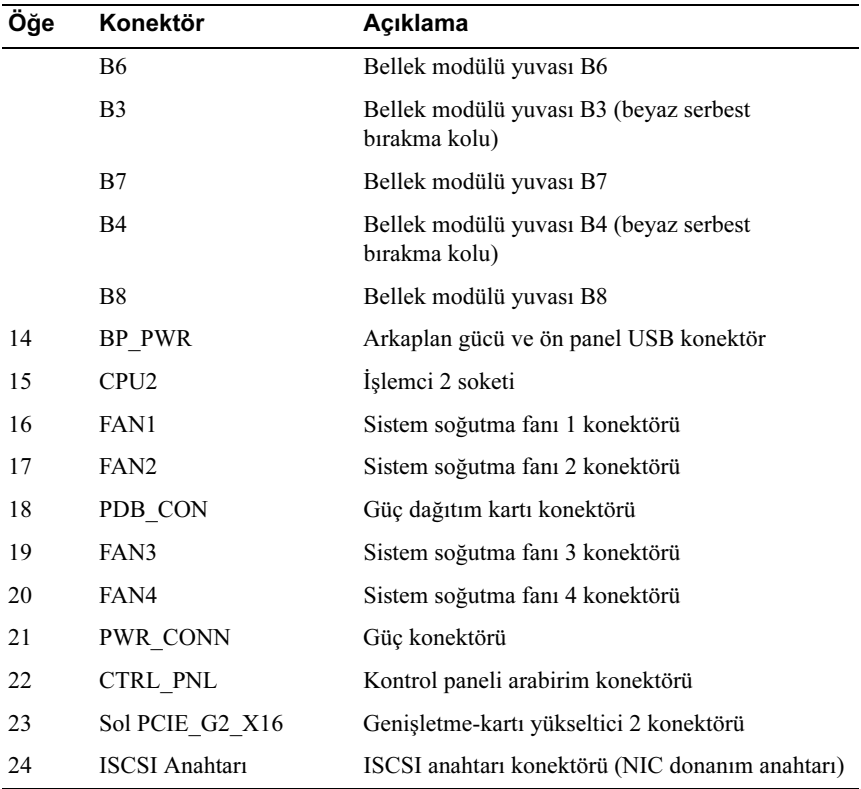

#### SAS Arkaplan Kartı Konektörleri

#### Şekil 6-2. SAS Arkaplan Kartı Konektörleri

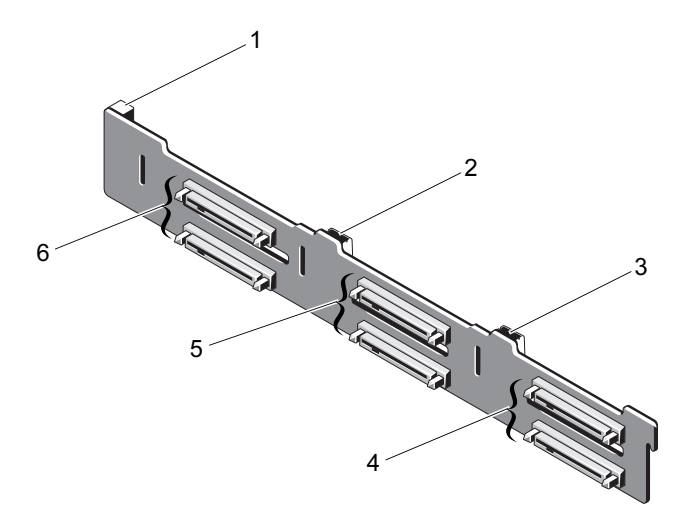

- 
- 
- 
- 1 güç konektörü 2 SAS A konektörü
- 3 SAS B konektörü 4 sabit sürücü konektörleri 4 ve 5
- 5 sabit sürücü konektörleri 2 ve 3 6 sabit sürücü konektörleri 0 ve 1

#### Güç Dağıtım Kartı Konektörleri

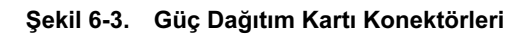

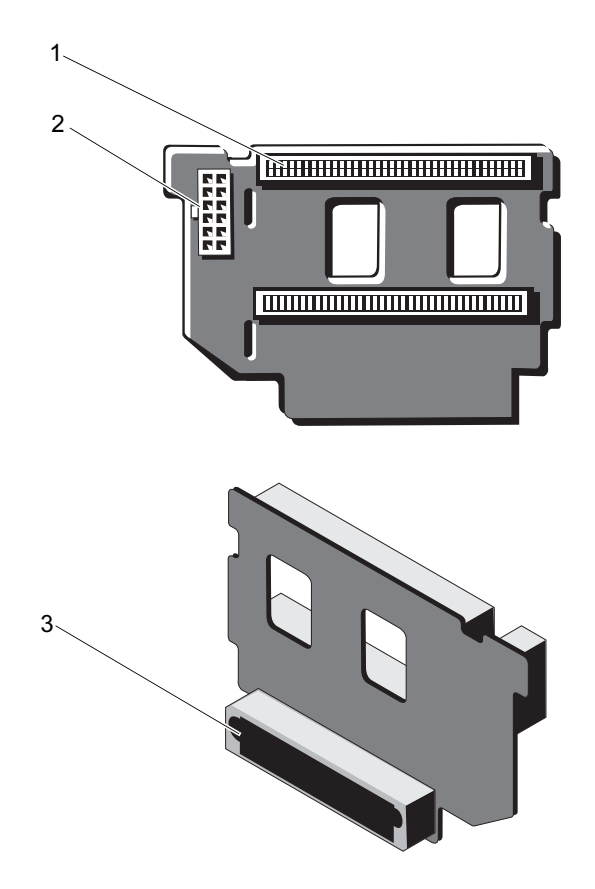

- 
- 1 güç kaynağı konektörleri (2) 2 12-pim güç kablosu konektörü
- 3 karışık sinyal konektörü

#### Genişletme Kartı Yükseltici Kartı Bileşenleri ve PCIe Veri Yolları

Şekil 6-4. PCIe Genişletme-Kartı Yükseltici 1 Bileşenleri

<span id="page-178-0"></span>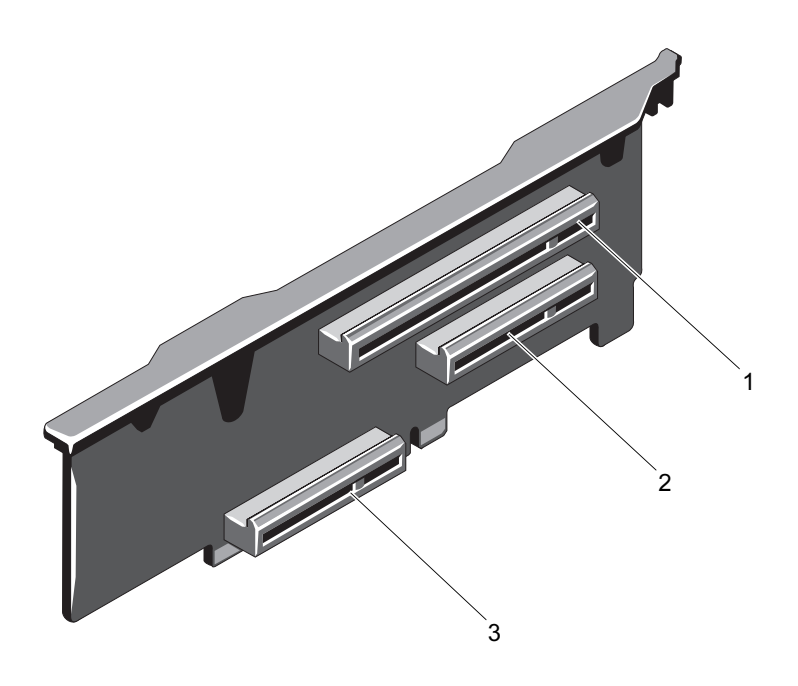

- 1 PCIe yuvası 1 konektörü **2 PCI** e yuvası 2 konektörü
- 3 tümleşik depolama denetleyici kartı konektörü
- 

#### Şekil 6-5. PCIe Genişletme-Kartı Yükseltici 2 Bileşenleri

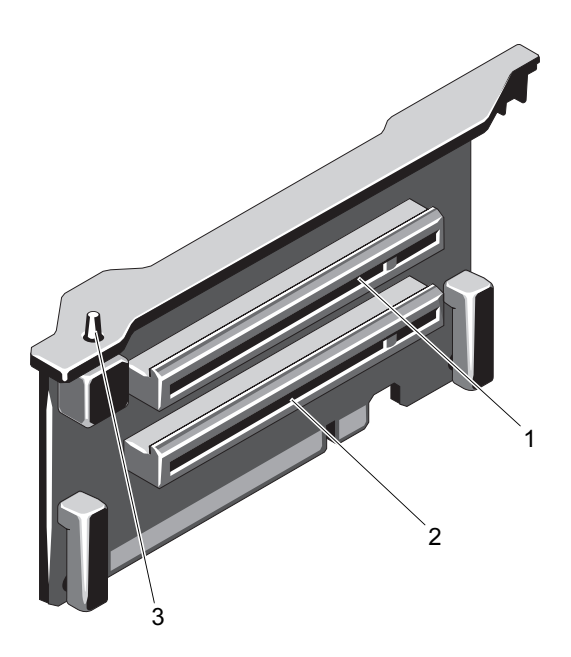

- 1 PCIe yuvası 5 konektörü 2 PCIe yuvası 6 konektörü
- 3 kasaya izinsiz giriş önleme anahtarı
-
### <span id="page-180-0"></span>Unutulan Şifreyi Devre Dışı Bırakma

Sistemin yazılım güvenlik özellikleri bir sistem şifresi ve bir kurulum şifresini içerir. Bunlar ["Sistem Kurulumu Programı ve UEFI Önyükleme Yöneticisinin](#page-54-0)  [Kullanılması" sayfa 55](#page-54-0) bölümünde ayrıntılı olarak incelenmiştir. Şifre atlama teli bu şifre özelliklerini etkinleştirir veya devre dışı bırakır ve kullanımdaki mevcut şifreyi/şifreleri siler.

#### DİKKAT: Sistemle birlikte gelen güvenlik yönergelerindeki "Elektrostatik Boşalıma Karşı Koruma" kısmına bakın.

- 1 Sistemi, bağlı çevre birimleri ile birlikte kapatın ve sistemin fişini prizden çekin.
- 2 Sistemi açın. Bkz. ["Sistemin Açılması" sayfa 80](#page-79-0).
- 3 Atlama teli prizini parola atlama telinden çıkarın.

Sistem kartında şifre atlama telini ("PWRD\_EN" etiketli) bulmak için bkz. şekil 6-1.

- 4 Sistemi kapatın.
- 5 Sisteminizi ve çevre donanımlarını elektrik çıkışlarına bağlayın ve sistemi açın.

Mevcut şifreler, sistem şifre atlama teli prizi sökülmüş durumda önyükleme yapana kadar devre dışı kalmaz (silinmez). Ancak, yeni bir sistem ve/veya kurulum şifresi atamadan önce atlama telini takmanız gerekir.

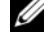

 $\mathbb Z$  NOT: Atlama teli prizi çıkarılmış durumdayken, yeni bir sistem ve/veya kurulum şifresi atarsanız, bir sonraki önyükleme sırasında sistem yeni şifreleri devre dışı bırakır.

- 6 Sistemi, bağlı çevre birimleri ile birlikte kapatın ve sistemin fişini prizden çekin.
- 7 Sistemi açın. Bkz. ["Sistemin Kapatılması" sayfa 81.](#page-80-0)
- 8 Atlama teli prizini şifre atlama teline takın.
- 9 Sistemi kapatın.
- 10 Sisteminizi ve çevre donanımlarını elektrik çıkışlarına bağlayın ve sistemi açın.
- 11 Yeni bir sistem ve/veya kurulum şifresi atayın.

System Setup (Sistem Kurulum) programı ile yeni bir şifre atamak için, bkz. ["Bir Sistem Şifresi Atama" sayfa 71](#page-70-0).

# Yardım Alma

## <span id="page-182-0"></span>Dell ile İletişim Kurma

ABD'deki müşterilerimiz 800-WWW-DELL (800-999-3355) no'lu telefonu arayabilir.

<span id="page-182-1"></span>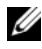

**NOT:** Etkin bir İnternet bağlantınız yoksa, iletişim bilgilerini satış faturanızda, irsaliyede, fişte veya Dell ürün kataloğunda bulabilirsiniz.

Dell, çok sayıda çevrimiçi ve telefonla destek ve hizmet seçenekleri sağlar. Bu hizmetlerin kullanılabilirliği ülkeye ve ürüne göre değişir ve bölgenizde bazı hizmetler verilemiyor olabilir. Satış, teknik destek veya müşteri hizmeti konularında Dell'e başvurmak için:

- 1 support.dell.com sitesini ziyaret edin.
- 2 Sayfanın alt kısmındaki ülkenizi/bölgenizi tıklatın. Ülke/bölge tam listesi için All (Tümü) seçeneğine tıklatın.
- 3 Support (Destek) menüsünden All Support (Tüm Destek) seçeneğine tıklatın.
- 4 Gereksiniminize uygun hizmet veya destek bağlantısını seçin.
- 5 Size en uygun Dell'e başvurma yöntemini seçin.

# Dizin

#### B

başlangıç sistem özelliklerine erişim[, 11](#page-10-0) bellek sorun giderme[, 159](#page-158-0) bellek modülleri (DIMM'ler) çıkarma[, 99](#page-98-0) takma[, 97](#page-96-0) yapılandırma[, 94](#page-93-0)

#### $\mathbf C$

CD sürücüsü sorun giderme[, 163](#page-162-0) CD/DVD sürücü [Bkz.](#page-86-0) optik sürücü.

### Ç

çalışırken takılabilir sabit sürücüler[, 82](#page-81-0) çıkarma bellek modülleri[, 99](#page-98-0) disk taşıyıcısından sabit sürücüyü[, 86](#page-85-0) genişletme kartı[, 111](#page-110-0) güç kaynağı[, 90](#page-89-0) güç kaynağı kapağı[, 91](#page-90-0) işlemci[, 126](#page-125-0)

çıkarma (Devamı) ön çerçeve[, 79](#page-78-0) SAS arkaplan kartı[, 135](#page-134-0) SAS denetleyicisi[, 116](#page-115-0) sabit sürücü kapağı[, 82](#page-81-1) sabit sürücüler[, 84](#page-83-0) sistem kartı[, 146](#page-145-0)

#### D

Dell iletişim kurma[, 183](#page-182-0) Dell PowerEdge Diagnostics kullanma[, 169](#page-168-0) Dell'le iletişim kurma[, 183](#page-182-1) DIMM'ler [Bkz.](#page-93-1) bellek modülleri (DIMM'ler). değiştirme güç kaynağı[, 91](#page-90-1) sistem pili[, 133](#page-132-0) destek Dell'le iletişim kurma[, 183](#page-182-0)

#### G

garanti[, 53](#page-52-0) genişletme kartı sorun giderme[, 166](#page-165-0) genişletme kartları çıkarma[, 111](#page-110-0) SAS denetleyicisi[, 116](#page-115-0) takma[, 109](#page-108-0) genişletme yuvaları[, 107](#page-106-0) göstergeler güç[, 12,](#page-11-0) [21](#page-20-0) NIC[, 21](#page-20-1) ön panel[, 12](#page-11-0) güç göstergeleri[, 12,](#page-11-0) [21](#page-20-0) güç kaynağı kapağı[, 91](#page-90-0) güç kaynakları çıkarma[, 90](#page-89-0) değiştirme[, 91](#page-90-1) göstergeler[, 21](#page-20-0) sorun giderme[, 157](#page-156-0) güvenlik[, 151](#page-150-0)

#### H

hasarlı sistemler sorun giderme[, 155](#page-154-0) hata mesajları[, 56](#page-55-0)

#### I

ısı emici[, 128](#page-127-0) ıslak sistem sorun giderme[, 154](#page-153-0)

#### İ

İşlemci Kartını Takma[, 149](#page-148-0) İşlemci Kartının Çıkarılması[, 146](#page-145-1) iDRAC kartı takma[, 121](#page-120-0) iDRAC Yapılandırma Programı[, 75](#page-74-0) işlemci çıkarma[, 126](#page-125-0) takma[, 131](#page-130-0) yükseltmeler[, 126](#page-125-1)

#### K

kablo döşeme optik sürücü[, 87](#page-86-1) kapak güç kaynağı[, 91](#page-90-0) sabit sürücü[, 82](#page-81-1) kasaya izinsiz giriş önleme anahtarı[, 180](#page-179-0) klavyeler sorun giderme[, 152](#page-151-0) konektörler USB[, 12,](#page-11-0) [19](#page-18-0) video[, 12,](#page-11-0) [19](#page-18-0) kontrol paneli aksamı LCD paneli özellikleri[, 15](#page-14-0) özellikler[, 12](#page-11-0) kurulum şifresi[, 73](#page-72-0)

#### L

LCD panel menüler[, 16](#page-15-0) özellikler[, 15](#page-14-0)

#### M

mesajlar durum LCD'si[, 23](#page-22-0) hata mesajları[, 56](#page-55-0) sistem[, 39](#page-38-0) uyarı[, 52](#page-51-0) mikroişlemci [Bkz.](#page-125-1) işlemci. mikroişlemciler sorun giderme[, 168](#page-167-0)

#### N

NIC göstergeler[, 21](#page-20-1) NIC TOE[, 106](#page-105-0) NIC'ler sorun giderme[, 153](#page-152-0)

#### O

optik sürücü takma[, 87](#page-86-0)

#### Ö

ön çerçeve çıkarma[, 79](#page-78-1) takma[, 79](#page-78-2) ön panel özellikleri[, 12](#page-11-0) önerilen araçlar[, 77](#page-76-0)

#### P

POST sistem özelliklerine erişim[, 11](#page-10-0) pil SAS RAID kartı pili sorunlarını giderme[, 165](#page-164-0) pil (sistem) değiştirme[, 133](#page-132-0) piller sorun giderme[, 156](#page-155-0)

#### S

SAS arkaplan kartı çıkarma[, 135](#page-134-0) takma[, 137](#page-136-0) SAS denetleyicisi ek kartı sorun giderme[, 165](#page-164-0) SAS denetleyicisi kartı çıkarma[, 116](#page-115-0) takma[, 118](#page-117-0) SAS RAID denetleyicisi ek kartı sorun giderme[, 165](#page-164-0)

SD kart sorun giderme[, 161-](#page-160-0)[162](#page-161-0) sabit disk sorun giderme[, 164](#page-163-0) sabit sürücü çıkarma[, 84](#page-83-0) sürücü taşıyıcı[, 86](#page-85-0) takma[, 85](#page-84-0) sadece servis prosedürü sistem kartı[, 146](#page-145-0) seçenekler sistem kurulumu[, 57](#page-56-0) sistem başlatma arızası[, 151](#page-150-1) sistem kartı çıkarma[, 146](#page-145-0) takma[, 149](#page-148-0) sistem kurulumu secenekler[, 57](#page-56-0) sistem kurulumu ekranları ana[, 57](#page-56-1) sistem kurulumu programı bellek ayarları[, 59](#page-58-0) giriş[, 56](#page-55-1) güç yönetimi[, 66](#page-65-0) işlemci ayarları[, 60](#page-59-0) önyükleme ayarları[, 62](#page-61-0) PCI IRQ ayarları[, 64](#page-63-0) SATA ayarları[, 61](#page-60-0) seri iletişim seçenekleri[, 64](#page-63-1) sistem güvenliği seçenekleri[, 67](#page-66-0) tuş vuruşu[, 56](#page-55-1) tümleşik aygıtlar[, 63](#page-62-0) sistem mesajları[, 39](#page-38-0)

sistem özellikleri erişim[, 11](#page-10-0) sistem soğutması sorun giderme[, 157](#page-156-1) sistem şifresi[, 71](#page-70-1) sisteminizi korumak[, 67,](#page-66-0) [72](#page-71-0) soğutma fanları sorun giderme[, 158](#page-157-0) sorun giderme bellek[, 159](#page-158-0) CD sürücüsü[, 163](#page-162-0) dahili USB anahtarı[, 161-](#page-160-0)[162](#page-161-0) genişletme kartı[, 166](#page-165-0) güç kaynakları[, 157](#page-156-0) harici bağlantılar[, 152](#page-151-1) hasarlı sistem[, 155](#page-154-0) ıslak sistem[, 154](#page-153-0) klavye[, 152](#page-151-0) mikro işlemciler[, 168](#page-167-0) NIC[, 153](#page-152-0) pil[, 156](#page-155-0) SAS RAID denetleyicisi ek kartı[, 165](#page-164-0) SD kart[, 161-](#page-160-0)[162](#page-161-0) sabit sürücü[, 164](#page-163-0) sistem başlatma arızası[, 151](#page-150-1) sistem soğutması[, 157](#page-156-1) soğutma fanları[, 158](#page-157-0) video[, 152](#page-151-2) sürücü kapağı çıkarma[, 82](#page-81-1) takma[, 83](#page-82-0) sürücü taşıyıcı sabit sürücü[, 86](#page-85-0)

### Ş

sifre devre dışı bırakma[, 181](#page-180-0) kurulum[, 73](#page-72-0) sistem[, 71](#page-70-1)

#### T

takma bellek modülleri[, 97](#page-96-0) genişletme kartı[, 109](#page-108-0) güç kaynağı kapağı[, 91](#page-90-2) iDRAC kartı[, 121](#page-120-0) işlemci[, 131](#page-130-0) optik sürücü[, 87](#page-86-0) ön çerçeve[, 79](#page-78-3) SAS arkaplan kartı[, 137](#page-136-0) SAS denetleyicisi[, 118](#page-117-0) sabit sürücü kapağı[, 83](#page-82-0) sabit sürücüler[, 85](#page-84-0) tanılama Dell PowerEdge Diagnostics kullanımı[, 169](#page-168-0) sınama seçenekleri[, 169](#page-168-1) tanılama araçları gelişmiş sınama seçenekleri[, 169](#page-168-0) telefon numaraları[, 183](#page-182-1) TPM güvenliği[, 67](#page-66-0)

#### U

UEFI Ön Yükleme Yöneticisi ana ekran[, 69](#page-68-0) giriş[, 68](#page-67-0) Sistem Yardımcı Programları ekranı[, 70](#page-69-0) UEFI Ön Yükleme Yöneticisi ekranı[, 69](#page-68-0) USB ön panel konektörleri[, 12](#page-11-0) USB anahtarı sorun giderme[, 161-](#page-160-0)[162](#page-161-0) uyarı mesajları[, 52](#page-51-0)

#### V

video ön panel konektörleri[, 12](#page-11-0) sorun giderme[, 152](#page-151-2)

#### Y

yönergeler bellek takma[, 94](#page-93-0) genişletme kartı takma[, 107](#page-106-0) harici aygıtları bağlama[, 20](#page-19-0) yuvalar [Bkz.](#page-106-1) genişletme yuvaları. yükseltmeler işlemci[, 126](#page-125-1)